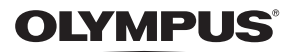

## **SKAITMENINIS FOTOAPARATAS**

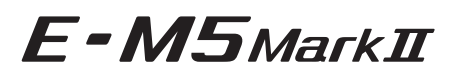

# **Naudojimo vadovas**

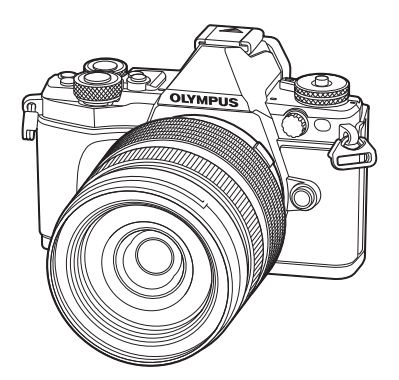

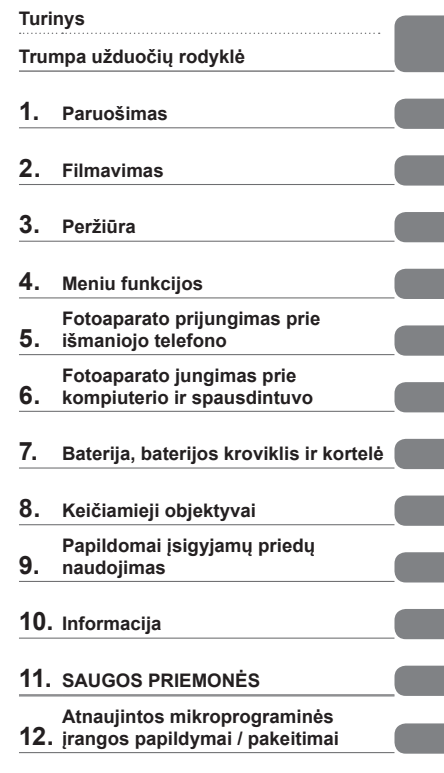

#### **Modelio Nr.: E-M5 II**

- Dėkojame, kad pirkote skaitmeninį fotoaparatą "Olympus". Prieš pradėdami jį naudoti, atidžiai perskaitykite šią instrukciją, kad galėtumėte geriau išnaudoti jo galimybes ir užtikrintumėte ilgesnį veikimo laiką. Laikykite šią instrukciją saugioje vietoje, kad vėliau galėtumėte ja pasinaudoti.
- Rekomenduojame prieš darant svarbias nuotraukas padaryti keletą bandomųjų kadrų, kad geriau susipažintumėte su fotoaparatu.
- Šiame vadove pateiktos ekrano ir fotoaparato iliustracijos buvo parengtos kuriant gaminį, todėl gali skirtis nuo esamo gaminio.
- Jei atnaujinus programinę aparatinę įrangą atsiranda papildomų ir (arba) modifikuotų fotoaparato funkcijų, turinys skirsis. Naujausios informacijos rasite "Olympus" svetainėje.

 **Šis nurodymas taikomas kartu pateiktai blykstei ir daugiausia skirtas naudotojams Šiaurės Amerikoje.** 

## **Information for Your Safety**

# **IMPORTANT SAFETY INSTRUCTIONS**

When using your photographic equipment, basic safety precautions should always be followed, including the following:

- Read and understand all instructions before using.
- Close supervision is necessary when any flash is used by or near children. Do not leave flash unattended while in use.
- Care must be taken as burns can occur from touching hot parts.
- Do not operate if the flash has been dropped or damaged until it has been examined by qualified service personnel.
- Let flash cool completely before putting away.
- To reduce the risk of electric shock, do not immerse this flash in water or other liquids.
- To reduce the risk of electric shock, do not disassemble this flash, but take it to qualified service personnel when service or repair work is required. Incorrect reassembly can cause electric shock when the flash is used subsequently.
- The use of an accessory attachment not recommended by the manufacturer may cause a risk of fire, electric shock, or injury to persons.

# **SAVE THESE INSTRUCTIONS**

## **M** Pastabos

• Šio vadovo paveikslėliuose ir paaiškinimuose pavaizduotas meniu anglų kalba. Meniu rodymo kalbą šiame fotoaparate galite pasirinkti. Daugiau informacijos žr. skyriuje "Ekrano kalbos keitimas" (99 psl.).

#### **Šiame vadove naudojami simboliai**

Šiame vadove naudojami tokie simboliai.

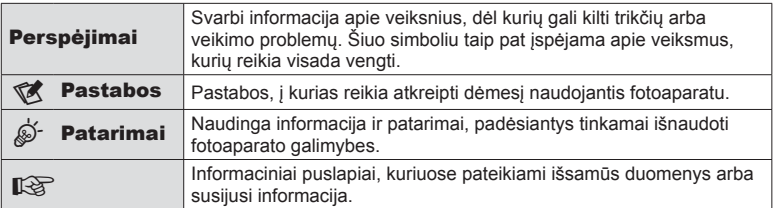

# **Turinys**

## **Trumpa užduočių rodyklė 7**

**Komponentų pavadinimai .........10**

## **Paruošimas 12**

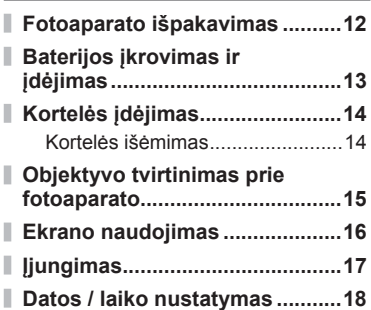

Ĭ.

I

Ĭ.

## **Filmavimas 19**

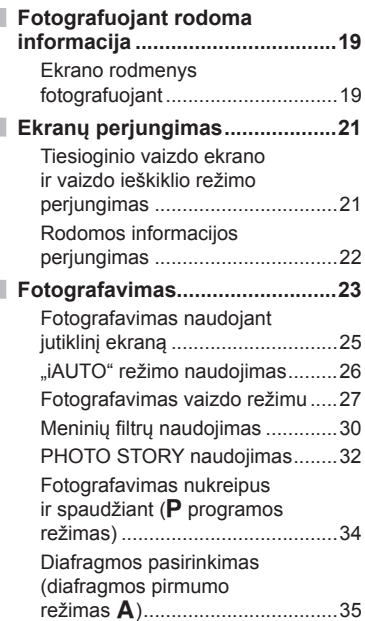

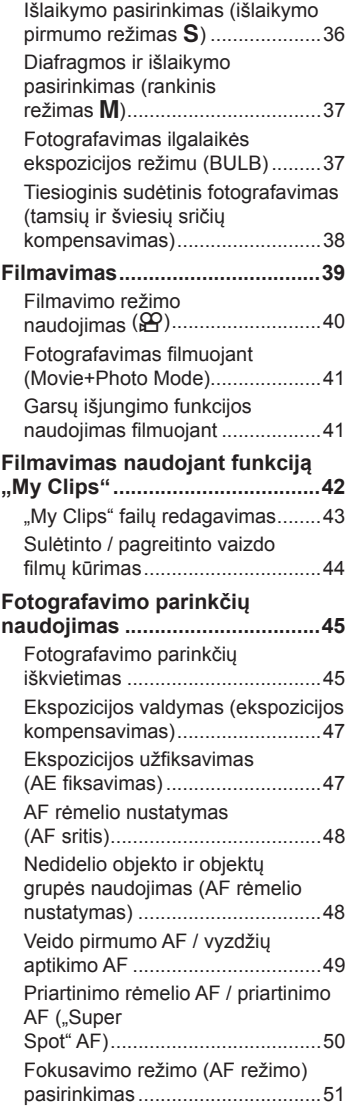

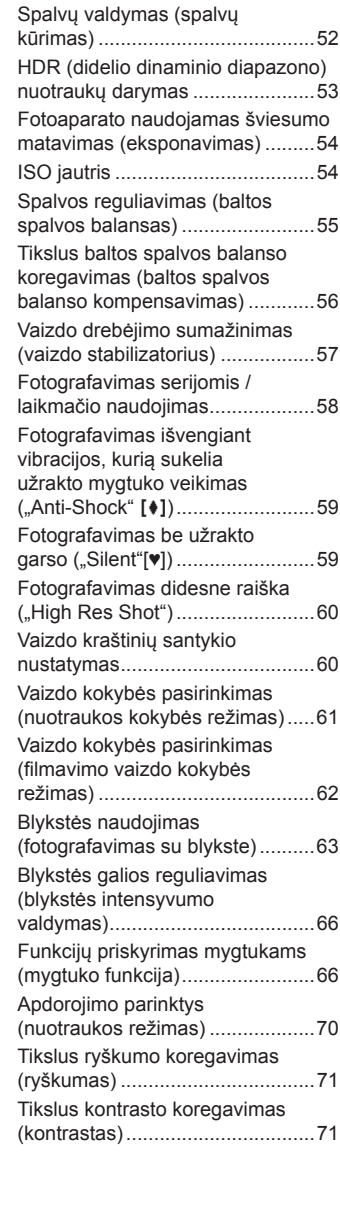

Šviesiausių vietų ir šešėlių ryškumo keitimas .........................52

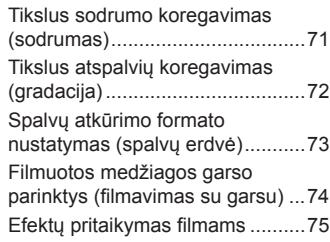

## **Peržiūra 76**

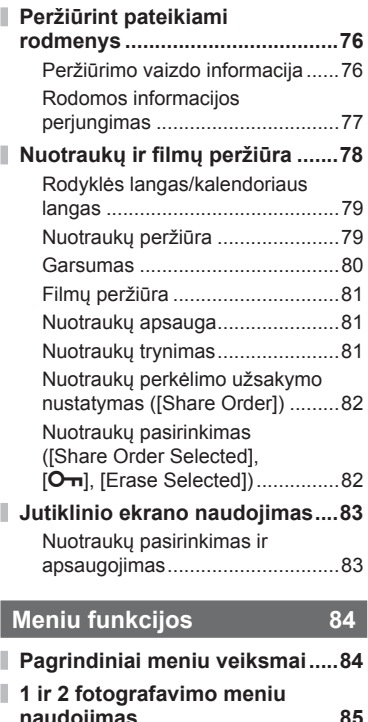

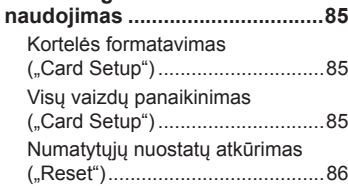

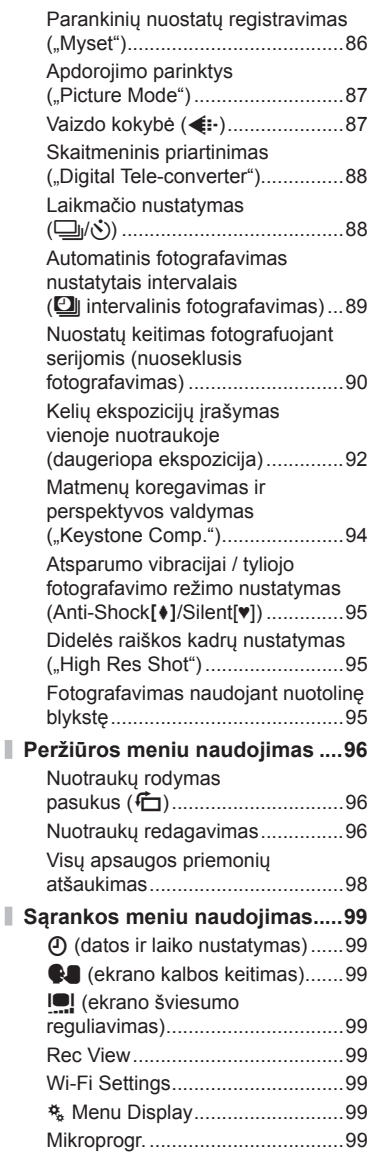

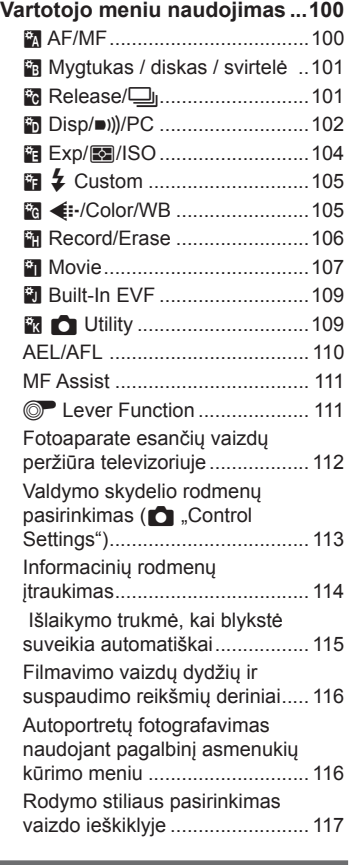

## **Fotoaparato prijungimas prie išmaniojo telefono 118**

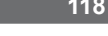

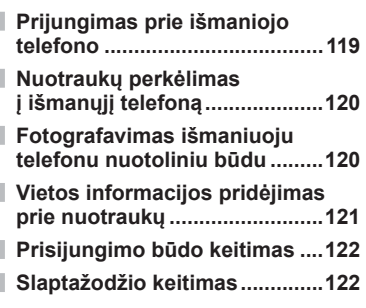

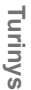

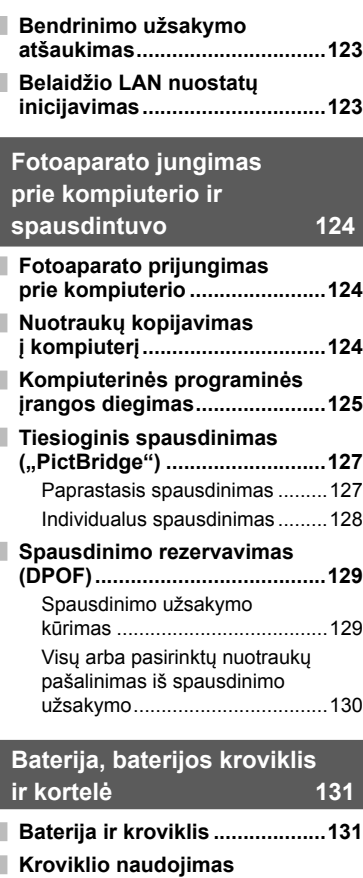

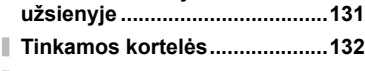

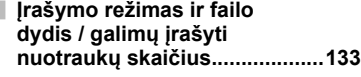

## **Keičiamieji objektyvai 134**

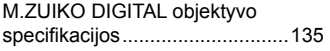

## **Papildomai įsigyjamų priedų naudojimas 139**

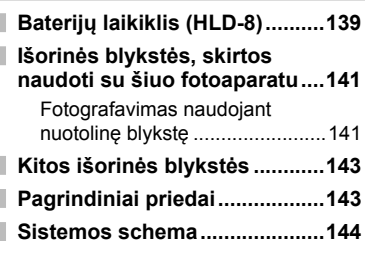

## **Informacija 146**

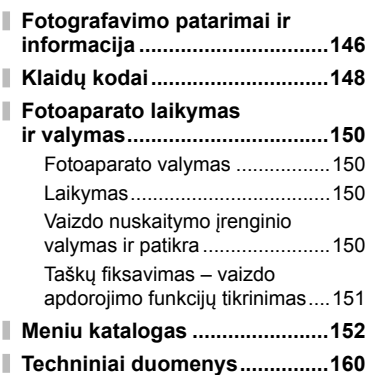

## **SAUGOS PRIEMONĖS 164**

**ATSARGUMO PRIEMONĖS .....164**

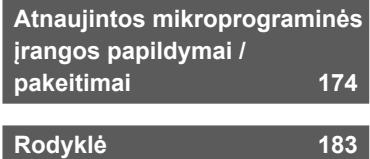

# **Trumpa užduočių rodyklė**

## **Filmavimas** galaxies and galaxies and galaxies and galaxies and galaxies and galaxies and galaxies and galaxies and galaxies and galaxies and galaxies and galaxies and galaxies and galaxies and galaxies and galaxies and

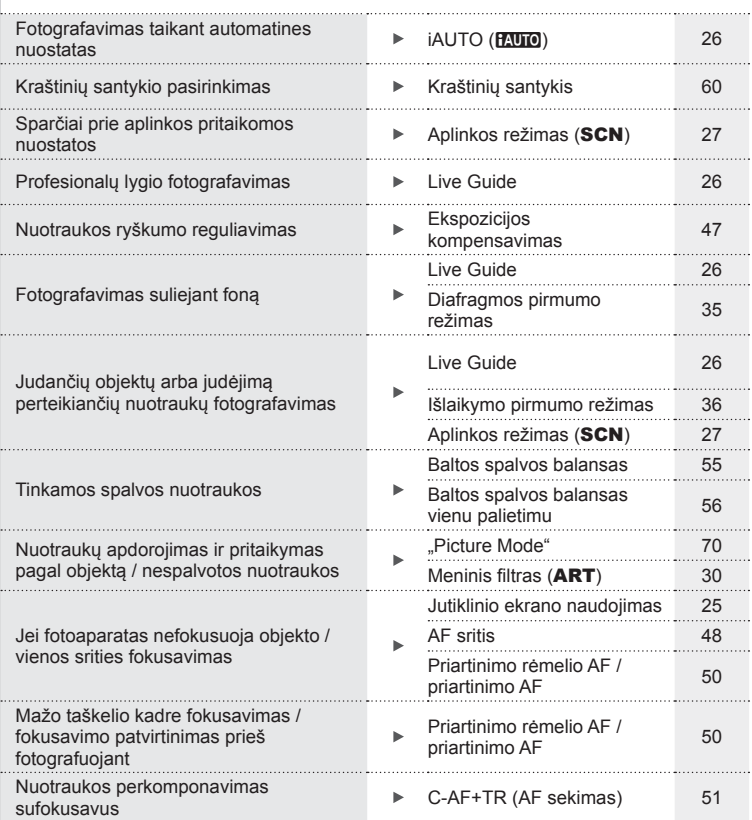

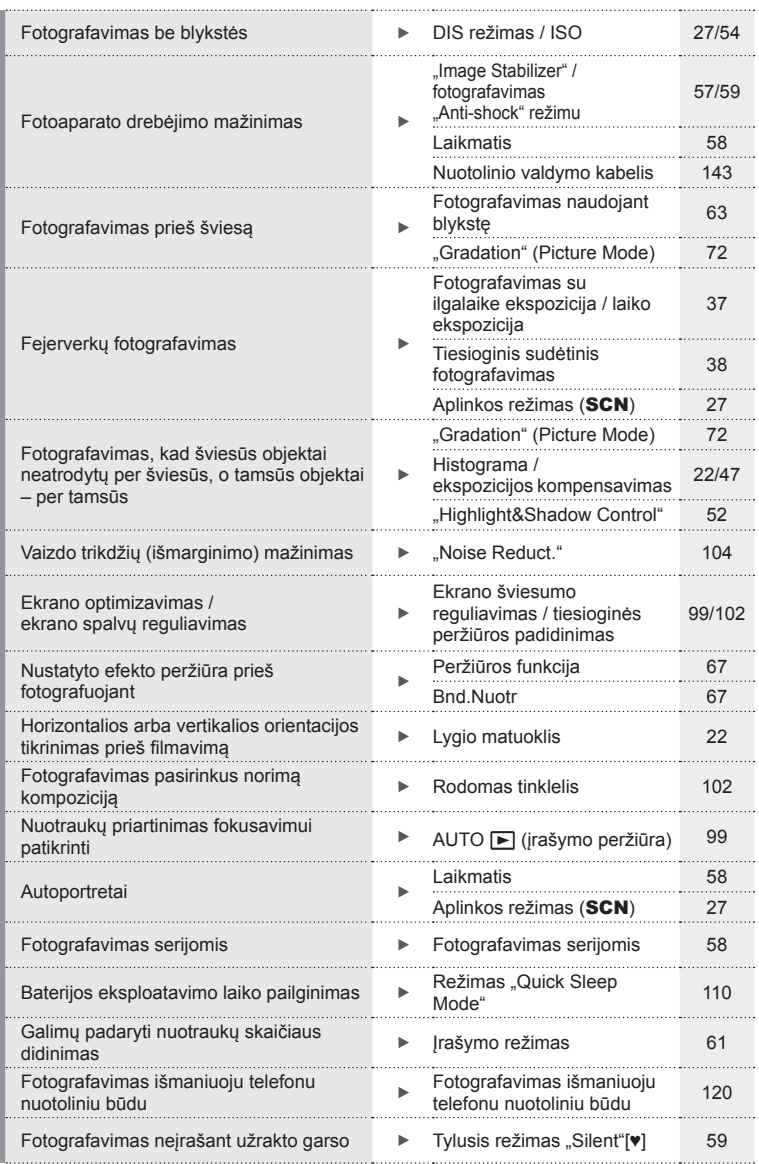

## **Peržiūra / retušavimas** g

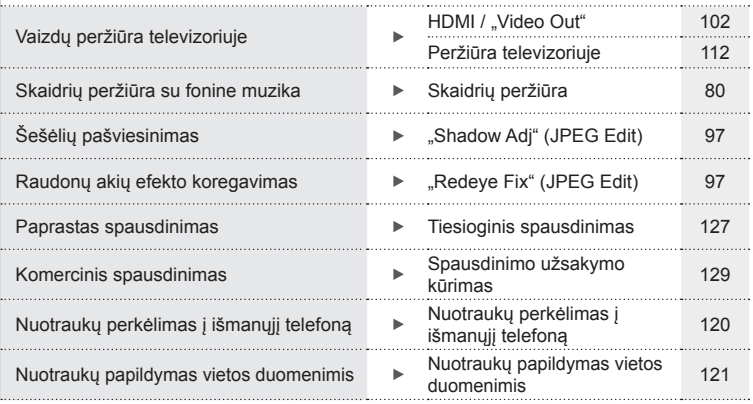

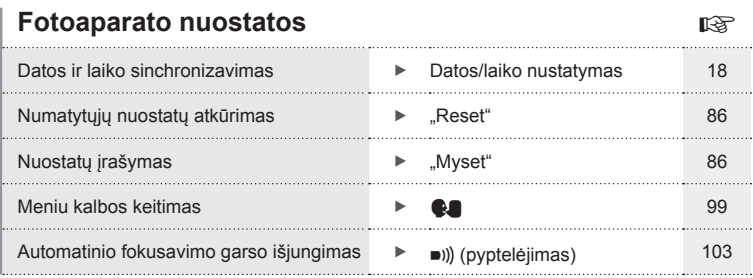

## **Komponentų pavadinimai**

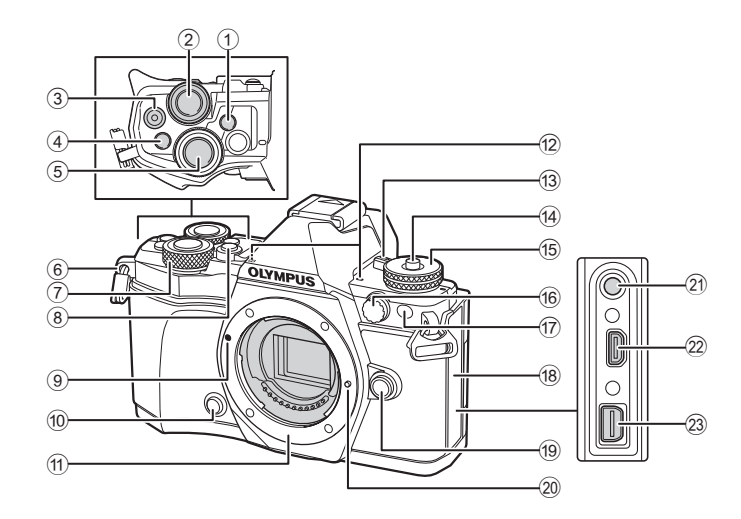

- **1** Mygtukas  $\Box$  (LV) (Fn3)......21, 66 psl.
- $(2)$  Užpakalinis ratukas\*  $(2)$
- .............. 34 37, 46 47, 62, 68 69 psl.
- 3 Mygtukas  $\odot$  (filmavimas)/ $\boxtimes$
- .........................................39, 66, 82 psl. 4 Mygtukas **Fn2** ................ 52, 68, 111 psl.
- 5 Užrakto mygtukas ........................24 psl.
- 6 Dirželio kilputė .............................12 psl.
- $\overline{7}$  Priekinis ratukas\* ( $\circledcirc$ ) ....34 37, 79 psl.
- 8 Mygtukas HDR (**Fn4**) ............53, 66 psl.
- 9 Objektyvo tvirtinimo žyma ............15 psl.
- 10 Mygtukas  $\circled{c}$  (peržiūra) ....................67 psl.
- $(n)$  Objektyvo apsodas (prieš tvirtindami objektyvą nuimkite korpuso dangtelį).
- 12 Stereofoninis mikrofonas
- .........................................74, 82, 98 psl.
- c Svirtis ON/OFF ...........................17 psl.
- 14 Režimo pasirinkimo ratuko fi ksatorius.....................................23 psl. 15 Režimo pasirinkimo ratukas.........23 psl. 16 Išorinės blykstės jungtis ............. 141 psl. g Laikmačio lemputė / AF apšvietimas .............. 58 psl./100 psl.
- 18 Jungties dangtelis
- 19 Objektyvo atlaisvinimo mygtukas .....................................15 psl.
- 20 Objektyvo fiksavimo kojelė
- 21) Mikrofono jungtis (Galima naudoti trečiųjų šalių atskirai parduodamus mikrofonus. ø 3.5 stereofoninis minikištukas)
- 22 HDMI jungtis (D tipas)................ 112 psl.
- 23 Daugiafunkcė jungtis ................................... 112, 124, 127 psl.
- \* Šiame vadove piktogramos  $\textcircled{\ }$  ir  $\clubsuit$  atitinka veiksmus, atliekamus priekiniu ir užpakaliniu ratukais.

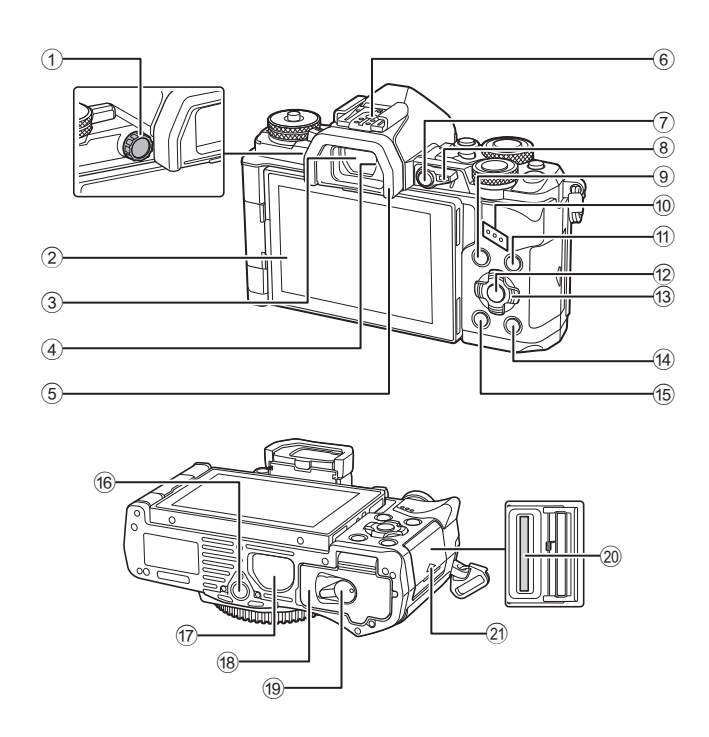

- 1 Dioptrijų reguliavimo perjungiklis ...................................21 psl. 2 Ekranas (jutiklinis) .............................19, 21, 46, 76, 83 psl. 3 Vaizdo ieškiklis ............................21 psl. 4 Akies jutiklis 5 Okuliaras....................................143 psl.
- 6 Blykstės ir fotoaparato kontaktinė jungtis ..................................63, 141 psl.
- 7 Mygtukas **Fn1** ..............................66 psl.
- 8 Svirtelė ...........................34 37, 111 psl.
- 9 Mygtukas MENU ........................84 psl.
- 0 Garsiakalbis

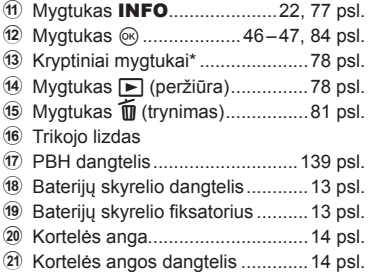

\* Šiame vadove piktogramos  $\Delta \nabla \langle \mathbf{D} \rangle$  atitinka veiksmus, atliekamus kryptiniais mygtukais.

# *1* **Paruošimas**

## **Fotoaparato išpakavimas**

Kartu su fotoaparatu įdėti šie komponentai.

Jei kurio nors iš šių komponentų nėra arba jis yra pažeistas, kreipkitės į platintoją, iš kurio įsigijote fotoaparatą.

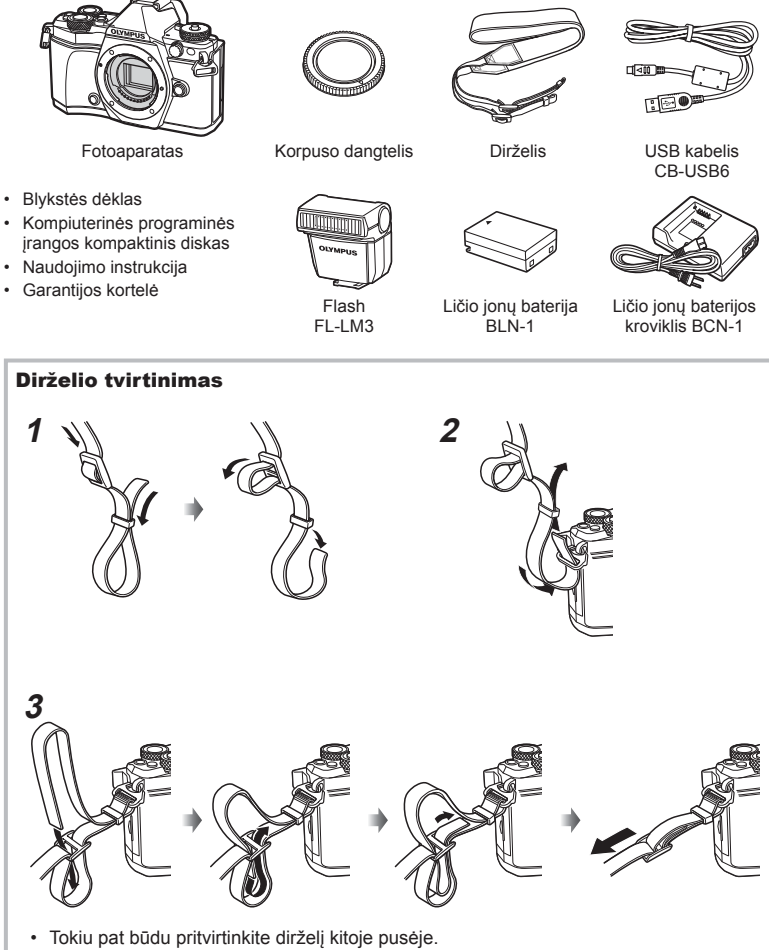

• Galiausiai tvirtai įtempkite dirželį ir patikrinkite, ar jis saugiai pritvirtintas.

## **Baterijos įkrovimas ir įdėjimas**

## **1** Baterijos įkrovimas

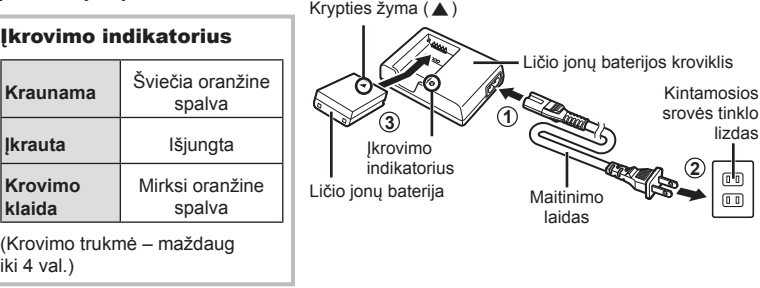

#### Perspėjimai

- Baigę krauti ištraukite kroviklį.
- **2** Baterijų skyrelio dangtelio atidarymas.

Baterijų skyrelio dangtelis

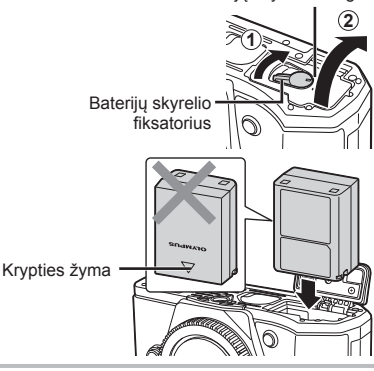

## **3** Baterijos įdėjimas.

#### **Baterijos išėmimas**

Prieš atidarydami ar uždarydami baterijų skyrelio dangtelį išjunkite fotoaparatą. Kad išimtumėte bateriją, pirmiausia rodyklės kryptimi paspauskite baterijos fiksavimo rankenėlę ir tada ją ištraukite.

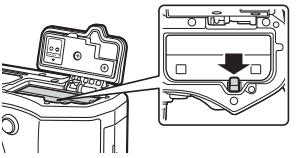

## Perspėjimai

• Jei negalite išimti baterijos, susisiekite su įgaliotais platintojais arba techninės priežiūros centru. Nenaudokite jėgos.

## **Z** Pastabos

- Rekomenduojama turėti atsarginę bateriją, jei naudojama baterija išsieikvotų ilgai fotografuojant.
- Taip pat žr. "Baterija, baterijos kroviklis ir kortelė" (131 psl.).

*1*

## **Kortelės įdėjimas**

Šiame fotoaparate galima naudoti tokių tipų SD korteles (įsigyjamas atskirai): SD, SDHC, SDXC ir "Eye-Fi".

#### **"Eye-Fi" kortelės**

Prieš naudodamiesi perskaitykite "Tinkamos kortelės" (132 psl.).

#### **1** Kortelės įdėjimas.

- Atidarykite kortelės angos dangtelį.
- Kortelę stumkite į vidų tol, kol ji užsifiksuos. **IG** "Tinkamos kortelės" (132 psl.)

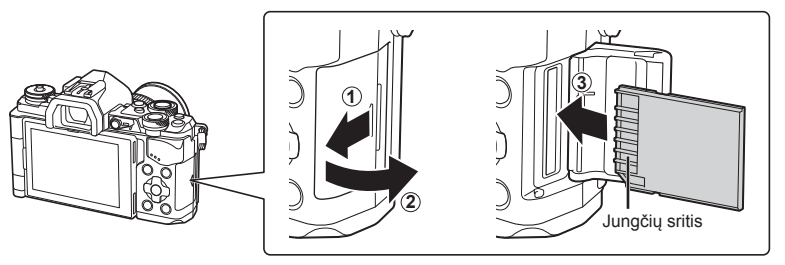

#### Perspėjimai

- Prieš įdėdami arba išimdami bateriją ar kortelę, fotoaparatą išjunkite.
- Nebandykite jėga kišti sugadintos arba deformuotos kortelės. Galite sugadinti kortelės lizdą.

**2** Kortelės angos dangtelio uždarymas.

• Uždarykite tvirtai, kol pasigirs spragtelėjimas.

#### Perspėjimai

• Prieš naudodami fotoaparatą patikrinkite, ar uždarytas kortelės angos dangtelis.

## **Kortelės išėmimas**

Lengvai paspauskite įdėtą kortelę ir ji iššoks. Ištraukite kortelę.

#### Perspėjimai

• Neišimkite baterijos ar kortelės, kol rodomas kortelės įrašymo indikatorius (19 psl. ).

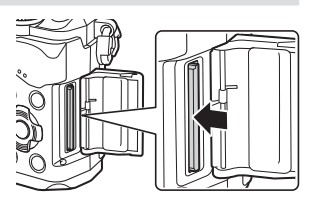

## **Objektyvo tvirtinimas prie fotoaparato**

 **1** Pritvirtinkite objektyvą prie fotoaparato.

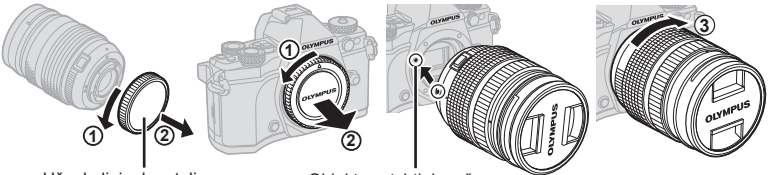

Užpakalinis dangtelis

Objektyvo tvirtinimo žyma

- Nuimkite objektyvo užpakalinį dangtelį ir fotoaparato korpuso dangtelį.
- Ant fotoaparato esančią raudoną objektyvo tvirtinimo žymą sulygiuokite su ant objektyvo esančia raudona žyma, tada įstatykite objektyvą į fotoaparato korpusą.
- Sukite objektyvą pagal laikrodžio rodyklę, kol išgirsite spragtelėjimą (kryptį nurodo rodyklė (3).

#### Perspėjimai

- Prieš tvirtindami ar nuimdami objektyvą patikrinkite, ar fotoaparatas išjungtas.
- Nespauskite objektyvo atlaisvinimo mygtuko.
- Nelieskite fotoaparato vidinių dalių.
- **2** Nuimkite objektyvo dangtelį.

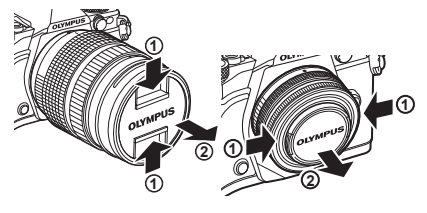

## ■ Objektyvo nuėmimas nuo fotoaparato

Prieš nuimdami objektyvą patikrinkite, ar fotoaparatas išjungtas.

 **1** Laikydami nuspaudę objektyvo atlaisvinimo mygtuką sukite objektyvą rodyklės kryptimi. **<sup>2</sup>**

Objektyvo atlaisvinimo mygtukas

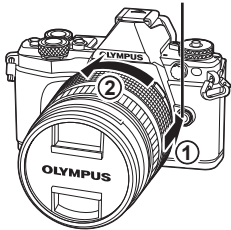

#### **Keičiamieji objektyvai**

Žr. "Keičiamieji objektyvai" (134 psl.).

*1*

## **Ekrano naudojimas**

Galite keisti ekrano orientaciją ir kampą. Kai naudojate fotoaparatą, ekraną atlenkite.

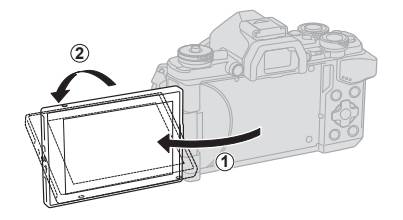

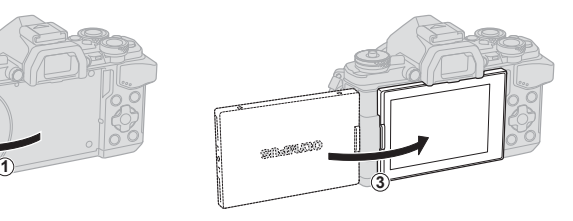

Apatinis kampas / viršutinis kampas / metal Autoportretas

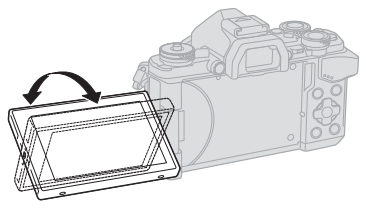

**SNAWA10** 

- Jeigu naudojate objektyvą su el. transfokatoriumi, jis automatiškai persijungia į plataus kampo režimą, kai ekranas naudojamas asmenukei kurti.
- Kai ekranas nustatytas asmenukei kurti, galite perjungti ekraną ir fotografuoti autoportretus.

■ "Autoportretų fotografavimas naudojant pagalbinį asmenukių kūrimo meniu" (116 psl.)

## **Įjungimas**

## **1** Nustatykite svirtį ON/OFF į padėtį ON.

- Jiungus fotoaparatą įsijungia ir ekranas.
- Norėdami išjungti fotoaparatą, nustatykite svirtį į padėtį OFF.

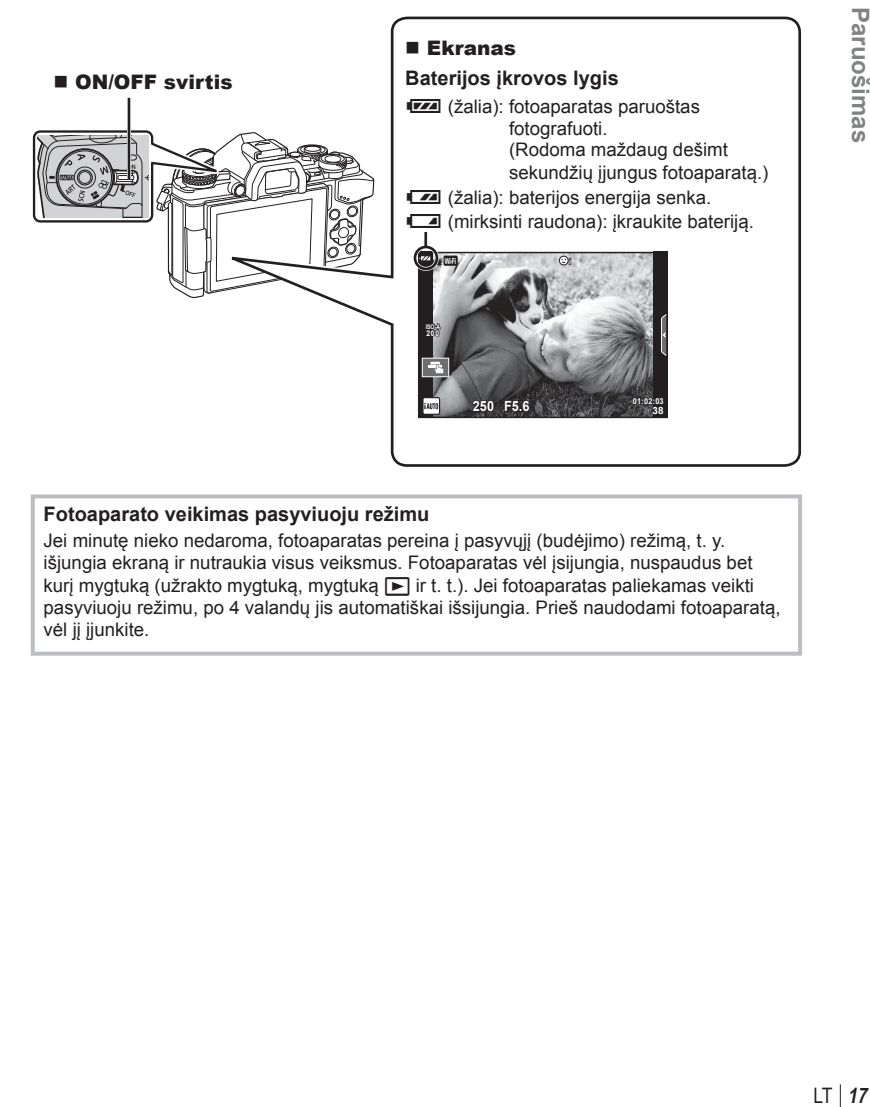

#### **Fotoaparato veikimas pasyviuoju režimu**

Jei minutę nieko nedaroma, fotoaparatas pereina į pasyvųjį (budėjimo) režimą, t. y. išjungia ekraną ir nutraukia visus veiksmus. Fotoaparatas vėl įsijungia, nuspaudus bet kurį mygtuką (užrakto mygtuką, mygtuką ► ir t. t.). Jei fotoaparatas paliekamas veikti pasyviuoju režimu, po 4 valandų jis automatiškai išsijungia. Prieš naudodami fotoaparatą, vėl jį jiunkite.

*1*

## **Datos / laiko nustatymas**

Datos ir laiko informacija įrašoma į kortelę kartu su vaizdais. Kartu su datos ir laiko informacija įtraukiamas ir failo vardas. Prieš naudodamiesi fotoaparatu patikrinkite, ar nustatyta tinkama data ir laikas. Kai kurios funkcijos veikia tik nustačius datą ir laiką.

- **1** Atverkite meniu
	- Meniu parinktims peržiūrėti paspauskite mygtuką MENU.

**MENU** mygtukas

- **2** Pasirinkite [**O**], esanti stulpelyje [**f**] (sąranka).
	- Kryptiniais mygtukais  $\triangle \nabla$  pasirinkite  $[f]$ , tada paspauskite  $\triangleright$ .
	- Pasirinkite  $[0]$  ir paspauskite  $\triangleright$ .
- **3** Nustatykite datą ir laiką.
	- Mygtukais  $\triangleleft$  pasirinkite elementus.
	- Mygtukais  $\Delta \nabla$  keiskite pasirinktą elementą.
	- Mygtukais  $\Delta \nabla$  pasirinkite datos formatą.

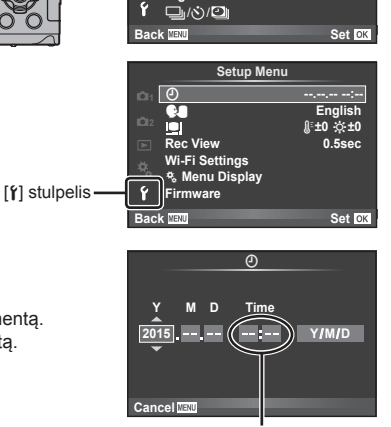

**Shooting Menu 1**

**Digital Tele-converter Off**

 $\leftarrow$ 

**Card Setup Reset/Myset Image Aspect**

**1 2** 

 $\Box$ Ř,

**4:3**

Laikas rodomas 24 valandų formatu.

## **4** Įrašykite nuostatas ir išeikite.

- Paspauskite  $\textcircled{e}$ , kad nustatytumėte fotoaparato laikrodį ir grįžtumėte į pagrindinį meniu.
- Jei norite išeiti iš meniu, paspauskite mygtuką MENU.

#### **Perspėjimai**

• Iš fotoaparato išėmus bateriją ir kurį laiką jo nenaudojant, gali būti atkurta gamyklinė datos ir laiko nuostata.

## **12** Pastabos

• Laika sinchronizuosite tiksliai, jei nustatydami parametra [min] paspausite  $\textcircled{\tiny{\textcircled{\tiny S}}}$ , kai tikslaus laiko signalas bus 0 sekundžių.

## **Fotografuojant rodoma informacija**

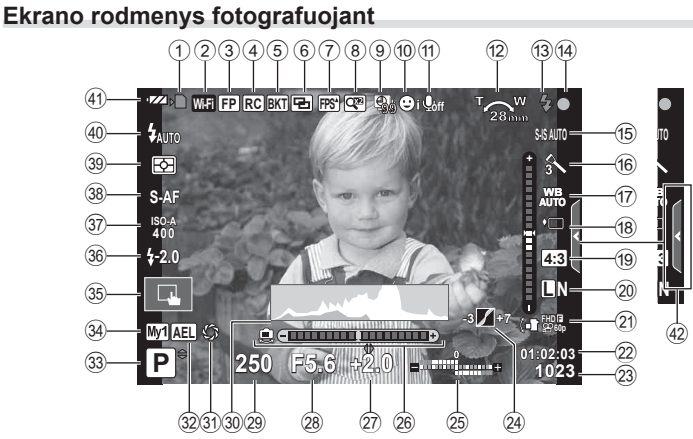

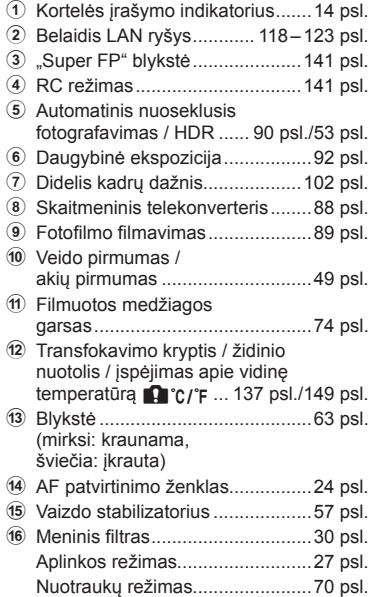

g Baltos spalvos balansas ..............55 psl.

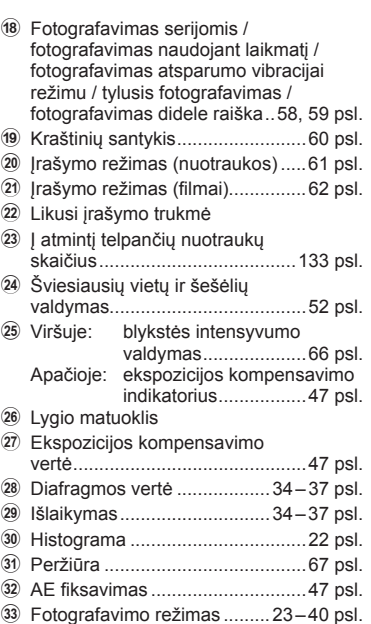

*2*

- 34 "Myset" nuostata ...............................86 psl.
- 35 Fotografavimas naudojant jutiklinį ekraną ..........................................25 psl.
- 36 Blykstės intensyvumo valdymas......................................66 psl.
- A ISO jautris ....................................54 psl.
- B AF režimas...................................51 psl.
- 39 Matavimo režimas............................54 psl.
- D Blykstės režimas ..........................63 psl.
- E Baterijos indikatorius
- 42 Tiesioginio vedlio iškvietimas ....... 26 psl.

## **Ekrano rodmenys filmavimo režimu**

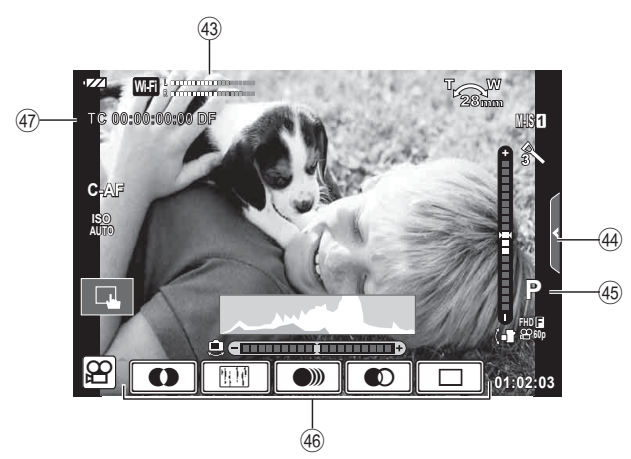

- 43 Jrašymo lygio matuoklis .......74, 107 psl.
- 44 Tyliojo fotografavimo skirtukas.......................................41 psl. 45 Fotografavimo režimas .................75 psl. 46 Filmavimo efektas ............................. 40 psl. 47 Laiko kodas................................... 108 psl.

*2*

## **Ekranų perjungimas**

## **Tiesioginio vaizdo ekrano ir vaizdo ieškiklio režimo perjungimas**

Naudodami šį fotoaparatą galite rinktis iš dviejų fotografavimo būdų: fotografavimo naudojant vaizdo ieškiklį ir fotografavimo naudojant ekrane rodomą tiesioginį vaizdą. Norėdami perjungti fotografavimo būdus paspauskite mygtuką  $\Box$ .

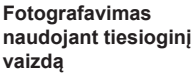

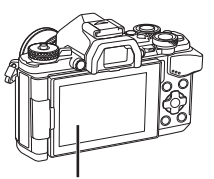

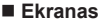

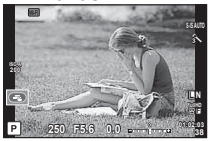

Tiesioginio vaizdo rodinys

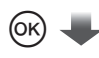

Žymeklis

| ommended ISO |                                  |           |                |                    |
|--------------|----------------------------------|-----------|----------------|--------------------|
|              | ISO<br>AUTO<br><b>WB</b><br>AUTO | $A \pm 0$ | S Natural      |                    |
|              |                                  | $G \pm 0$ | $\otimes$ + n  | $\circledcirc$ + 0 |
|              |                                  | S-AF      | $= +0$         | <b>NORM</b>        |
| <b>AUTO</b>  |                                  |           | m.             | <b>sRGB</b>        |
| $4 + 0.0$    |                                  | ल         | Fn1            |                    |
| S IS AUTO    | шN                               | 4:3       | <b>AEL/AFL</b> |                    |
| ٠P           | 250 F5.6                         |           |                | 01:02:03<br>1023   |

Jei nustatydami fotografavimo funkcijas paspausite mygtuką  $@$ , valdymo skydelyje ..LV super" bus rodomas žymeklis. Palieskite norimą nustatyti funkciją.

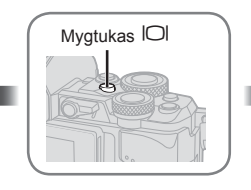

**Fotografavimas naudojant vaizdo ieškiklį** 

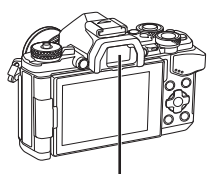

 **Vaizdo ieškiklis** Automatiškai įjungiamas pridėjus akį. Kai vaizdo ieškiklis įjungtas, ekranas išjungiamas.

#### **Jei vaizdas vaizdo ieškiklyje neryškus**

Žiūrėdami pro vaizdo ieškiklį sukite dioptrijų reguliavimo ratuką, kol vaizdas taps aiškiai sufokusuotas.

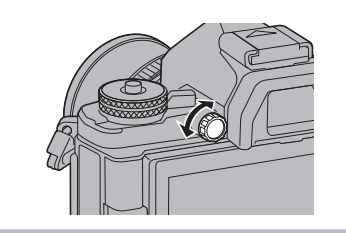

## **Rodomos informacijos perjungimas**

Mygtuku INFO galite perjungti informaciją, kuri fotografuojant rodoma ekrane.

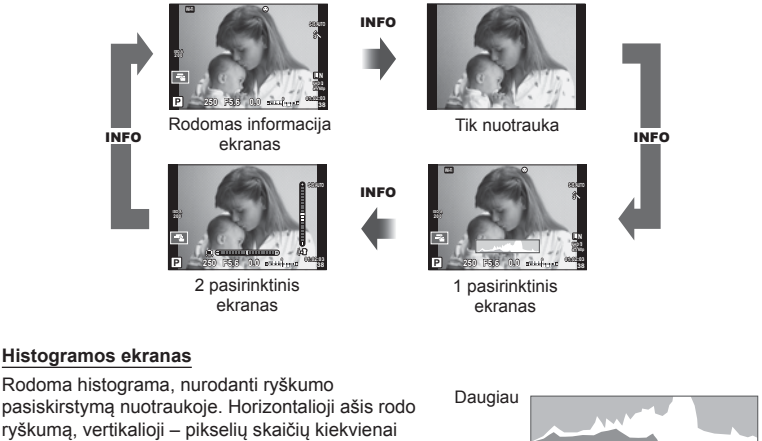

pasiskirstymą nuotraukoje. Horizontalioji ašis rodo ryškumą, vertikalioji – pikselių skaičių kiekvienai ryškumo vertei nuotraukoje. Sritys, viršijančios viršutinę ribą fotografuojant rodomos raudonai, nesiekiančios apatinės ribos – mėlynai, o sritys, matuojamos naudojant taškinį eksponavimą, rodomos žaliai.

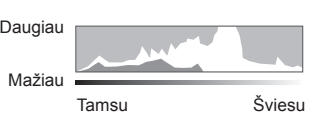

#### **Lygio matuoklio ekranas**

Nurodykite fotoaparato orientaciją. Pasukimo kryptį rodo vertikali juosta, o horizontalią kryptį – horizontali juosta. Lygio matuoklio indikatorius naudokite kaip gaires.

## **Fotografavimas**

 Režimo pasirinkimo ratuku pasirinkite fotografavimo režimą, tada fotografuokite.

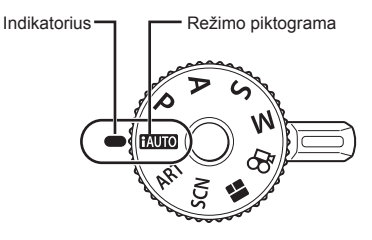

## Fotografavimo režimų tipai

Jei norite sužinoti, kaip naudoti įvarius fotografavimo režimus, informacijos ieškokite toliau nurodytuose puslapiuose.

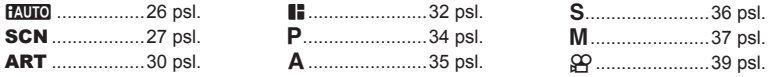

- **1** Paspauskite režimo pasirinkimo ratuko fiksatorių, kad jį atrakintumėte, tada pasukdami nustatykite norimą režimą.
	- Įspaudus režimo pasirinkimo ratuko fiksatorių režimo pasirinkimo ratukas užfiksuojamas. Kiekvieną kartą paspaudus režimo pasirinkimo ratuko fiksatorių jis užfiksuojamas arba atlaisvinamas.

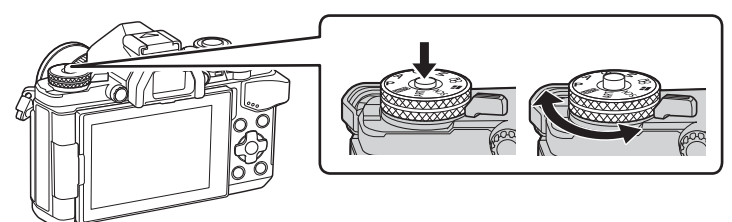

- **2** Nustatykite fotoaparatą ir nuspręskite, kokia bus kompozicija.
	- Žiūrėkite, kad pirštai ar fotoaparato dirželis neužstotų objektyvo ar AF apšvietimo.

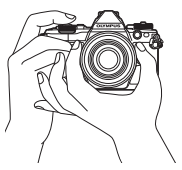

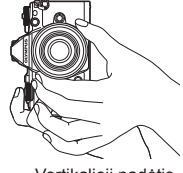

- **3** Sureguliuokite židinį.
	- Nukreipkite fotoaparatą taip, kad fotografuojamas objektas būtų ekrano centre, tada lengvai iki pirmosios pozicijos paspauskite užrakto mygtuką (nuspauskite užrakto mygtuką iki pusės).

Bus parodytas AF patvirtinimo ženklas (·), fokusavimo vietoje atsiras žalias rėmelis (AF rėmelis).

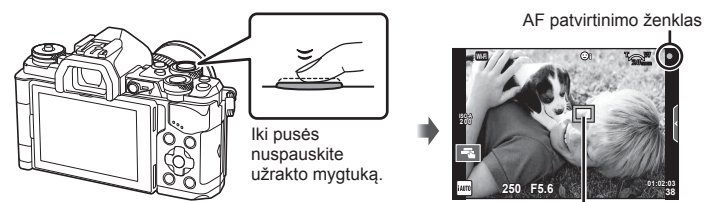

AF rėmelis

- Rodomos automatiškai fotoaparato nustatytos ISO jautrio, išlaikymas ir diafragmos vertės.
- Jei AF patvirtinimo žymė mirksi, objektas nėra sufokusuotas. (146 psl. )
- **4** Atleiskite užrakto mygtuką.
	- Iki galo nuspauskite užrakto mygtuką.
	- Pasigirsta užrakto garsas ir nuotrauka nufotografuojama.
	- Užfiksuota nuotrauka parodoma ekrane.

#### **Užrakto mygtuko spaudimas iki pusės ir iki galo**

Užrakto mygtukas turi dvi padėtis. Nestiprus užrakto mygtuko nuspaudimas iki pirmosios padėties ir palaikymas vadinamas užrakto mygtuko nuspaudimu iki pusės, o nuspaudimas *i* antrają padėtį

vadinamas užrakto mygtuko nuspaudimu iki galo.

Nuspauskite iki pusės

Nuspauskite iki galo

## **Fotografavimas naudojant jutiklinį ekraną**

Bakstelėkite  $\blacksquare$ , kad peržiūrėtumėte jutiklinio ekrano nuostatas.

- **T** Bakstelėkite objektą, kad sufokusuotumėte ir automatiškai atleistumėte užraktą. Ši funkcija neveikia, jei įjungtas režimas  $\Omega$ .
- **O** Jutiklinis ekranas išjungtas.
- **V** Palieskite, kad pasirodytų AF rėmelis, ir sufokusuokite objektą pasirinktoje srityje. Jutiklinį ekraną galite naudoti fokusavimo rėmelio padėčiai ir dydžiui nustatyti. Fotografuoti paspaudžiant užrakto mygtuką.

## $\blacksquare$  Jūsų objekto peržiūra ( $\blacksquare$ )

- **1** Bakstelėkite objektą ekrane.
	- Parodomas AF rėmelis.
	- Rėmelio dydį pasirinkite slankikliu.
	- Jei AF rėmelio rodymą norite išjungti, palieskite
- **2** Slankikliu nustatykite AF rėmelio dydį, tada palieskite  $\lceil \cdot \cdot \rceil$ , kad vaizdą rėmelyje priartintumėte.
	- Kai nuotrauka priartinta, per ekraną slinkite pirštu.
	- Norėdami atšaukti priartinto vaizdo rodymą, palieskite  $\boxed{m}$ .

## Perspėjimai

- Toliau išvardytos situacijos, kai negalima naudoti jutiklinio valdymo. Panorama / 3D / el. portretas / daugybinė ekspozicija / ilgalaikė ekspozicija, laiko ekspozicija arba tiesioginis sudėtinis fotografavimas / baltos spalvos balanso vienu palietimu dialogo langas / kai naudojami mygtukai ar ratukai
- Nelieskite ekrano nagais ar kitais aštriais daiktais.
- Naudoti jutiklinį ekraną gali trukdyti pirštinė ar ekrano apsaugos priemonė.

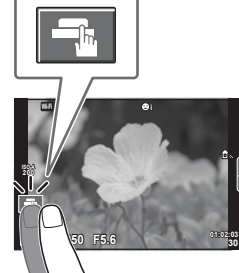

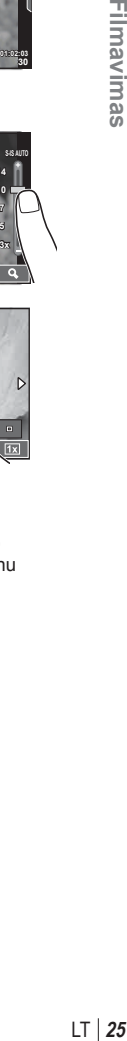

*2*

**Filmavimas** 

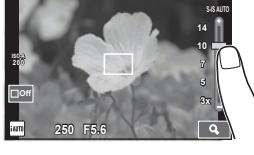

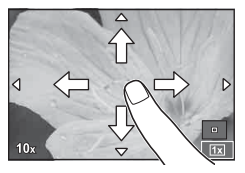

## **"iAUTO" režimo naudojimas**

Visiškai automatinis režimas, kai fotoaparatas automatiškai optimizuoja nuostatas pagal esamą aplinką. Visą darbą atlieka fotoaparatas. Tai ypač patogu pradedantiesiems.

#### **Tiesioginių vedlių naudojimas**

Naudodami tiesioginius vedlius galite lengvai pasiekti įvairių pažangių fotografavimo priemonių.

- **1** Režimų pasirinkimo ratuką nustatykite ties **PAUTO**.
- **2** Palieskite skirtuką, kad atidarytumėte tiesioginius vedlius.
	- Palieskite gido elementą ir pasirinkę, kad būtų rodomas lygio juostos slankiklis, paspauskite  $@$ .

Skirtukas

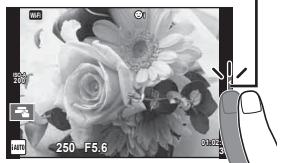

- **3** Slankiklius nustatykite pirštu.
	- Bakstelėkite **o**ox, kad atidarytumėte nuostatą.
	- Norėdami atšaukti tiesioginius vedlius, ekrane palieskite **KRENU**.
	- Jei pasirinkta [Shooting Tips], pasirinkite elementą ir palieskite **o**x, kad būtų rodomas aprašymas.
	- Pasirinkto lygio efektas matomas ekrane. Jei pasirinkta funkcija [Blur Background] arba [Express Motions], ekranas grįžta į įprastą režimą, bet pasirinktas efektas bus matomas galutinėje nuotraukoje.
- **4** Norėdami nustatyti kelis tiesioginius vedlius, pakartokite 2 ir 3 veiksmus.
	- Ant jau nustatytų tiesioginių vedlių elementų rodoma varnelė.

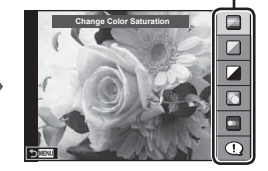

Lygio juosta / pasirinkimas

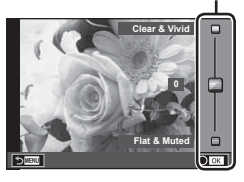

Vedlio elementas

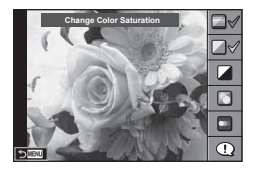

- **5** Fotografuokite.
	- Jei norite išeiti iš tiesioginio vedlio, paspauskite mygtuką MENU.

# *2* **Filmavimas** LT **27 Filmavimas**

## Perspėjimai

- Funkcijų [Express Motions] ir [Blur Background] tuo pat metu nustatyti negalima.
- Jei kaip nuotraukos kokybė parinktas formatas [RAW], automatiškai nustatoma nuotraukos kokybės parinktis [UN+RAW].
- RAW kopijai tiesioginio vedlio nuostatos netaikomos.
- Naudojant kai kuriuos tikrojo laiko priemonių nuostatų lygius nuotraukos gali atrodyti grūdėtos.
- Tiesioginio vedlio nustatymo lygių pokyčiai ekrane gali būti nematomi.
- Pasirinkus [Blurred Motion] kadrų dažnis sumažėja.
- Naudojant tiesioginį gidą negalima naudoti blykstės.
- Pasirinkus tiesioginio vedlio nuostatas, kurios viršija fotoaparato ekspozicijos matuoklio ribas, vaizdo ekspozicija nuotraukose gali būti per maža arba per didelė.

## **Fotografavimas vaizdo režimu**

Pasirinkite vaizdo režimą pagal objektą.

- **1** Pasukite režimų perjungiklį į SCN.
	- Pateikiamas vaizdo aplinkos meniu. Vaizdo aplinką pasirinkite kryptiniais mygtukais  $\Delta \nabla$ .
	- Jei norite fotoaparato ekrane pamatyti vaizdo režimo informaciją, scenos meniu ekrane paspauskite  $\triangleright$ .
	- Paspauskite @ arba iki pusės paspauskite užrakto mygtuką, kad pasirinktumėte pažymėtą elementą ir išeitumėte iš aplinkos meniu.

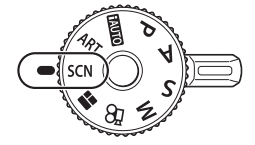

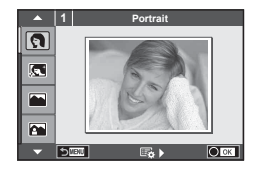

#### Vaizdo režimo tipai

- 
- 
- 
- **M** Landscape+Portrait D Macro **n** D Wide-Angle
- 
- **2** Hand-Held Starlight B Candle T 3D Photo
- **R** Night Scene R Sunset **B** Panning
- U<sub>3</sub> Night+Portrait **I**<sub>B</sub> Documents
- 
- 
- 
- 
- -
- $\mathbb{R}$  Children  $\Box$  Panorama (28 psl.)
- **O** Portrait **High Key 图 Fireworks**
- **P** e-Portrait I I Low Key **F** Beach & Snow
- **A** Landscape **q**  DIS Mode **F F Fisheye Effect** 
	-
- **Red Sport Red Mature Macro Macro Macro Macro Macro** 
	-
	-

- **2** Fotografuokite.
	- Jei norite parinkti kitas nuostatas, paspauskite  $\circledast$ , kad atsivertų aplinkos meniu.

#### Perspėjimai

- Siekiant maksimaliai išnaudoti vaizdo režimų privalumus, kai kurių fotografavimo nuostatų keisti negalima.
- Režimu [e-Portrait] įrašomos dvi nuotraukos: nepakeista nuotrauka ir antra nuotrauka, kuriai buvo pritaikyti [e-Portrait] efektai. Įrašymas gali užtrukti. Be to, jei nustatyta vaizdo kokybė yra [RAW], vaizdas išsaugomas RAW ir JPEG formatais.
- Parinktys [1] Fisheye Effect], [1] Wide-Angle] ir [1] Macro] skirtos naudoti su papildomais konverteriais.
- Veikiant režimams [e-Portrait], [Hand-Held Starlight], [Panorama] arba [3D Photo] filmuoti negalima.
- Režimu [Hand-Held Starlight] iškart nufotografuojami 8 kadrai, jie paskui sujungiami. Kai vaizdo kokybė yra [RAW], JPEG formato vaizdas sujungiamas su pirmu RAW vaizdu ir įrašomas RAW ir JPEG formatais.
- [3D Photo] atveiu taikomi toliau nurodyti apribojimai. [3D Photo] galima naudoti tik su 3D objektyvu. Fotoaparato ekrane nuotraukų 3D režimu peržiūrėti negalima. Naudokite įrenginį, palaikantį trimatį vaizdą. Sufokusuota. Be to, negalima naudoti blykstės ir laikmačio. Nuotraukos dydis fiksuotas, 1824 × 1024. RAW formato nuotraukos negalimos. Kadro aprėptis nėra 100 %.
- Nustačius parinktį [Panning], aptinkamas fotoaparato judėjimas ir fotoaparatui judant nustatomas optimalus išlaikymas, kad būtų galima sekti objekto judėjimą. Šia parinktimi patogu fotografuoti judančius objektus tarsi besikeičiančiame fone.

Kai įjungtas režimas [Panning], aptikus panoramos apžvalgą rodoma piktograma  $\blacksquare$ , o nieko neaptikus – piktograma  $\blacksquare$ .

Naudodami objektyvą su vaizdo stabilizatoriaus perjungikliu ir režimą [Panning], vaizdo stabilizatoriaus perjungiklį išjunkite.

Pastebimi panoramos apžvalgos efektai gali būti neišgauti esant ryškiai šviesai. Norėdami lengviau išgauti efektus, naudokite atskirai parduodama ND filtrą.

#### **Panoraminių vaizdų fotografavimas**

Jei įdiegėte kartu pateiktą kompiuterio programinę įrangą, galite sujungti nuotraukas ir suformuoti panoramą.  $\mathbb{R}$  . Fotoaparato prijungimas prie kompiuterio" (124 psl.)

- **1** Pasirinkite [Panorama] dalyje **SCN** ir paspauskite  $\circledcirc$ .
- **2** Mygtukais  $\land \nabla \triangleleft \triangleright$  pasirinkite slinkimo krypti.
- **3** Pasinaudoję vaizdo vietos nustatymo priemonėmis nufotografuokite vaizdą.
	- Fokusavimas, ekspozicija ir kitos nuostatos fiksuojamos darant pirmąją nuotrauką.

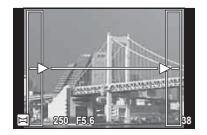

**4** Nufotografuokite kitus vaizdus rėmelį pasukdami taip, kad jis persiklotų su ankstesne nuotrauka.

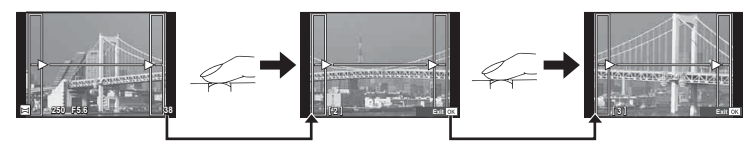

- Panoraminį vaizdą gali sudaryti iki 10 nuotraukų. Po dešimtos nuotraukos rodomas ispėjamasis indikatorius ( $\mathbb{M}$ 1).
- **5** Sekai pabaigti, padarę paskutinę nuotrauką, paspauskite  $\infty$ .

#### Perspėjimai

• Panoraminio fotografavimo režimu nebus rodoma nuotrauka, anksčiau nufotografuota padėčiai sulygiuoti. Naudodami rėmelius ar kitas orientacines žymas, rodomas nuotraukose, nustatykite kompoziciją taip, kad vienas persidengiančių nuotraukų kraštai persidengtų rėmeliuose.

## **<sup><sup>***s***</sup>** Pastabos</sup>

• Paspaudę mygtuką (%) prieš fotografuodami pirmą kadrą, grįžtate į vaizdo režimo pasirinkimo meniu. Paspaudus mygtuką <a>
Gotografavimo serijos viduryje, sustabdoma panoraminio fotografavimo serija ir galima pereiti prie kitos serijos.

## **Meninių fi ltrų naudojimas**

Naudodami meninius filtrus galite išbandyti meninius efektus.

## **Meninių filtrų tipai**

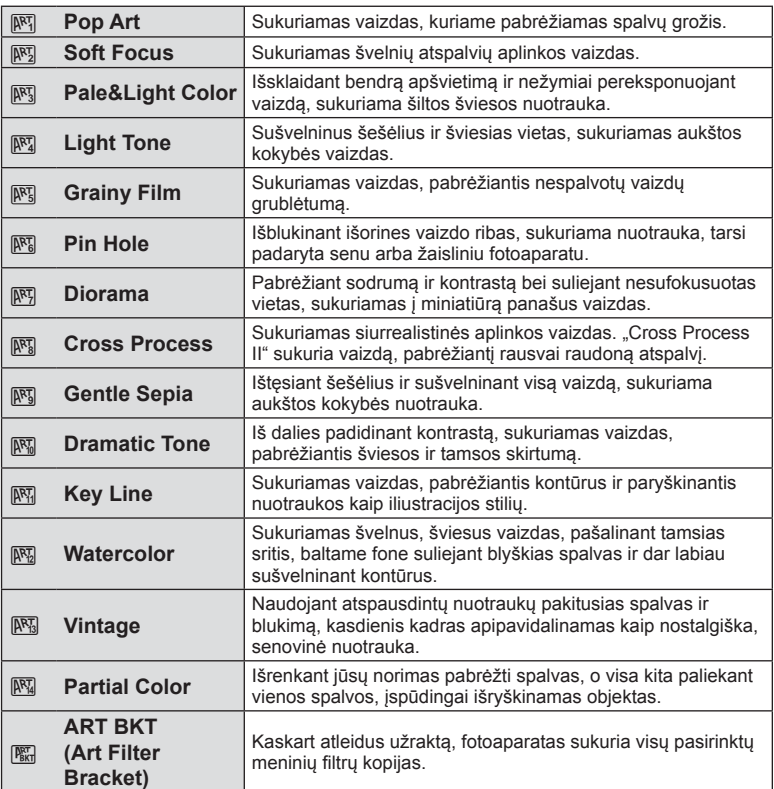

## **1** Pasukite režimų perjungiklį į ART.

- Pateikiamas meninių filtrų meniu. Filtrą pasirinkite kryptiniais mygtukais  $\Delta \nabla$ .
- Paspauskite (%) arba iki pusės paspauskite užrakto mygtuką, kad pasirinktumėte pažymėtą elementą ir išeitumėte iš meninio filtro meniu.

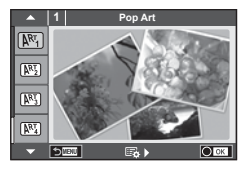

- **2** Fotografuokite.
	- Jei norite pasirinkti kitą nuostatą, paspauskite  $\circledast$ , kad ijungtumėte meninių filtrų menių.

#### **Nuoseklusis fotografavimas ART režimu**

Padarius vieną kadrą, įrašomi kiekvieno pasirinkto filtro vaizdai. Norėdami pasirinkti filtrus, paspauskite  $\triangleright$ .

#### **Meniniai efektai**

Visus filtrus galima keisti ir pridėti efektų. Paspaudus  $\triangleright$  meninių filtrų meniu rodomos papildomos parinktys.

#### **Filtrų keitimas**

I parinktis yra originalus filtras, o II ir tolesnės parinktys prideda efektus, kurie keičia originalų filtrą.

#### **Efektų pridėjimas\***

Švelnus fokusavimas, "pin-hole", rėmeliai, balti kraštai, žvaigždės, filtras, tonas, suliejimas, šešėlio efektas

\* Efektai priklauso nuo pasirinktų filtrų.

## **Perspėjimai**

- Siekiant maksimaliai išnaudoti meninių filmų privalumus, kai kurių fotografavimo nuostatų keisti negalima.
- Jei kaip nuotraukos kokybė parinktas formatas [RAW], automatiškai nustatoma nuotraukos kokybės parinktis [LN+RAW]. Meniniai filtrai taikomi tik JPEG kopijoms.
- Atsižvelgiant į objektą, atspalvių perėjimas gali būti šiurkštus, efektai mažiau pastebimi, o nuotrauka – labiau grūdėta.
- Kai kurie efektai tiesioginio vaizdo rodinyje ar filmuojant gali būti nematomi.
- Peržiūra gali skirtis atsižvelgiant į filtrus, efektus ar vaizdo kokybės nuostatas.

#### **Vaizdų su nepilna spalvų palete nustatymas ir fotografavimas**

Galite kurti vaizdus, kuriuose išgaunamos tik naudojant spalvų žiedą pasirinktos spalvos.

Sukdami priekinį (®) arba užpakalinį (©) valdymo ratuką pasirinkite norimą išgauti spalvą. Efektai bus rodomi tiesioginio vaizdo ekrane.

Jei norite pakeisti išgautą spalvą nufotografavę, pasukdami priekinį (®) arba užpakalinį (©) valdymo ratuką atidarykite spalvų žiedą.

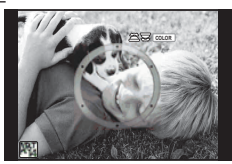

## **PHOTO STORY naudojimas**

Galite fotografuoti PHOTO STORY. Fotografuokite naudodami pasirinktą PHOTO STORY tipą.

- **1** Pasukite režimo ratuką ir nustatykite ties  $\blacksquare$ .
	- Bus rodomas PHOTO STORY meniu.
		- **B**<sub>1</sub>: standartinis
		- $F_2$ : greitis
		- **[63]**: priartinimas / nutolinimas
		- $\begin{bmatrix} \blacksquare_4 \end{bmatrix}$ : maketas
		- **F**sl: smagūs rėmeliai
		- **In:** nebaigti darbai

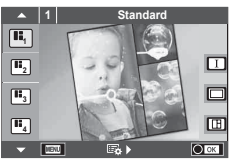

- **2** Mygtukais  $\Delta \nabla$  pasirinkite PHOTO STORY tema.
	- Galite nustatyti, kad būtų rodomas išsamios informacijos ekranas ten, kur naudodami  $\triangleright$  pasirenkate variantą arba kadrų skaičių.
	- Kiekvienai temai galite pasirinkti skirtingus efektus, rėmelių skaičių ir kraštinių santykį. Taip pat galite keisti atskirų nuotraukų kraštinių santykį, suskirstymo šabloną ir rėmelių efektą.

#### **Variantų keitimas**

Paspaude  $\triangleright$  naudokite  $\triangle \nabla$ , kad pakeistumėte variantą.

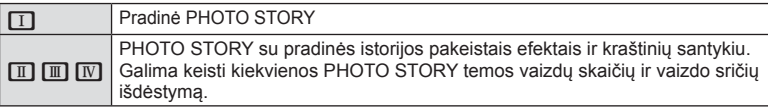

- Naudodami bet kurį variantą, galite keisti rėmelio spalvą ir aplink rėmelį esančios srities efektą.
- Naudojant kiekvieną temą ir variantą, sukuriama skirtinga PHOTO STORY.
- **3** Atlikę nustatymus, paspauskite  $\otimes$ .
	- Ekranas perjungiamas į PHOTO STORY rodinį.
	- Rodomas esamo rėmelio objektas.
	- Norėdami nustatyti rėmelį kaip esamą, palieskite bet kurį rėmelį, kuriame nėra vaizdo.
	- Jei norite pakeisti temą, paspauskite mygtuką MENU.
- **4** Nufotografuokite pirmojo rėmelio vaizdą.
	- Nufotografuotas vaizdas rodomas pirmajame rėmelyje.

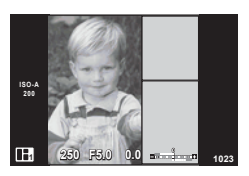

• Norėdami baigti fotografuoti nepadarę visų kadrų, paspauskite mygtuką MENU ir pasirinkite vaizdų įrašymo būdą.

**[Save]**: vaizdai įrašomi SD kortelėje ir baigiama fotografuoti.

**[Finish later]**: vaizdai įrašomi SD kortelėje ir laikinai baigiama fotografuoti. Galima bet kada atverti įrašytus duomenis ir vėliau tęsti fotografavimą. (33 psl. ) **[Discard]**: fotografuoti baigiama neįrašius vaizdų.

*2*

## **5** Nufotografuokite kito rėmelio vaizdą.

- Peržiūrėkite ir nufotografuokite objektą, skirtą kitam rėmeliui.
- Norėdami panaikinti vaizdą iš ankstesnio rėmelio, paspauskite  $\widehat{\mathbf{u}}$  ir iš naujo nufotografuokite.
- Palieskite bet kurį rėmelį, kad panaikintumėte jame esantį vaizdą, ir iš naujo nufotografuokite. Palieskite rėmeli, tada palieskite **O.**

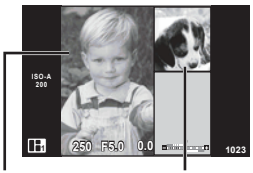

Nufotografuotas vaizdas

- Kitas kadras
- **6** Nufotografavę vaizdus visiems rėmeliams, paspauskite <sub>(%)</sub>, kad įrašytumėte vaizdą.

## **M** Pastabos

• Fotografuojant PHOTO STORY, galimos toliau nurodytos operacijos. Ekspozicijos kompensavimas / programos keitimas / fotografavimas su blykste (išskyrus atvejus, kai tema yra [Speed]) / tiesioginio valdymo nuostatos

#### Perspėjimai

- Jei fotografuojant fotoaparatas išjungiamas, visi po to gauti vaizdų duomenys panaikinami, o atminties kortelėje niekas neįrašoma.
- Jei kaip nuotraukos kokybė parinktas formatas [RAW], automatiškai nustatoma nuotraukos kokybės parinktis [IN+RAW]. PHOTO STORY vaizdas įrašomas JPEG formatu, o rėmeliuose esantys vaizdai – RAW formatu. RAW vaizdai įrašomi [4:3].
- Galima nustatyti [AF Mode], [S-AF], [MF] ir [S-AF+MF]. Be to, AF rėmelis nustatytas kaip vienas centrinis taškas.
- Matavimo režimas nustatytas kaip skaitmeninis ESP matavimas.
- Naudojant PHOTO STORY režima toliau nurodytos operacijos negalimos. Filmavimas / fotografavimas serijomis (išskyrus, kai pasirinkta tema [Speed]) / laikmatis / rodmuo INFO / veido pirmumo AF / skaitmeninis telekonverteris / nuotraukų režimas
- Toliau nurodytais mygtukais atliekami veiksmai negalimi. Fn1/Fn2/INFO ir kt.
- Fotografuojant PHOTO STORY fotoaparatas neperjungiamas į pasyvųjį režimą. Jei laikinai įrašote nebaigę fotografuoti, SD kortelėje paliekama vietos dar nepadarytiems kadrams.

#### **Nebaigto fotografavimo atnaujinimas**

- **1** Režimų pasirinkimo ratuką nustatykite ties **I.**
- **2** Mygtukais  $\Delta \nabla$  pasirinkite nebaigtus darbus  $\blacksquare$ .
	- Iš dalies įrašyti duomenys rodomi rodyklėje.
	- $\Box$  rodomas ant iš dalies įrašytų duomenų.
- **3** Kryptiniais mygtukais pasirinkite duomenis, kurių fotografavimą norite tęsti, ir paspauskite mygtuką (ok.
	- Fotografavimas tęsiamas nuo ankstesnio seanso.

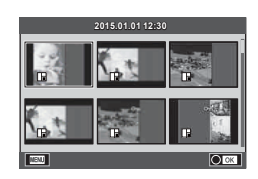

## **Fotografavimas nukreipus ir spaudžiant (**P **programos režimas)**

P režimas yra fotografavimo režimas, kuriuo fotoaparatas automatiškai nustato optimalią diafragmos ir išlaikymo vertę pagal objekto šviesumą. Nustatykite režimo pasirinkimo ratuką į padėtį P.

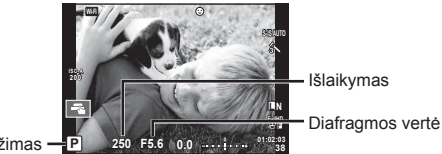

Fotografavimo režimas

• Funkcijos, kurias galite nustatyti ratukais, priklauso nuo svirties padėties.

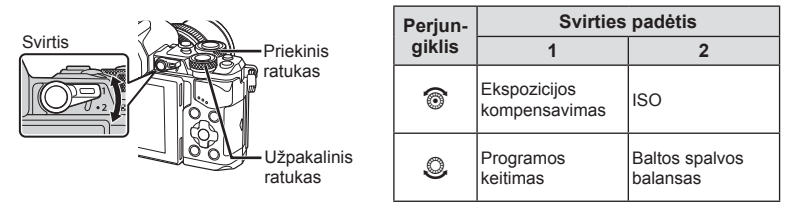

- Rodomas fotoaparato parinktas išlaikymas ir diafragma.
- Jei fotoaparatas negali pasiekti tinkamos ekspozicijos, išlaikymo ir diafragmos rodmenys ima mirksėti.

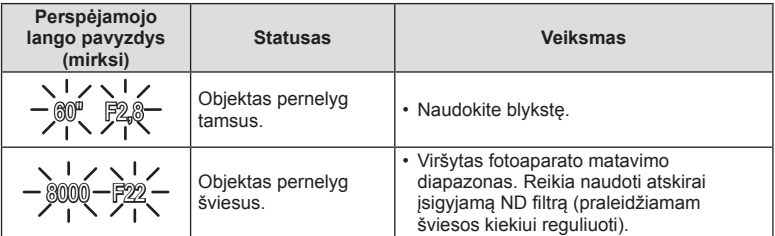

- Kai indikatorius mirksi, diafragmos vertė kinta pagal objektyvo tipą ir židinio nuotolį.
- Jeigu naudojate fiksuotą [ISO] nuostatą, ją pakeiskite.  $\mathbb{R}$  [ISO] (54 psl.)

## **Programos keitimas (Ps)**

P ir **ART** režimais galite pasirinkti skirtingus diafragmos vertės ir išlaikymo derinius nekeičiant ekspozicijos. Keičiant programą prie fotografavimo režimo rodoma "**s**". Norėdami atšaukti programos keitimą, spauskite  $\Delta \nabla$ , kol ekrane nebebus rodoma "s".

## Perspėjimai

• Programos keisti negalima, kai naudojama blykstė.

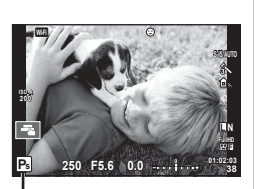

Programos keitimas

## **Diafragmos pasirinkimas (diafragmos pirmumo režimas** A**)**

A režimas yra fotografavimo režimas, kuriuo diafragmos vertę pasirenkate jūs, o fotoaparatas automatiškai sureguliuoja tinkamą išlaikymą. Nustatykite režimo pasirinkimo ratuką į padėtį A.

Didesnė diafragma (mažesnės F vertės) sumažina lauko gylį (sritis fokusavimo taško priekyje ar už jo), sušvelnindama fono detales. Mažesnė diafragma (didesnės F vertės) didina lauko gylį.

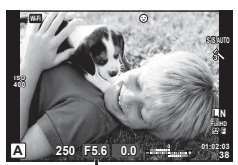

Diafragmos vertė

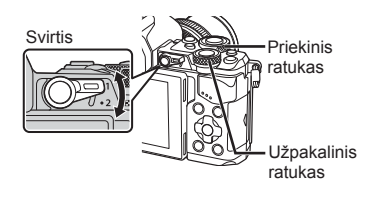

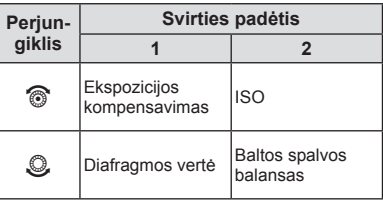

#### **Diafragmos vertės nustatymas**

Diafragmos vertės mažinimas  $\leftarrow$   $\rightarrow$  Diagramos vertės didinimas

 $F2,8 \leftarrow F4,0 \leftarrow F5,6 \rightarrow F8,0 \rightarrow F11$ 

• Jei fotoaparatas negali pasiekti tinkamos ekspozicijos, išlaikymo rodmuo ima mirksėti.

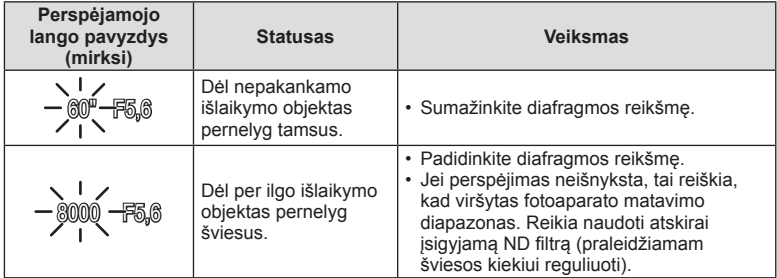

• Kai indikatorius mirksi, diafragmos vertė kinta pagal objektyvo tipą ir židinio nuotolį.

• Jeigu naudojate fiksuotą [ISO] nuostatą, ją pakeiskite.  $\mathbb{R}$  [ISO] (54 psl.)

## **Išlaikymo pasirinkimas (išlaikymo pirmumo režimas** S**)**

S režimas yra fotografavimo režimas, kuriuo išlaikymo vertę pasirenkate jūs, o fotoaparatas automatiškai sureguliuoja tinkamą diafragmą. Nustatykite režimo pasirinkimo ratuką į padėtį S.

Trumpas išlaikymas gali užfiksuoti greitą judesį, kad vaizdas nesusilietų. Esant ilgam išlaikymui greito veiksmo vaizdas bus susiliejęs. Šiuo susiliejimu sukuriamas dinamiško judesio įspūdis.

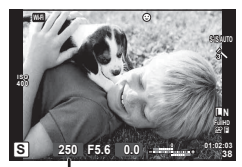

Išlaikymas

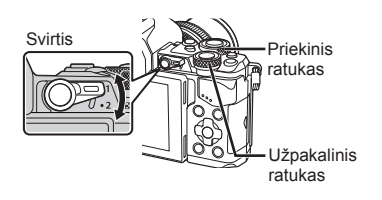

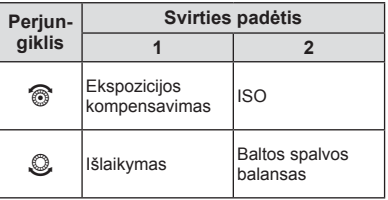

#### **Išlaikymo nustatymas**

Ilgesnis išlaikymas  $\leftarrow$   $\rightarrow$  Trumpesnis išlaikymas

 $60'' \leftarrow 15 \leftarrow 30 \leftarrow 60 \rightarrow 125 \rightarrow 250 \rightarrow 8000$ 

• Jei fotoaparatas negali pasiekti tinkamos ekspozicijos, diafragmos vertės rodmuo ima mirksėti.

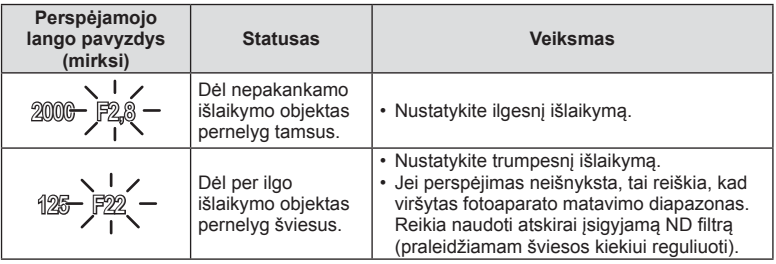

• Kai indikatorius mirksi, diafragmos vertė kinta pagal objektyvo tipą ir židinio nuotolį.

• Jeigu naudojate fiksuotą [ISO] nuostatą, ją pakeiskite.  $\mathbb{R}$  [ISO] (54 psl.)
# **Diafragmos ir išlaikymo pasirinkimas (rankinis režimas** M**)**

M režimas yra fotografavimo režimas, leidžiantis pasirinkti ir diafragmos, ir išlaikymo vertę. Šias vertes galima nustatyti net nustačius ilgalaikės ekspozicijos "bulb", laiko ekspozicijos ir tiesioginį sudėtinį fotografavimą, kai laikant nuspaustą užrakto mygtuką užraktas lieka atidarytas. Nustatykite režimo pasirinkimo ratuką į padėtį M.

- Ekrane rodoma ekspozicija, nustatyta pagal jūsų nurodytas ekspozicijos ir išlaikymo vertes, ir fotoaparato išmatuotas santykinis skirtumas pagal tinkamą ekspoziciją.
- Išlaikymą galima nustatyti nuo 1/8000 iki 60 sek. arba galima atskirai parinkti nuostatas [BULB], [LIVE TIME] arba [LIVECOMP].

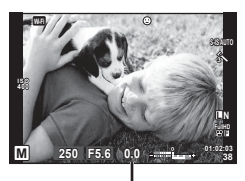

Nuokrypis nuo tinkamos ekspozicijos

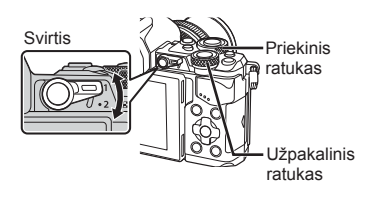

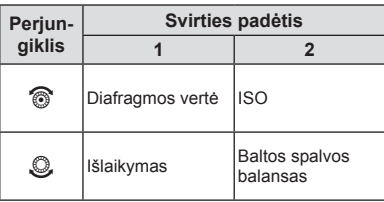

### Perspėjimai

- Jeigu pakeisite diafragmos vertę ir išlaikymą, vaizdas ekrane (arba vaizdo ieškiklyje) nepasikeis. Kad būtų rodomas toks vaizdas, koks bus nufotografuotas, vartotojo meniu nustatykite [Live View Boost] (102 psl.).
- Net jei esate įjungę funkciją [Noise Reduct.], tam tikromis aplinkos sąlygomis (esant tam tikrai temperatūrai ir pan.) ir parinkus tam tikras fotoaparato nuostatas užfiksuotame ar fotoaparato ekrane rodomame vaizde vis tiek gali matytis triukšmas ir (arba) šviesios dėmės.

### **Triukšmas vaizduose**

Kai fotografuojama naudojant ilgą išlaikymą, ekrane gali atsirasti vaizdo triukšmo. Šių reiškinių atsiranda tada, kai vaizdo nuskaitymo įrenginio arba jo vidinio kaupiklio grandyne pakyla temperatūra ir dėl to vaizdo nuskaitymo įrenginio dalyse, kurių šviesa paprastai neveikia, ima tekėti elektros srovė. Taip gali atsitikti ir tada, kai esant aukštai temperatūrai fotografuojama nustačius didelį ISO jautrį. Tam, kad šio triukšmo sumažėtų, fotoaparatas suaktyvina triukšmo mažinimo funkciją.  $\mathbb{R}$  [Noise Reduct.] (104 psl.)

# **Fotografavimas ilgalaikės ekspozicijos režimu (BULB)**

Naudokite naktiniams peizažams ir fejerverkams. Kai įjungtas režimas M, išlaikymą nustatykite kaip [BULB] arba [LIVE TIME].

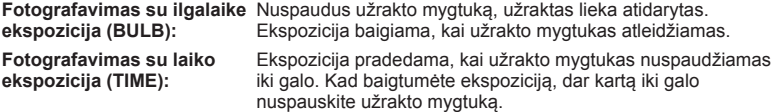

- Kai fotografuojate nustatę ilgalaikės ekspozicijos, laiko ekspozicijos ar tiesioginį sudėtinį fotografavima, ekrano šviesumas kinta automatiškai.  $\mathbb{R}$  .Bulb/Time Monitor" (104 psl.)
- Kai naudojatės [LIVE TIME], ekspozicijos eiga fotografuojant rodoma ekrane. Ekrane rodoma informaciją taip pat galima atnaujinti paliečiant ekraną.
- Funkciją [Live Bulb] (104 psl. ) galima naudoti norint pamatyti vaizdo ekspoziciją, kai fotografuojama naudojant ilgalaikę ekspoziciją "bulb".

### **Perspėjimai**

- ISO jautrio verčių pasirinkimas yra ribotas.
- Norėdami išvengti susiliejusio vaizdo, taikydami ilgalaikę ekspoziciją naudokite tvirtą trikoji ir nuotolinį kabelį (143 psl.).
- Toliau nurodytų funkcijų nuostatos fotografuojant yra apribotos. Nuoseklusis fotografavimas / fotografavimas naudojant laikmatį / fotografavimas tam tikrais intervalais / AE nuoseklusis fotografavimas / vaizdo stabilizatorius / nuoseklus fotogragafavimas su blykste / daugeriopa ekspozicija\* ir kt.
	- \* Pasirinkus kitą [Live Bulb] arba [Live Time] parinktį nei [Off] (104 psl. )

# **Tiesioginis sudėtinis fotografavimas (tamsių ir šviesių sričių kompensavimas)**

Galite įrašyti sudėtinius vaizdus iš kelių kadrų stebėdami, kaip kinta ryškūs šviesos blyksniai, pavyzdžiui, fejerverkai ir žvaigždės, nekeisdami fono šviesumo.

- **1** Nustatykite ekspozicijos trukmę, kuri naudojant [Composite Settings] bus atskaitinė (104 psl. ).
- **2** Pasirinkę režimą M nustatykite išlaikymo reikšmę [LIVECOMP].
	- Kai nustatyta išlaikymo reikmė yra [LIVECOMP], funkciją [Composite Settings] galite įjungti paspausdami mygtuką MENU.
- **3** Pasiruoškite fotografuoti, vieną kartą paspausdami užrakto mygtuką.
	- Ekrane pasirodžius pranešimui, kad pasiruošimas baigtas, galite fotografuoti.
- **4** Paspauskite užrakto mygtuką.
	- Pradedamas tiesioginis sudėtinis fotografavimas. Sudėtinis vaizdas parodomas praėjus nustatytai atskaitos ekspozicijos trukmei, kad galėtumėte stebėti apšvietimo pokyčius.
	- Fotografuojant sudėtinį vaizdą, ekrano šviesumas kinta automatiškai.
- **5** Paspauskite užrakto mygtuką, jei norite baigti fotografuoti.
	- Ilgiausia sudėtinio fotografavimo trukmė 3 valandos. Tačiau galima fotografavimo trukmė priklausys nuo fotografavimo sąlygų ir fotoaparato įkrovimo.

- ISO jautrio verčių pasirinkimas yra ribotas.
- Norėdami išvengti susiliejusio vaizdo, taikydami ilgalaikę ekspoziciją naudokitę tvirtą trikoji ir nuotolinį kabelį (143 psl. ).
- Toliau nurodytų funkcijų nuostatos fotografuojant yra apribotos. Serijinis fotografavimas / fotografavimas naudojant laikmatį / fotografavimas tam tikrais intervalais / AE nuoseklusis fotografavimas / vaizdo stabilizatorius / nuoseklusis fotografavimas su blykste ir kt.

# **Filmavima** LT **39 Filmavimas**

*2*

# **Filmavimas**

Galite įrašyti filmus, kai pasirinkimo ratukas nustatytas ties bet kuriuo režimu, išskyrus **B** (PHOTO STORY).

- **1** Norėdami pradėti filmuoti, paspauskite mygtuka (.
	- Fokusavimo vietą galite pakeisti filmavimo metu paliesdami ekraną.

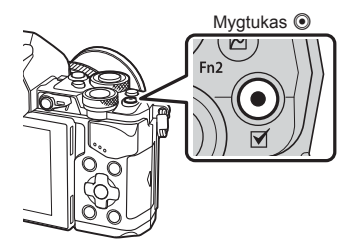

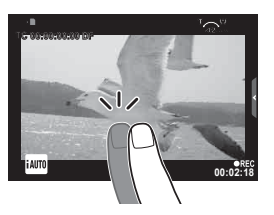

**2** Jei filmavimą norite baigti, dar kartą paspauskite mygtuką **(**.

- Jei naudojatės fotoaparatu su CMOS vaizdo jutikliu, judantys objektai gali atrodyti iškraipyti dėl vadinamojo "želė efekto" reiškinio. Tai fizikinis reiškinys, kai iškraipomas fiksuojamo objekto vaizdas, jei fotografuojamas greitai judantis objektas arba fotoaparatas dreba. Šis reiškinys ypač pastebimas, kai nustatomas didelis židinio nuotolis.
- Jeigu įrašomo filmo dydis viršija 4 GB, failas bus automatiškai suskaidytas.
- Įrašydami filmus naudokite 10 ar spartesnės klasės SD kortelę.
- Norėdami nepertraukiamai įrašyti 4 GB ar didesnį filmą, nepasirinkite vaizdo kokybės režimo nuostatos "All-Intra". Naudokite kitą režimą.
- Jei fotoaparatas naudojamas ilgai, pakyla vaizdo nuskaitymo įrenginio temperatūra, todėl užfiksuotuose vaizduose gali atsirasti vaizdo triukšmas ir spalvų rūkas. Fotoaparatą trumpam išjunkite. Vaizdo triukšmas ir spalvų rūkas taip pat gali atsirasti vaizduose, užfiksuotuose pasirinkus aukštą ISO jautrio nuostatą. Jei temperatūra toliau kyla, fotoaparatas išsijungs automatiškai.
- Kai naudojamas sistemos "Four Thirds" objektyvas, filmuojant AF neveikia.
- Filmuoti spaudžiant mygtuką © negalima toliau nurodytais atvejais. Daugeriopa ekspozicija (nutraukiamas ir fotografavimas) / užrakto mygtukas paspaustas iki pusės / ilgalaikės ekspozicijos, laiko ekspozicijos arba sudėtinė fotografija / serijinis fotografavimas / panorama / režimas **SCN** ("e-Portrait", "Hand-Held Starlight", 3D) / fotofilmas.

# **Filmavimo režimo naudojimas (**n**)**

Naudodami filmavimo režimą  $\langle \mathbf{Q} \rangle$  galite kurti filmus, kuriuose naudojami fotografavimo režimo efektai. Norėdami pasirinkti nuostatas naudokite tiesioginio valdymo priemonę. **IG** .Efekty naudojimas filmuose" (40 psl.)

Filmuodami taip pat galite pritaikyti atsiliekančio vaizdo efektą arba padidinti tam tikrą vaizdo sritį.

# ■ Efektų naudojimas filmuose [Movie Effect]

- **1** Režimo ratuką pasukite ir nustatykite ties  $\mathbb{R}$ .
- **2** Norėdami pradėti filmuoti, paspauskite mygtuką  $\odot$ .
	- $\cdot$  Jei filmavima norite baigti, mygtuką  $\odot$  paspauskite dar kartą.

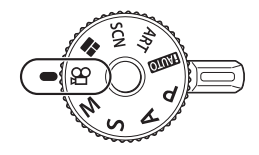

**3** Palieskite ekrane esančią norimo naudoti efekto piktogramą.

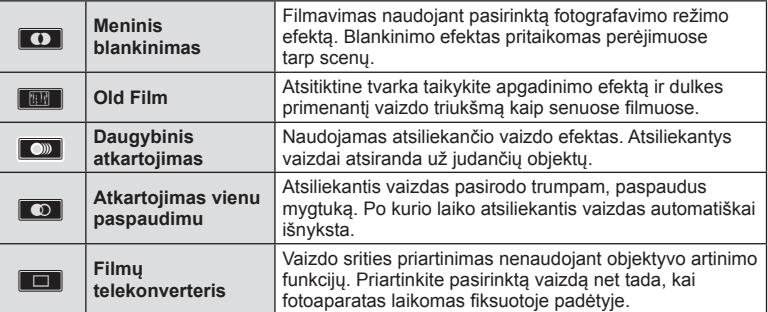

### **Meninis blankinimas**

Palieskite piktogramą. Efektas bus pritaikytas palaipsniui atleidžiant pirštą.

### **Old Film**

Palieskite norimo pritaikyti efekto piktogramą. Norėdami atsisakyti, palieskite ją dar kartą.

### **Daugybinis atkartojimas**

Norėdami pritaikyti efektą, palieskite piktogramą. Norėdami atsisakyti, palieskite ją dar kartą.

### **Atkartojimas vienu paspaudimu**

Kiekvienu piktogramos palietimu pridedamas efektas.

### **Filmų telekonverteris**

- **1** Palieskite piktogramą, kad būtų rodomas artinimo rėmelis.
	- Liesdami ekraną arba naudodami mygtukus  $\Delta \nabla \langle \mathbf{D} \rangle$ , galite keisti artinimo rėmelio padėtį.
	- Norėdami artinimo rėmelį grąžinti į centrinę padėtį, paspauskite ir palaikykite nuspaudę  $\circledR$ .
- **2** Palieskite **M** arba paspauskite mygtuką **Fn2**, kad būtų padidinta artinimo rėmelyje rodoma sritis.
	- Jei norite grįžti į artinimo rėmelio rodinį, palieskite  $\blacksquare$  arba paspauskite mygtuką Fn2.
- **3** Palieskite **D**<sub>6</sub> arba paspauskite  $\textcircled{R}$ , kad atšauktumėte artinimo rėmelį ir išeitumėte iš filmu telekonverterio režimo.

### Perspėjimai

- Filmuojant kadrų dažnis šiek tiek sumažės.
- Vienu metu 2 efektų naudoti negalima.
- Naudokite 10 ar spartesnės klasės SD atminties kortelę. Naudojant mažesnės spartos kortele filmavimas gali staiga nutrūkti.
- Kai fotografuojant fi lmavimo metu nustatytas 1 režimas (108 psl.), fotografuoti negalima, kai naudojamas ne filmų telekonverteris, o kiti filmų efektai.
- Funkcijų [e-Portrait] ir [Diorama] su meninio blankinimo funkcija naudoti negalima.
- Galima įrašyti veiksmų, atliekamų prisilietimu ir mygtukais, garsą.
- Filmuojant klipą meninio blankinimo funkcijos "Art Fade" naudoti negalima.
- Filmuojant sulėtinto / pagreitinto vaizdo filmus jokių kitų filmų efektų, išskyrus filmų telekonverterį "Movie Tele-converter", negalima naudoti.

# **Fotografavimas filmuojant (Movie+Photo Mode)**

- Norėdami vieną filmo kadrą įrašyti kaip nuotrauką, filmuodami paspauskite užrakto mygtuką. Norėdami baigti filmuoti dar kartą paspauskite mygtuką (.). Nuotraukos ir filmo failai bus atskirai įrašyti į atminties kortelę. Nuotraukos bus įrašytos režimu  $M_N$  (16:9).
- Šiuo būdu taip pat galima įrašyti aukštesnės kokybės nuotrauką.  $\mathbb{R}$  [Movie+Photo Mode] (108 psl. )

### **Perspėjimai**

- Fotografuoti negalima filmuojant klipus arba sulėtinto / pagreitinto vaizdo filmus, kai nustatyta parinkties [Movie+Photo Mode] reikšmė [mode1]. Nustatykite 30p arba mažesnį kadrų dažnį. Nuotraukų skaičius gali būti ribotas.
- Automatinio fokusavimo ir matavimo, naudojamo filmavimo režimu, vertės gali skirtis nuo naudojamų fotografuojant.

# Garsų išjungimo funkcijos naudojimas filmuojant

Galite nustatyti, kad fotoaparatas neįrašytų garsų, kuriuos skleidžia fotoaparatas filmuojant.

Jutikliniame ekrane galima valdyti toliau nurodytas funkcijas.

- El. transfokatorius\* / ausinių garsumas / įrašo garsumas / diafragma / išlaikymas / ekspozicijos kompensavimas / ISO jautris
	- \* Šiomis funkcijomis galima naudotis tik naudojant objektyvus su el. transfokatoriumi.

Palieskite garsų išjungimo funkcijos skirtuką, kad atidarytumėte funkcijas. Palietę elementą, palieskite rodomas rodykles, kad nustatytumėte funkcijas.

Tyliojo fotografavimo skirtukas

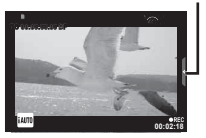

# **Filmavimas naudojant funkciją "My Clips"**

Galite sukurti vieną vaizdo įrašo failą naudodami funkciją "My Clips", įskaitant kelis trumpus filmus (klipus). Filmus, sukurtus naudojant funkciją "My Clips", taip pat galite papildyti nuotraukomis.

# $\blacksquare$  Fotografavimas / filmavimas

- **1** Režimo ratuką pasukite ir nustatykite ties  $\mathbb{R}$ .
- **2** Paspauskite (o), kad atidarytumėte tiesioginio valdymo langą, ir pasirinkite filmo vaizdo kokybę naudodami užpakalinį valdymo ratuką.

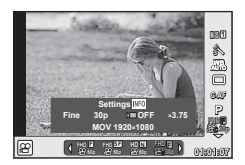

- **3** Naudodami priekinį valdymo ratuką pasirinkite MOVICFHD **E** 30p vaizdo kokybės režimą, skirtą vaizdo klipams filmuoti, ir paspauskite  $\infty$ .
	- Paspauskite mygtuką INFO, kad pakeistumėte parinktis [Frame Rate] ir [Clip Recording Time].

# 4 Norėdami pradėti įrašyti, paspauskite **O**.

- Įrašyti baigiama automatiškai pasibaigus nustatytam filmavimo laikui ir pateikiamas ekranas, kuriame galima peržiūrėti įrašą. Paspauskite mygtuką (.), kad įrašytumėte klipa ir pradėtumėte filmuoti kitą.
- Jeigu filmavimo metu vėl paspausite mygtuką  $\textcircled{\tiny{\textcircled{\tiny{\textcirc}}}}$ , filmavimas bus tęsiamas toliau, kol mygtukas bus nuspaustas (daugiausia iki 16 sek.).
- **5** Jei norite filmuoti kitą klipą, paspauskite mygtuką  $\odot$ .
	- Ekrane pasirodys patvirtinimo pranešimas ir prasidės kito klipo filmavimas.
	- Jeigu norite nutraukti klipų filmavima ir irašyti juos kitame "My Clips" albume. patvirtinimo ekrane pasirinkite toliau nurodytas nuostatas.

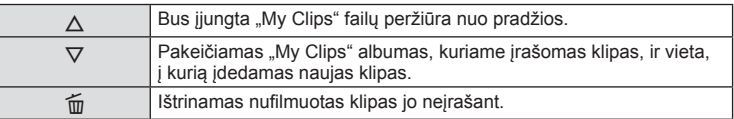

- Paspauskite užrakto mygtuką iki pusės, kad pridėtumėte kitą kadrą. Klipas įrašomas tame pačiame "My Clips" albume kaip ir ankstesnis klipas.
- Klipai, kurių nustatytas kadrų ir pikselių skaičius skirtingas, bus įrašyti kitame "My Clips" albume.

# **Peržiūra**

Galite iš eilės peržiūrėti "My Clips" failus.

- **1** Paspauskite  $\blacktriangleright$  ir pasirinkite vaizdą, pažymėtą raide  $\mathcal{E}$ .
- **2** Paspauskite  $\otimes$  ir, naudodamiesi mygtukais  $\wedge \nabla$ , pasirinkite [Play My Clips]. Tada dar kartą paspauskite  $\circledcirc$ .
	- Bus iš eilės rodomi "My Clips" failai.
	- Norėdami užbaigti nuoseklią peržiūrą paspauskite (?).

# **"My Clips" failų redagavimas**

Galite sukurti vieną vaizdo įrašo failą naudodami "My Clips" failus. Įrašyti klipai saugomi "My Clips" albumuose. Į "My Clips" albumus galite dėti vaizdo klipus ir nuotraukas. Taip pat galite pridėti perėjimo efektų ir meninių filtrų efektų.

**1** Norėdami peržiūrėti "My Clips" failus, paspauskite mygtuką ie ir tada pasukite užpakalinį ratuką.

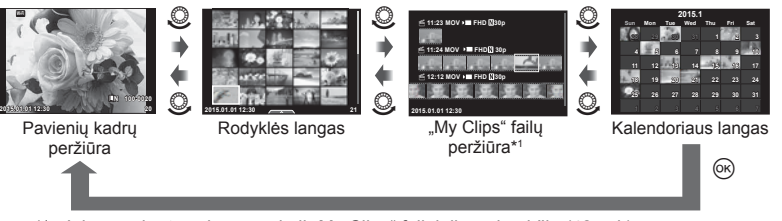

- \*1 Jei yra sukurtas vienas ar keli "My Clips" failai, jie rodomi čia (42 psl.).
- **2** Naudodami  $\Delta \nabla$  arba paliesdami ekraną pasirinkite norimą "My Clips" failą.
- **3** Mygtukais  $\Delta \nabla$  pasirinkite pageidaujamą elementą ir paspauskite mygtuką  $\textcircled{\tiny{\text{R}}}$ .

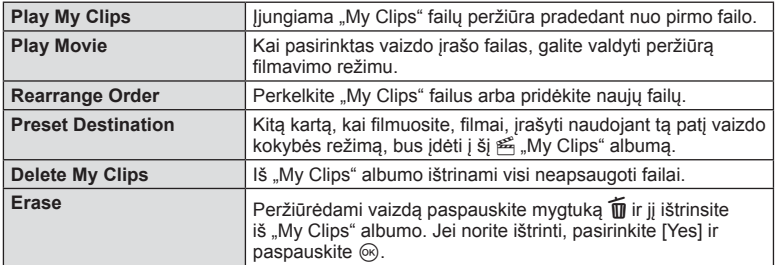

- 4 Atidarykite "My Clips" failą, kurį naudodami norite kurti filmą. Pasirinkite [Export My Clips] ir paspauskite  $@$ .
- **5** Mygtukais  $\Delta \nabla$  pasirinkite pageidaujamą elementą ir paspauskite mygtuką  $\textcircled{s}.$

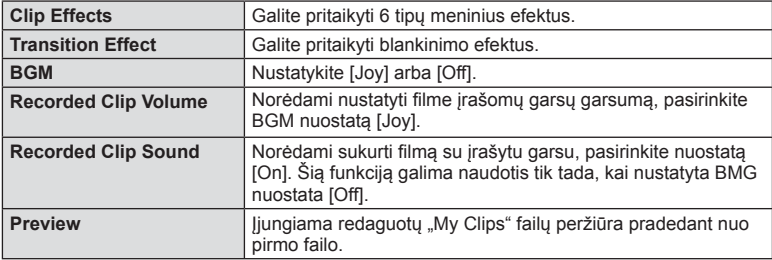

- **6** Baige redaguoti pasirinkite [Begin Export] ir paspauskite  $\textcircled{\tiny{\textcircled{\tiny{R}}}}$ .
	- Albumas irašomas kaip vienas filmas.
	- Filmo eksportavimas gali užtrukti.
	- Ilgiausia "My Clips" klipų trukmė yra 15 min., didžiausias failo dydis yra 4 GB.
	- "My Clips" klipai bus įrašyti "Full HD" ir "Fine" kokybe.

### Perspėjimai

- Po to, kai kortelė išimama, įdedama, ištrinama arba įjungiama jos apsauga, gali užtrukti, kol "My Clips" failai bus parodyti.
- Galima įrašyti daugiausia 99 "My Clips" failus ir daugiausia 99 suskaidytus vieno klipo failus. Didžiausios vertės gali skirtis, atsižvelgiant į failo dydį ir "My Clips" failo ilgį.
- J "My Clips" albuma galima dėti tik klipus, o ne filmus.

# **Sulėtinto / pagreitinto vaizdo fi lmų kūrimas**

Galite kurti sulėtinto arba pagreitinto vaizdo filmus. Įrašymo greitį galite nustatyti naudodami nuostatas n**c** vaizdo kokybės režimu.

- **1** Režimo ratuką pasukite ir nustatykite ties  $\mathbb{R}$ .
- **2** Paspauskite <sup>(ok)</sup>, kad atidarytumėte tiesioginio valdymo langą, ir pasirinkite filmo vaizdo kokybę naudodami užpakalinį valdymo ratuką.

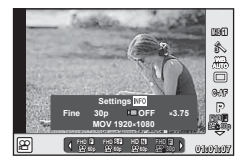

- **3** Priekiniu valdymo ratuku pasirinkite MOV<sub>E</sub>CFHD **E** 30p (pasirinktinio vaizdo kokybės režimą) ir paspauskite INFO.
- **4** Užpakaliniu valdymo ratuku pasirinkite įrašymo greičio daugiklį, tada paspauskite  $@$ .
	- Padidinkite įrašymo greičio daugiklį, jei norite sukurti pagreitinto vaizdo filmą. Sumažinkite daugiklį, jei norite sukurti sulėtinto vaizdo filmą.
- **5** Norėdami pradėti įrašyti, paspauskite  $\odot$ .
	- Dar kartą paspauskite (%), kad baigtumėte filmuoti.
	- Filmas bus rodomas nustatytu greičiu taip, kad atrodys, jog sukurtas sulėtinto arba pagreitinto vaizdo filmas.

- Garsas nebus įrašytas.
- Visi nuotraukos režimo meniniai filtrai bus išjungti.
- Negalite kurti sulėtinto / pagreitinto vaizdo filmų, kai sparta bitais yra [All-Intra].
- Negalite kurti sulėtinto / pagreitinto vaizdo filmų, kai kadrų dažnis yra [60p] arba [50p].

# **Fotografavimo parinkčių naudojimas**

# **Fotografavimo parinkčių iškvietimas**

Naudodami iš anksto priskirtus mygtukus galite iškviesti ypač dažnai naudojamas fotografavimo parinktis.

Norėdami pasirinkti mygtukams nepriskirtas fotografavimo parinktis, naudokite "LV Super" valdymo skydelį, kuriame rodoma esama fotografavimo nuostatų būsena. Paliesdami arba naudodami kryptinius mygtukus pasirinkite parinktis ir pakeiskite nuostatas. Kai nenaudojate tiesioginio vaizdo fotografavimo režimo, įprastas "Super" valdymo skydelis rodomas ekrane.

### 1 6 **Recommended ISO**  $A \pm 0$ Natural  $_{\scriptscriptstyle\odot}$  $\mathcal{D}$ **ISO AUTO WB AUTO**  $G+O$  $\circledS \pm 0$   $\circledR \pm 0$ 8 **RGB±0 P** NORM 3 **AUTO** S-AF **e**i | sRGB= 9 4  $4 ± 0.0$ F ᄂ  $Fn1$ m  $\circleds$ rin S-IS AUTO **4:3 AEL/AFL P 250 F5.6 0.0 01:02:03 1023**  $(16)$   $(16)$   $(14)$   $(13)$   $(12)$ a

 **"LV Super" valdymo skydelis**

### **"Super" valdymo skydelis**

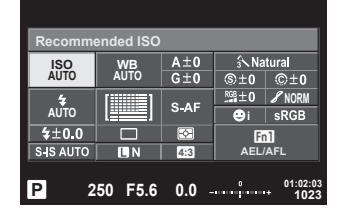

### **Nuostatos, kurias galima keisti naudojantis "LV Super" valdymo skydeliu**

- $(1)$  Esamu metu pasirinkta parinktis
- 2 ISO jautris ....................................54 psl.
- 3 Blykstės režimas ..........................63 psl. 4 Blykstės intensyvumo
- valdymas......................................66 psl. 5 Fotografavimas serijomis arba
- fotografavimas naudojant laikmatį.........................................58 psl.
- 6 Baltos spalvos balansas ..............55 psl. Baltos spalvos balanso kompensavimas ...........................56 psl.
- 7 Nuotraukų režimas.......................70 psl.
- 8 Ryškumas N ...............................71 psl.
- Kontrastas J...............................71 psl. Spalvų sodrumas T ...................71 psl.

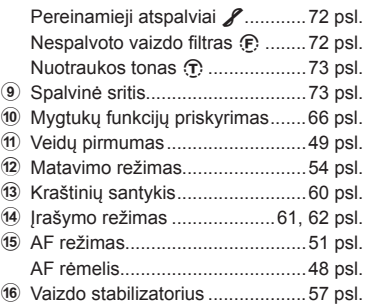

- Filmavimo režimu ir PHOTO STORY režimu nerodoma.
- Kai naudojate įprastą "Super" valdymo skydelio langą, fotoaparatas persijungia į pasyvųjį režimą, jei 3 sek. neatliekama jokių veiksmų. Iš naujo fotoaparatą aktyvinti galima nuspaudžiant užrakto mygtuką.  $\mathbb{R}$  "Spartusis pasyvusis režimas" (110 psl.)
- **1 P/A/S/M** režimu paspauskite mygtuką  $\textcircled{\tiny{\textcircled{\tiny{R}}}}$ .
	- Atidaromas "Super" valdymo skydelis.
- **2** Palieskite pageidaujamą elementą.
	- Elementas pažymimas.
- **3** Sukdami priekinį valdymo ratuką pakeiskite nuostatą.

# **<b>8** Pastabos

- Veiksmus taip pat galite atlikti ratukais. Užpakaliniu valdymo ratuku galite pasirinkti elementus, o priekiniu valdymo ratuku galite keisti nuostatas.
- Jeigu iš anksto nustatėte vartotojo meniu, "Super" valdymo skydelio langą galima atidaryti naudojant režimą **HAUIO**, SCN arba ART.

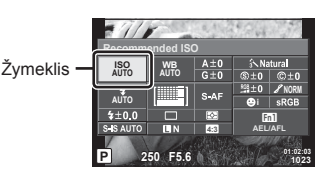

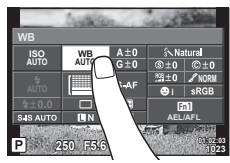

### **Tiesioginis valdymas**

Filmo režimu ir PHOTO STORY režimu galite naudodami tiesioginio valdymo ekraną pasirinkti filmavimo funkcijas ir peržiūrėti efektą ekrane.

Kai  $\bigcap$  Control Settings" valdikliai nustatyti kaip [Live Control], tiesioginio valdymo funkciją galėsite naudoti net **HAULO**, P, A, S, M, ART ir SCN režimais. (102 psl.)

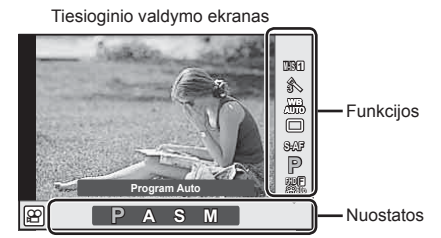

### ■ Galimos nuostatos

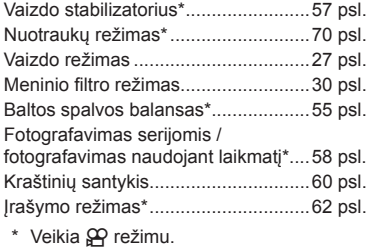

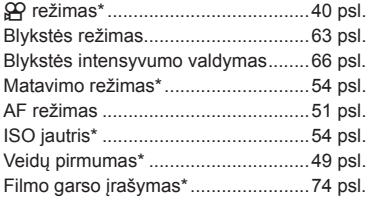

- **1** Norėdami, kad būtų parodytas valdymo tikruoju laiku langas, paspauskite  $@$ .
	- Kad paslėptumėte tiesioginio valdymo langą, dar kartą paspauskite  $\circledast$ .
- **2** Užpakaliniu ratuku pasirinkite nuostatas, priekiniu ratuku pakeiskite pasirinktą nuostatą ir paspauskite  $(\infty)$ .
	- Jei apie 8 sek. neatliekami jokie veiksmai, pasirinktos nuostatos aktyvinamos automatiškai.

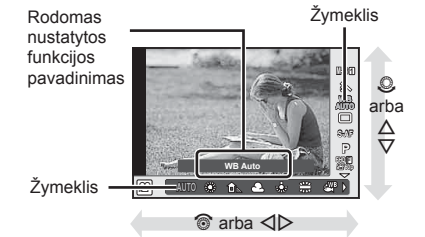

### Perspėjimai

• Kai kuriais fotografavimo režimais kai kurie elementai negalimi.

# **Ekspozicijos valdymas (ekspozicijos kompensavimas)**

Pasukite priekinį ratuką ir pasirinkite ekspozicijos kompensavimą. Pasirinkite teigiamas (+) reikšmes, kad nuotrauką pašviesintumėte, ir neigiamas (–) reikšmes, kad nuotrauką patamsintumėte. Ekspoziciją galima reguliuoti ±5,0 EV tikslumu.

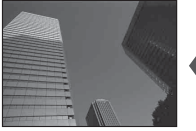

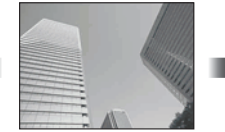

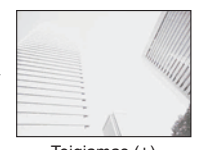

Neigiamas (–) Nėra kompensavimo (0) Teigiamas (+)

### **Perspėjimai**

- Ekspozicijos kompensavimo funkcija, veikiant režimams  $\overline{R}$  M arba **SCN**, negalima.
- Vaizdo ieškiklio ir tiesioginio vaizdo rodmenis galima keisti tik iki ±3,0 EV. Jei ekspozicija viršija ± 3,0 EV, ekspozicijos juosta pradės mirksėti.
- Filmų ekspoziciją galima koreguoti iki ± 3,0 EV.

# **Ekspozicijos užfi ksavimas (AE fi ksavimas)**

Paspausdami mygtuką Fn1, galite užfiksuoti tik ekspoziciją. Naudokite jį, kai fokusavimą ir ekspoziciją norite reguliuoti atskirai arba kai norite nufotografuoti kelis vaizdus naudodami vienodą ekspoziciją.

- Jei mygtuką **Fn1** paspaudžiate vieną kartą, ekspozicija užfiksuojama ir parodoma  $\overline{AEL}$ .  $\mathbb{R}$   $\mathbb{R}$   $\mathbb{R}$   $\mathbb{R}$  AEL/AFL" (110 psl.)
- Norėdami išjungti AE fiksavimą, dar kartą paspauskite mygtuką Fn1.

### Perspėjimai

• Fiksavimas bus išjungtas, jei pasuksite režimų pasirinkimo ratuką arba paspausite mygtuką **MENU** ar  $\otimes$ .

*2*

**Filmavima** 

# **AF rėmelio nustatymas (AF sritis)**

Pasirinkite, kuris iš 81 automatinio fokusavimo taškų bus naudojamas fokusuojant automatiškai.

- **1** Paspausdami kryptinį mygtuką atidarykite AF rėmelį.
- **2** Mygtukais  $\wedge \nabla \triangleleft \triangleright$  pasirinkite vieno rėmelio rodinį ir nustatykite AF padėti.
	- Visų objektų režimą galima įjungti, jei žymeklį patrauksite už ekrano ribų.

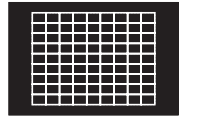

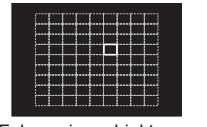

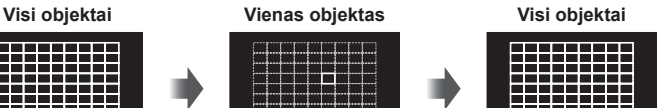

2000ECO 20

Fotoaparatas automatiškai pasirenka iš visų fokusuojamų objektų.

Fokusavimo objektas pasirenkamas rankiniu būdu.

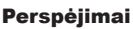

- Jei naudojamas "Four Thirds" sistemos objektyvas, fotoaparatas automatiškai perjungiamas į vieno rėmelio režimą.
- AF rėmelių dydis ir skaičius priklauso nuo pasirinktų [Digital Tele-converter], [Image Aspect] ir grupinių objektų nuostatų.

# **Nedidelio objekto ir objektų grupės naudojimas (AF rėmelio nustatymas)**

Galite keisti objekto pasirinkimo metodą ir objekto dydį. Taip pat galite pasirinkti veidų pirmumo AF režimą (49 psl. ).

- **1** Paspausdami kryptinį mygtuką atidarykite AF rėmelį.
- **2** Rinkdamiesi AF rėmelį, paspauskite mygtuka **INFO** ir mygtukais  $\wedge \nabla$ . pasirinkite atrankos metodą.

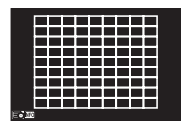

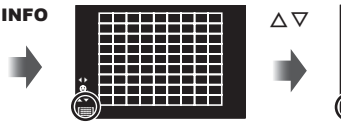

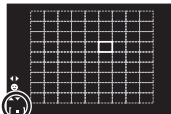

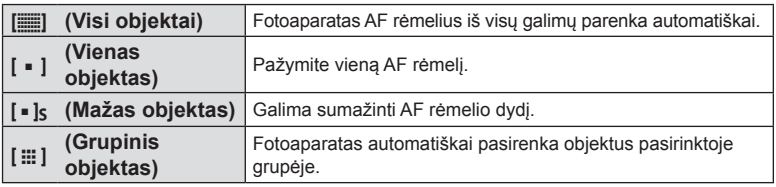

- Jei filmuojate, fotoaparatas automatiškai perjungiamas į vieno rėmelio režimą.
- Jei naudojamas "Four Thirds" sistemos objektyvas, fotoaparatas automatiškai perjungiamas į vieno rėmelio režimą.

Fotoaparatas aptinka veidus ir reguliuoja fokusavimą ir skaitmeninį ESP.

- **1** Paspausdami kryptinį mygtuką atidarykite AF rėmelį.
- **2** Paspauskite mygtuką INFO.
	- Galite keisti AF rėmelio žymėjimo metodą.
- **3** Mygtukais  $\triangleleft$  nurodykite parinkti ir paspauskite  $@$ .

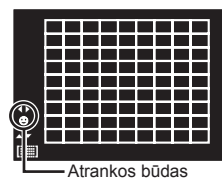

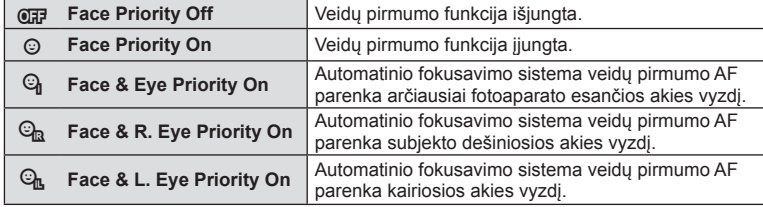

- **4** Nukreipkite fotoaparatą į objektą.
	- Jei bus aptiktas veidas, jis bus nurodytas baltu rėmeliu.
- **5** Iki pusės nuspauskite užrakto mygtuką, kad sufokusuotumėte.
	- Kai fotoaparatas užfiksuos veidą, baltas rėmelis taps žalias.
	- Jei fotoaparatas aptiks akis, aplink pasirinktas akis uždės žalią rėmelį. (Lėliukių aptikimo AF)
- **6** Iki galo nuspauskite užrakto mygtuką ir nufotografuokite.

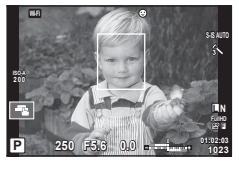

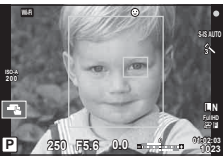

# Perspėjimai

- Fotografuojant serijomis veidų pirmumo funkcija taikoma tik pirmai kiekvienos serijos nuotraukai.
- Atsižvelgiant į objektą ir nustatytus meninius filtrus, gali nepavykti tinkamai aptikti veido.
- Kai nustatyta [**x ]** (Digital ESP metering)], eksponavimas atliekamas teikiant pirmuma veidams.

# **<b>8** Pastabos

• Veidų pirmumo funkcija galima ir [MF] režimu. Fotoaparato aptikti veidai apibrėžiami baltais rėmeliais.

# Priartinimo rėmelio AF / priartinimo AF ("Super Spot" AF)

Reguliuodami fokusavimą galite priartinti rėmelio dalį. Pasirinkę didelį priartinimo santykį galėsite naudoti automatinį fokusavimą mažesniame plote, nei įprastai aprėpia AF rėmelis. Taip pat galite tiksliau nustatyti fokusavimo objektą.

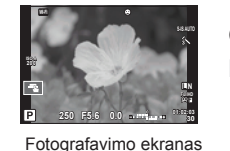

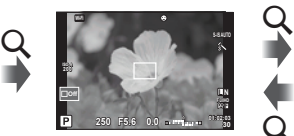

**L N**

**S-IS AUTO**

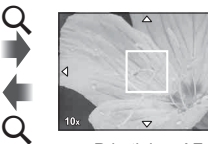

Priartinimo rėmelio AF Priartinimo AF

 $\Omega$  (Nuspausti ir laikyti) /  $\Omega$ 

- 1 Priskirkite Q (priartinimo piktograma) vienam iš mygtukų naudodami [Button Function] (66 psl.).
- **2** Paspauskite mygtuką Q, kad būtų parodytas artinimo rėmelis.
	- Jei prieš paspaudžiant mygtuką fotoaparatas fokusavo automatinio fokusavimo režimu, priartinimo rėmelis bus rodomas esamoje fokusavimo padėtyje.
	- Mygtukais  $\Delta \nabla \langle \mathbf{D} \rangle$  nustatykite priartinimo rėmelio padėtį.
	- Paspauskite mygtuką INFO ir mygtukais  $\Delta \nabla$  pasirinkite transfokavimo santykį. (×3, ×5, ×7, ×10, ×14)
- **3** Paspauskite mygtuką Q, kad būtų padidintas artinimo rėmelis.
	- Mygtukais  $\wedge \nabla \triangleleft \triangleright$  nustatykite priartinimo rėmelio padėti.
	- Galite pakeisti priartinimo santykį sukdami priekinį ( $\circled{a}$ ) arba užpakalinį ( $\circled{a}$ ) valdymo ratuką.
- **4** Iki pusės nuspauskite užrakto mygtuką, kad prasidėtų automatinis fokusavimas.
	- Fotoaparatas fokusuos naudodamas objektą, esantį rėmelyje, ekrano centre. Norėdami pakeisti fokusavimo padėtį, liesdami ekraną ją paslinkite.

# **<b>8** Pastabos

• Parodyti ir judinti priartinimo rėmelį taip pat galite naudodamiesi jutikliniu ekranu.

- Priartinimas matomas tik ekrane ir poveikio nuotraukoms neturi.
- Jei naudojate "Four Thirds" sistemos objektyva, rodant priartintą vaizdą AF neveikia.
- Priartinant IS (Vaizdo stabilizatorius) skleidžia garsą.

# **Fokusavimo režimo (AF režimo) pasirinkimas**

Pasirinkite fokusavimo metodą (fokusavimo režimas). Fotografavimo režimu ir  $\mathfrak{B}$  režimu galite pasirinkti skirtingus fokusavimo metodus.

**1** Paspauskite mygtuką <sub>®</sub> ir pasirinkite AF režimą.

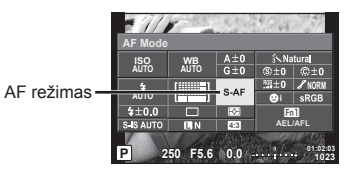

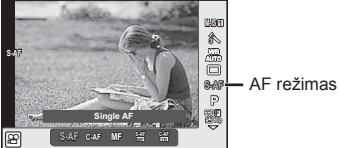

- **2** Priekiniu ratuku pasirinkite elementa ir paspauskite mygtuką  $\textcircled{k}$ .
	- Pasirinktas AF režimas rodomas ekrane.

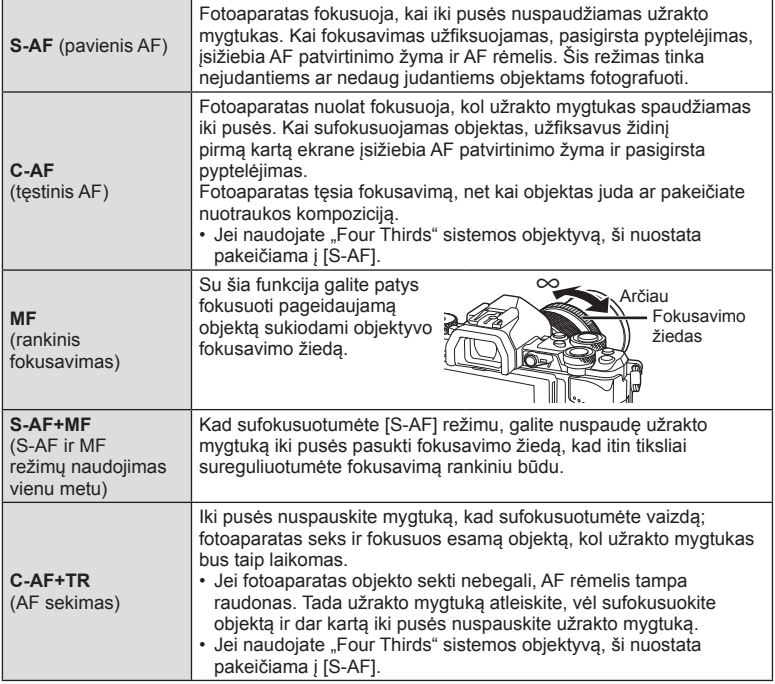

- Jei objektas blogai apšviestas, aptemdytas rūko ar dūmų, naudojamas per mažas kontrastas, fotoaparatas gali vaizdo nesufokusuoti.
- Jei naudojate "Four Thirds" sistemos objektyvą, filmuojant naudotis AF negalima.
- AF režimo nustatyti negalima, jei objektyvo MF fokusavimo užraktas nustatytas kaip MF. (136 psl.)

# **Šviesiausių vietų ir šešėlių ryškumo keitimas**

 Kai daugiafunkcis mygtukas nustatytas kaip [Highlight&Shadow Control], paspaudus mygtuką Fn2 bus rodomas nuostatų ekranas. Naudodami užpakalinį ratuką sureguliuokite šešėlius, o naudodami priekinį ratuką – šviesiausias vietas.

Jei norite atšaukti nuostatą, paspauskite ir laikykite paspaudę mygtuką  $\infty$ .

# **Spalvų valdymas (spalvų kūrimas)**

Galite koreguoti objekto spalvą stebėdami pokyčius ekrane. Spalvų kūrimas – tai viena iš funkcijų, kurias galima iškviesti daugiafunkciu mygtuku. Naudojant pradines nuostatas daugiafunkcis mygtukas priskiriamas mygtukui Fn2.

# **Spalvų funkcijos priskyrimas daugiafunkciam mygtukui**

- **1** Laikydami nuspaudę mygtuką Fn2 sukite priekinį valdymo ratuką.
	- Rodomas daugiafunkcis meniu.
- 2 Pasirinkite "Color Creator" ir atleiskite mygtuką.

# **Spalvų kūrimo funkcijos naudojimas**

- **1** Paspauskite mygtuką Fn2.
	- Atidaromas parinkčių ekranas.

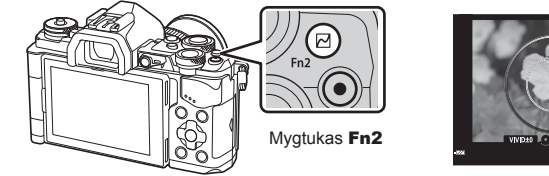

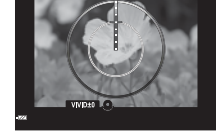

- **2** Naudodami priekinį ratuką nustatykite atspalvį, o naudodami užpakalinį ratuką – sodrumą.
	- Norėdami atšaukti visus pakeitimus paspauskite ir palaikykite mygtuka  $\circledast$ .
	- Jei norite išeiti iš spalvų kūrimo režimo nekeisdami nuostatų, paspauskite mygtuką MENU.
- **3** Paspauskite mygtuką (®), kad įrašytumėte keitimus.
	- Nuostatos saugomos nuotraukos režimo dalyje  $\circledS$  (Color Creator) (70 psl.).

- Baltos spalvos balansas užfiksuotas kaip AUTO.
- Jei nustatytas vaizdo kokybės režimas [RAW], vaizdas įrašomas RAW ir JPEG formatais.

# **HDR (didelio dinaminio diapazono) nuotraukų darymas**

Nufotografuojami keli vaizdai, kurie automatiškai sujungiami į HDR vaizdą. Taip pat galima nufotografuoti kelis vaizdus ir HDR vaizdus apdoroti kompiuteriu (HDR nuoseklusis fotografavimas). P, A ir S režimais ekspozicijos kompensavimą galima naudoti pasirinkus [HDR1] ir [HDR2]. M režimu fotografuojant pasitelkus HDR funkciją ekspoziciją galimą reguliuoti kaip pageidaujamą.

- **1** Pasirinkite nuostatą pasukdami užpakalinį ratuką laikydami nuspaustą mygtuką HDR.
	- Ekrane bus rodomas meniu.
	- Norėdami jiungti arba išjungti įrašymą HDR režimu, paspauskite mygtuką HDR.

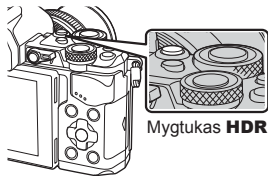

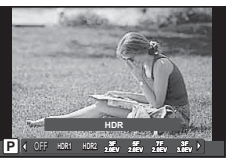

Fotografuojant pasitelkus tiesioginį vaizdą

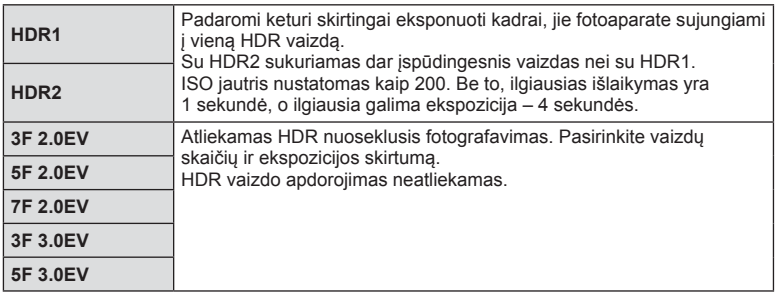

# **2** Fotografuokite.

• Kai paspaudžiate užrakto mygtuką, fotoaparatas automatiškai nufotografuoja nustatytą vaizdų skaičių.

- Jei fotografuojate taikydami ilgesnį išlaikymą, skaitmeninio triukšmo gali būti daugiau.
- Fotografuokite pritvirtinę fotoaparatą ant trikojo ar kito stabilaus daikto.
- Ekrane arba vaizdo ieškiklyje rodomas vaizdas skirsis nuo vaizdo, gauto apdorojus HDR sistema.
- Naudojant [HDR1] ir [HDR2], HDR sistema apdorotas vaizdas bus įrašytas JPEG formatu. Jei nustatytas vaizdo kokybės režimas [RAW], vaizdas įrašomas RAW ir JPEG formatais. Vienintelis vaizdas, įrašytas RAW formatu, yra tas, kurio ekspozicija yra tinkama.
- Nustačius [HDR1] / [HDR2], nuotraukų režimas nustatomas kaip [Natural], o spalvų nuostata – kaip [sRGB]. Funkcija [Full-time AF] neveikia.
- Fotografuojant su HDR, negalima naudoti blykstės, kintamojo eksponavimo, daugybinės ekspozicijos ir fotofilmo funkcijų.

# **Fotoaparato naudojamas šviesumo matavimas (eksponavimas)**

Pasirinkite, kaip fotoaparatas matuos objekto šviesumą.

**1** Paspauskite mygtuka @ ir pasirinkite matavimą.

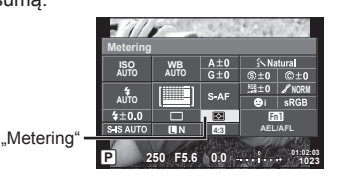

**2** Priekiniu ratuku pasirinkite elementą ir paspauskite mygtuką  $\textcircled{\tiny{\textcircled{\tiny{R}}}}$ .

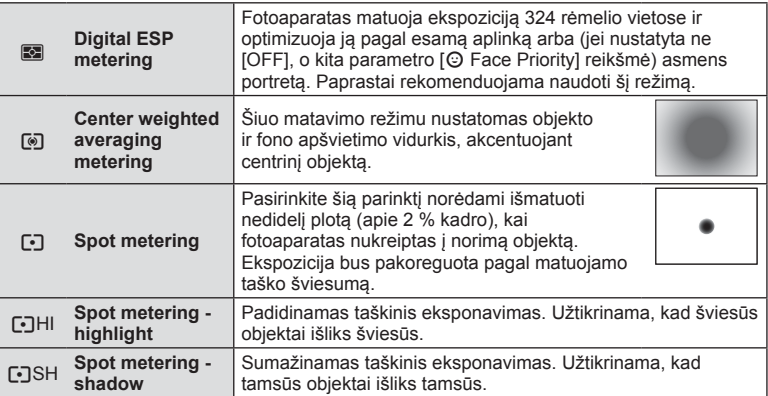

**3** Iki pusės nuspauskite užrakto mygtuką.

• Paprastai fotoaparatas pradeda matuoti iki pusės nuspaudus užrakto mygtuką ir fiksuoja ekspoziciją, kol mygtukas laikomas tokioje padėtyje.

# **ISO jautris**

Didinant ISO jautrį didėja vaizdo triukšmas (grūdėtumas), bet galima fotografuoti esant silpnam apšvietimui. Daugeliu atvejų rekomenduojama naudoti režimą [AUTO]; pradedama nuo ISO 200, t. y. vertės, kuri subalansuoja vaizdo triukšmą ir dinamišką intervalą, tada ISO jautris reguliuojamas pagal fotografavimo sąlygas.

**1** Paspauskite @ ir pasirinkite ISO jautrį.

ISO jautris

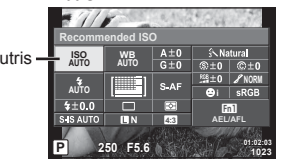

**2** Priekiniu ratuku pasirinkite elementą ir paspauskite mygtuką  $\textcircled{k}$ .

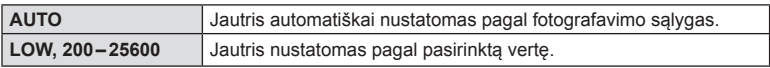

Baltos spalvos balansas (WB) užtikrina, kad balti objektai nuotraukose ir filmuotoje medžiagoje būtų balti. Daugeliu atvejų tinka režimas [AUTO], bet negavę norimų rezultatų arba norėdami savo nuotraukoms suteikti kitokį atspalvį galite pasirinkti kitas vertes pagal šviesos šaltinį .

**1** Paspauskite ®, kad pasirinktumėte baltos spalvos balansą.

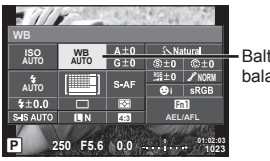

Baltos spalvos balansas

- **WB režimas Spalvos temperatūra Apšvietimo sąlygos Automatinis baltos spalvos balansas AUTO** k Naudotina šviesiausiomis sąlygomis (kai ekrane įrėminta balta dalis). Šis režimas naudojamas daugeliu atvejų. **Iš anksto nustatytas baltos spalvos balansas 淡 5300 K** Tinka norint fotografuoti lauke giedrą dieną ar įamžinti raudonus saulėlydžio atspalvius arba fejerverkų spalvas. Tinka norint fotografuoti lauke giedrą dieną šešėliuotoje vietoje. 6000 K | Tinka norint fotografuoti lauke debesuota dieną. -R<sub>5</sub> | 3000 K | Tinka norint fotografuoti kaitrinių lempų šviesoje.  $\frac{1}{2}$  4000 K Tinka norint fotografuoti objektus, apšviestus fluorescencine šviesa.  $\ell^{\text{up}}$  |  $\ell$  Tinka norint fotografuoti po vandeniu.  $wB$  | 5500 K | Tinka norint fotografuoti su blykste.  **Baltos spalvos balansas vienu palietimu**  (56 psl. ) P / P  $\Omega_B$  /  $\Omega_B$ **Baltos** spalvos balanso nustatymo vienu palietimu funkcijos nustatyta spalvos temperatūra. Rinkitės, kai baltos spalvos balansui išmatuoti galite naudoti baltą ar pilką objektą arba kai objektą apšviečia įvairūs šviesos šaltiniai, nežinomo tipo blykstė ar kiti šaltiniai. **Nustatytas baltos spalvos balansas CWB** 2000-14000 K Paspaudę mygtuką **INFO** spalvos temperatūrą pasirinkite mygtukais  $\triangleleft$  ir paspauskite  $\circledcirc$ .
- **2** Priekiniu ratuku pasirinkite elementą ir paspauskite mygtuką  $\textcircled{\tiny{\textcircled{\tiny{R}}}}$ .

# **Perspėjimai**

• Kai [Color Creator] nustatyta, baltos spalvos balansas nustatomas kaip AUTO.

### **Baltos spalvos balansas vienu palietimu**

Išmatuokite baltos spalvos balansą nusitaikę į popieriaus lapą ar kitą baltą daiktą esant tokiam apšvietimui, koks bus fotografuojant. Tai naudinga, kai objektas fotografuojamas natūralioje šviesoje, taip pat esant įvairiems šviesos šaltiniams, turintiems skirtingą spalvų temperatūrą.

- **1** Pasirinkite [ $\bigcirc$ <sub>0</sub>], [ $\bigcirc$ <sub>0</sub>], [ $\bigcirc$ <sub>0</sub>] arba [ $\bigcirc$ <sub>0</sub>] (1, 2, 3 arba 4 baltos spalvos balansas vienu palietimu) ir paspauskite mygtuka **INFO**.
- **2** Nufotografuokite bespalvio (balto ar pilko) popieriaus lapą.
	- Rėmelį nustatykite taip, kad objektas užpildytų ekraną ir ant jo nekristų šešėlis.
	- Rodomas baltos spalvos balanso vienu palietimu nustatymo langas.
- **3** Pasirinkite [Yes] ir paspauskite  $\omega$ .
	- Nauja vertė įrašoma kaip baltos spalvos balanso parinktis.
	- Nauja vertė saugoma tol, kol vėl vienu palietimu bus išmatuotas baltos spalvos balansas. Išjungus maitinimą duomenys neištrinami.

# % Patarimai

• Jei objektas yra per ryškus ar per tamsus arba matomas su atspalviu, ekrane pasirodys pranešimas [WB NG Retry] ir vertė nebus įrašyta. Pašalinkite problemą ir pakartokite procedūrą nuo 1 veiksmo.

# **Tikslus baltos spalvos balanso koregavimas (baltos spalvos balanso kompensavimas)**

Galite nustatyti ir tiksliai koreguoti ir automatinio baltos spalvos balanso, ir iš anksto nustatyto baltos spalvos balanso kompensavimo vertes.

- **1** Paspauskite <sup>@</sup> ir pasirinkite baltos spalvos balansą, kurį norite koreguoti.
- **2** Priekiniu ratuku pasirinkite kompensavimo ašį, o užpakaliniu ratuku keiskite kompensavimo vertę.

### **Kompensavimas A ašyje (raudona, mėlyna)**

Stumkite juostą + kryptimi, kad paryškintumėte raudonus atspalvius, ir - kryptimi, kad paryškintumėte mėlynus atspalvius.

### **Kompensavimas G ašyje (žalia, rausva)**

Stumkite juostą + kryptimi, kad paryškintumėte žalius atspalvius, ir - kryptimi, kad paryškintumėte rausvus atspalvius.

### **+2 -5 WB Preview Back Auto Set**

# **<b>8** Pastabos

- Norėdami patikrinti pakoreguotą baltos spalvos balansą, paspauskite  $\odot$ . Bus parodytas pavyzdinis kadras su dabartinėmis baltos spalvos balanso nuostatomis.
- Norėdami nustatyti tokį patį baltos spalvos balansą visuose baltos spalvos balanso režimuose, naudokite [All [WBZ]] (105 psl.).

Galite sumažinti fotoaparato judėjimą, atsirandantį fotografuojant silpno apšvietimo sąlygomis arba labai priartinus objektą. Vaizdo stabilizatorius paleidžiamas užrakto mygtuką nuspaudus iki pusės.

**1** Paspauskite mygtuka <sup>(a)</sup> ir pasirinkite vaizdo stabilizatorių.

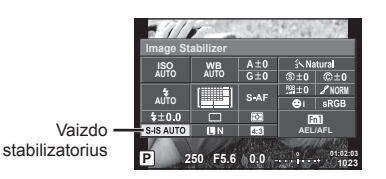

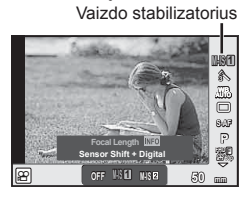

**2** Priekiniu ratuku pasirinkite elementą ir paspauskite mygtuką  $\textcircled{k}$ .

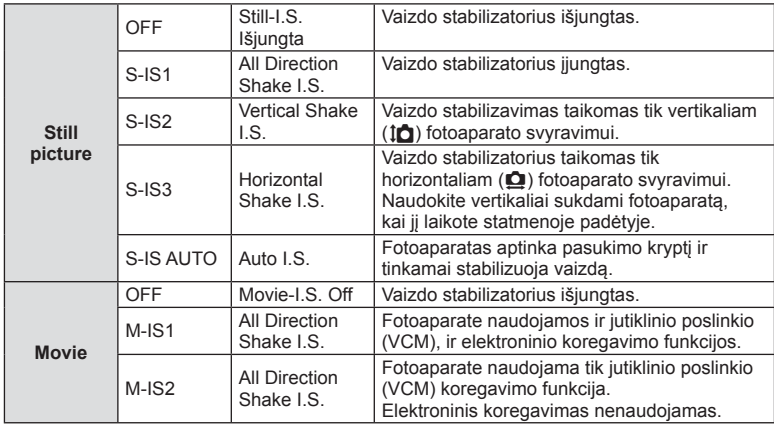

### Židinio nuotolio pasirinkimas ("Micro Four Thirds"/"Four Thirds" sistemos **objektyvams netaikoma)**

Naudokite židinio nuotolio informaciją fotoaparato judėjimo poveikiui sumažinti, kai fotografuojate ne "Micro Four Thirds" arba "Four Thirds" sistemos objektyvais.

- Pasirinkite [Image Stabilizer], paspauskite mygtuka **INFO**, mygtukais  $\triangle$  pasirinkite židinio nuotoli, tada paspauskite  $\circledcirc$ .
- Pasirinkite nuo 8 mm iki 1000 mm židinio nuotolį.
- Pasirinkite tą vertę, kuri artimiausia ant objektyvo nurodytai vertei.

### **Perspėjimai**

- Vaizdo stabilizatorius negali koreguoti stipraus fotoaparato judėjimo arba judėjimo, atsirandančio, kai nustatytas ilgiausias išlaikymas. Tokiais atvejais rekomenduojama naudoti trikojį.
- Jei naudojate trikojį, nustatykite [Image Stabilizer] nuostatą [OFF].
- Jei naudojate objektyvą su vaizdo stabilizavimo funkcijos jungikliu, pirmenybė teikiama objektyvo nuostatoms.
- Jei pirmumas suteikiamas objektyvo pusės stabilizavimui, o fotoaparato pusė nustatyta veikti kaip [S-IS AUTO], vietoje [S-IS AUTO] naudojamas [S-IS1].
- Įjungus vaizdo stabilizatorių galite girdėti garsą arba jausti vibraciją.

*2*

# **Fotografavimas serijomis / laikmačio naudojimas**

Norėdami nufotografuoti nuotraukų seriją, laikykite iki galo nuspaustą užrakto mygtuką. Arba galite fotografuoti naudodamiesi laikmačiu.

1 Paspauskite mygtuką <sup>®</sup>, kad pasirinktumėte  $\Box$ <sub>I</sub>/ $\circ$ ) (fotografavimą serijomis arba laikmatį).

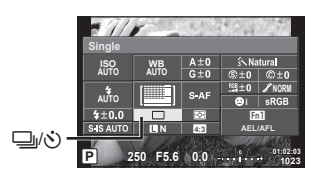

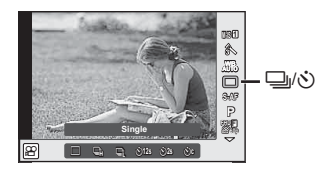

**2** Priekiniu ratuku pasirinkite elementą ir paspauskite mygtuką  $\textcircled{k}$ .

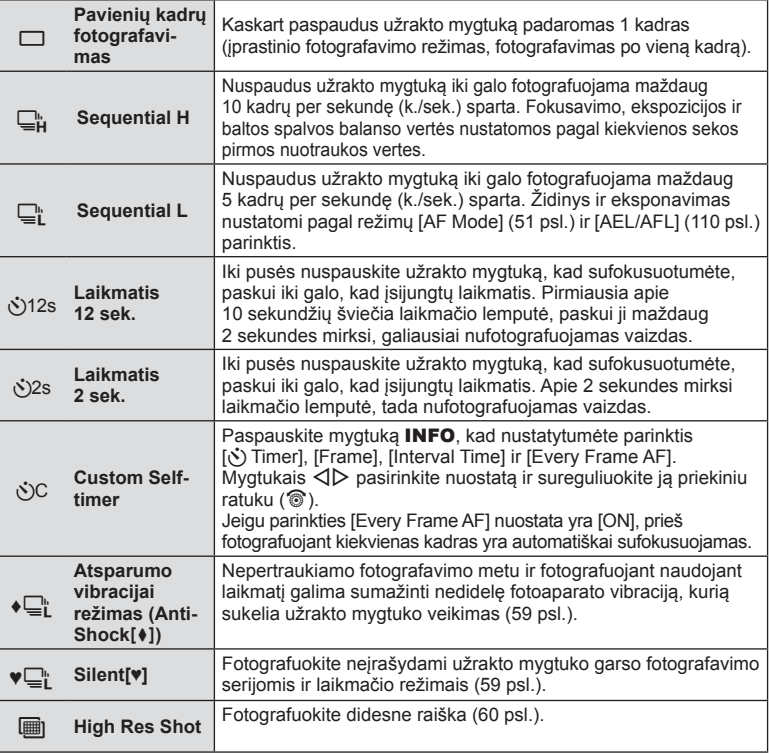

# **<sup>12</sup>** Pastabos

• Jei norite atsisakyti jjungto laikmačio, paspauskite  $\nabla$ .

### Perspėjimai

- Kai taikoma parinktis  $\Box$ ; patvirtinimo vaizdas fotografuojant nerodomas. Vaizdas parodomas dar kartą baigus fotografuoti. Kai naudojama parinktis  $\Box_{\mathbf{H}}^n$ , rodomas iškart prieš tai nufotografuotas vaizdas.
- Nuosekliojo fotografavimo greitis priklauso nuo naudojamo objektyvo ir teleobjektyvo židinio.
- Jeigu fotografuojant serijomis dėl senkančios baterijos mirksi baterijų indikatoriaus kontrolės žymuo, fotoaparatas nustoja fotografuoti ir pradeda nufotografuotų nuotraukų įrašymą į kortelę. Priklausomai nuo likusios baterijos įkrovos gali būti įrašytos ne visos nuotraukos.
- Kai fotografuojate naudodami laikmatį, saugiai pritvirtinkite fotoaparatą prie trikojo.
- Jei naudodami laikmatį stovėsite prieš fotoaparatą ir nuspausite užrakto mygtuką, nuotrauka gali būti nesufokusuota.

# **Fotografavimas išvengiant vibracijos, kurią sukelia užrakto mygtuko veikimas ("Anti-Shock" [** $\ddagger$ **]**)

Kad išvengtumėte fotoaparato drebėjimo, kurį sukelia nedidelė vibracija, atsirandanti veikiant užraktui, fotografuojama naudojant elektroninį uždengiantį užraktą. Tai naudojama fotografuojant mikroskopu arba ypač priartinančiu teleobjektyvu. 2 fotografavimo meniu skirtuke  $\bullet$  pasirinkę [Anti-Shock[ $\bullet$ ]] galite pakeisti trukmę nuo momento, kai užrakto mygtukas nuspaudžiamas iki galo, iki momento, kai užrakto mygtukas atleidžiamas. Norėdami paslėpti šią nuostatą, nustatykite reikšmę [Off]. (95 psl.)

- **1** Paspauskite mygtuką (%), kad pasirinktumėte  $\Box$ <sub>I</sub>/(\*) (fotografavimą serijomis arba laikmatį).
- **2** Priekiniu ratuku pasirinkite vieną iš elementų, pažymėtų simboliu ♦, ir paspauskite mygtuką  $@$ .
- **3** Fotografuokite.
	- Kai nustatytas laikas baigiasi, užraktas atleidžiamas ir vaizdas nufotografuojamas.

# **Fotografavimas be užrakto garso ("Silent"[♥])**

Situacijose, kuriose užrakto garsas kelia problemų, galite fotografuoti be garso. Fotografuojama naudojant elektroninius tiek priekinės, tiek galinės uždangos užraktus, kad būtų išvengta nedidelių vibracijų, kurias sukelia užrakto mygtuko veikimas, panašiai kaip naudojant atsparumo vibracijai (Anti-Shock) fotografavimo režimą. 2 fotografavimo meniu skirtuke 5 pasirinkę [Silent[♥]] galite pakeisti trukmę nuo momento, kai užrakto mygtukas nuspaudžiamas iki galo, iki momento, kai užrakto mygtukas atleidžiamas. Norėdami paslėpti šią nuostatą, nustatykite reikšmę [Off]. (95 psl.)

- **1** Paspauskite mygtuką (R), kad pasirinktumėte  $\Box$ <sub>I</sub>/(V) (fotografavimą serijomis arba laikmatį).
- **2** Priekiniu ratuku pasirinkite vieną iš elementų, pažymėtų simboliu ♥, ir paspauskite mygtuką  $(\%)$ .
- **3** Fotografuokite.
	- Atleidus užraktą ekranas trumpam užtems. Nepasigirs joks užrakto garsas.

- Jeigu objektas juda, gali būti iškraipomas vaizdas.
- Vaizdas gali būti iškraipomas dėl mirgėjimo, sukelto objektui smarkiai judant arba esant fluorescenciniam apšvietimui.

# Fotografavimas didesne raiška ("High Res Shot")

Kai fotografuojate nejudantį objektą, galite fotografuoti didesne raiška. Didelės raiškos vaizdas įrašomas kelis kartus fotografuojant perkeliant vaizdo jutiklį. Fotografuokite ant trikojo ar pan. pritvirtintu fotoaparatu.

2 fotografavimo meniu skirtuke  $\blacksquare$  pasirinkę [High Res Shot] galite pakeisti trukmę nuo momento, kai užrakto mygtukas nuspaudžiamas iki galo, iki momento, kai užrakto mygtukas atleidžiamas. Norėdami paslėpti šią nuostatą, nustatykite reikšmę [Off] (95 psl.). Nustatę fotografavimo didele raiška funkciją, galite pasirinkti fotografavimo didele raiška vaizdo kokybę naudodami vaizdo kokybės režimą (61 psl.).

- **1** Paspauskite mygtuką (b), kad pasirinktumėte  $\Box$ <sub>I</sub>/(v<sup>\*</sup>) (fotografavima serijomis arba laikmatį).
- **2** Priekiniu ratuku pasirinkite iii paspauskite mygtuką  $\textcircled{\tiny{\textsf{R}}}$ .
- **3** Fotografuokite.
	- Jeigu fotoaparatas nestabilus, mirksės žymė (i. Palaukite, kol nustos mirksėti, ir tada fotografuokite.

### Perspėjimai

- Pasirenkama vaizdo kokybės nuostata **ST**F.
- Kai nustatytas vaizdo kokybės formatas RAW+JPEG, fotoaparatas, prieš sujungdamas vaizdą į didelės raiškos kadrą, įrašo vieną RAW formato nuotrauką (.ORI). Dar nesujungtus RAW vaizdus galima peržiūrėti naudojant programinę įrangą, platinamą su šiuo fotoaparatu.
- Fotografuojant esant fluorescenciniam apšvietimui ir kt. vaizdo kokybė gali būti prastesnė.
- Nustatyta [Image Stabilizer] nuostata [Off].

# **Vaizdo kraštinių santykio nustatymas**

Galite keisti nuotraukų kraštinių (horizontaliosios ir vertikaliosios) santykį. Santykį galite nustatyti savo nuožiūra: [4:3] (standartinis), [16:9], [3:2], [1:1] arba [3:4].

- **1** Paspauskite mygtuką <sub>(®)</sub> ir pasirinkite kraštinių santykį.
- **2** Priekiniu ratuku pasirinkite kraštinių santykį ir paspauskite mygtuką  $\textcircled{k}$ .

- JPEG nuotraukos sumažinamos iki pasirinkto kraštinių santykio; RAW formato nuotraukos nesumažinamos, bet įrašomos su informacija apie pasirinktą kraštinių santykį.
- Peržiūrint RAW nuotraukas rėmelyje rodomas pasirinktas kraštinių santykis.

# **Vaizdo kokybės pasirinkimas (nuotraukos kokybės režimas)**

Galite nustatyti nuotraukų vaizdo kokybės režimą. Pasirinkite kokybę, tinkamą pagal paskirtį (pvz., apdoroti kompiuteriu, naudoti svetainėje ir pan.).

**1** Paspauskite  $\circledcirc$ , kad pasirinktumėte nuotraukų vaizdo kokybės režimą.

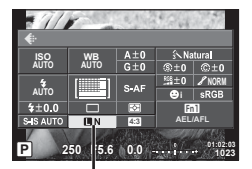

Nuotraukos vaizdo kokybės režimas

**2** Mygtukais  $\triangleleft$  pasirinkite pageidaujamą elementą ir paspauskite mygtuką  $\textcircled{s}$ .

Rinkitės iš JPEG (**UF, UN, MN** ir **SN**) ir RAW režimų. Pasirinkus nuostatą JPEG+RAW, kiekviena nuotrauka bus įrašoma JPEG ir RAW formatais. JPEG režimais suderinamas vaizdo dydis  $(\blacksquare, \blacksquare \blacksquare$  ir  $\blacksquare$ ) ir suspaudimas (SF, F, N ir B). Norėdami pasirinkti kitą nei **UF/UN/WN/SN** derinį, vartotojo meniu pakeiskite parametro [ $\leftarrow$ :- Set] (105 psl.) nuostatas. Nustate fotografavimo didele raiška funkcija (60 psl.) galite rinktis  $\overline{SI}$ , F ir  $\overline{SI}$ F+RAW.

### **RAW vaizdų duomenys**

Šiuo formatu (ORF plėtinys) laikomi neapdoroti nuotraukos duomenys, kad būtų galima apdoroti vėliau. RAW formato nuotraukų duomenų negalima peržiūrėti naudojant kitus fotoaparatus ar programinę įrangą, taip pat RAW formato nuotraukų negalima parinkti, kad būtų išspausdintos. Šiuo fotoaparatu galima sukurti RAW formato vaizdų JPEG kopijas. **G** .Nuotrauku redagavimas" (96 psl.)

# **Vaizdo kokybės pasirinkimas (fi lmavimo vaizdo kokybės režimas)**

Nustatykite filmavimo vaizdo kokybės režimą, tinkamą pagal paskirtį.

- **1** Nustatykite režimo pasirinkimo ratuką į  $\mathbb{R}$ .
- **2** Paspauskite mygtuką (%), kad būtų parodytas tiesioginio valdymo ekranas, ir užpakaliniu ratuku pasirinkite filmavimo vaizdo kokybės režimą.

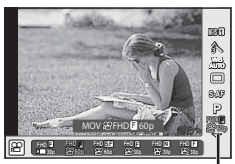

Filmavimo vaizdo kokybės režimas

- **3** Naudodami priekinį ratuką pasirinkite elementą.
	- Norėdami pakeisti vaizdo kokybės režimų nuostatas, paspauskite mygtuką INFO ir pakeiskite nuostatas naudodami užpakalinį ratuką.

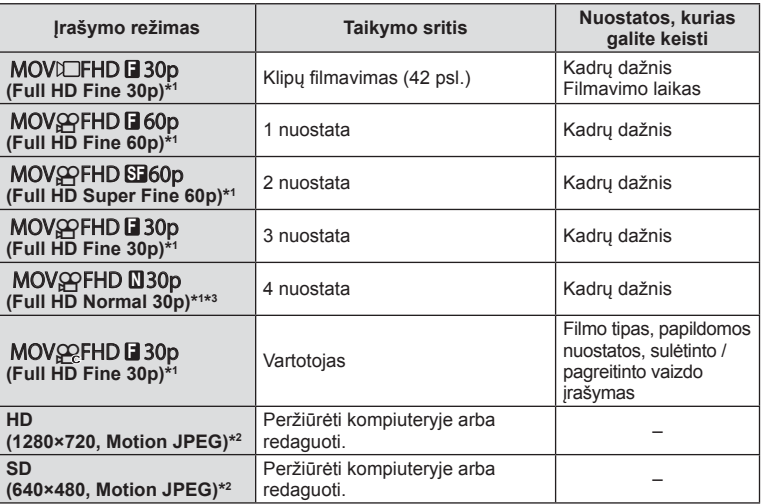

- \*1 Failo formatas MPEG-4 AVC/H.264. Failai gali būti iki 4 GB dydžio. Pavieniai filmai gali būti iki 29 minučių trukmės.
- \*2 Failai gali būti iki 2 GB dydžio.
- \*3 "All-Intra" tai filmas, įrašytas nenaudojant gretimų kadrų suspaudimo funkcijos. Tokio formato filmai gali būti redaguojami, bet jų suspaudimo reikšmė mažesnė, todėl didesnis duomenų dydis.
- Kai pasirinkta vaizdo išvesties nuostata PAL, 30p kadrų dažnis taps 25p, o 60p kadrų dažnis taps 50p.
- Atsižvelgiant į naudojamos kortelės tipą, įrašymas gali baigtis dar nepasiekus ilgiausios trukmės.
- **4** Paspauskite mygtuką <sup>®</sup>, kad įrašytumėte pakeitimus.

# **Blykstės naudojimas (fotografavimas su blykste)**

Blykstę galima nustatyti rankiniu būdu pagal poreikius. Integruotą blykstę galima naudoti įvairiomis fotografavimo sąlygomis.

- **1** Nuo blykstės nuimkite kontaktinės jungties dangtelį ir prijunkite blykstę prie fotoaparato.
	- Įstumkite blykstę iki galo, kad liestųsi su kontaktinės jungties užpakaline dalimi ir būtų tinkamai įstatyta.

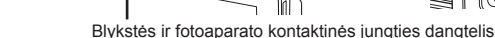

### **Blykstės padėties keitimas**

Galite keisti vertikaliąją ir horizontaliąją blykstės padėtis. Taip pat galimas naudoti netiesioginę blykstę.

### Perspėjimai

• Atkreipkite dėmesį, kad fotografuojant naudojant netiesioginę blykstę gali nepakakti blykstės intensyvumo.

### **Blykstės nuėmimas**

Blykstę nuimkite paspausdami jungiklį UNLOCK.

- **2** Pastumkite blykstės jungties svirtį ON/OFF į padėtį ON ir įjunkite fotoaparatą.
	- Kai nenaudojate blykstės, nustatykite svirtį į padėtį OFF.

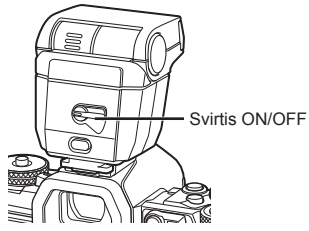

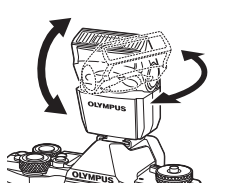

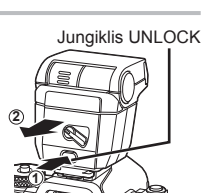

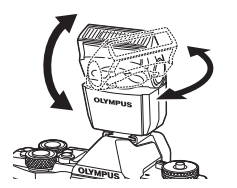

**3** Paspauskite mygtuką <sup>(ox)</sup> ir pasirinkite blykstės režimą.

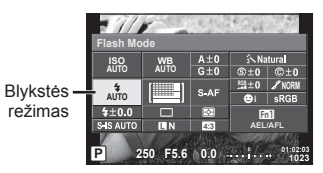

- **4** Priekiniu ratuku pasirinkite elementą ir paspauskite mygtuką  $\textcircled{\tiny{\textcircled{\tiny{R}}}}$ .
	- Galimos parinktys ir jų rodymo tvarka priklauso nuo to, koks fotografavimo režimas pasirinktas.  $\mathbb{R}$  "Blykstės funkcijos, kurias galima nustatyti fotografavimo režimu" (65 psl.)

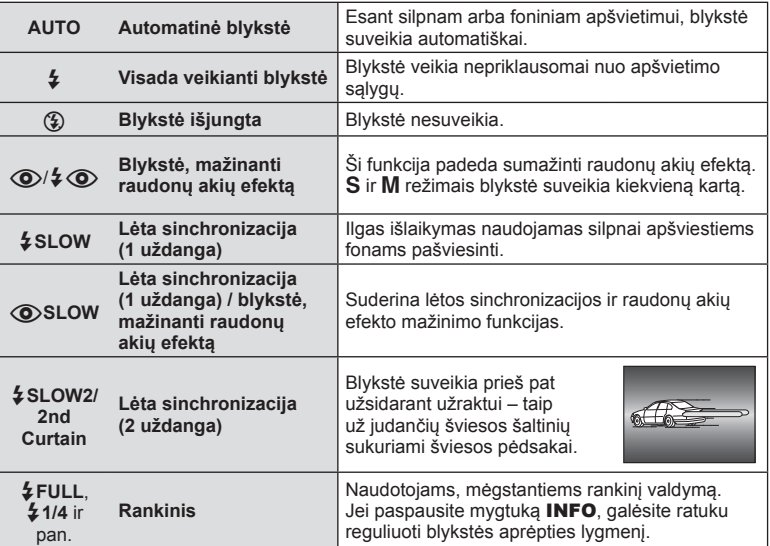

- Režimu  $\overline{[{\mathbb Q}]}$   $\downarrow \overline{[{\mathbb Q}]}$  (Red-eye reduction flash)] po pradinių blykstelėjimų užraktas atleidžiamas maždaug po 1 sekundės. Nejudinkite fotoaparato, kol nesibaigė fotografavimas.
- [ $\circledcirc/4$   $\circledcirc$  (Red-eye reduction flash)] kai kuriomis fotografavimo sąlygomis gali neveikti.
- Veikiant blykstei nustatoma 1 / 250 sek. arba ilgesnė išlaikymo vertė. Kai šviesiame fone esantis objektas fotografuojamas naudojant visada veikiančią blykstę, fonas gali būti per ilgai eksponuojamas.

### **Blykstės funkcijos, kurias galima nustatyti fotografavimo režimu**

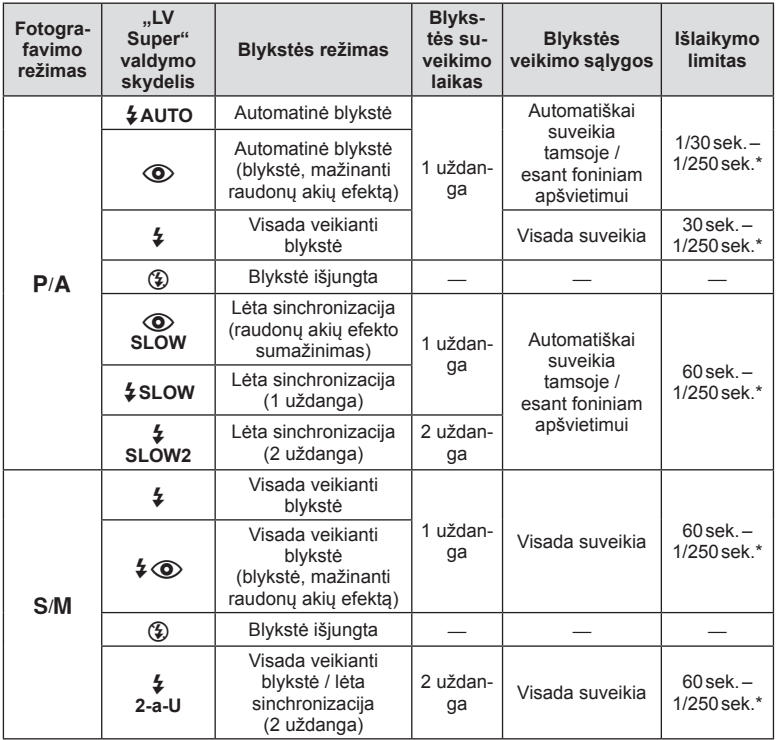

• **\$AUTO**,  $\circledast$  galima nustatyti **PAUTO** režimu.

\* 1/250 sek, kai naudojama atskirai įsigyjama išorinė blykstė.

### **Mažiausias nuotolis**

Objektyvas gali ant arti fotoaparato esančių objektų mesti šešėlį ir taip sukelti spalvotumo išraiškos efektą, arba gali skleisti per didelį šviesumą net esant mažai galiai.

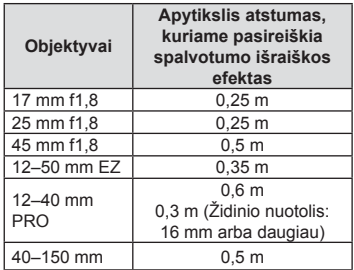

• Siekiant išvengti vinjetės efekto galima naudotis išorine blykste. Jei norite nuotraukas apsaugoti nuo per didelės ekspozicijos poveikio, pasirinkite A arba M režimus ir didelį f skaičių ar mažesnį ISO jautrį.

# **Blykstės galios reguliavimas (blykstės intensyvumo valdymas)**

Blykstės galią galima sureguliuoti, jei objektas atrodo pernelyg arba per mažai apšviestas, nors kitos nuotraukos dalies ekspozicija yra gera.

**1** Paspauskite mygtuka @ ir pasirinkite blykstės intensyvumo valdymo elementą.

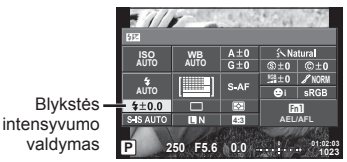

**2** Priekiniu ratuku pasirinkite blykstės kompensavimo vertę ir paspauskite mygtuką <sub>(%</sub>).

### Perspėjimai

- Ši nuostata neveikia, jeigu nustatytas išorinės blykstės valdymo režimas MANUAL.
- Išorinėje blykstėje nustatyti blykstės intensyvumo pakeitimai sumuojami su atitinkamais fotoaparate atliktais pakeitimais.

# **Funkcijų priskyrimas mygtukams (mygtuko funkcija)**

Išsaugokite mygtukams priskirtas parinktis. Ši parinktis atitinka  $\ddot{\mathbf{x}}$  vartotojo meniu  $\ddot{\mathbf{a}}$ . Informacijos apie funkcijas, kurias galima priskirti, žr. žemiau pateiktą lentelę. Kiekvieno mygtuko parinktys skiriasi.

**1** Paspauskite mygtuka (%), kad pasirinktumėte mygtuko funkciją.

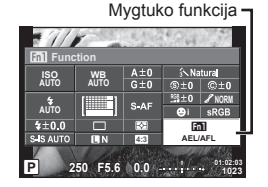

**2** Priekiniu ratuku pasirinkite elementą ir paspauskite mygtuką  $\textcircled{k}$ .

### **Mygtukų funkcijų elementai**

[[m] Function] / [[m2Function] / [[m3Function] / [[m4Function] / [©Function]\*1 / [©Function] /  $[\triangleright$  Function] /  $[\triangledown$  Function] /  $[\oplus_{i=1}^{\infty}]$  Function] ([Direct Function]\*2 /  $[\cdots]$   $]^{*3}$  /  $[\cdots]$  Function]\*4 / [BFn2Function]\*4 / [LFnFunction]\*5

- \*1  $\mathbf{\Omega}$  režimu neveikia.
- \*2 Priskirkite funkciją kiekvienam iš mygtukų  $\Delta \nabla \langle \mathcal{D} \rangle$ .
- \*3 Pasirinkite AF rėmelį.
- \*4 Pasirinkite funkcijas, priskirtas mygtukams, esantiems ant atskirai įsigyjamo baterijos laikiklio (HLD-8).
- \*5 Pasirinkite ant kai kurių objektyvų esančiam mygtukui priskiriamą funkciją.

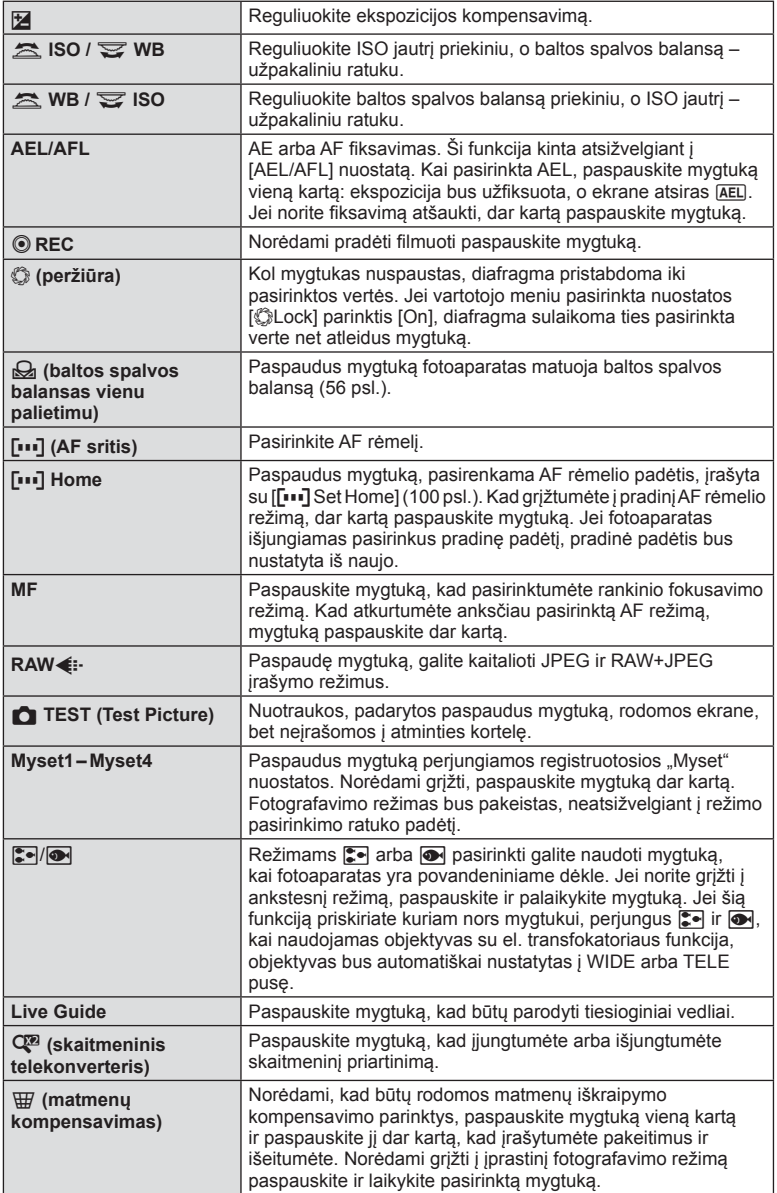

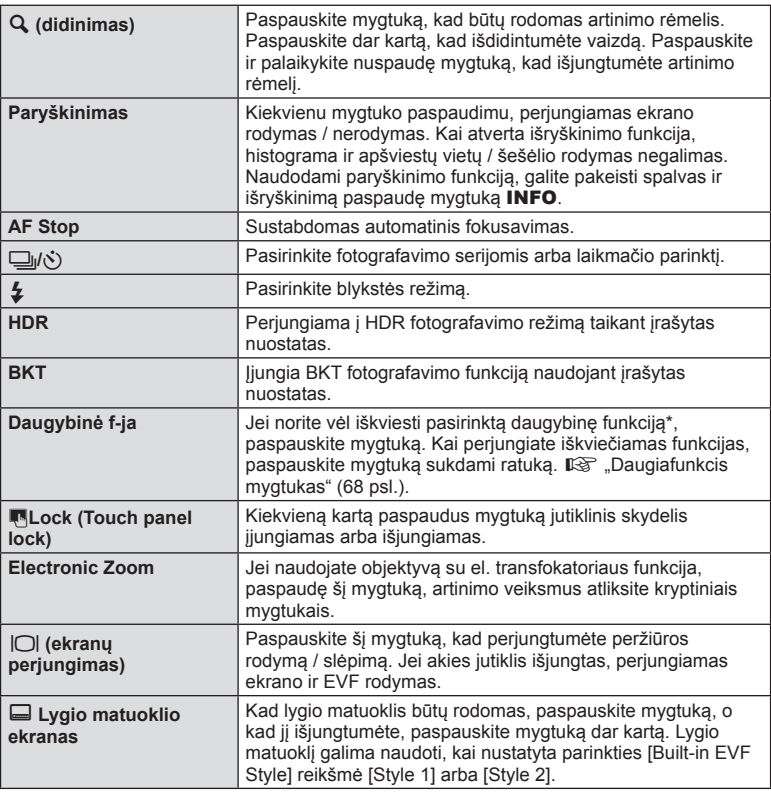

\* Daugybinė f-ja:  $\boxed{B}$  (Highlight&Shadow Control),  $\textcircled{)}$  (Color Creator),  $\boxed{m}$  (ISO sensitivity/ White balance),  $\frac{100}{1000}$  (White balance/ ISO sensitivity), **Q** (Magnify), **ig** (Image Aspect)

# Daugiaufunkcis mygtukas (daugybinė funkcija)

Kai nuotraukos kadruojamos vaizdo ieškiklyje, nuostatas galite greitai pareguliuoti naudodami daugiafunkcinį mygtuką. Pagal numatytąsias nuostatas daugiafunkcinio mygtuko funkcija priskiriama mygtukui **Fn2**.

### **Funkcijos pasirinkimas**

- **1** Paspauskite ir laikykite paspaudę mygtuką, kuriam priskirta daugybinė funkcija, ir pasukite ratuką.
	- Rodomas meniu.

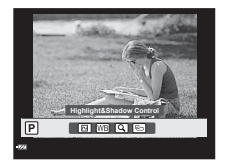

- **2** Sukdami ratuką pasirinkite norimą funkciją.
	- Kai pasirinkta norima funkcija, mygtuką atleiskite.

### **Daugiafunkcių parinkčių naudojimas**

Paspauskite mygtuką, kuriam priskirta daugybinė funkcija. Atveriamas parinkties pasirinkimo dialogo langas.

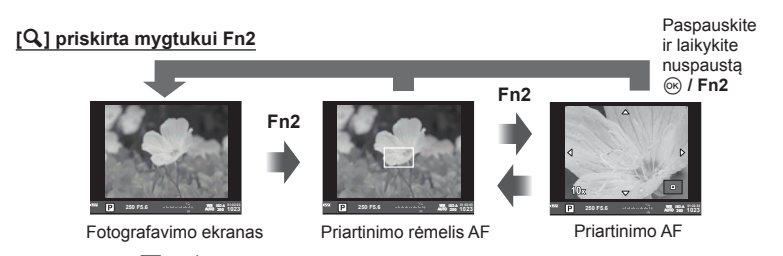

### **Kita mygtukui Fn2 priskirta parinktis**

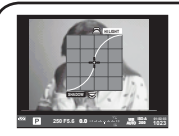

**Fn2**

Paryškinimo ir šešėlio valdymo parinktys

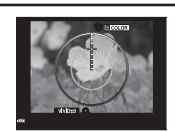

Spalvų kūrimo parinktis

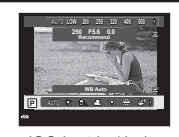

ISO jautrio / baltos spalvos balanso parinktys

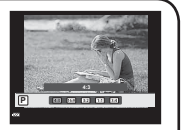

Santykio parinktys

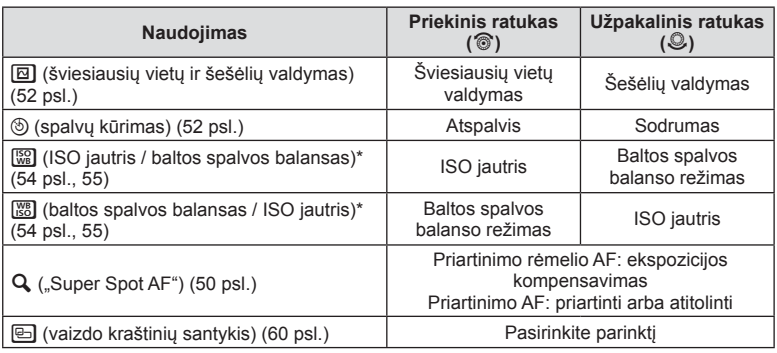

\* Atverkite pasirinkdami [Multi Function Settings] (103 psl.).

# **Apdorojimo parinktys (nuotraukos režimas)**

Pasirinkite nuotraukų režimą ir atskirai sureguliuokite kontrastą, ryškumą ir kitus parametrus (69 psl. ). Kiekvieno nuotraukos režimo pakeitimai įrašomi atskirai.

**1** Paspauskite mygtuką (%) ir pasirinkite nuotraukų režimą.

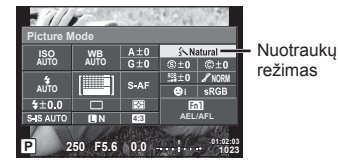

**Natural**

h h h i j <sup>5</sup> j **M C**

j **WB AUTO S-AF**

**F FHD 60p P**

**M-IS 1**

ജ

Nuotraukų režimas

**2** Priekiniu ratuku pasirinkite elementą ir paspauskite mygtuką  $\textcircled{k}$ .

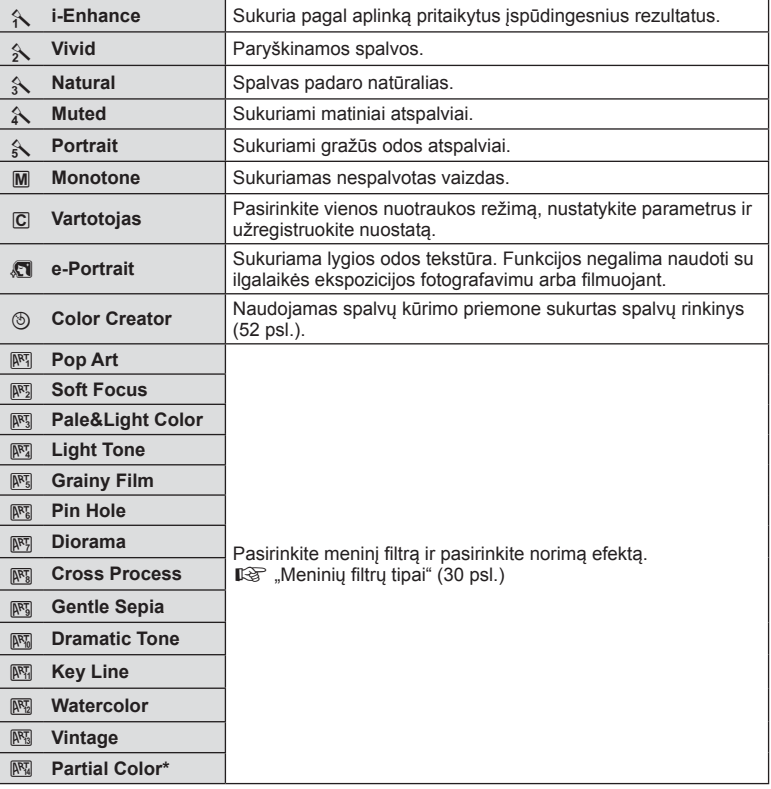

Mygtukais  $\triangleleft$  pasirinkę "Partial Color" parinktį, paspauskite mygtuką **INFO**, kad būtų parodytas spalvų žiedas.

# **Tikslus ryškumo koregavimas (ryškumas)**

Naudojant [Picture Mode] nuostatas (70 psl.) galima tiksliai koreguoti vien ryškumą ir išsaugoti pakeitimus.

- 1 Paspauskite @ ir pasirinkite ryškumą.
- **2** Priekiniu ratuku koreguokite ryškumą.

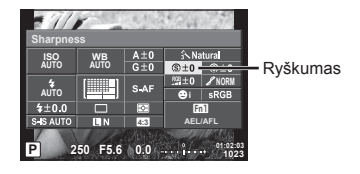

# **Tikslus kontrasto koregavimas (kontrastas)**

Naudojant [Picture Mode] nuostatas (70 psl.) galima tiksliai koreguoti vien kontrastą ir išsaugoti pakeitimus.

- 1 Paspauskite <sup>®</sup> ir pasirinkite kontrastą.
- **2** Priekiniu ratuku koreguokite kontrastą.

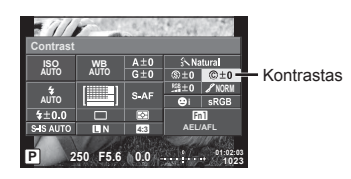

# **Tikslus sodrumo koregavimas (sodrumas)**

Naudojant [Picture Mode] nuostatas (70 psl.) galima tiksliai koreguoti vien sodrumą ir išsaugoti pakeitimus.

- **1** Paspauskite  $\otimes$  ir pasirinkite sodrumą.
- **2** Priekiniu ratuku koreguokite sodrumą.

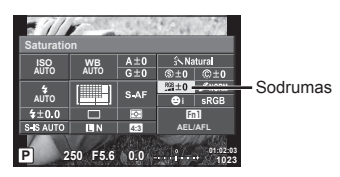

# **Tikslus atspalvių koregavimas (gradacija)**

Naudojant [Picture Mode] nuostatas (70 psl.) galima tiksliai koreguoti vien atspalvį ir išsaugoti pakeitimus.

- **1** Paspauskite  $\circledcirc$  ir pasirinkite atspalvj.
- **2** Priekiniu ratuku koreguokite atspalvį.

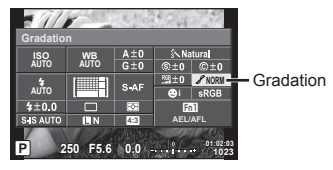

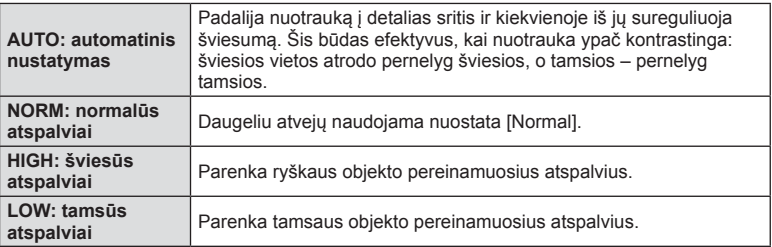

### Filtrų efektų taikymas monotoninėms nuotraukoms (nespalvotas filtras)

Monotoniniu režimu naudojant [Picture Mode] (70 psl.) galima iš anksto pridėti ir išsaugoti filtro efektą. Taip sukuriamas monotoninis vaizdas, kuriame paryškinama filtro spalvą atitinkanti spalva, o papildoma spalva patamsinama.

- **1** Paspauskite  $\circledcirc$  ir pasirinkite [Picture Mode].
- **2** Pasirinkite [Monotone], o tada [B&W Filter].

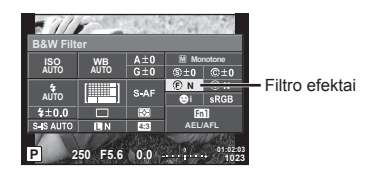

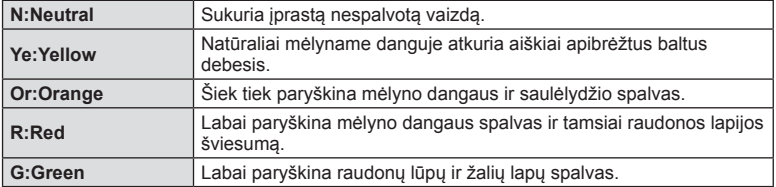
#### Monotoninio vaizdo atspalvių koregavimas (nuotr. tonas)

Galite nustatyti ir išsaugoti monotoninių vaizdų padarytų režimu [Picture Mode] spalvos atspalvį (70 psl.).

- **1** Paspauskite  $\circledcirc$  ir pasirinkite [Picture Mode].
- **2** Pasirinkite [Monotone], o tada [Pict. Tone].

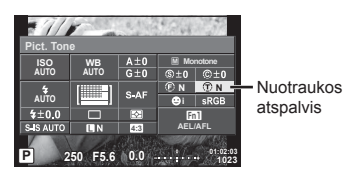

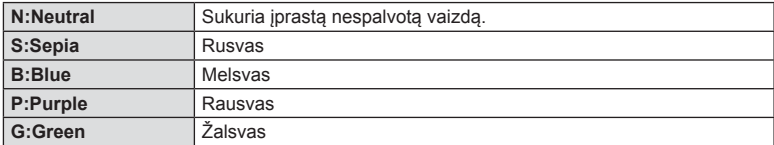

# **Spalvų atkūrimo formato nustatymas (spalvų erdvė)**

Galite pasirinkti formatą, kad užtikrintumėte, jog spalvos būtų tinkamai atkuriamos padarytas nuotraukas rodant monitoriuje arba spausdinant. Ši parinktis atitinka [Color Space] \* vartotojo meniu X.

- **1** Paspauskite  $\circ$  ir pasirinkite spalvu erdvę.
- **2** Priekiniu ratuku pasirinkite spalvų formatą.

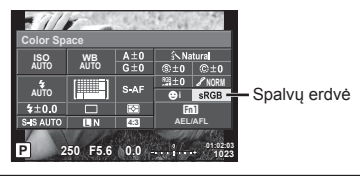

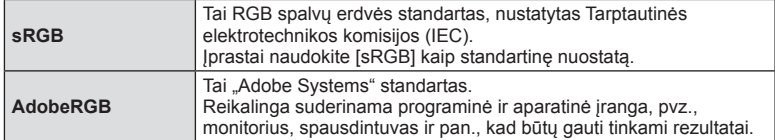

# **Filmuotos medžiagos garso parinktys (fi lmavimas su garsu)**

Galite nustatyti įrašymo garsą, kai filmuojate.

**1** Pasukite režimo pasirinkimo ratuką į padėtį  $\Omega$  ir paspauskite mygtuką  $@$ , kad pasirinktumėte filmo garsą.

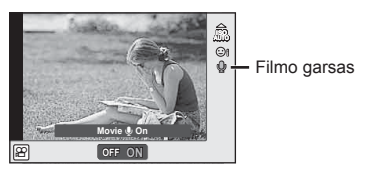

**2** Priekiniu ratuku pasirinkite parametrą ON arba OFF ir paspauskite mygtuką  $\textcircled{k}$ .

#### Perspėjimai

- Filmuojant su garsu gali būti įrašomi objektyvo ir fotoaparato veikimo garsai. Jei reikia, galite šiuos garsus nuslopinti filmuodami režimu [AF Mode] nustatę [S-AF] arba ribodami šių mygtukų paspaudimo dažnį.
- Režimu  $\overline{N}$ , ("Diorama") garsas neįrašomas.
- Kai garso įrašymo filmuojant nuostatos vertė yra [OFF], rodoma  $Q_{\text{H}}$ .

# **Efektų pritaikymas filmams**

Galite kurti filmus, kuriuose naudojami efektai, prieinami fotografavimo režimu. Norėdami įgalinti šias nuostatas, nustatykite valdymo ratuko padėtį  $\Omega$ .

1 Pasukite režimo pasirinkimo ratuką į padėtį  $\mathfrak{P}$ , paspauskite mygtuką <sup>®</sup> ir užpakaliniu ratuku pasirinkite fotografavimo režimą.

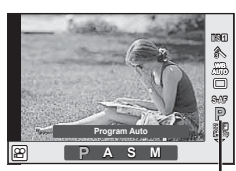

Fotografavimo režimas

#### **2** Priekiniu ratuku pasirinkite fotografavimo režimą ir paspauskite mygtuką  $\textcircled{k}$ .

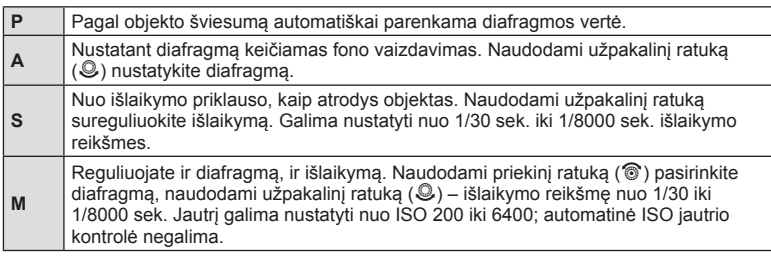

#### Perspėjimai

- Mažiausia išlaikymo vertė kinta pagal filmo vaizdo kokybės kadrų dažnį.
- Jei fotoaparatas judinamas per daug intensyviai, stabilizuoti neįmanoma.
- Jei įkaista fotoaparato vidus, filmavimas automatiškai nutraukiamas taip apsaugomas aparatas.
- Naudojant kai kuriuos filtrus [C-AF] veikimas ribojamas.
- Filmams įrašyti rekomenduojamos 10 ar spartesnės klasės SD kortelės.

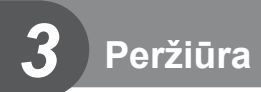

# **Peržiūrint pateikiami rodmenys**

# **Peržiūrimo vaizdo informacija**

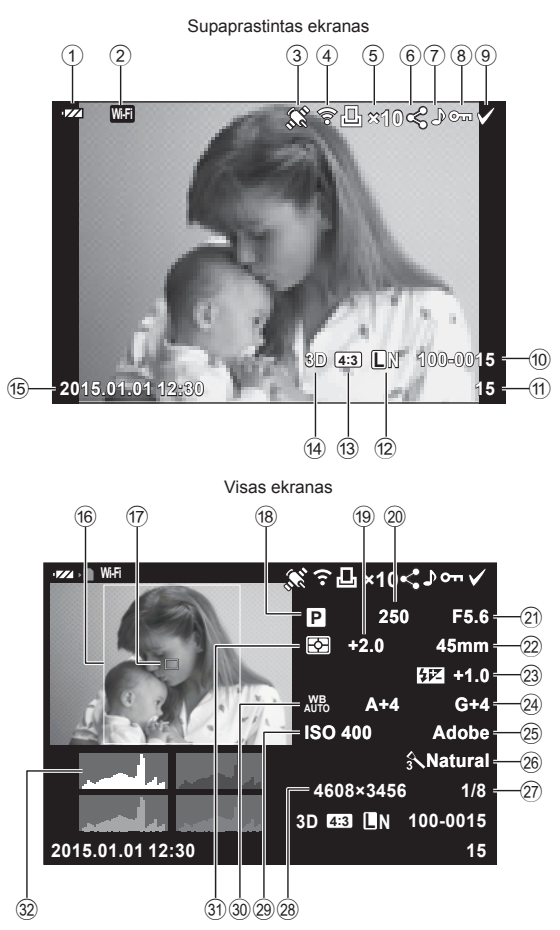

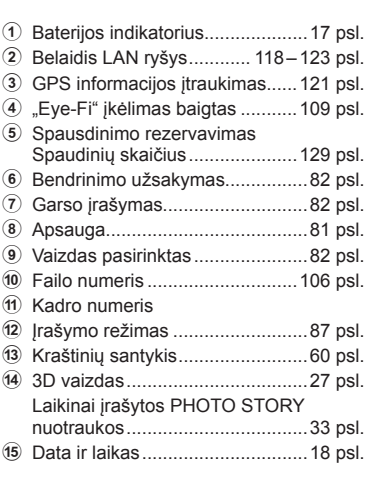

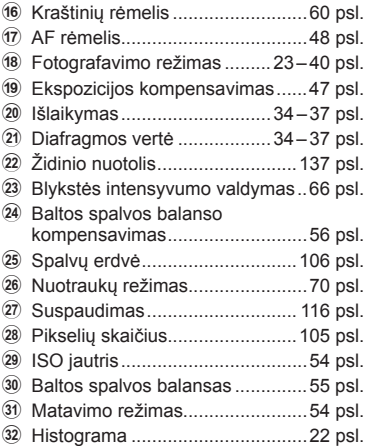

**4:3 L N 100-0015**

# **Rodomos informacijos perjungimas**

Peržiūrint rodomą informaciją galite perjungti mygtuku INFO.

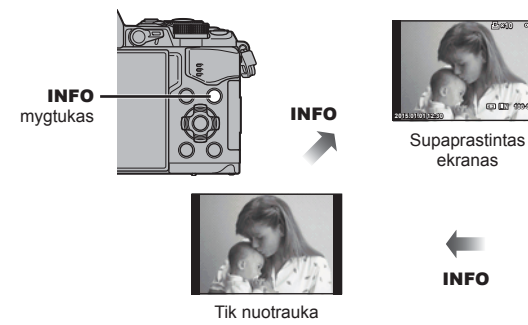

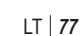

**F5.6 ±0.0 A±10 G±10 Adobe Natural ISO 400 +2.0 45mm 4032×3024 1/8**

**100-0015**

**×10**

**P**

Visas ekranas

INFO

**4:3 L N 2015.01.01 12:30 15**

# **Nuotraukų ir filmų peržiūra**

- **1** Paspauskite mygtuką **►**.
	- Bus parodyta paskutinė padaryta nuotrauka arba filmas.
	- Pageidaujamą nuotrauką ar filmą pasirinkite priekiniu ratuku (®) arba kryptiniais mygtukais.
	- Iki pusės nuspaudus užrakto mygtuką vėl įsijungia fotografavimo režimas.

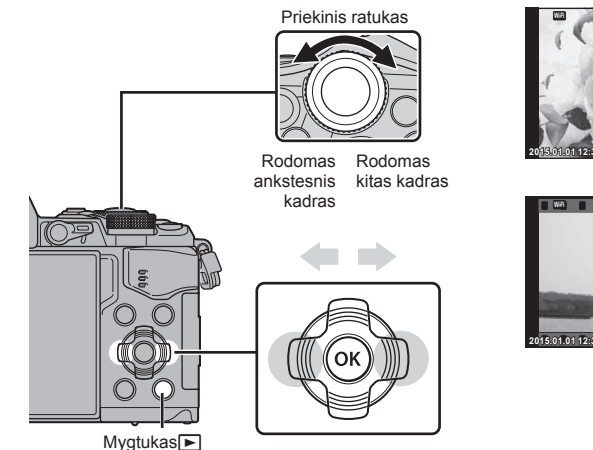

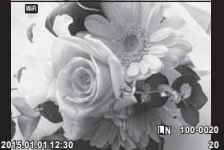

Nuotrauka

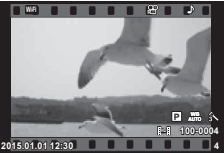

Filmas

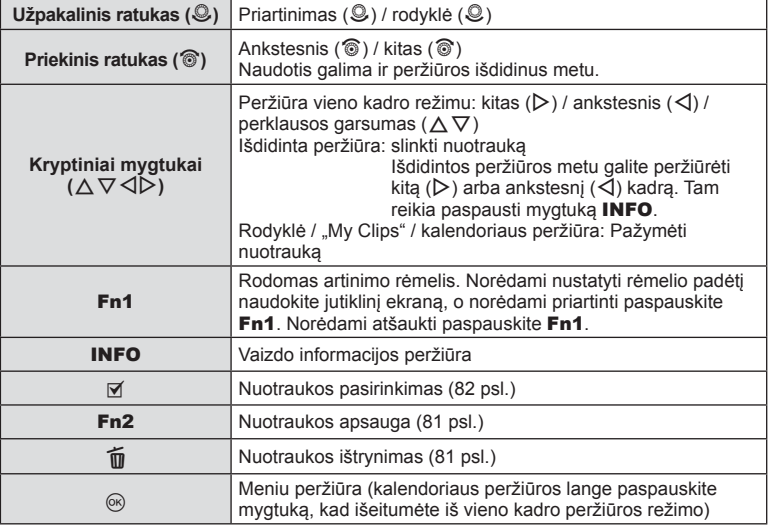

# **Rodyklės langas/kalendoriaus langas**

- Peržiūrėdami pavienius kadrus pasukite užpakalinį ratuką į padėtį  $\blacksquare$ , kad būtų jiungta rodyklės peržiūra. Sukite toliau, kad jjungtumėte "My Clips" failų peržiūrą, ir dar toliau, kad įjungtumėte kalendoriaus peržiūrą.
- Jei norite grįžti į pavienių kadrų peržiūrą, pasukite užpakalinį ratuką į padėtį  $\mathbf Q$ .

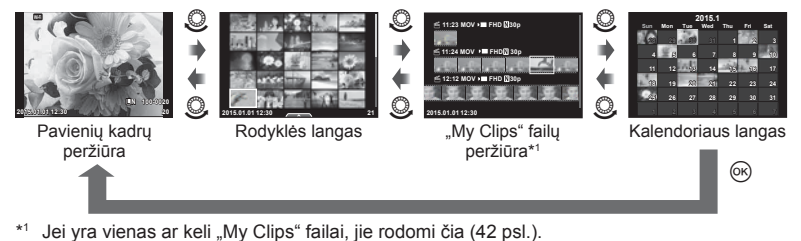

# **Perziūra**

# **Nuotraukų peržiūra**

#### **Išdidinimas peržiūros metu**

Peržiūrėdami pavienius kadrus pasukite užpakalinį ratuką į padėtį  $Q$ , kad priartintumėte. Pasukite į padėti **G-1**. grižtumėte į pavienių kadrų peržiūrą.

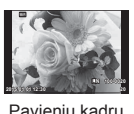

Pavienių kadrų peržiūra

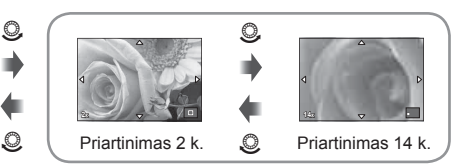

padidinto vaizdo peržiūra

#### **Sukimas**

Pasirinkite, ar norite nuotraukas pasukti.

- 1 Kai nuotrauka rodoma ekrane, paspauskite  $\infty$ .
- **2** Pasirinkite [Rotate] ir paspauskite  $\omega$ .
- **3** Paspauskite  $\triangle$ , kad pasuktumėte nuotrauką prieš laikrodžio rodyklę,  $\nabla$  pagal laikrodžio rodyklę. Nuotrauka pasukama kaskart paspaudus mygtuką.
	- Jei norite irašyti nuostatas ir išeiti, paspauskite  $\circledcirc$ .
	- Pasukta nuotrauka įrašoma esama orientacija.
	- Filmuotos medžiagos, 3D nuotraukų ir apsaugotų nuotraukų sukti negalima.

#### **Slideshow**

Įjungus šią funkciją rodomos kortelėje saugomos nuotraukos.

**1** Peržiūros metu paspauskite <sup>(a)</sup> ir pasirinkite [jല].

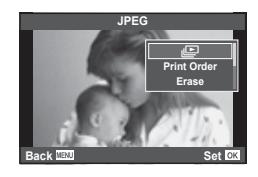

#### **2** Reguliuokite nuostatas.

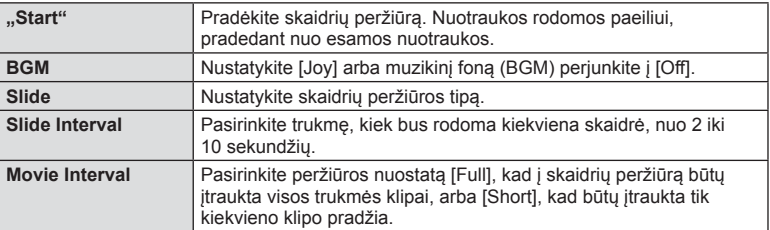

- **3** Pasirinkite [Start] ir paspauskite  $\textcircled{s}$ .
	- Pradedama skaidrių peržiūra.
	- Skaidrių peržiūrai sustabdyti paspauskite mygtuką  $\textcircled{\tiny{\textcircled{\tiny{A}}}}$ .

#### **Garsumas**

Skaidrių peržiūros metu paspauskite  $\Delta \nabla$ , kad sureguliuotumėte bendrą fotoaparato garsiakalbio garsumą. Paspauskite  $\triangleleft\triangleright$ , kai rodomas garsumo derinimo ekranas, kad suderintumėte garso, įrašyto su nuotrauka ar filmu, ir muzikinio fono balansą.

# **<b>8** Pastabos

• [Joy] galite pakeisti kitokiu muzikiniu fonu. Duomenis, atsisiųstus iš "Olympus" svetainės,  $i$ rašykite į kortelę, atlikdami elemento [BGM] 2 veiksmą pasirinkite [Joy] ir paspauskite  $\triangleright$ . Norėdami atsisiųsti apsilankykite toliau nurodytoje svetainėje. http://support.olympus-imaging.com/bgmdownload/

## **Garsumas**

Garsumą galima reguliuoti nuspaudžiant  $\triangle$  arba  $\nabla$ pavienių kadrų ar filmo peržiūros režimu.

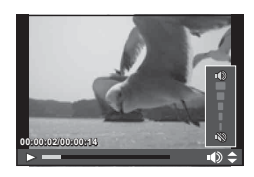

# **Filmų peržiūra**

Pasirinkite [Play Movie] ir paspauskite mygtuka  $\omega$ , kad pradėtumėte peržiūrą. Atsukite atgal ir persukite j priekį mygtukais  $\langle | \rangle$ .

Paspauskite mygtuką (%) dar kartą, kad pristabdytumėte peržiūrą. Kai peržiūra pristabdyta, naudokite  $\triangle$ , kad peržiūrėtumėte pirmąjį kadrą, ir  $\nabla$ , kad peržiūrėtumėte paskutinįjį kadrą. Naudokite  $\triangleleft$  arba priekinį ratuką (<sup>®</sup>), kad peržiūrėtumėte ankstesnius ir vėlesnius kadrus.

Paspauskite mygtuką **MENU**, kad baigtumėte peržiūrą.

#### **4 GB arba didesniems fi lmams**

Filmų, kurių failo dydis viršija 4 GB, atvejų paspauskite  $\otimes$ , kad būtų parodytas toliau nurodytas meniu.

[Play from Beginning]: Jjungiama suskaidyto filmo peržiūrą nuo pradžios iki galo. [Play Movie]: Failai rodomi atskirai.  $[Delete$  entire  $[Q]$ : Ištrinamos visos suskaidyto filmo dalys. [Erase]: Failai ištrinami po vieną.

#### **Perspėjimai**

• Norint peržiūrėti filmus kompiuteryje rekomenduojame naudoti pridėtą programinę įrangą. Prieš paleisdami programinę įrangą pirmą kartą, prijunkite fotoaparatą prie kompiuterio.

# **Nuotraukų apsauga**

Saugo nuotraukas nuo atsitiktinio ištrynimo galimybės. Atverkite nuotrauką, kurią norite apsaugoti, ir paspauskite mygtuką (%), kad būtų pateiktas peržiūros meniu. Jei nuotrauką norite apsaugoti, pasirinkite [O-n] ir paspauskite  $\circledR$ , tada paspauskite  $\Delta$  arba  $\nabla$ . Apsaugotos nuotraukos pažymimos piktograma OT (apsauga). Norėdami pašalinti apsauga, paspauskite  $\wedge$  arba  $\nabla$ .

Taip pat galite apsaugoti keletą pažymėtų nuotraukų. **IG :** Nuotrauku pasirinkimas (IShare Order Selected), [O<sub>T</sub>]. [Erase Selected])" (82 psl.)

#### Perspėjimai

• Formatuojant kortelę visos nuotraukos ištrinamos, net jei jos ir buvo apsaugotos.

# **Nuotraukų trynimas**

Pasirinkite nuotrauką, kurią norite pašalinti, ir paspauskite mygtuką  $\overline{m}$ . Pasirinkite [Yes] ir paspauskite mygtuką  $@$ .

Nuotraukas galite ištrinti ir be patvirtinimo – tereikia pakeisti mygtuko nuostatas.  $\mathbb{R}$  [Quick Erase] (106 psl.)

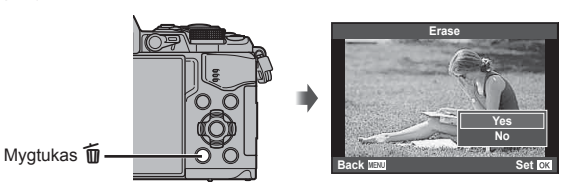

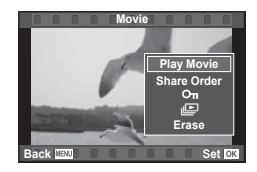

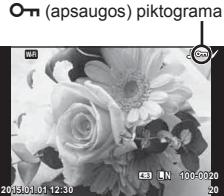

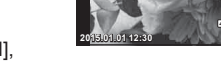

# **Nuotraukų perkėlimo užsakymo nustatymas ([Share Order])**

Galite iš anksto pasirinkti nuotraukas, kurias norite perkelti į išmanųjį telefoną. Galima parinkti ir tik į bendrinimo užsakymą įtrauktas nuotraukas. Peržiūrėdami nuotraukas, kurias norite perkelti, paspauskite mygtuką  $\textcircled{\tiny{\textcircled{\tiny{N}}}}$ , kad būtų rodomas peržiūros meniu. Pasirinkę [Share Order] ir paspaudę  $\textcircled{\tiny{\textcircled{\tiny \textcirc}}}$ , paspauskite  $\Delta$  arba  $\nabla$ , kad nustatytumėte bendrinimo užsakymą ir būtų rodoma <. Norėdami panaikinti bendrinimo užsakymą, paspauskite  $\wedge$  arba  $\nabla$ .

Galite iš anksto pasirinkti nuotraukas, kurias norite perkelti, ir iš karto nustatyti visų nuotraukų bendrinimo užsakymą.  $\mathbb{R}$  "Nuotraukų pasirinkimas ([Share Order Selected], [O $\blacksquare$ ], [Erase Selected]) " (82 psl.) Nuotraukų perkėlimas į išmanųjį telefona" (120 psl.)

#### Perspėjimai

- Galite nustatyti 200 kadrų bendrinimo užsakymą.
- Į bendrinimo užsakymus negalima įtraukti RAW formato nuotraukų arba "Motion JPEG"  $(HIDE and BIDE)$  filmų.

## **Nuotraukų pasirinkimas ([Share Order Selected], [**0**], [Erase Selected])**

Galite pasirinkti keletą vaizdų norėdami naudoti [Share Order Selected], [O<sub>TI</sub>] arba [Erase Selected]. Rodyklės lango ekrane (79 psl.) paspauskite mygtuką Ø, kad pasirinktumėte vaizdą; ant šio vaizdo bus parodyta piktograma v. Jei pasirinkimą norite panaikinti, dar kartą paspauskite mygtuka M.

Paspauskite (%), kad būtų parodytas meniu, tada pasirinkite [Share Order Selected], [O<sub>TT</sub>] arba [Erase Selected].

#### **Garso įrašymas**

Prie esamos nuotraukos pridėti garso įrašą (iki 30 sek. trukmės).

- **1** Atverkite nuotrauką, prie kurios norite pridėti garso jrašą, ir paspauskite  $\circledcirc$ .
	- Naudojant apsaugotas nuotraukas negalima įrašyti garso.
	- Garso įrašymo funkcija galima naudojant peržiūros meniu.
- **2** Pasirinkite [U] ir paspauskite  $@$ .
	- Jei norite išeiti nepridėję įrašo, pasirinkite [No].
- **3** Įrašymui pradėti pasirinkite [R Start] ir paspauskite  $@$ .
	- $\cdot$  Jei norite stabdyti įrašymą įpusėję, paspauskite  $\circledast$ .
- **4 Irašymui sustabdyti paspauskite @.** 
	- Nuotraukas su garso įrašais nurodys piktograma  $\mathbb{A}$ .
	- Norėdami ištrinti įrašą, atlikdami 3 veiksmą pasirinkite [Erase].

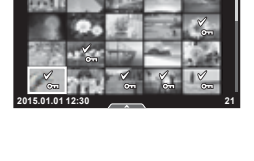

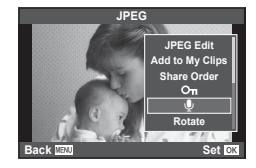

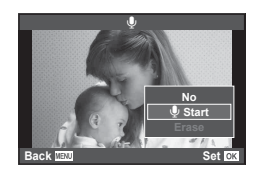

# **Jutiklinio ekrano naudojimas**

Naudodamiesi jutikliniu skydeliu galite atlikti veiksmus su vaizdais.

#### Viso kadro peržiūra

#### **Papildomų vaizdų peržiūra**

• Slinkite pirštu į kairę, kad peržiūrėtumėte vėlesnius kadrus, arba į dešinę, kad peržiūrėtumėte ankstesnius kadrus.

#### **Priartinimas peržiūrint**

- Lengvai palieskite ekraną, kad būtų rodomas slankiklis ir  $\mathbb{R}$  .
- Slankiklį paslinkite aukštyn arba žemyn, kad vaizdą priartintumėte arba nutolintumėte.
- Kai nuotrauka priartinta, per ekraną slinkite pirštu.
- Norėdami atverti rodyklės peržiūrą, palieskite **P.** Norėdami atverti kalendoriaus ir "My Clips" failų peržiūrą, dar kartą palieskite  $\Box$ .

#### ■ Rodyklės, "My Clips" arba kalendoriaus peržiūra

#### **Kitas puslapis / ankstesnis puslapis**

- Slinkite pirštu aukštyn, kad peržiūrėtumėte kitą puslapį, arba žemyn, kad peržiūrėtumėte ankstesnį puslapį.
- Norėdami pasirinkti rodomų nuotraukų skaičių, naudokite  $\mathbb{R}$  arba  $\mathbb{R}$ .
- Kelis kartus palieskite  $\Box$ , kad grįžtumėte į pavienių kadrų peržiūrą.

#### **Vaizdų peržiūra**

• Bakstelėkite vaizdą, kad peržiūrėtumėte jį viso kadro režimu.

#### **Nuotraukų pasirinkimas ir apsaugojimas**

Peržiūrėdami pavienius kadrus, lengvai palieskite ekraną, kad būtų rodomas jutiklinio ekrano meniu. Tada galite atlikti norimus veiksmus paliesdami jutiklinio ekrano meniu esančias piktogramas.

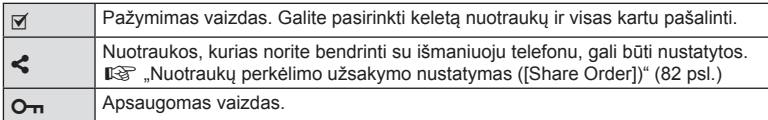

#### Perspėjimai

- Nelieskite ekrano nagais ar kitais aštriais daiktais.
- Jutiklinio ekrano veikimą gali trikdyti pirštinės ir ekrano apsaugos priemonė.

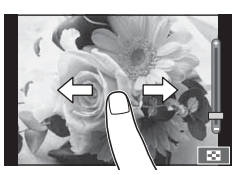

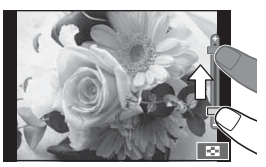

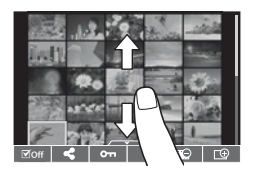

*3*

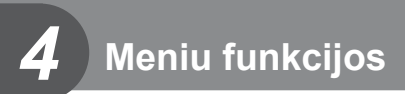

# **Pagrindiniai meniu veiksmai**

Meniu pateikiamos fotografavimo ir peržiūros parinktys, nepavaizduotos tiesioginio valdymo priemonėse. Galite pritaikyti fotoaparato nuostatas savo poreikiams, kad būtų lengviau juo naudotis.

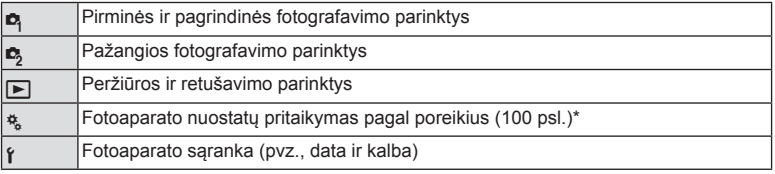

- Parinkus numatytąsias nuostatas nerodoma.
- **1** Paspauskite mygtuką MENU, kad būtų parodyti meniu.

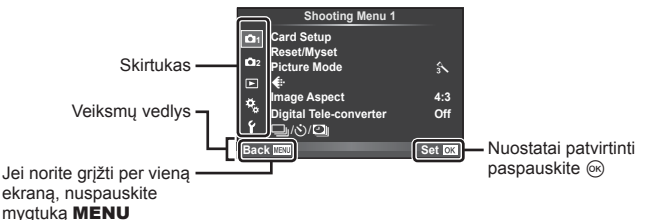

- Pasirinkus parinktį 2 sekundes bus rodomas vedlys.
- Norėdami peržiūrėti ar paslėpti vedlius, paspauskite mygtuka INFO.
- **2** Mygtukais  $\Delta \nabla$  pasirinkite skirtuką, tada paspauskite  $\otimes$ .
- **3** Mygtukais  $\Delta \nabla$  pasirinkite elementa ir paspauskite  $\textcircled{\tiny{\textcircled{\tiny{R}}}}$ . kad pamatytumėte jo parinktis.

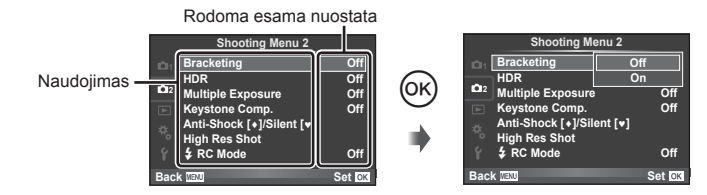

- **4** Mygtukais  $\Delta \nabla$  pažymėkite parinktį, tada paspauskite  $\textcircled{\tiny{\textcircled{\tiny{R}}}}$ kad pasirinktumėte.
	- Pakartotinai paspaudę mygtuką MENU išeisite iš meniu.

# **X** Pastabos

• Gamyklines kiekvienos parinkties nuostatas žr. "Meniu katalogas" (152 psl.).

# **1 ir 2 fotografavimo meniu naudojimas**

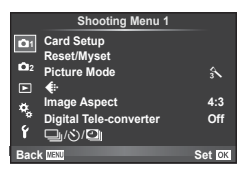

#### **1 fotografavimo meniu 2 fotografavimo meniu**

Card Setup (85 psl.) Reset/Myset (86 psl. ) Picture Mode (87 psl. )  $\leftarrow$  (87 psl.) Image Aspect (60 psl. ) Digital Tele-converter (88 psl. )  $\Box$  $\psi$  $\Diamond$ / $\Box$  (fotografavimas serijomis / automatinis laikmatis / intervalinio fotografavimo nuostatos) (58 , 88 , 89 psl.)

 $\bullet$  Bracketing (90 psl.) HDR (53 psl.) Multiple Exposure (92 psl. ) Keystone Comp. (94 psl.) Anti-Shock [♦]/Silent[♥] (95 psl.) High Res Shot (95 psl.)  $\bigstar$  RC režimas (95 psl.)

# **Kortelės formatavimas ("Card Setup")**

Jei su šiuo fotoaparatu kortelė bus naudojama pirmą kartą arba jeigu ji buvo naudota su kitu fotoaparatu ar kompiuteriu, kortelę reikia formatuoti šiuo fotoaparatu.

Formatuojant kortelę ištrinami visi kortelėje saugomi duomenys (taip pat ir apsaugotos nuotraukos).

Prieš formatuodami naudotą kortelę, patikrinkite, ar joje nėra nuotraukų, kurias norėtumėte įrašyti.  $\mathbb{R}$  "Tinkamos kortelės" (132 psl.)

- 1 1 fotografavimo meniu **D** pasirinkite [Card Setup].
- **2** Pasirinkite [Format] ir paspauskite  $\circledast$ .

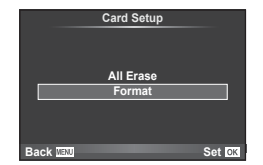

- **3** Pasirinkite [Yes] ir paspauskite  $\omega$ .
	- Atliekamas formatavimas.

# **Visų vaizdų panaikinimas ("Card Setup")**

Panaikinami visi nufotografuoti vaizdai. Apsaugoti vaizdai nepanaikinami.

- 1 1 fotografavimo meniu **D** pasirinkite [Card Setup].
- **Pasirinkite [All Erase] ir paspauskite**  $\omega$ **.**
- **3** Pasirinkite [Yes] ir paspauskite  $\circledcirc$ .
	- Panaikinami visi vaizdai.

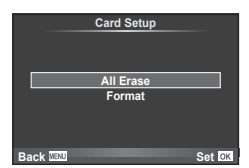

# **Numatytųjų nuostatų atkūrimas ("Reset")**

Numatytąsias fotoaparato nuostatas lengva grąžinti.

- 1 1 fotografavimo meniu **D** pasirinkite [Reset/Myset].
- **2** Pasirinkite [Reset] ir paspauskite  $\otimes$ .
	- Pasirinkite [Reset] ir paspauskite  $\triangleright$ . kad pasirinktumėte atstatymo tipą. Norėdami atstatyti visas nuostatas, išskyrus datą, laiką ir keletą kitų, pasirinkite [Full] ir paspauskite  $@$ . **IG** "Meniu katalogas" (152 psl.)

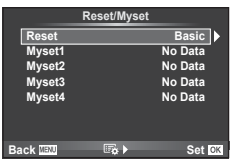

**3** Pasirinkite [Yes] ir paspauskite  $\circledcirc$ .

# **Parankinių nuostatų registravimas ("Myset")**

#### **"Myset" nuostatų įrašymas**

Galite įrašyti esamas fotoaparato režimų (išskyrus fotografavimo režimą) nuostatas. Įrašytas nuostatas galima iškviesti naudojant P, A, S ir M režimus.

- **1** Jei norite įrašyti, pakeiskite nuostatas.
- 2 1 fotografavimo meniu **D** pasirinkite [Reset/Myset].
- **3** Pasirinkite norimą įrašymo vietą ([Myset1]–[Myset4]) ir paspauskite  $\triangleright$ .
	- Prie įrašymo vietų ([Myset1]–[Myset4]), kurių nuostatos jau buvo įrašytos, rodoma parinktis [Set]. Dar kartą pasirinkus [Set] užregistruotos nuostatos perrašomos.
	- Norėdami atšaukti užregistravimą, pasirinkite [Reset].
- **4** Pasirinkite [Set] ir paspauskite  $\circledcirc$ .
	- Nuostatos, kurias galima įrašyti į "Myset"  $\mathbb{R}$  "Meniu katalogas" (152 psl.)

#### **"Myset" nuostatų naudojimas**

Pritaikomos fotoaparato nuostatos, nustatytos dalyje "Myset".

- 1 1 fotografavimo meniu **D** pasirinkite [Reset/Myset].
- **2** Pasirinkite norimas nuostatas ([Myset1]–[Myset4]) ir paspauskite  $(6)$ .
- **3** Pasirinkite [Yes] ir paspauskite  $\omega$ .

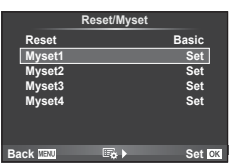

- Fotografavimo režimas nepasikeičia, kai meniu pasirenkama funkcija "MySet".
- Jei priskirsite "MySet" mygtukui, funkciją galėsite pasirinkti tiesiog paspausdami mygtuką. Atlikus šį veiksmą fotografavimo režimas bus pakeistas įrašytu režimu.
- Funkcija "MySet" galite priskirti režimo ratuko padėčiai ART arba **PAUTO**.

Parinkties [Picture Mode] (70 psl. ) nuostatų dalyje galite atskirai sureguliuoti kontrasto, ryškumo ir kitas nuostatas. Kiekvieno nuotraukos režimo pakeitimai įrašomi atskirai.

1 Fotografavimo meniu 1<sup>2</sup> pasirinkite [Picture Mode].

**2** Mygtukais  $\Delta \nabla$  pasirinkite parinktį ir paspauskite  $\otimes$ .

**3** Paspauskite  $\triangleright$ , kad pamatytumėte pasirinktos funkcijos parinkti.

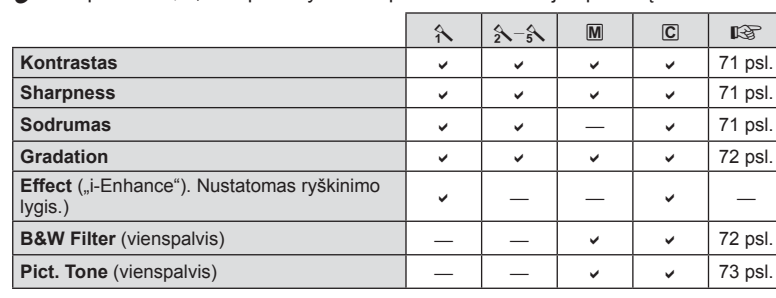

# $\widetilde{\mathscr{D}}$  Patarimai

• Galite sumažinti meniu rodomų nuotraukos režimo parinkčių skaičių. **IGF** [Picture Mode Settings] (102 psl.)

#### Perspėjimai

• Kontrasto pokyčiai taikomi tik režimu [Normal].

# **Vaizdo kokybė ( €)**

Pasirinkite vaizdo kokybę. Nuotraukų ir filmų kokybę galite pasirinkti atskirai. Tai yra ta pati funkcija, kuri pasiekiama ir tiesioginio valdymo elementu [(:-].  $\mathbb{R}$ , "Vaizdo") kokybės pasirinkimas (nuotraukos kokybės režimas)" (61 psl.), "Vaizdo kokybės pasirinkimas (filmavimo vaizdo kokybės režimas)" (62 psl.)

- Galite pakeisti JPEG vaizdo dydžio ir suspaudimo derinį, taip pat  $[\mathbf{M}]$  ir  $[\mathbf{S}]$  pikselių skaičius. [ $\blacktriangleleft$ :- Set], [Pixel Count]  $\mathbb{R}$  . Filmavimo vaizdų dydžių ir suspaudimo reikšmių deriniai" (116 psl.)
- Galite pakeisti filmo suspaudimo formato / kadrų dažnio, vaizdo klipų filmavimo trukmės ir sulėtinto / pagreitinto vaizdo filmų efekto derinį.  $\mathbb{R}$  "Movie Specification Settings" (108 psl.)

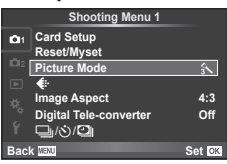

Meniu funkcijos (fotografavimo meniu

# **Skaitmeninis priartinimas ("Digital Tele-converter")**

Funkcija "Digital Tele-converter" naudojama norint išgauti didesnį nei dabartinis priartinimo santykį. Fotoaparatas įrašo apkarpyto vaizdo centrą. Priartinimas didinamas maždaug 2 kartus.

- **1** 1 fotografavimo meniu W pasirinkite parametro [Digital Tele-converter] vertę [On].
- **2** Vaizdas ekrane bus padidintas dukart.
	- Objektas bus įrašytas toks, koks rodomas ekrane.

#### Perspėjimai

- Skaitmeninis priartinimas negalioja keletui išlaikymo verčių, naudojant režimą  $\blacksquare$ , arba kai  $\mathfrak{D}$ ,  $\Box$ ,  $\Box$ ,  $\Box$ , arba  $\Box$  pasirinkti **SCN** režimu.
- Ši funkcija neveikia, jei jjungtas režimas  $\mathfrak{P}$  ir nustatyta parametro [Movie Effect] vertė [On].
- Kai rodomos RAW nuotraukos, ekrane matoma sritis nurodoma rėmeliu.
- AF rėmelis pašalinamas.

# **Laikmačio nustatymas (**□ $\sqrt{\gamma}$ )

Galima pritaikyti laikmačio veikimą.

**1** 1 fotografavimo meniu pasirinkite [<u>J</u>/·si/**U]**] **『**.

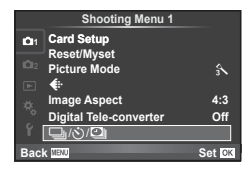

- **2** Pasirinkite  $[\Box_{\mathsf{II}}/\mathcal{S}]$  ir paspauskite  $\triangleright$ .
- **3** Pasirinkite  $[\vec{S}$  Cl (pasirinktinis) ir paspauskite  $\triangleright$ .
- **4** Mygtukais  $\Delta \nabla$  pasirinkite elementą, tada paspauskite  $\triangleright$ .
	- Mygtukais  $\Delta \nabla$  pasirinkite nuostatą, tada paspauskite  $\otimes$ .

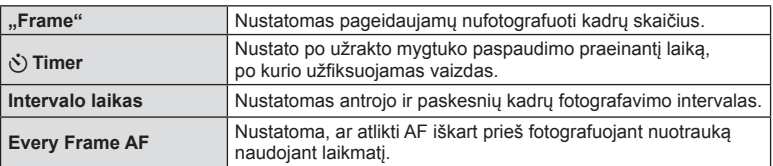

# **Automatinis fotografavimas nustatytais intervalais (**i **intervalinis fotografavimas)**

Galima nustatyti, kad fotoaparatas automatiškai fotografuotų nustatytu intervalu. Nufotografuotus kadrus galima įrašyti kaip vieną filmą. Šią nuostatą galima naudoti tik fotografuojant režimais **P** / **A** / **S** / **M**.

> € **Reset/Myset Picture Mode**  Aspect **Digital Tele-converter Off**

/ن/⊑ **Back**

**1**<sub>1</sub> Card Setup

**Shooting Menu 1**

**Set**

**4:3**  $\hat{A}$ 

- 1 fotografavimo meniu pasirinkite [**quick**] **O**.
- **2** Pasirinkite [Time Lapse Settings] ir paspauskite  $\triangleright$ .

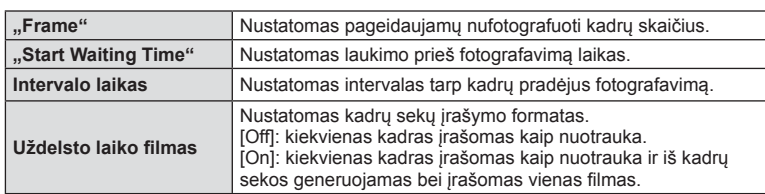

**3** Pasirinkite [On], paspauskite  $\triangleright$  ir pasirinkite toliau nurodytas nuostatas.

- Filmo vaizdo kokybė yra [Motion JPEG (HD)], o kadrų dažnis 10 k./sek.
- **4** Fotografuokite.
- Kadrai fiksuojami net tuo atveju, jeigu vaizdas nesufokusuotas pasirinkus AF. Jeigu norite nustatyti fokusavimo padėtį, fotografuokite naudodami MF režimą.
- [Rec View] veikia 0,5 sek.
- Jeigu prieš fotografavimą arba jo metu kaip fotografavimo intervalas nustatyta 1 min. 31 sek. ar ilgesnis laikotarpis, praėjus 1 minutei bus išjungtas ekranas ir fotoaparatas. Likus 10 sek. iki fotografavimo bus automatiškai įjungtas maitinimas. Norėdami įjungti išjungtą ekraną, paspauskite užrakto mygtuką.

#### Perspėjimai

- Jeigu AF režimas nustatytas į [C-AF] arba [C-AF+TR], jis automatiškai pakeičiamas į [S-AF].
- Fotofilmo režimu jutiklinės funkcijos išjungiamos.
- Funkcijos negalima naudoti su HDR fotografavimu.
- Fotofilmavimo negalima naudoti su kintamuoju eksponavimu, daugeriopa ekspozicija, ilgalaike ekspozicija, laiko ekspozicija ar sudėtine fotografija.
- Jeigu blykstės įkrovimo trukmė ilgesnė negu laikotarpis tarp fotografavimų, blykstė neveiks.
- Jeigu fotoaparatas automatiškai išjungiamas per pertrauką tarp fotografavimų, jis bus įjungtas prieš kitą fotografavimą.
- Jeigu netinkamai įrašoma nors viena nuotrauka, fotofilmas negeneruojamas.
- Jeigu kortelėje nepakanka vietos, fotofilmas neįrašomas.
- Fotofilmas bus atšauktas, jeigu bus panaudota nors viena iš toliau nurodytu parinkčių: režimo ratukas, mygtukas MENU, mygtukas ►, objektyvo atlaisvinimo mygtukas arba bus prijungtas USB laidas.
- Išjungus fotoaparata, fotofilmas bus atšauktas.
- Jeigu baterijoje bus per mažai įkrovos, fotografavimas gali būti nutrauktas nebaigus fotografuoti. Prieš pradėdami fotografuoti įsitikinkite, kad baterija tinkamai įkrauta.

# **Nuostatų keitimas fotografuojant serijomis (nuoseklusis fotografavimas)**

Nuoseklusis fotografavimas reiškia automatinį nuostatų keitimą fotografuojant nuotraukų arba vaizdų seriją, kad būtų užfiksuoti keli kadrai su panašiomis reikšmėmis. Nuosekliojo fotografavimo nuostatas galite išsaugoti ir funkciją išjungti.

- 1 2 fotografavimo meniu **D** pasirinkite [Bracketing] ir paspauskite  $@$ .
- **2** Pasirinkę [On] paspauskite  $\triangleright$  ir pasirinkite nuosekliojo fotografavimo tipą.
	- Pasirinkus nuoseklųjį fotografavimą ekrane rodoma [BKT].

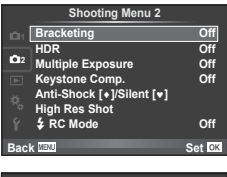

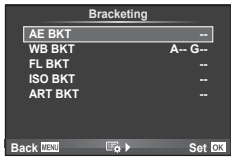

- 3 Paspauskite  $\triangleright$ , pasirinkite parametrų nuostatas, pvz., nuotraukų skaičių, tada paspauskite mygtuką  $\circledcirc$ .
	- Toliau spauskite mygtuką (%), kol grįšite į atliekant 1 veiksmą naudotą ekraną.
	- Jei atlikdami 2 veiksmą pasirinksite [Off], nuosekliojo fotografavimo nuostatos bus įrašytos ir galėsite fotografuoti įprastai.

#### Perspėjimai

- Fotografuojant HDR režimu funkcijos naudoti negalima.
- Negalima naudoti kartu su fotofilmo režimu.
- Jei fotoaparato atminties kortelėje nepakanka vietos pasirinktam kadrų skaičiui, nuosekliojo fotografavimo metu fotografuoti negalėsite.

*4*

#### **AE BKT (AE nuoseklusis fotografavimas)**

Fotoaparatas keičia kiekvieno kadro ekspoziciją. Keitimo žingsnį galima keisti taip: 0,3 EV, 0,7 EV arba 1,0 EV. Fotografuojant pavienių nuotraukų režimu kiekvieną kartą iki galo nuspaudus užrakto mygtuką padaroma nuotrauka, o fotografavimo serijomis režimu fotografuojama tol, kol neatleidžiamas užrakto mygtukas: be pakeitimo, neigiamas, teigiamas. Nuotraukų skaičius – 2, 3, 5 arba 7

- Kintamojo eksponavimo metu **BKT** indikatorius šviečia žaliai.
- Fotoaparatas pakeičia ekspoziciją keisdamas diafragmą ir išlaikymą (režimas P), išlaikymą (režimai A ir M) arba diafragmą (režimas S).
- Fotoaparatas keičia reikšmę, parinktą ekspozicijai kompensuoti.
- Pakeitus [EV Step] vertę pakinta ekspozicijos keitimo žingsnio dydis.  $\mathbb{R}$  "Vartotojo meniu naudojimas" (100 psl.)

#### **WB BKT (WB nuoseklusis fotografavimas)**

Fotografuojant vieną kadrą automatiškai sukuriami trys vaizdai su skirtingu baltos spalvos balansu (koreguojant tam tikros spalvos kryptimi), pradedant esamu metu parinkta baltos spalvos balanso verte. Kintamasis eksponavimas galimas režimais P, A, S ir M.

- Baltos spalvos balansą galima keisti 2, 4 arba 6 žingsniais, A–B (geltonoje–mėlynoje) ir G–M (žalioje–rožinėje) ašyse.
- Fotoaparatas keičia vertę, parinktą baltos spalvos balansui kompensuoti.

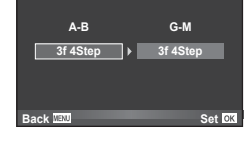

**WB BKT**

#### **FL BKT (FL nuoseklusis fotografavimas)**

Fotoaparatas trijuose kadruose blykstę naudoja skirtingai (pirmajame kadre niekas nekeičiama, antrajame naudojama neigiama, trečiajame – teigiama vertė). Fotografuojant pavienius kadrus nuotrauka padaroma kaskart nuspaudus užrakto mygtuką; fotografuojant serijomis visos nuotraukos padaromos laikant nuspaustą užrakto mygtuką.

- Kintamojo eksponavimo metu **BKT** indikatorius šviečia žaliai.
- Pakeitus [EV Step] vertę pakinta ekspozicijos keitimo žingsnio dydis.  $\mathbb{R}$  "Vartotojo meniu naudojimas" (100 psl.)

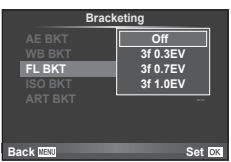

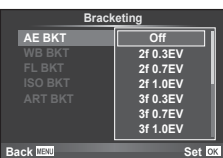

Fotoaparatas padaro tris kadrus ir keičia jautrį, tuo pat metu išlaikydamas vienodą išlaikymą ir diafragmą. Keitimo žingsnį galima keisti taip: 0,3 EV, 0,7 EV arba 1,0 EV. Kiekvieną kartą paspaudus užrakto mygtuką fotoaparatas padaro tris kadrus: pirmajame jautris toks, koks nustatytas (jei parinktas automatinis jautris, taikoma optimali vertė), antrajame kadre – neigiama modifikacija, o trečiajame kadre – teigiama modifikacija.

- Pakeitus [ISO Step] vertę ekspozicijos keitimo žingsnio dydis nekinta.  $\mathbb{R}$  .Vartotojo meniu naudojimas" (100 psl.)
- Kintamasis eksponavimas atliekamas nepriklausomai nuo viršutinės ribos, nustatytos [ISO-Auto Set]. [G .Vartotojo meniu naudojimas" (100 psl.)

#### **ART BKT (kintamasis eksponavimas ART režimu)**

Kiekvieną kartą atleidus užrakto mygtuką fotoaparatas įrašo kelias nuotraukas su skirtingomis filtro nuostatomis. Filtro keitimą galite įjungti arba išjungti su kiekvienu nuotraukų režimu.

- Įrašymas gali užtrukti.
- ART BKT negalima derinti su WB BKT arba ISO BKT.

#### **FL BKT ISO BKT ART BKT -- A-- G-- 3f 0.3EV 3f 0.7EV 3f 1.0EV Off Bracketing Back MENG**

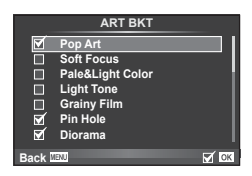

# **Kelių ekspozicijų įrašymas vienoje nuotraukoje (daugeriopa ekspozicija)**

Naudodami pasirinktą vaizdo kokybės parinktį, įrašykite keletą ekspozicijų vienoje nuotraukoje.

- 2 fotografavimo meniu  $\blacksquare$  pasirinkite [Multiple Exposure].
- **2** Reguliuokite nuostatas.

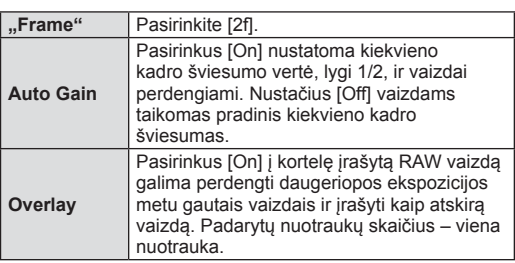

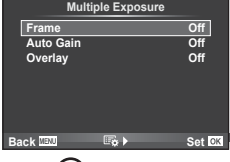

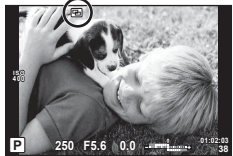

- a rodomas ekrane, kol taikomas daugybinės ekspozicijos efektas.
- **3** Fotografuokite.
	- a rodomas žaliai, kai prasideda fotografavimas.
	- Jei norite pašalinti paskutinę nuotrauką, spauskite  $\overline{m}$ .
	- Ankstesnė nuotrauka uždedama ant vaizdo, matomo per objektyvą, kaip kito kadro komponavimo orientyras.

*4*

# $\widetilde{\mathscr{D}}$  Patarimai

- Jei norite perkloti 3 ar daugiau rėmelių, funkcijai [· i] parinkite RAW ir naudokite parinktį [Overlay], kad atliktumėte pakartotines daugybines ekspozicijas.
- Daugiau informacijos apie RAW vaizdų perdengimą žr.  $\mathbb{R}$  "Vaizdų perdengimas" (98 psl.)

#### Perspėjimai

- Fotoaparatas nepersijungs į pasyvųjį režimą, jei įjungta daugeriopos ekspozicijos funkcija.
- Nuotraukų, padarytų kitu fotoaparatu, įtraukti į daugeriopą ekspoziciją negalima.
- Nustačius [Overlay] parinktį [On] vaizdai, rodomi pasirinkus RAW vaizdą, sukuriami naudojant fotografuojant nustatytas nuostatas.
- Norėdami nustatyti fotografavimo funkcijas, visų pirma išjunkite daugeriopos ekspozicijos režimą. Kai kurių funkcijų nustatyti negalima.
- Toliau aprašytais atvejais daugeriopos ekspozicijos režimas išjungiamas automatiškai nuo pirmos nuotraukos.

Išjungus fotoaparatą / paspaudus mygtuką  $\blacktriangleright$  / paspaudus mygtuką **MENU** / nustačius

- ne P, A, S, M fotografavimo režimą / išsikrovus baterijai / prie fotoaparato prijungus laidą • Jei naudojant [Overlay] parenkamas RAW vaizdas, rodomas RAW ir JPEG formatu įrašyto vaizdo JPEG vaizdas.
- Jei pasirinkus nuoseklųjį fotografavimą taikomas daugeriopos ekspozicijos režimas, pirmenybė teikiama daugeriopai ekspozicijai. Kol įrašomas sudėtinis vaizdas, atkuriama gamyklinė numatytoji nuosekliojo fotografavimo nuostata.

# **Matmenų koregavimas ir perspektyvos valdymas ("Keystone Comp.")**

Matmenų koregavimo funkciją naudokite fotografuodami iš aukšto pastato apačios arba norėdami specialiai padidinti perspektyvos efektus. Šią nuostatą galima naudoti tik fotografuojant režimais  $P / A / S / M$ .

1 2 fotografavimo meniu skirtuke  $\bullet$  pasirinkite [Keystone Comp.] nuostatą [On].

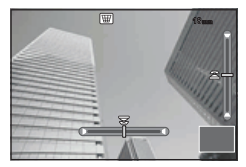

- **2** Ekrane sureguliuokite efektą ir pasiruoškite fotografuoti.
	- Matmenų iškraipymą koreguokite priekiniu arba užpakaliniu ratuku.
	- Naudodami  $\Delta \nabla \langle \rangle$  pasirinkite įrašomą sritį.
	- Norėdami atšaukti visus pakeitimus paspauskite ir palaikykite mygtuką  $\circledast$ .
	- Jei nustatytas matmenų iškraipymo kompensavimo režimas ir norite pakoreguoti ekspozicijos kompensavimą bei kitas fotografavimo parinktis, paspauskite mygtuką INFO, kad būtų pateiktos ne matmenų iškraipymo kompensavimo, o kitos koregavimo parinktys. Norėdami vėl grįžti į matmenų iškraipymo kompensavimo režimą, laikykite nuspaudę mygtuką INFO, kol bus pateikta matmenų iškraipymo kompensavimo koregavimo parinktis.
- **3** Fotografuokite.
	- Norėdami išjungti matmenų iškraipymo kompensavimo režimą, 2 fotografavimo meniu  $\blacksquare$  pasirinkite [Keystone Comp.] nuostata [Off].

## **<b>8** Pastabos

• Kai naudojant mygtuką [Button Function] mygtukui priskiriama funkcija [\] (Keystone compensation)] (67 psl.), norėdami išjungti matmenų iškraipymo koregavimą, paspauskite ir laikykite nuspaudę pasirinktą mygtuką.

#### Perspėjimai

- Kai pasirinktas vaizdo kokybės parametras [RAW], nuotraukos įrašomos RAW ir JPEG formatais.
- Naudojant konvertuojamuosius objektyvus norimo rezultato galima negauti.
- Atsižvelgiant į koregavimo apimtį kai kurie AF objektai gali būti už rodomos srities ribų. Kai fotoaparatas fokusuoja AF objektą, esantį už rodomos srities ribų, rodoma piktograma  $(\hat{\uparrow}, \hat{g}, \hat{\uparrow})$ .
- Kai fotografuojama naudojant skaitmeninį poslinkį, negalima naudoti šių režimų: tiesioginės ilgalaikės ekspozicijos, tiesioginės laiko ekspozicijos arba sudėtinio fotografavimo / fotografavimo serijomis / nuosekliojo fotografavimo / HDR / daugybinės ekspozicijos / skaitmeninio telekonverterio / filmo / [C-AF] ir [C-AF+TR] automatinio fokusavimo režimai / pastovaus AF / [e-Portrait] ir ART fotografavimo režimai / pasirinktinis laikmatis / paryškinimo režimas / fotografavimas didele raiška
- Jei pasirinktas [Image Stabilizer] fokusavimo atstumas, bus koreguojama atsižvelgiant į pasirinktą fokusavimo atstumą. Židinio nuotolį pasirinkite naudodami [Image Stabilizer] (57 psl.) parinktį, išskyrus atvejus, kai naudojamas "Micro Four Thirds" arba "Four Thirds" objektyvas.

# **Atsparumo vibracijai / tyliojo fotografavimo režimo nustatymas (Anti-Shock**z**/Silent[♥])**

Galite pasirinkti atsparumo vibracijai arba tyliojo fotografavimo režimą naudodami fotografavimo serijomis funkciją arba automatinį laikmatį (58 psl.).

- 1 2 fotografavimo meniu  $\bullet_2$  pasirinkite [Anti-Shock[ $\bullet$ ]/Silent[ $\bullet$ ]].
- **2** Pasirinkite norimą parinktį.

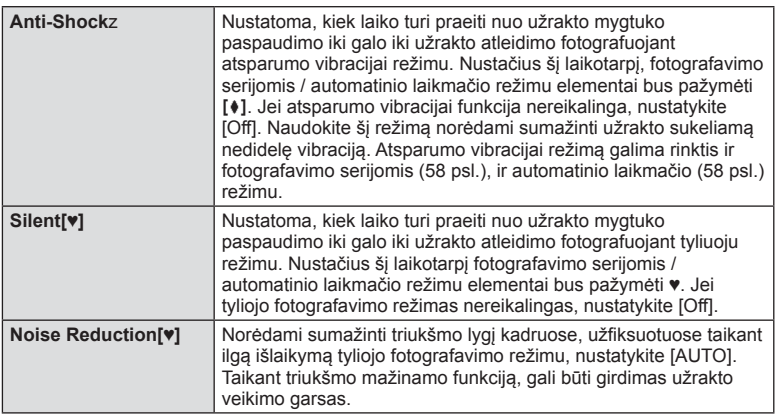

# Didelės raiškos kadrų nustatymas ("High Res Shot")

Nustačius didelės raiškos kadrą, fotografuojant serijomis / automatinio laikmačio režimu elementai bus pažymėti (18 psl.).

- 1 2 fotografavimo meniu  $\blacksquare_2$  pasirinkite [High Res Shot].
- **2** Pasirinkite norimą parinktį.

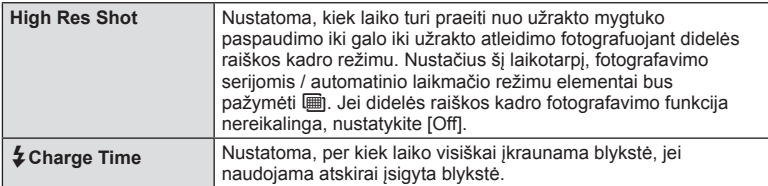

# **Fotografavimas naudojant nuotolinę blykstę**

Norint fotografuoti su belaidžiu ryšiu valdoma blykste, galima naudoti pateikiamą blykstę ir išorines blykstes, turinčias nuotolinio valdymo režimą bei skirtas šiam fotoaparatui.  $\mathbb{R}$  "Fotografavimas naudojant nuotolinę blykstę" (141 psl.)

*4*

# **Peržiūros meniu naudojimas**

#### **Peržiūros meniu**

 $\mathbb{E}$  (80 psl.)  $f \Box$  (96 psl.) Redagavimas (96 psl. ) Spausdinimo tvarka (129 psl. ) Apsaugos nustatymas (98 psl. ) Prijungimas prie išmaniojo telefono (119 psl. )

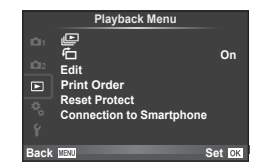

# **Nuotrauku rodymas pasukus (fコ)**

Kai nustatyta [On], nuotraukos, padarytos pasukus fotoaparatą stačiai, automatiškai pasukamos ir rodomos taip pat stačiai.

# **Nuotraukų redagavimas**

Įrašytas nuotraukas galima koreguoti ir įrašyti kaip naujas.

- **1** Peržiūros meniu pasirinkite [Edit] ir paspauskite  $\infty$ .
- **2** Mygtukais  $\triangle \nabla$  pasirinkite [Sel. Image] ir paspauskite  $\circledcirc$ .
- **3** Mygtukais  $\triangleleft$  pasirinkite pageidaujamą redaguoti vaizdą ir paspauskite  $\circledcirc$ .
	- Jei nuotrauka yra RAW formatu, rodoma parinktis [RAW Data Edit], jei JPEG rodoma [JPEG Edit]. Jei vaizdas buvo įrašytas RAW+JPEG formatu, rodoma ir [RAW Data Edit], ir [JPEG Edit]. Pasirinkite vaizdo, kurį norite redaguoti, meniu.
- **4** Pasirinkite [RAW Data Edit] arba [JPEG Edit] ir paspauskite  $\textcircled{\tiny{\textcircled{\tiny{A}}}}$ .

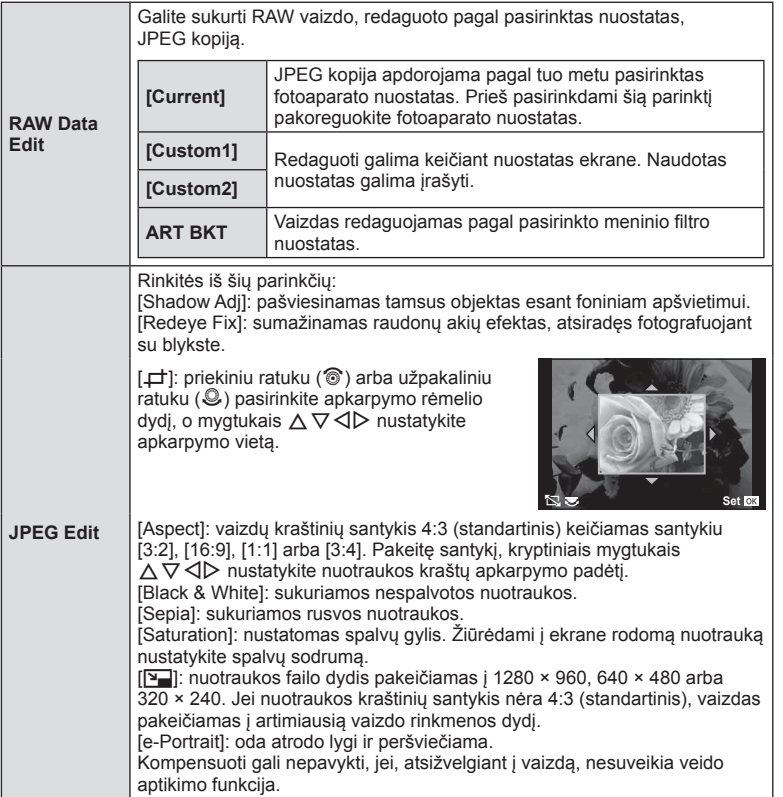

- **5** Baige nustatyti paspauskite  $\infty$ .
	- Nuostatos bus pritaikytos vaizdui.
- **6** Pasirinkite [Yes] ir paspauskite  $\circledcirc$ .
	- Redaguotas vaizdas įrašomas į kortelę.

# Perspėjimai

- 3D nuotraukų, filmų ir laikinai įrašytų PHOTO STORY failų redaguoti negalima.
- Raudonų akių koregavimo funkcija taip pat gali neveikti, atsižvelgiant į nuotrauką.
- JPEG nuotraukų redaguoti negalima šiais atvejais: kai vaizdas yra apdorotas kompiuteryje, kai kortelėje nepakanka laisvos vietos ir kai vaizdas yra užfiksuotas kitu fotoaparatu.
- Keičiant nuotraukos dydį ([ $\boxed{q}$ ]) negalima pasirinkti didesnio pikselių skaičiaus, nei buvo įrašytas darant pradinę nuotrauką.
- Funkcijomis  $[\downarrow]$  ir [Aspect] galima naudotis taisant tik kraštinių santykio 4:3 (standartinis) nuotraukas.
- Kai pasirinkta [Picture Mode] nuostata [ART], naudojama fiksuota [Color Space] nuostata [sRGB].

**1** Meniu funkcijos (peržiūros meniu

#### **Vaizdų perdengimas**

Galima perdengti ir kaip vieną vaizdą įrašyti ne daugiau kaip 3 fotoaparatu padarytų RAW formato nuotraukų kadrus.

Vaizdas įrašomas tuo metu nustatytu įrašymo režimu. (Jei nustatyta parinktis [RAW], kopija bus įrašyta [**U**N+RAW] formatu.)

- **1** Peržiūros meniu pasirinkite [Edit] ir paspauskite  $\infty$ .
- **2** Mygtukais  $\Delta \nabla$  pasirinkite [Image Overlay], tada paspauskite  $\otimes$ .
- **3** Pasirinkite nuotraukų skaičių perklojimo srityje ir paspauskite  $\infty$ .
- **4** Mygtukais  $\triangle \nabla \triangleleft \triangleright$  pasirinkite RAW vaizdus, kuriuos naudosite perklodami.
	- Pasirinkus 3 veiksme nurodytą nuotraukų skaičių pateikiamas perdengimas.
- **5** Reguliuokite dar kartą.
	- Mygtukais  $\triangleleft$  pasirinkite nuotrauką, o mygtukais  $\wedge \nabla$  sureguliuokite padidėjimą.
	- Padidėjimą galima reguliuoti 0,1–2,0 intervalu. Rezultatą patikrinkite ekrane.

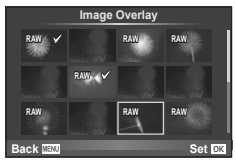

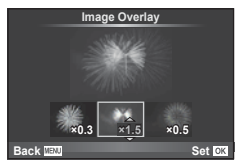

**6** Paspauskite <sup>@</sup>. Pasirodys patvirtinimo dialogo langas, tada pasirinkite [Yes]  $ir$  paspauskite  $@s$ .

# $\widetilde{\mathcal{D}}$  Patarimai

• Jei norite perkloti 4 ar daugiau kadrų, įrašykite sudėtinį vaizdą kaip RAW rinkmeną ir pakartotinai pasirinkite [Image Overlay].

#### **Garso įrašymas**

Prie esamos nuotraukos pridėti garso įrašą (iki 30 sek. trukmės). Tai yra ta pati funkcija, kaip [ $\bigcirc$ ] peržiūros metu. (82 psl.)

# **Visų apsaugos priemonių atšaukimas**

Pasirinkus šią funkciją galima vienu metu išjungti kelių nuotraukų apsaugą.

- **1 P** peržiūros meniu pasirinkite [Reset Protect].
- **2** Pasirinkite [Yes] ir paspauskite  $@$ .

# **Sąrankos meniu naudojimas**

Pagrindines fotoaparato funkcijas galite nustatyti naudodamiesi sąrankos meniu **f**.

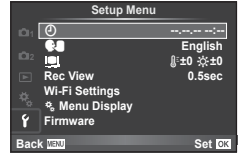

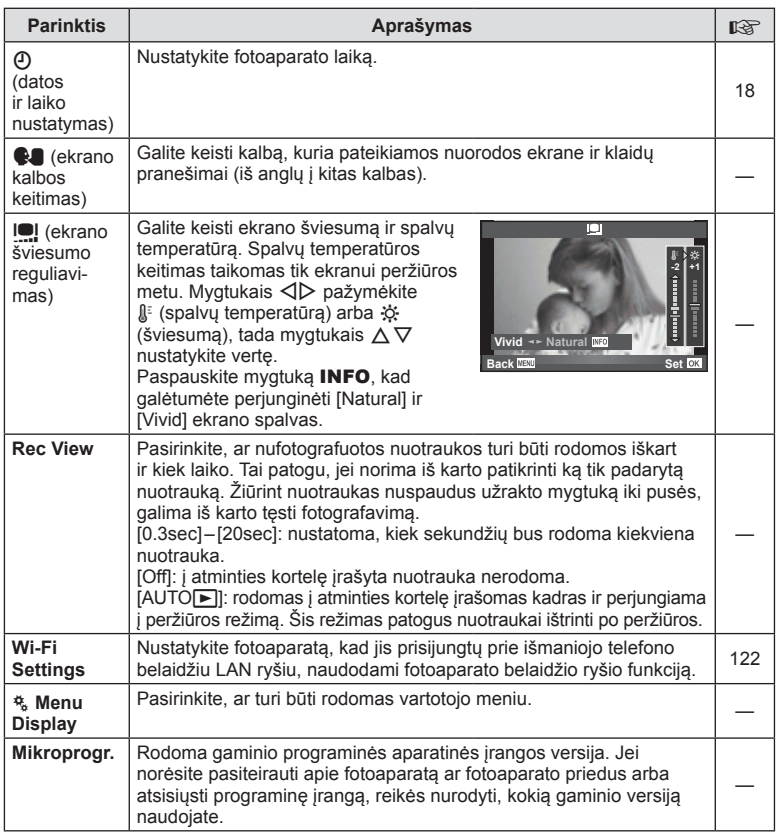

# **Vartotojo meniu naudojimas**

Fotoaparato nuostatos gali būti derinamos pasitelkiant naudotojo meniu  $\frac{a}{b}$ .

#### **Vartotojo meniu**

- **R** AF/MF (100 psl.)
- Button/Dial/Lever (101 psl.)
- $\blacksquare$  Release/ $\blacksquare$  (101 psl.)
- $\mathbb{E}$  Disp/ $\mathbb{D}$ ))/PC (102 psl.))
- **Exp/Exp/**ISO (104 psl.)
- $\bullet$  Custom (105 psl.)
- $\ddot{\mathbf{r}}$   $\leftarrow$  :-/Color/WB (105 psl.)
- Record/Erase (106 psl.)
- **Z** Movie (107 psl.)
- **B** Built-In EVF (109 psl.)
- $R$  Utility (109 psl.)

# **R** AF/MF

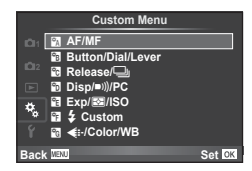

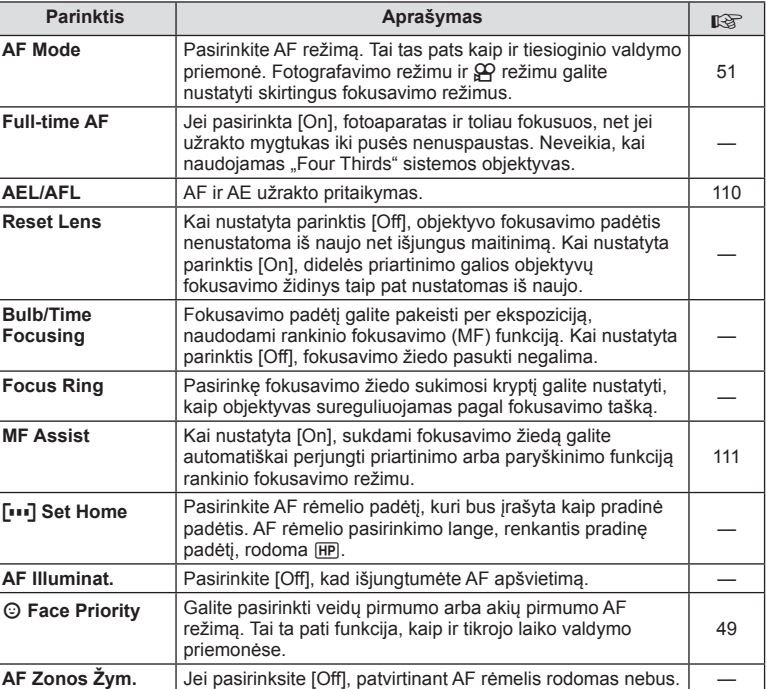

#### **MENU → R**

# S **Mygtukas / diskas / svirtelė**

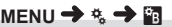

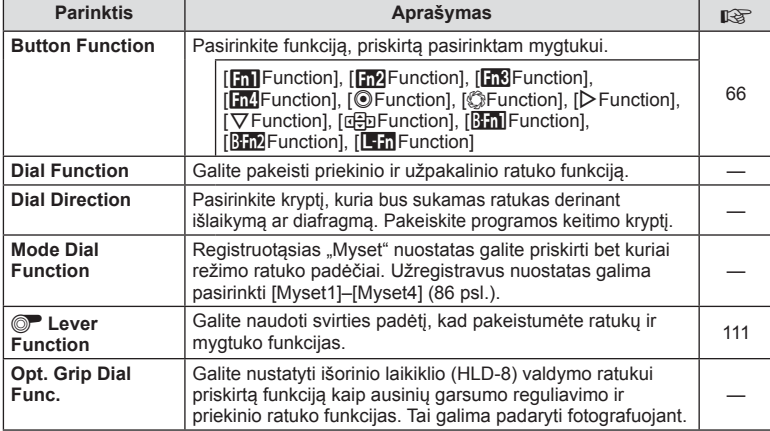

# $\cdot$ <sub>c</sub> Release/ $\Box$

**MENU → \***<sub>c</sub> → **c** 

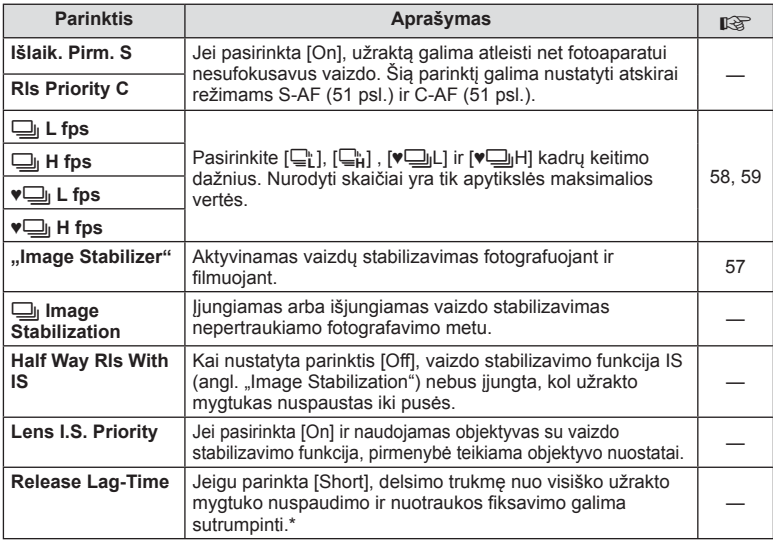

\* Tokiu atveju greičiau išsikraus baterija. Fotografuojant negalima daryti staigių judesių. Atlikus staigų judesį ekrane gali būti neberodomi objektai. Jei taip nutiktų, išjunkite ir vėl įjunkite maitinimą.

# U **Disp/**8**/PC**

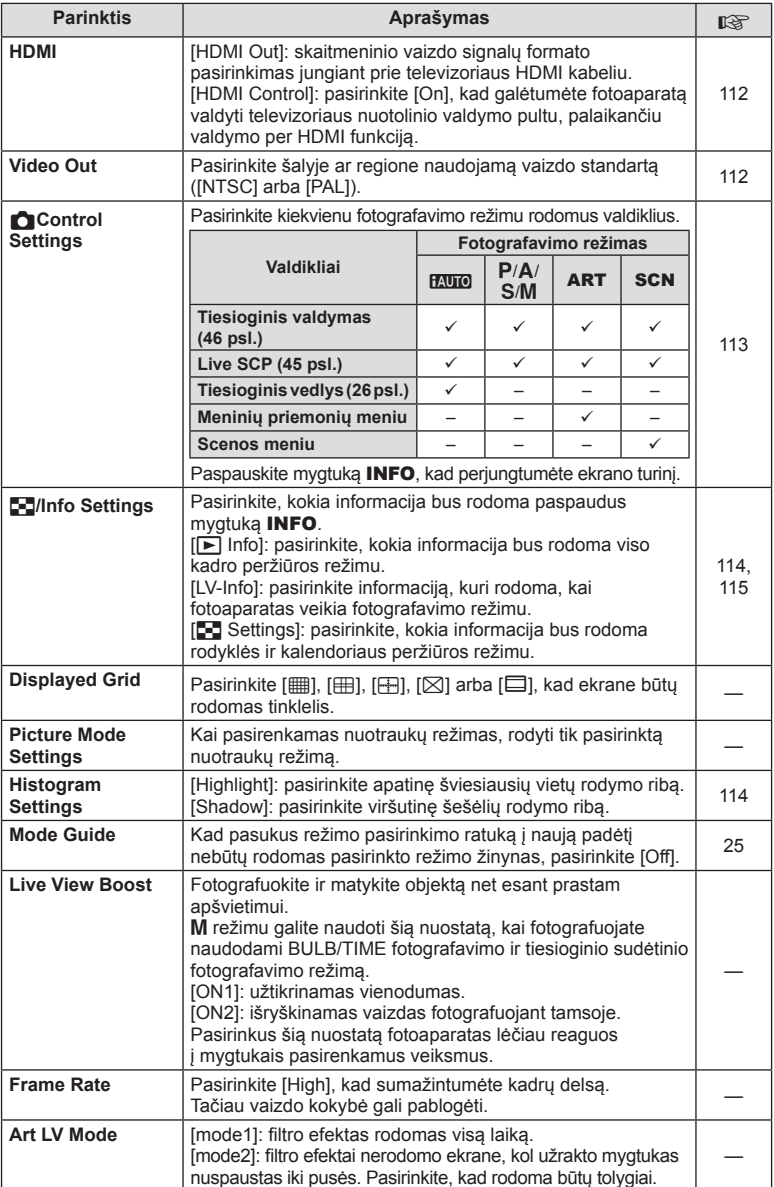

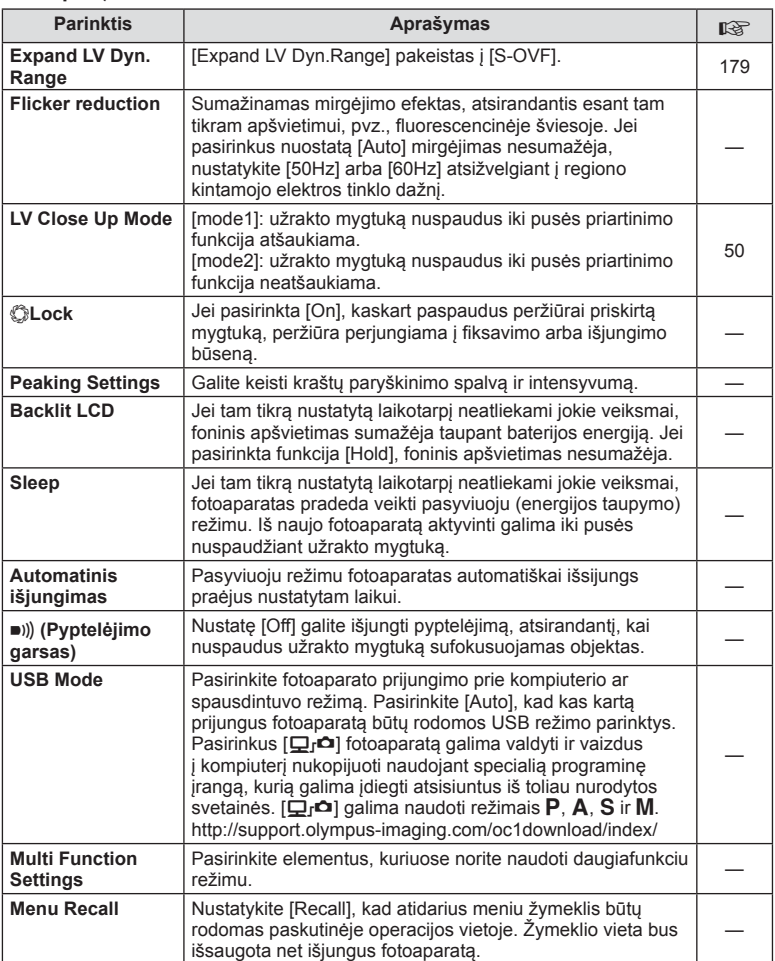

# V **Exp/**p**/ISO**

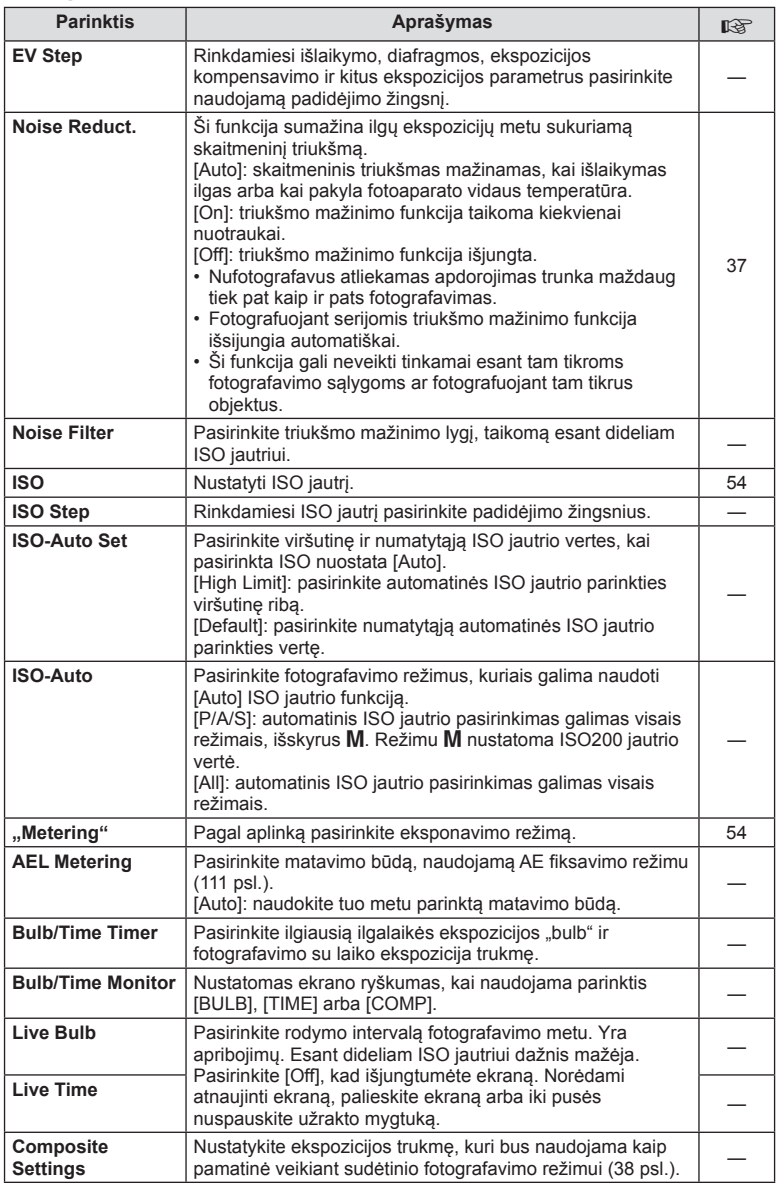

# W # **Custom**

#### **MENU→%→图**

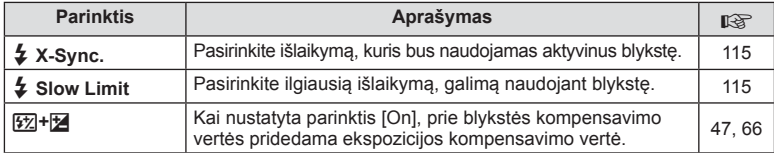

# <sup>**<sup>x</sup><sub>d</sub> <</del> i:/Color/WB</sup>**

## **MENU → % → 20**

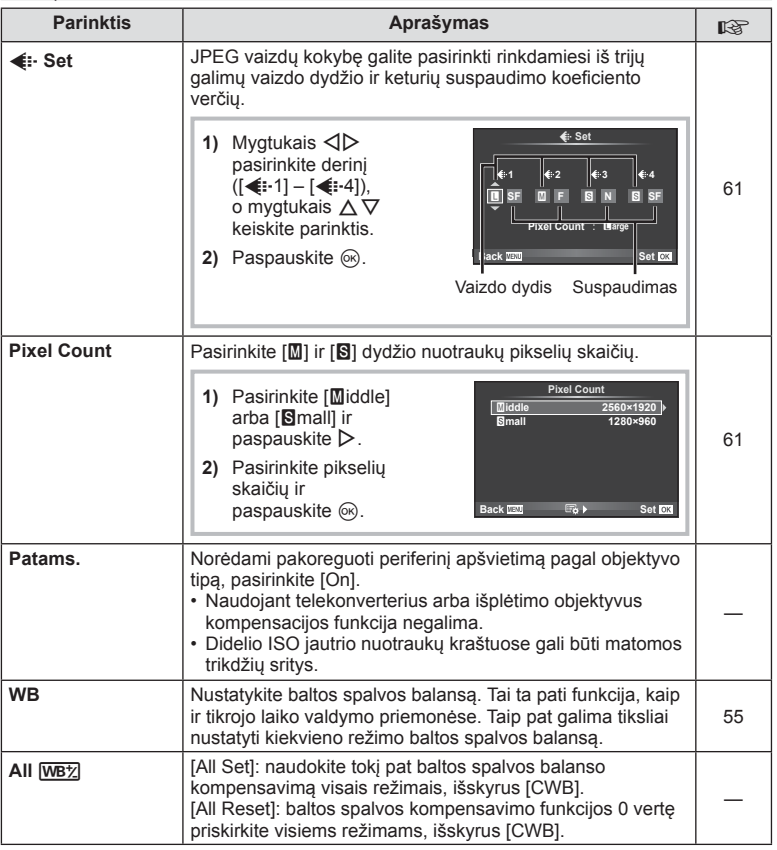

# **MENU → ☆ → MENU** → ☆ → MENU → ☆ → MENU → ☆ → MENU → ☆ → MENU → ☆ → MENU → ☆ → MENU → ☆ → MENU → ☆ → MENU → ☆ → MENU → ☆ → MENU → ☆ → MENU → ☆ → MENU → ☆ → MENU → ☆ → MENU → ☆ → MENU → ☆ → MENU → ☆ → MENU → ☆ → MENU → ☆

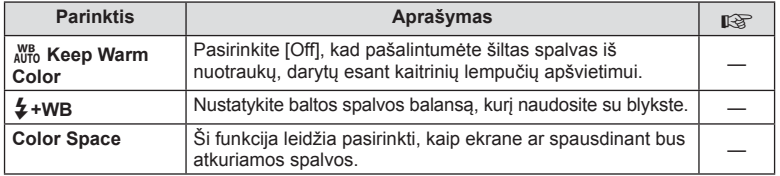

# Y **Record/Erase**

# $MENU \rightarrow \alpha$   $\rightarrow$   $\alpha$

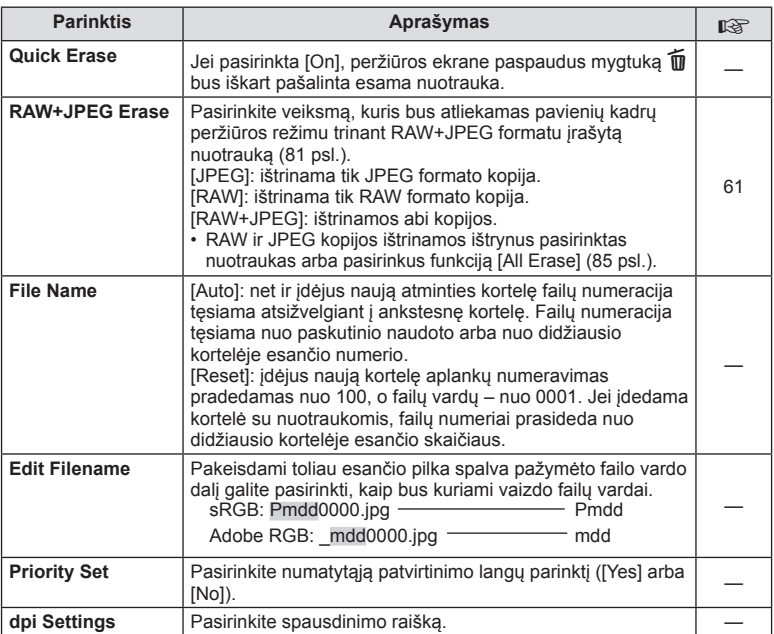

## **MENU → ☆ → MENU** Record/Erase MENU → ☆ → MENU → ☆ → MENU → ☆ → MENU → ☆ → MENU → ☆ → MENU → ☆ → MENU → ☆ → MENU → ☆ → MENU → ☆ → MENU → ☆ → MENU → ☆ → MENU → ☆ → MENU → ☆ → MENU → ☆ → MENU → ☆ → MENU → ☆ → MENU → ☆ → ME

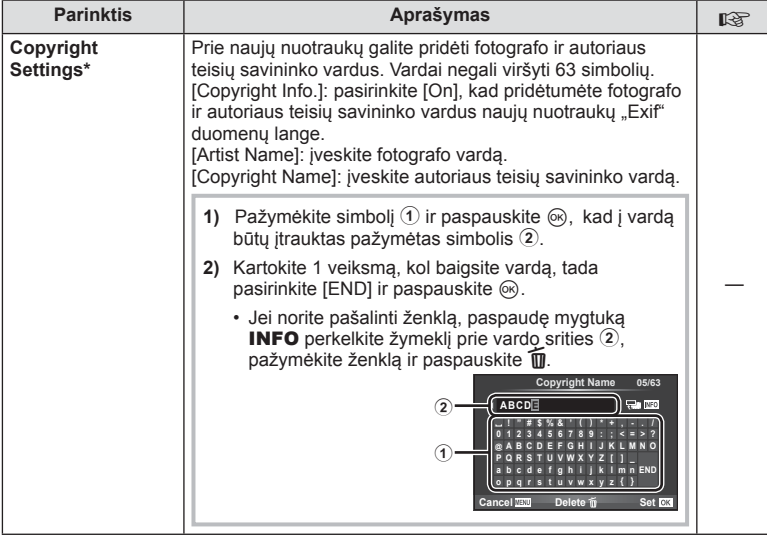

\* OLYMPUS neprisiima atsakomybės už žalą, susijusią su ginčais dėl funkcijos [Copyright Settings] naudojimo. Už šios funkcijos naudojimą atsakote jūs.

# **2** Movie

#### **MENU→%→■**

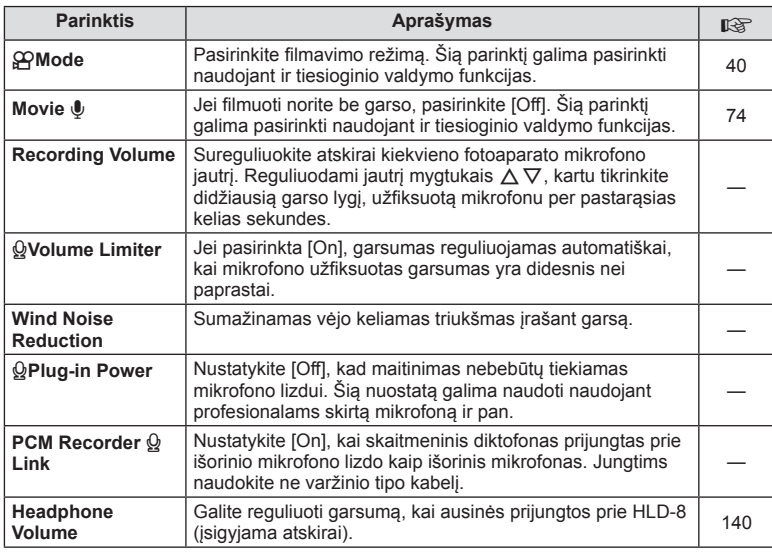

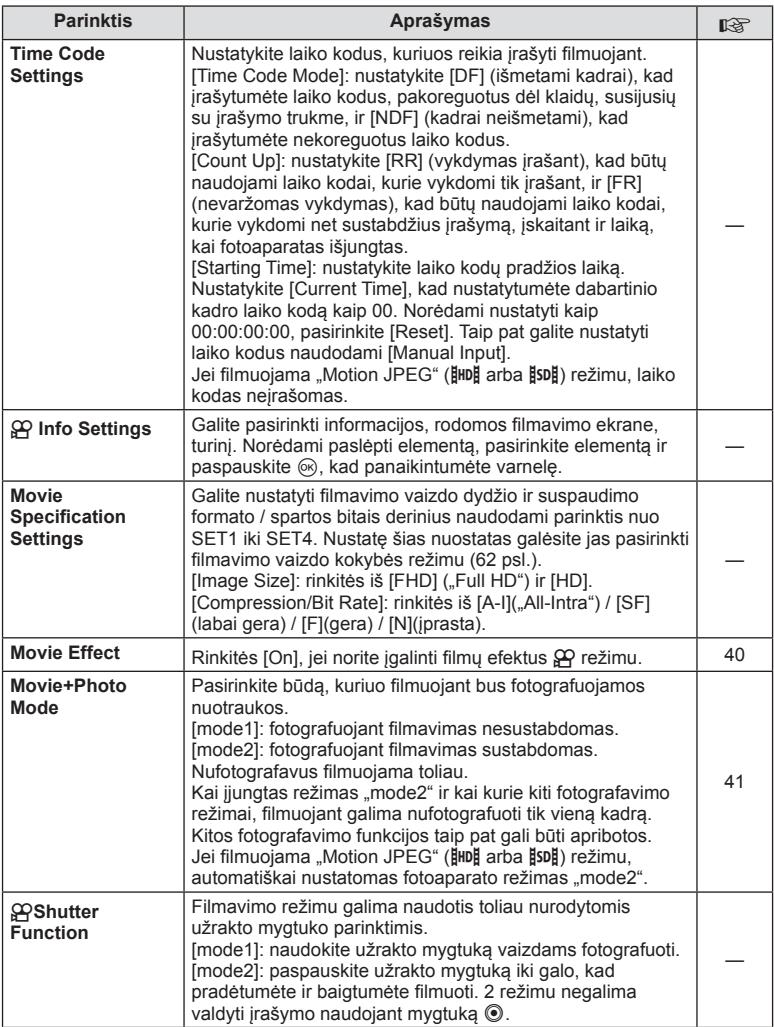
### **B** Built-In EVF

**MENU→%→M** 

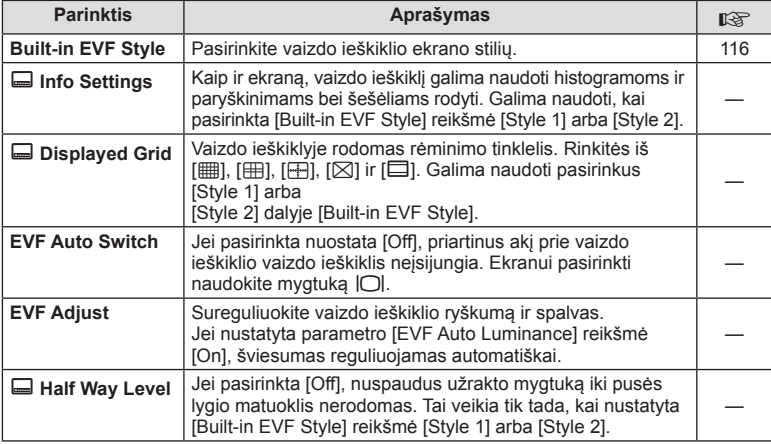

## **<sub><b><sub>t</sub>**</sup><sub>K</sub> **C** Utility</sub>

**MENU → % → 20** 

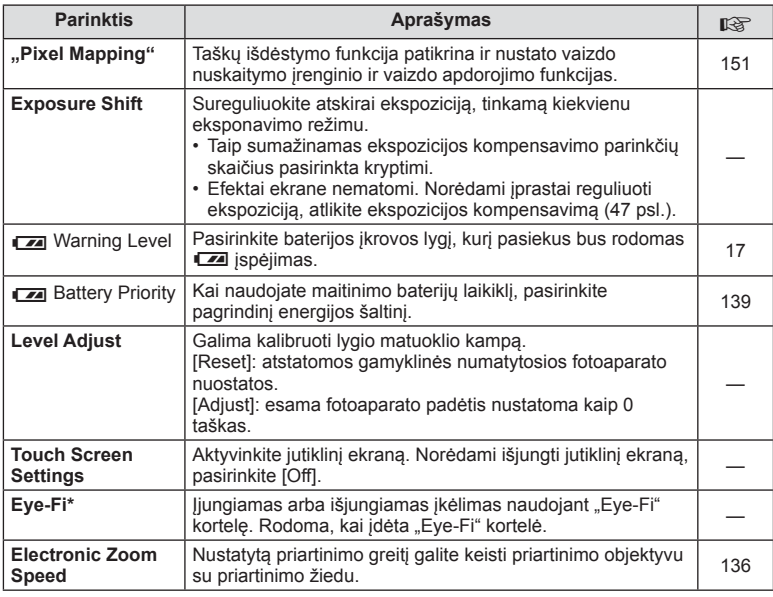

\* Naudokite paisydami vietinių reikalavimų. Lėktuvuose ir kitose vietose, kur draudžiama naudoti belaidžius įrenginius, iš fotoaparato išimkite "Eye-Fi" kortelę arba pasirinkite nuostatos [Eye-Fi] parinkti [Off]. Fotoaparatas nepalaiko beribio "Eye-Fi" režimo.

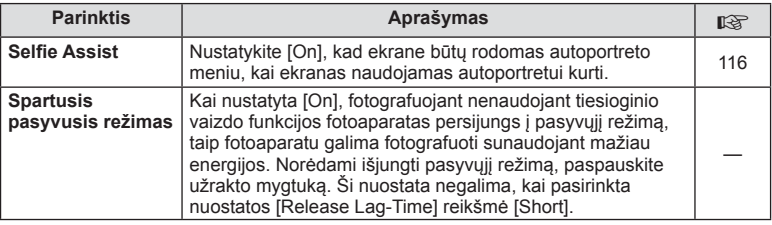

### **AEL/AFL**

### $MENU \rightarrow R$   $\rightarrow$   $\mathbb{Z}$   $\rightarrow$  [AEL/AFL]

Automatinis fokusavimas ir matavimas gali būti atliekami paspaudžiant mygtuką, kuriam priskirta AEL/AFL. Kiekvienam fokusavimo režimui parinkite režimą.

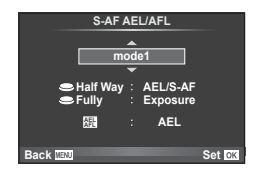

### **AEL/AFL**

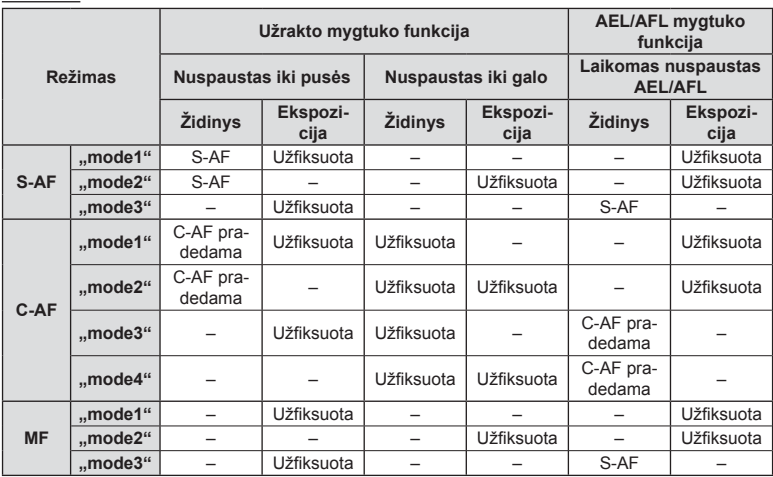

*4*

### **MF Assist**

### $MENU \rightarrow \mathcal{R}_s \rightarrow \mathcal{R} \rightarrow [MF \; \text{Assist}]$

Tai pagalbinė MF fokusavimo funkcija. Sukant fokusavimo žiedą, išryškinami objekto kraštai arba išdidinama ekrano rodinio dalis. Nustojus sukti fokusavimo žiedą, gražinamas pradinis ekrano rodinys.

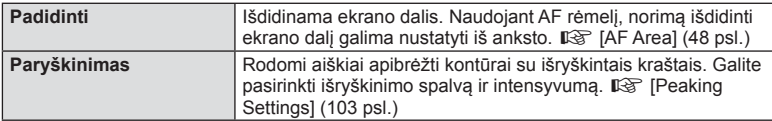

### **M** Pastabos

- Parinktis [Peaking] gali būti rodoma naudojant mygtukus. Ekranas perjungiamas kiekvieną kartą paspaudus mygtuką. Naudodami [Button Function], galite iš anksto priskirti perjungimo funkciją vienam iš mygtukų (66 psl.).
- Norėdami pakeisti spalvą ir intensyvumą, kai atidaryta išryškinimo funkcija, paspauskite mygtuką INFO.

#### Perspėjimai

• Kai naudojama išryškinimo funkcija, smulkių objektų kraštai išryškinami labiau. Tai negarantuoja tikslaus fokusavimo.

### **The Lever Function**

### **MENU → % → 圖 → [© Lever Function]**

Galite naudoti svirties padėtį, kad pakeistumėte ratukų ir mygtukų funkcijas.

#### **Ratukui / mygtukams priskirtos svirties padėties ir funkcijų lentelė**

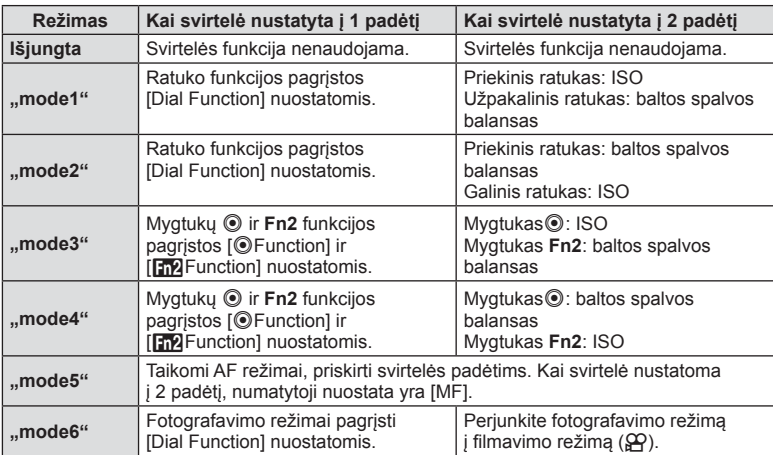

 $|T|$  111

### MENU →  $\frac{1}{6}$  → 圖 → [HDMI], [Video Out]

Jei įrašytus vaizdus norite peržiūrėti per televizorių, naudokite atskirai įsigyjamą kabelį. Šią funkciją galima naudoti fotografuojant. HDMI kabeliu prijunkite fotoaparatą prie HD televizoriaus, kad aukštos kokybės nuotraukas galėtumėte peržiūrėti televizoriaus ekrane. Jei prijungiate prie televizoriaus naudodami AV kabelį, pirmiausia nustatykite fotoaparato [Video Out] nuostatas (102 psl.).

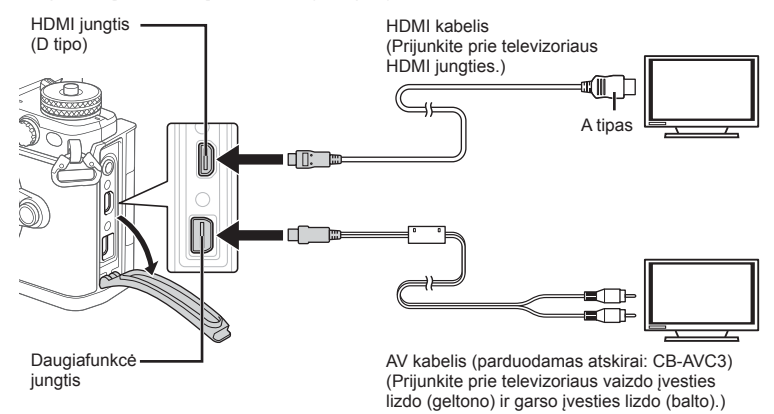

- **1** Sujunkite televizorių su fotoaparatu ir televizoriuje pasirinkite atitinkamą įvesties šaltinį.
	- Prijungus HDMI kabelį vaizdai rodomi ir televizoriuje, ir fotoaparato ekrane. Informacijos ekranas rodomas tik televizoriaus ekrane. Norėdami paslėpti informaciją fotografavimo ekrane, paspauskite ir palaikykite mygtuką INFO.
	- Fotoaparato ekranas išsijungia prijungus AV (garso ir vaizdo) kabelį.
	- Sujungę AV kabeliu paspauskite mygtuką  $\blacktriangleright$ .

#### Perspėjimai

- Daugiau informacijos apie televizoriaus signalo šaltinio keitimą žr. televizoriaus vadove.
- Ekrane rodomos nuotraukos ir informacija gali būti apkarpytos pagal televizoriaus nuostatas.
- Jei fotoaparatas prijungtas AV ir HDMI kabeliais, pirmenybė teikiama HDMI.
- Jei fotoaparatas prijungtas HDMI kabeliu, galėsite pasirinkti skaitmeninio vaizdo signalo tipą. Pasirinkite formatą, kuris atitiktų jūsų televizoriuje nustatytą įvesties formatą.

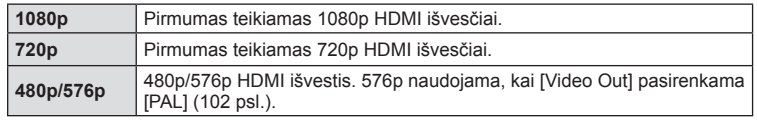

- Nejunkite fotoaparato prie kitų HDMI išvesties įrenginių. Galite sugadinti fotoaparatą.
- Prijungus aparatą USB jungtimi prie kompiuterio ar spausdintuvo, HDMI išvestis išjungiama.
- Kai naudojant režimą  $\Omega$  rodoma informacija paslėpta, fotoaparato ekranas negali būti rodomas televizoriaus ekrane, jeigu kadrų dažnis nesuderinamas su televizoriaus kadrų dažniu.

#### Televizoriaus nuotolinio valdymo pultelio naudojimas

Prijungus fotoaparatą prie televizoriaus, palaikančio valdymo per HDMI funkciją, fotoaparatą galima valdyti televizoriaus nuotolinio valdymo pulteliu.  $\mathbb{R}$  [HDMI] (102 psl.)

Fotoaparato ekranas išsijungia.

### *X* Pastabos

- Fotoaparatą galima valdyti vadovaujantis televizoriaus ekrane pateikiamu veiksmų žinynu.
- Pavienių kadrų peržiūros režimu galite raudono mygtuko paspaudimu atidaryti arba paslėpti informaciją; rodyklės ekranas rodomas arba paslepiamas paspaudus žalią mygtuką.
- Kai kurie televizoriai gali nepalaikyti šių funkcijų.

### **Valdymo skydelio rodmenų pasirinkimas (C .Control Settings")**

### **MENU → % → 圖 → [net Control Settings]**

Nustatoma, ar valdymo skydeliai parinktims pasirinkti bus rodomi veikiant visiems fotografavimo režimams.

Dirbdami kiekvienu fotografavimo režimu, paspauskite (%), kad į valdymo skydelį, kurį norite atverti, įtrauktumėte patikros informaciją.

#### **Kaip atidaryti valdymo skydelius**

• Kai rodomas valdymo skydelis, paspauskite mygtuką  $\textcircled{\tiny{R}}$ , tada mygtuku **INFO** perjunkite rodinį.

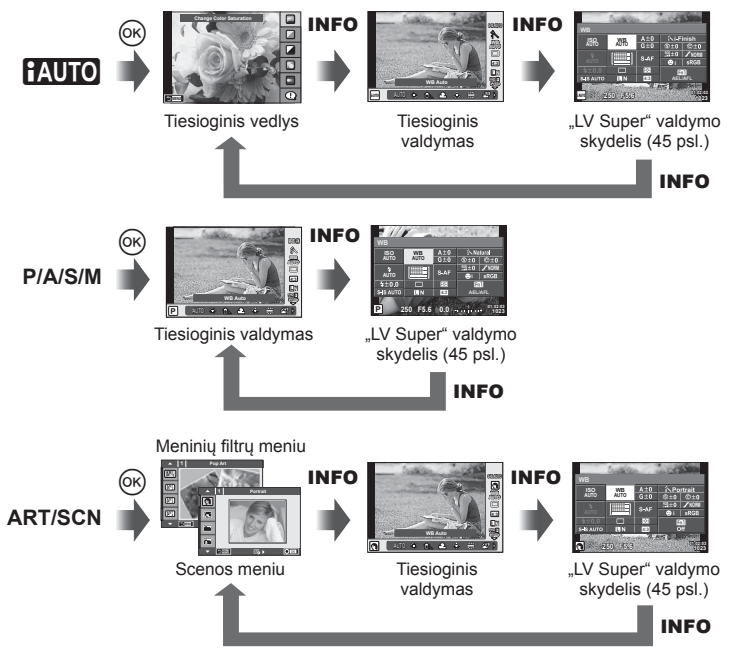

*4*

### MENU →  $\frac{1}{6}$  → 圖 → [G]/Info Settings]

#### **"LV-Info" (fotografavimo informacijos rodmenys)**

Jei norite pridėti toliau nurodytus fotografavimo informacijos rodmenis, naudokitės [LV-Info]. Pridėti rodmenys rodomi kelis kartus paspaudus mygtuką **INFO**, kai fotografuojama. Taip pat galite pasirinkti nerodyti rodmenų, kurie pateikiami pagal numatytąsias nuostatas.

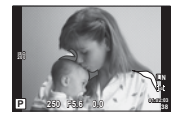

Šviesesnių vietų ir šešėlių valdymo langas

#### **Šviesesnių vietų ir šešėlių valdymo langas**

Plotai, kuriuose peržengta viršutinė nuotraukos šviesumo riba, rodomi raudonai, o plotai, kuriuose nepasiekta apatinė riba, – mėlynai.  $\mathbb{I}\mathbb{R}\$  [Histogram Settings] (102 psl.)

#### q **"Info" (peržiūros informacijos rodmenys)**

Jei norite pridėti toliau nurodytus peržiūros informacijos rodmenis, naudokitės [ $\blacktriangleright$  Info]. Pridėti rodmenys rodomi kelis kartus paspaudus mygtuka **INFO**, kai peržiūrima. Taip pat galite pasirinkti nerodyti rodmenų, kurie pateikiami pagal numatytąsias nuostatas.

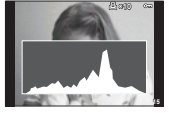

langas

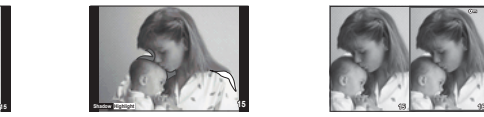

Histogramos Šviesesnių vietų ir šešėlių Šviesdėžės rodinys valdymo langas

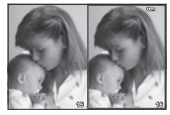

#### **Šviesdėžės rodinys**

Palyginkite dvi nuotraukas greta. Paspauskite  $\textcircled{\tiny{\textsf{R}}}$ , kad pasirinktumėte nuotrauką priešingoje ekrano pusėje.

- Pradinė nuotrauka rodoma dešinėje. Nuotraukai pasirinkti paspauskite  $\triangleleft$  ir paspauskite Q, kad perkeltumėte ją į kairę. Nuotrauką, kurią norite lyginti su kairiąja nuotrauka, galite pasirinkti dešinėje. Jei norite pasirinkti kitą pagrindinę nuotrauką, pažymėkite dešinįjį rėmelį ir paspauskite  $@$ .
- Norėdami priartinti dabartinį vaizdą paspauskite Fn1. Norėdami pakeisti priartinimo santykį pasukite užpakalinį ratuką.

Priartindami galite naudoti  $\Delta \nabla \langle \mathbf{I} \rangle$ , kad nuslinktumėte į kitas vaizdo sritis, ir priekiniu ratuku pasirinkti vaizdus.

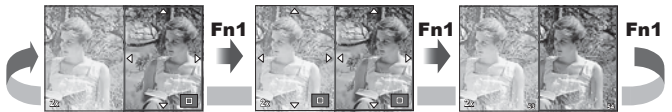

#### G **Settings (rodyklės / kalendoriaus rodymas) )**

Naudodami [ $\blacksquare$ ] Settings] galite pateikti rodyklės ekraną, nurodant skirtingą kadrų skaičius, ir kalendoriaus rodinį. Papildomi ekranai rodomi sukant užpakalinį ratuką.

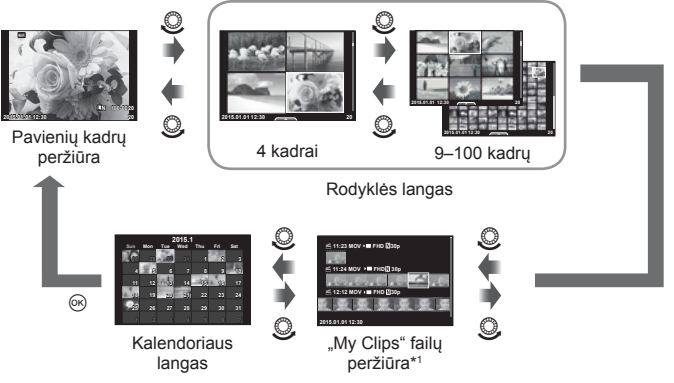

\*1 Jei yra sukurtas vienas ar keli "My Clips" failai, jie rodomi čia (42 psl.).

### **Išlaikymo trukmė, kai blykstė suveikia automatiškai**

### **MENU →**  $\frac{1}{2}$  **→**  $\frac{1}{2}$  **+**  $\frac{1}{2}$  **X-Sync.] [** $\frac{1}{2}$  **Slow Limit]**

Galima nustatyti išlaikymo būsenas suveikiant blykstei.

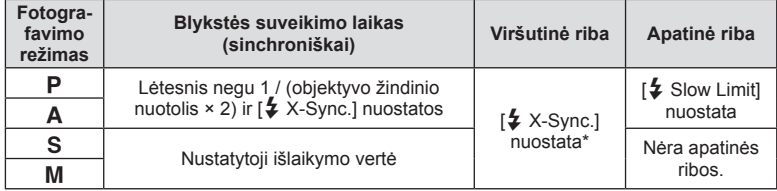

\* 1/250 sek, kai naudojama atskirai įsigyjama išorinė blykstė.

*4*

### MENU → % → **Menu → [<**i- Set]

Galite nustatyti JPEG vaizdo kokybę suderindami vaizdo dydį ir suspaudimo reikšmę.

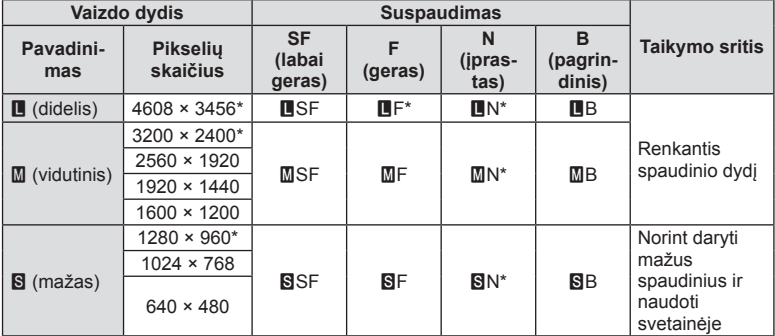

\* Numatytoji reikšmė

### **Autoportretų fotografavimas naudojant pagalbinį asmenukių kūrimo meniu**

### $MENU \rightarrow \kappa + M$  **n**  $\rightarrow$  [Selfie Assist]

Kai ekranas naudojamas asmenukei kurti, galite nustatyti, kad būtų rodomas patogus jutiklinis meniu.

- 1 <sup>**4**</sup> vartotojo meniu skirtuke **k** pasirinkite [Selfie Assist] nuostatą [On].
- **2** Atsukite ekraną į save.

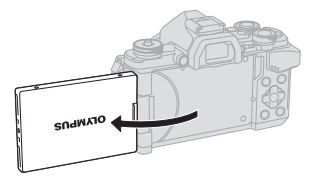

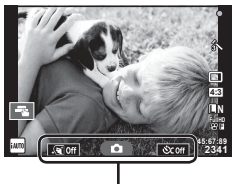

Autoportreto meniu

• Autoportreto meniu visada rodomas ekrane.

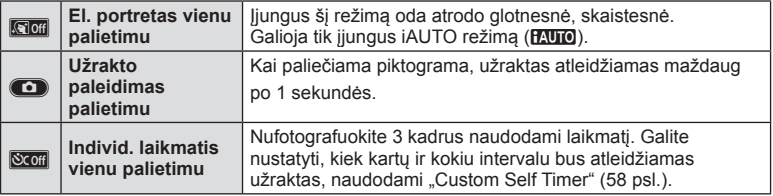

- **3** Pasiruoškite fotografuoti.
	- Būkite atsargūs, kad pirštai ar fotoaparato dirželis neužstotų objektyvo.

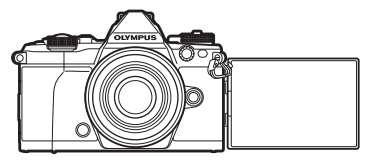

- **4** Palieskite **C** ir fotografuokite.
	- Užfiksuotas kadras parodomas ekrane.
	- Taip pat galite fotografuoti paliesdami ekrane rodomą objektą arba paspausdami užrakto mygtuką.

### **Rodymo stiliaus pasirinkimas vaizdo ieškiklyje**

### **MENU →**  $\frac{a}{b}$  **→ 図 →[Built-in EVF Style]**

"Style 1/2": rodomi tik pagrindiniai elementai, pvz., išlaikymas ir diafragmos vertė. "Style 3": rodoma ta pati informacija kaip ir ekrane.

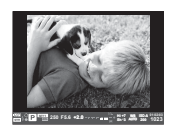

1 stilius / 2 stilius 3 stilius

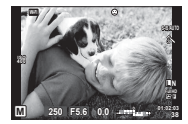

# **Fotoaparato prijungimas prie išmaniojo telefono**

Įjungę fotoaparato belaidžio LAN ryšio funkciją ir prijungę jį prie išmaniojo telefono bei naudodami specialią programą, galite naudoti dar daugiau funkcijų tiek fotografuodami, tiek nufotografavę.

#### Veiksmai, kuriuos galite atlikti naudodami specialią programą "OLYMPUS Image Share" ("OI.Share")

- Fotoaparate esančių nuotraukų perkėlimas į išmanųjį telefoną Galite perkelti fotoaparate esančias nuotraukas į išmanųjį telefoną.
- Fotografavimas nuotoliniu būdu naudojant išmanųjį telefoną Galite nuotoliniu būdu valdyti fotoaparatą ir fotografuoti naudodami išmanųjį telefoną.
- Gražių vaizdų apdorojimas I išmanuji telefona ikeltiems vaizdams galite pritaikyti meninius filtrus ir pridėti žymas.
- Fotoaparate esančių nuotraukų papildymas GPS žymėmis GPS žymes į nuotraukas galite įtraukti tiesiog perkeldami išmaniaiame telefone irašvta GPS žurnalą į fotoaparatą.

Jei reikia išsamesnės informacijos, apsilankykite toliau nurodytu adresu: http://oishare.olympus-imaging.com/

### Perspėjimai

*5*

- Prieš naudodami belaidžio LAN ryšio funkciją, perskaitykite "Belaidžio LAN ryšio funkcijos naudojimas" (166 psl.).
- Jei belaidžio LAN ryšio funkcija naudojama ne tame pačiame šalies regione, kuriame buvo pirktas fotoaparatas, yra rizika, jog fotoaparatas neatitiks tos šalies belaidžio ryšio nuostatų. "Olympus" negali būti laikoma atsakinga už bet kokį tokių nuostatų neatitikimą.
- Naudojantis bet kuriuo belaidžiu ryšiu, visada yra rizika, susijusi su trečiųjų šalių ryšio perėmimu.
- Fotoaparato belaidžio LAN ryšio funkcijos negalima naudoti jungiantis prie namų ar viešosios prieigos taško.
- Fotoaparato rankenoje yra įmontuota belaidžio LAN ryšio antena. Stenkitės laikyti šią anteną atokiau nuo metalinių daiktų.
- Prisijungus prie belaidžio LAN tinklo, baterija bus eikvojama greičiau. Jei baterija senka lėtai, gali būti, jog persiunčiant vaizdus nutrūko ryšys.
- Ryšys gali būti lėtas arba trūkinėti, jei netoliese yra įrenginių, kurie sukelia magnetinius laukus, statinį elektros krūvį arba radijo bangas, pvz., netoliese esanti mikrobangų krosnelė ar belaidis telefonas.

## **Prijungimas prie išmaniojo telefono**

Prisijunkite prie išmaniojo telefono. Paleiskite išmaniajame telefone įdiegtą programą "OI.Share".

- **1 P** peržiūros meniu pasirinkite [Connection to Smartphone] ir paspauskite  $(\infty)$ .
	- Prisijungti galite ir paliesdami ekrane esančią piktogramą **WET**.
- **2** Vadovaudamiesi ekrane pateikiamais vedlio nurodymais pasirinkite "Wi-Fi" nuostatas.
	- SSID, slaptažodis ir QR kodas rodomi ekrane.

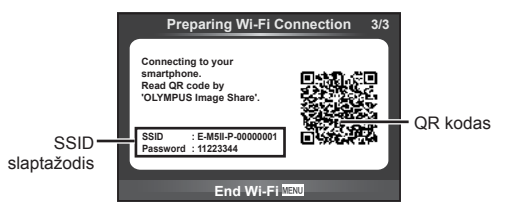

- 3 Paleiskite "OI.Share" išmaniajame telefone ir nuskaitykite fotoaparato ekrane rodomą QR kodą.
	- Ryšys bus užmegztas automatiškai.
	- Jei QR kodo nuskaityti nepavyksta, norėdami prisijungti įveskite SSID ir slaptažodį išmaniojo telefono "Wi-Fi" nuostatų srityje. Informacijos, kaip rasti "Wi-Fi" nuostatų sritį išmaniajame telefone, žr. išmaniojo telefono naudojimo instrukcijose.
- **4** Norėdami nutraukti ryšį, paspauskite fotoaparato mygtuką MENU arba ekrane palieskite [End Wi-Fi].
	- Nutraukti prisijungimą galite ir su "OI.Share" arba išjungdami fotoaparatą.
	- Prisijungimas nutraukiamas.

### **Nuotraukų perkėlimas į išmanųjį telefoną**

Galite pasirinkti fotoaparate esančias nuotraukas ir įkelti jas į išmanųjį telefoną. Be to, fotoaparatą galite naudoti norėdami iš anksto pasirinkti norimas bendrinti nuotraukas. In§ "Nuotraukų perkėlimo užsakymo nustatymas ([Share Order])" (82 psl.)

- **1** Prijunkite fotoaparatą prie išmaniojo telefono (118 psl.).
	- Prisijungti galite ir paliesdami ekrane esančią piktogramą **W.E.**

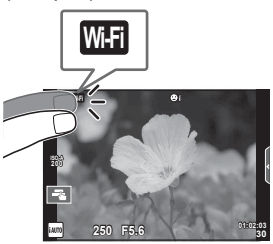

- **2** Paleiskite "OI.Share" ir palieskite mygtuką "Image Transfer".
	- Rodomas visų fotoaparate esančių nuotraukų sąrašas.
- **3** Pasirinkite norimas perkelti nuotraukas ir palieskite mygtuką "Save".
	- Iraše, galite išiungti fotoaparata naudodami išmanuji telefona.

## **Fotografavimas išmaniuoju telefonu nuotoliniu būdu**

Galite fotografuoti nuotoliniu būdu, fotoaparatą valdydami išmaniuoju telefonu. Ši funkcija galima tik esant įjungtam režimui [Private].

- **1** Paleiskite fotoaparato funkciją [Connection to Smartphone].
	- Prisijungti galite ir paliesdami ekrane esančią piktogramą **w.f.**
- **2** Paleiskite "OI.Share" ir palieskite mygtuką "Remote".
- **3** Norėdami fotografuoti, palieskite užrakto mygtuką.
	- Padaryta nuotrauka įrašoma fotoaparato atminties kortelėje.

### Perspėjimai

• Pasiekiamos fotografavimo parinktys yra iš dalies ribotos.

### **Vietos informacijos pridėjimas prie nuotraukų**

Į nuotraukas, padarytas kol GPS žurnalas buvo įrašomas, galite įtraukti GPS žymių perkeldami išmaniajame telefone įrašytą GPS žurnalą į fotoaparatą. Ši funkcija galima tik esant įjungtam režimui [Private].

- **1** Prieš fotografuodami paleiskite "OI.Share" ir ijunkite ant mygtuko "Add Location" esantį jungiklį, kad pradėtumėte įrašyti GPS žurnalą.
	- Prieš pradėdami įrašyti GPS žurnalą, fotoaparatą vieną kartą prijunkite prie "OI.Share", kad susinchronizuotumėte laiką.
	- Kol GPS žurnalas įrašomas, galite naudotis telefonu ar kitomis programomis. Neatsijunkite nuo "OI.Share".
- **2** Baigę fotografuoti išjunkite ant mygtuko "Add Location" esantį jungiklį. GPS žurnalo įrašymas baigiamas.
- **3** Paleiskite fotoaparato funkciją [Connection to Smartphone].
	- Prisijungti galite ir paliesdami ekrane esančią piktogramą **w.f.**
- **4** Naudodami "OI.Share", įrašytą žurnalą perkelkite į fotoaparatą.
	- GPS žymės pagal perkeltą GPS žurnalą įtraukiamos į atminties kortelėje esančias nuotraukas.
	- Prie nuotraukų, prie kurių pridėta vietos informacija, rodoma  $\mathcal X$ .

#### Perspėjimai

- Papildymo vietos informacija funkcija gali būti naudojama tik su išmaniaisiais telefonais, kuriuose yra GPS funkcija.
- Vietos informacijos negalima pridėti prie filmuotos medžiagos.

### **Prisijungimo būdo keitimas**

Yra du prisijungimo prie išmaniojo telefono būdai. Jei naudojate [Private], kaskart jungiantis naudojamos tos pačios nuostatos. Jei naudojate [One-Time], kaskart naudojamos skirtingos nuostatos. Jungiantis prie savo išmaniojo telefono geriausia naudoti [Private], o persiunčiant vaizdus į draugo išmanųjį telefoną geriau naudoti [One-Time] ir t. t.

Numatytoji nuostata yra [Private].

- **1** Sarankos meniu f pasirinkite [Wi-Fi Settings] ir paspauskite  $\omega$ .
- **2** Pasirinkite [Wi-Fi Connect Settings] ir paspauskite  $\triangleright$ .
- **3** Pasirinkite belaidžio LAN prijungimo būdą ir paspauskite  $\otimes$ .
	- [Private]: galite prisijungti prie vieno išmaniojo telefono (prisijungiama automatiškai naudojant nuostatas, nustatytas jungiantis pirmą kartą). Prieinamos visos "OI.Share" funkcijos.
	- [One-Time]: galite prisijungti prie kelių išmaniųjų telefonų (prisijungiama kiekvieną kartą naudojant skirtingas prisijungimo nuostatas). Prieinama tik "OI.Share" nuotraukų perkėlimo funkcija. Galite peržiūrėti tik tas nuotraukas, kurias nustatėte kaip bendrinimo užsakymą naudodami fotoaparatą.
	- [Select]: kiekvieną kartą pasirinkti, kuriuo būdu jungtis.
	- [Off]: "Wi-Fi" funkcija išjungta.

### **Slaptažodžio keitimas**

Pakeiskite slaptažodį, naudojamą su parinktimi [Private].

- **1** Sarankos meniu  $\gamma$  pasirinkite [Wi-Fi Settings] ir paspauskite  $\infty$ .
- **2** Pasirinkite [Private Password] ir paspauskite  $\triangleright$ .
- **3** Atlikite veiksmu žinyne nurodytus veiksmus ir paspauskite mygtuka **O**.
	- Bus nustatytas naujas slaptažodis.

### **Bendrinimo užsakymo atšaukimas**

Atšaukite nustatytus nuotraukų bendrinimo užsakymus.

- **1** Sarankos meniu  $\gamma$  pasirinkite [Wi-Fi Settings] ir paspauskite  $\circledcirc$ .
- **2** Pasirinkite [Reset share Order] ir paspauskite  $\triangleright$ .
- **3** Pasirinkite [Yes] ir paspauskite  $\otimes$ .

### **Belaidžio LAN nuostatų inicijavimas**

Inicijuojamas parinkties [Wi-Fi Settings] turinys.

- **1** Sarankos meniu  $\gamma$  pasirinkite [Wi-Fi Settings] ir paspauskite  $\textcircled{\tiny{\textcircled{\tiny{R}}}}$ .
- **2** Pasirinkite [Reset Wi-Fi Settings] ir paspauskite  $\triangleright$ .
- **3** Pasirinkite [Yes] ir paspauskite  $\circledcirc$ .

# **Fotoaparato prijungimas prie kompiuterio**

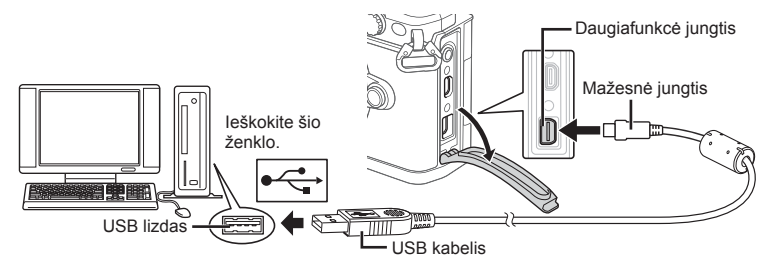

#### Perspėjimai

- Jei fotoaparato ekrane nieko nerodoma net ir prijungus jį prie kompiuterio, gali būti išsikrovusi baterija. Naudokite visiškai įkrautą bateriją.
- Įjungus fotoaparatą turėtų atsirasti dialogo langas, raginantis pasirinkti įrenginį. Jei ne, fotoaparato vartotojo meniu pasirinkite [USB Mode] nuostatą [Auto] (103 psl. ).

# **Nuotraukų kopijavimas į kompiuterį**

Su USB jungtimi suderinamos šios operacinės sistemos:

**"Windows": "Windows XP" SP3 / "Windows Vista" SP2 / "Windows 7" SP1 / "Windows 8" / "Windows 8.1"**

```
"Macintosh": "Mac OS X" (10.5–10.9 vers.)
```
- **1** Fotoaparatą išjunkite ir prijunkite prie kompiuterio.
	- USB lizdo vieta priklauso nuo kompiuterio. Išsami informacija pateikiama kompiuterio instrukcijoje.
- 2 ljunkite fotoaparata.
	- Ekrane rodomas USB jungties pasirinkimo langas.
- **3** Mygtukais  $\Delta \nabla$  pasirinkite [Storage]. Paspauskite  $@$ .

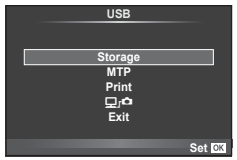

**4** Kompiuteris atpažįsta fotoaparatą kaip naują įrenginį.

*6*

#### Perspėjimai

- Jei naudojate "Windows Vista", "Windows 7", "Windows 8" arba "Windows 8.1" esančia "Windows" fotogaleriją, atlikdami 3 veiksmą pasirinkite [MTP].
- Duomenų gali nepavykti persiųsti toliau nurodytais atvejais, net jei kompiuteryje yra USB lizdas:

Kompiuteriai, kuriuose USB lizdas pridedamas naudojant išplėtimo kortą ir pan. Kompiuteriai, į kuriuos ne gamykloje įdiegta operacinė sistema Kompiuteriai, sukomplektuoti namuose.

- Jeigu fotoaparatas prijungtas prie kompiuterio, fotoaparato valdymo parinktimis naudotis negalima.
- Jei prijungus fotoaparatą prie kompiuterio 2 veiksme nurodytas dialogo langas neparodomas, fotoaparato vartotojo meniu pasirinkite [USB Mode] nuostatą [Auto] (103 psl. ).

### **Kompiuterinės programinės įrangos diegimas**

"OLYMPUS Viewer 3" – tai programinė įranga, skirta fotoaparatu padarytas nuotraukas ir filmus importuoti į kompiuterį, tada juos peržiūrėti, taisyti ir tvarkyti.

• Be to, galite atsisiųsti "OLYMPUS Viewer 3" iš svetainės http://support.olympus-imaging. com/ov3download/. Norėdami atsisiųsti "OLYMPUS Viewer 3", turite įvesti gaminio serijos numerį.

#### ■ ..Windows"

**1** Į kompaktinių diskų įrenginį įdėkite pateiktą kompaktinį diską.

#### **"Windows XP"**

- Pateikiamas dialogo langas "Setup".
- "Microsoft" nebepalaiko "Windows XP". Naudodami prisiimate riziką, nes gali kilti saugos problemų.

#### **"Windows Vista" / "Windows 7" / "Windows 8" / "Windows 8.1"**

• Atveriamas automatinės paleisties dialogo langas. Spustelėkite "OLYMPUS Setup", kad būtų parodytas dialogo langas "Setup".

#### **Perspėjimai**

- Jei dialogo langas "Setup" nerodomas, "Windows" naršyklėje atverkite CD-ROM ("OLYMPUS Setup") ir du kartus spustelėkite LAUNCHER.EXE.
- Jei atveriamas dialogo langas "User Account Control" (Vartotojo abonemento valdymo tarnyba), spustelėkite "Yes" (Taip) arba "Continue" (Tęsti).
- **2** Prijunkite fotoaparatą prie kompiuterio.

#### Perspėjimai

- Jei fotoaparatas prijungiamas prie kito įrenginio naudojant USB, pateikiamas pranešimas dėl jungties tipo pasirinkimo. Pasirinkite [Storage].
- **3** Užregistruokite "Olympus" gaminį.
	- Spustelėkite mygtuką "Registration" ir vykdykite ekrane pateikiamus nurodymus.

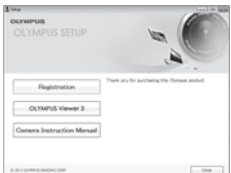

### **4 diekite** "OLYMPUS Viewer 3".

• Prieš diegdami patikrinkite sistemos reikalavimus.

#### **Operacinė aplinka**

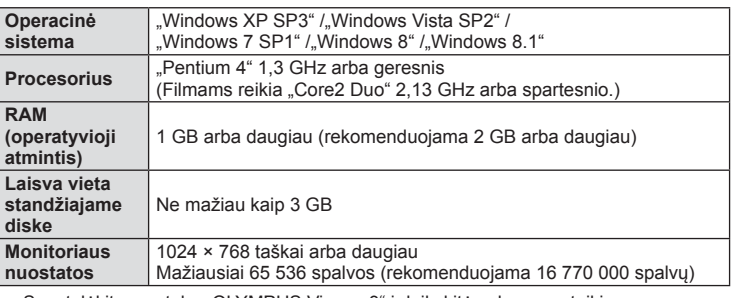

- Spustelėkite mygtuką "OLYMPUS Viewer 3" ir laikykitės ekrane pateikiamų nurodymų, kaip įdiegti programinę įrangą.
- Daugiau informacijos apie tai, kaip naudotis programine įranga, rasite jos žinyne.

#### ■ "Macintosh"

- **1** Į kompaktinių diskų įrenginį įdėkite pateiktą kompaktinį diską.
	- Disko turinys turėtų būti automatiškai rodomas ieškiklyje. Jei taip nėra, du kartus darbalaukyje spustelėkite kompaktinio disko piktogramą.
	- Dukart spustelėkite piktogramą "Setup", kad būtų atvertas dialogo langas "Setup".

#### **2** Jdiekite "OLYMPUS Viewer 3".

- Prieš diegdami patikrinkite sistemos reikalavimus.
- Spustelėkite mygtuka "OLYMPUS Viewer 3" ir laikykitės ekrane pateikiamų nurodymų, kaip įdiegti programinę įrangą.

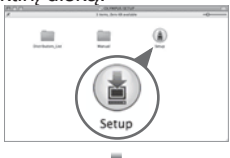

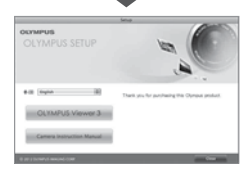

#### **Operacinė aplinka**

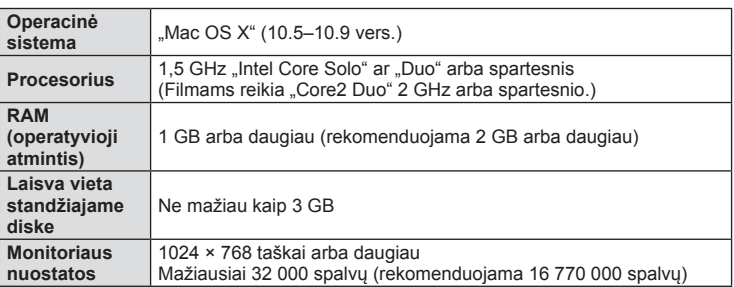

• Norėdami pakeisti kalbą, jungtiniame kalbų langelyje pasirinkite norimą kalbą. Daugiau informacijos apie tai, kaip naudotis programine įranga, rasite jos žinyne.

## **Tiesioginis spausdinimas ("PictBridge")**

USB kabeliu sujungę šį fotoaparatą su spausdintuvu, kuriame įdiegta funkcija "PictBridge", galėsite tiesiogiai spausdinti įrašytas nuotraukas.

**1** Kartu pateiktu USB kabeliu fotoaparatą prijunkite prie spausdintuvo ir ijunkite.

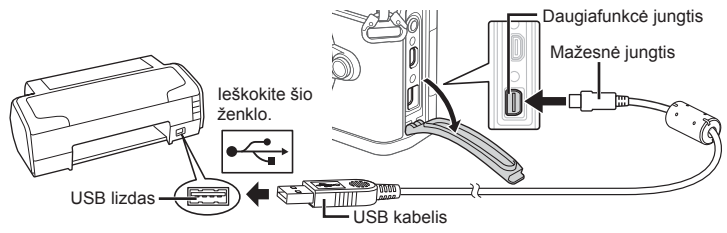

- Spausdindami naudokite iki galo įkrautą bateriją.
- Įjungus fotoaparatą turėtų atsirasti dialogo langas, raginantis pasirinkti įrenginį. Jei ne, fotoaparato vartotojo meniu pasirinkite [USB Mode] nuostatą [Auto] (103 psl. ).

#### 2 Mygtukais  $\Delta \nabla$  pasirinkite [Print].

- Pasirodys užrašas [One Moment], tada atsiras spausdinimo režimo parinkimo langas.
- Jei langas po kelių minučių neatsiveria, atjunkite USB kabelį ir pradėkite dar kartą nuo 1 veiksmo.

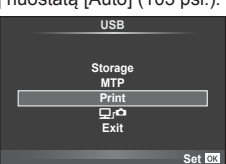

### Pereikite prie "Paprastasis spausdinimas" (127 psl.).

#### **Perspėjimai**

• 3D nuotraukų, RAW formato nuotraukų ir filmuotos medžiagos spausdinti negalima.

#### **Paprastasis spausdinimas**

Prieš prijungdami spausdintuvą USB kabeliu, fotoaparate pasirinkite nuotrauką, kurią norite spausdinti.

- **1** Mygtukais  $\triangleleft$  fotoaparate pasirinkite nuotraukas, kurias norite spausdinti.
- **2** Paspauskite  $\triangleright$ .
	- Baigus spausdinti, pasirodo nuotraukos pasirinkimo langas. Jei norite spausdinti kitą nuotrauką, pasirinkite ją mygtukais  $\triangleleft$  ir paspauskite  $\circledcirc$ .
	- Norėdami užbaigti atjunkite USB kabelį nuo fotoaparato, kol rodomas nuotraukos pasirinkimo langas.

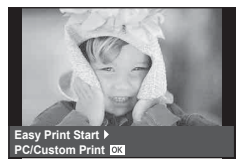

### **Individualus spausdinimas**

- **1** Kartu pateiktu USB kabeliu fotoaparatą prijunkite prie spausdintuvo ir įjunkite.
	- Įjungus fotoaparatą turėtų atsirasti dialogo langas, raginantis pasirinkti įrenginį. Jei ne, fotoaparato vartotojo meniu pasirinkite [USB Mode] nuostatą [Auto] (103 psl. ).
- **2** Spausdinimo parinktis nustatykite vadovaudamiesi veiksmų žinynu.

#### **Spausdinimo režimo pasirinkimas**

Pasirinkite spausdinimo rūšį (spausdinimo režimą). Galimi spausdinimo režimai pateikiami toliau.

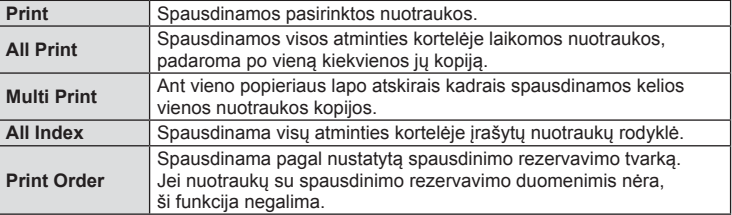

#### **Spausdinimo popieriaus elementų nustatymas**

Nuostatos priklauso nuo spausdintuvo tipo. Jei galima tik STANDARD spausdintuvo nuostata, nuostatos keisti negalite.

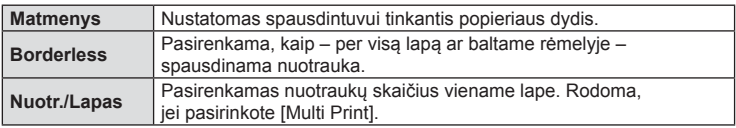

#### **Norimų spausdinti nuotraukų pasirinkimas**

Pasirinkite norimas spausdinti nuotraukas. Pasirinktos nuotraukos gali būti spausdinamos vėliau (pavienių kadrų rezervavimas) arba ekrane rodoma nuotrauka gali būti spausdinama iš karto.

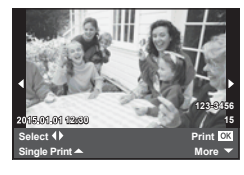

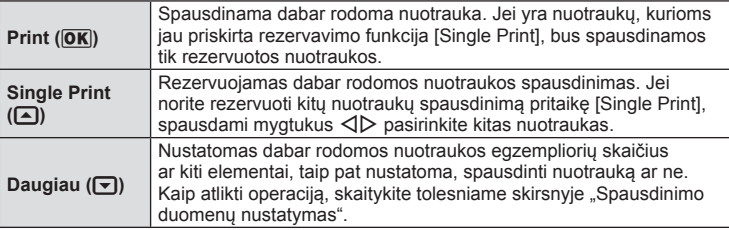

Pasirinkite, ar ant nuotraukos išspausdinti spausdinimo duomenis, pvz., datą ir laiką, rinkmenos pavadinimą. Nustačius spausdinimo režimą [All Print] ir pasirinkus [Option Set], pasirodo toliau parodytas ekranas.

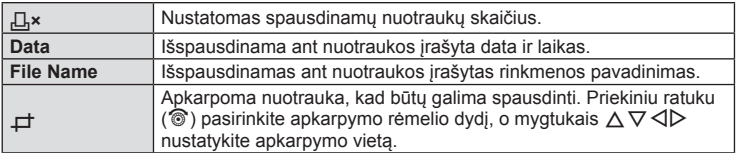

- **3** Pažymėję nuotraukas, kurias norite spausdinti, ir nustatę spausdinimo duomenis, pasirinkite [Print], tada paspauskite  $\circledcirc$ .
	- Jei norite sustabdyti ir spausdinimą atšaukti, paspauskite mygtuką  $\textcircled{\tiny{\textcircled{\tiny \textcirc}}}$ . Jei norite testi spausdinimą, pasirinkite [Continue].

#### ■ Spausdinimo nutraukimas

Jei norite spausdinimą nutraukti, pažymėkite [Cancel] ir paspauskite @. Atminkite, kad bus prarasti visi spausdinimo užsakymo keitiniai. Kad atšauktumėte spausdinimą ir grįžtumėte prie ankstesnio veiksmo arba kad galėtumėte pakeisti spausdinimo užsakymą, paspauskite MENU.

### **Spausdinimo rezervavimas (DPOF)**

Į atminties kortelę galite įrašyti skaitmeninius spausdinimo užsakymus nurodę, kurias nuotraukas ir kiek jų reikės spausdinti. Tada galėsite nuotraukas išsispausdinti salone, jei technologijos atpažįsta DPOF formatą, arba namuose, prijungę fotoaparatą prie DPOF technologiją naudojančio spausdintuvo. Kuriant spausdinimo užsakymą reikalinga atminties kortelė.

### **Spausdinimo užsakymo kūrimas**

- **1** Peržiūros metu paspauskite  $\infty$  ir pasirinkite  $[\Box]$ .
- **2** Pasirinkite [几] arba [世], tada paspauskite ...

#### **Pavienė nuotrauka**

Mygtukais  $\triangleleft$  pasirinkite kadrus, kuriuos rezervuosite kaip spausdintinus, tada paspauskite  $\Delta \nabla$  spausdintinų egzempliorių skaičiui nustatyti.

• Norėdami rezervuoti keleto nuotraukų spausdinimą, šį veiksmą pakartokite. Kai pasirinksite visas norimas nuotraukas, paspauskite  $\circledcirc$ .

#### **Visos nuotraukos**

Pasirinkite [L\] ir paspauskite  $@$ .

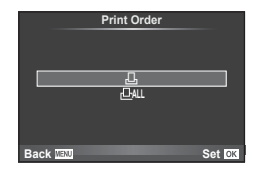

**3** Pasirinkite datos ir laiko formatą ir paspauskite mygtuką (%).

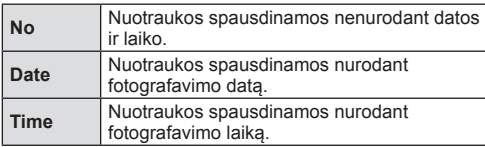

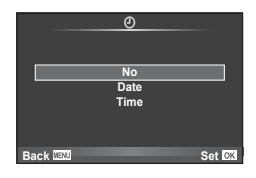

- Spausdinant nuotraukas atskirų nuotraukų nuostatos negali būti pakeistos.
- **4** Pasirinkite [Set] ir paspauskite  $\circledcirc$ .

#### Perspėjimai

- Fotoaparatu negalima keisti kitais įrenginiais sukurtų spausdinimo užsakymų. Kuriant naują spausdinimo užsakymą bet kokie kitais įrenginiais sukurti užsakymai pašalinami.
- Spausdinimo užsakyme negali būti 3D nuotraukų, RAW formato nuotraukų ar filmų.

### **Visų arba pasirinktų nuotraukų pašalinimas iš spausdinimo užsakymo**

Galima atkurti visus arba tik atskirų nuotraukų spausdinimo rezervavimo duomenis.

- **1** Peržiūros metu paspauskite  $\odot$  ir pasirinkite  $\Box$ .
- **2** Pasirinkite [**L**] ir paspauskite ...
	- Kad iš spausdinimo užsakymo lango pašalintumėte visas nuotraukas, pasirinkite [Reset] ir paspauskite . Jei norite išeiti nepašalinę visų nuotraukų, pasirinkite [Keep] ir paspauskite  $\circledcirc$ .
- **3** Paspauskite  $\triangleleft$ , kad pasirinktumėte nuotraukas, kurias norite pašalinti iš spausdinimo užsakymo lango.
	- Naudodami  $\nabla$ , spaudinių skaičių nustatykite į 0. Iš spausdinimo užsakymo pašaline visas nepageidaujamas nuotraukas, paspauskite  $\infty$ .
- **4** Pasirinkite datos ir laiko formatą ir paspauskite mygtuką  $\textcircled{\tiny{\textcircled{\tiny{R}}}}$ .
	- Ši nuostata taikoma visiems kadrams su spausdinimo rezervavimo duomenimis.
- **5** Pasirinkite [Set] ir paspauskite  $\circledcirc$ .

# **Baterija ir kroviklis**

- Naudokite vieną "Olympus" ličio jonų bateriją. Nenaudokite kitų gamintojų baterijų, naudokite tik originalias OLYMPUS baterijas.
- Fotoaparato energijos sąnaudos priklauso nuo naudojimo ir kitų sąlygų.
- Baterijos energija greitai išeikvojama net nefotografuojant toliau nurodytomis sąlygomis:
	- Fotografavimo režimu spaudant užrakto mygtuką ir atliekant automatinį fokusavimą.
	- Ilgą laiką rodant vaizdus ekrane.
	- Nustačius parametro [Release Lag-Time] (101 psl.) reikšmę [Short].
	- Prijungus prie kompiuterio ar spausdintuvo.
- Jei naudojama išeikvota baterija, fotoaparatas gali išsijungti be perspėjimo, kad senka baterijos energija.
- Nusipirkus fotoaparatą nauja baterija nėra iki galo įkrauta. Prieš naudodamiesi fotoaparatu įkraukite bateriją naudodami pateiktą kroviklį.
- Įprasta įkrovimo trukmė su gautu krovikliu apie 4 val. (apytikrė).
- Nebandykite naudoti kroviklių, neskirtų pateiktai baterijai, ir nenaudokite baterijų, neskirtų pridėtam krovikliui.

#### Perspėjimai

- Įdėtos netinkamos baterijos gali sprogti.
- Naudotas baterijas išmeskite, kaip nurodyta instrukcijose "Baterijų naudojimas" (167 psl.).

# **Kroviklio naudojimas užsienyje**

- Kroviklis ir elektros tinklo adapteris gali būti naudojami beveik visuose buitiniuose elektros šaltiniuose, veikiančiuose nuo 100 iki 240 V (50 / 60 Hz) kintamosios įtampos intervalu visame pasaulyje. Tačiau priklausomai nuo šalies ar vietovės kintamosios srovės tinklo lizdo forma gali skirtis. Krovikliui gali prireikti elektros tinklo lizdų formą atitinkančio kištuko adapterio. Norėdami gauti išsamesnės informacijos, kreipkitės į savo vietos elektrinių prietaisų parduotuvę arba kelionių agentūrą.
- Nenaudokite kitų kelioninių adapterių, nes taip galima sugadinti kroviklį.

### **Tinkamos kortelės**

Šiame vadove visi kaupikliai vadinami kortelėmis. Šiame fotoaparate galima naudoti tokių tipų SD korteles (įsigyjamas atskirai): SD, SDHC, SDXC ir "Eye-Fi". Naujausios informacijos rasite "Olympus"interneto svetainėje.

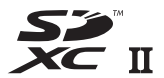

#### **SD kortelės apsaugos nuo įrašymo jungiklis**

SD kortelės korpuse įrengtas apsaugos nuo įrašymo jungiklis. Jei nustumsite jį į padėtį LOCK, negalėsite įrašyti į kortelę, taip pat šalinti duomenų ar suformatuoti kortelės. Jei norite aktyvinti rašymo funkciją, nustatykite jungiklį į atblokavimo padėtį.

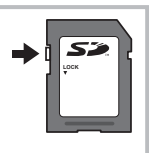

#### Perspėjimai

- Kortelėje esantys duomenys nebus visiškai ištrinti, net ir suformatavus kortelę arba ištrynus duomenis. Jei norite kortelę išmesti, sunaikinkite ją, kad niekas nepasinaudotų jūsų asmenine informacija.
- "Eye-Fi" kortelę naudokkite laikydamiesi šalies, kurioje naudojamas fotoaparatas, įstatymų Išimkite "Eye-Fi" kortelę iš fotoaparato arba išjunkite kortelės funkcijas, jei skrendate lėktuvu ar esate kitose vietose, kur tokių kortelių naudojimas draudžiamas.  $\mathbb{I} \mathbb{E}$  [Eye-Fi] (109 psl. )
- Naudojama "Eye-Fi" kortelė gali įkaisti.
- Naudojant "Eve-Fi" kortele gali greičiau išsikrauti baterija.
- Naudojant "Eye-Fi" kortelę fotoaparatas gali veikti lėčiau.
- Trikčių gali pasitaikyti filmuojant "My Clips". Tokiu atveju nebenaudokite kortelės.
- Nustačius SD kortelės apsaugos nuo įrašymo jungiklį į padėtį "LOCK", bus apribotos kai kurios funkcijos, pvz., klipų filmavimo ir peržiūros.

### **Įrašymo režimas ir failo dydis / galimų įrašyti nuotraukų skaičius**

Lentelėje pateikti failų dydžiai apskaičiuoti naudojant maždaug 4:3 kraštinių santykį.

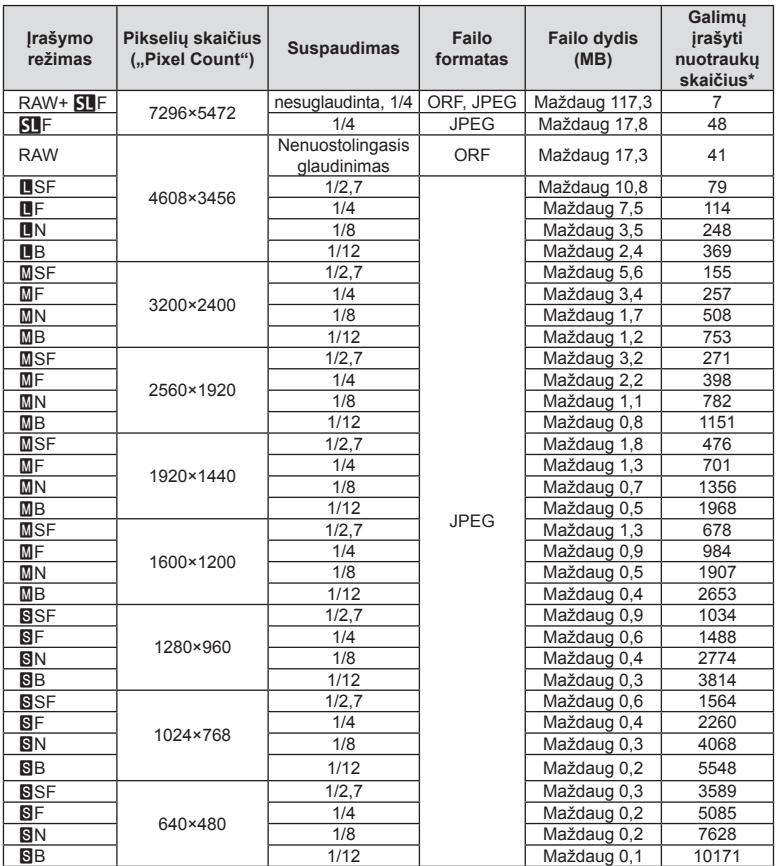

\*Naudojama 1 GB dydžio SD kortelė.

#### Perspėjimai

- Galimų įrašyti nuotraukų skaičius gali skirtis, atsižvelgiant į fotografuojamą objektą ir kitus veiksnius, pvz., spaudinių rezervavimo nuostatą. Tam tikrais atvejais ekrane rodomas galimų įrašyti nuotraukų skaičius nekinta, net ir padarius nuotraukų ar ištrynus įrašytas nuotraukas.
- Failo dydis skiriasi, atsižvelgiant į objektą.
- Didžiausias ekrane rodomas galimų įrašyti nuotraukų skaičius yra 9999.
- Informacijos apie galimą įrašymo trukmę rasite "Olympus" svetainėje.

# *8*  **Keičiamieji objektyvai**

Objektyvą rinkitės pagal aplinką ir kūrybinius tikslus. Naudokite objektyvus, sukurtus specialiai "Micro Four Thirds" sistemai ir turinčius M. ZUIKO DIGITAL etiketę ar simbolį, pavaizduotą dešinėje. Su adapteriu taip pat galite naudoti "Four Thirds" sistemos ir OM sistemos objektyvus.

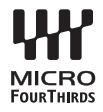

#### Perspėjimai

- Kai tvirtinate arba nuimate korpuso dangtelį ar objektyvą, fotoaparato objektyvo lęšio apsodas turi būti nukreiptas žemyn. Tai apsaugo fotoaparatą nuo dulkių ir neleidžia kitiems svetimkūniams patekti į vidų.
- Nenuimkite korpuso dangtelio ir netvirtinkite objektyvo dulkėtoje aplinkoje.
- Prie fotoaparato pritvirtinto objektyvo nelaikykite nukreipto į saulę. Tai gali sukelti fotoaparato funkcionavimo sutrikimus, o dėl padidinimo efekto, kurį sukelia per objektyvą krintančių saulės spindulių fokusavimas, fotoaparatas gali netgi užsidegti.
- Būkite atidūs ir nepameskite korpuso ir užpakalinio dangtelių.
- Kai objektyvas nepritvirtintas, korpuso dangtelį uždėkite ant fotoaparato, kad į vidų nepatektų dulkių.

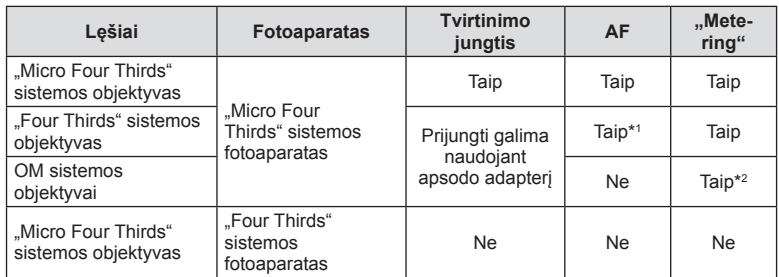

#### Objektyvų ir fotoaparato deriniai

\*1 AF neveikia filmuojant.

\*2 Tikslus eksponavimas negalimas.

### **M.ZUIKO DIGITAL objektyvo specifi kacijos**

#### Komponentų pavadinimai

- 1 Priekinis dangtelis
- 2 Filtro apsodo sriegis
- 3 Fokusavimo žiedas
- 4 Priartinimo žiedas (tik kintamojo židinio nuotolio objektyvams)
- 5 Apsodo indeksas
- 6 Galinis dangtelis
- 7 Elektriniai kontaktai
- 8 UNLOCK jungiklis (tik įtraukiamieji objektyvai)
- 9 Dekoravimo žiedas (tik kai kurie objektyvai; uždėdami objektyvo gaubtą, žiedą nuimkite)

Kai nenaudojate, pasukite priartinimo žiedą paspausdami mygtuką UNLOCK (8).

#### ■ Objektyvo su el. transfokatoriumi naudojimas (ED14-42mm f3.5-5.6EZ)

• Kai fotoaparatas įjungiamas, objektyvas su el. transfokatoriumi išskleidžiamas automatiškai.

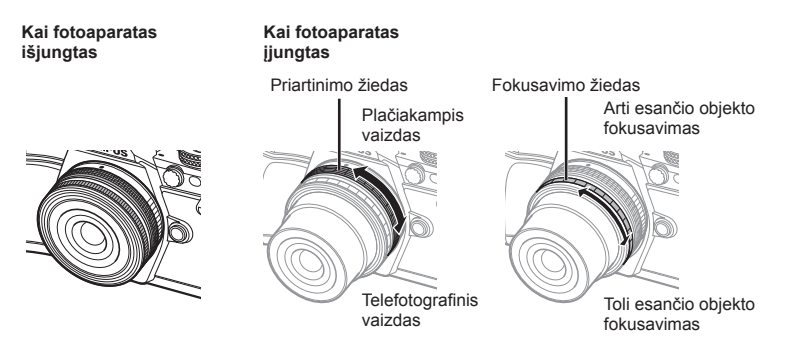

- Priartinimo žiedo veikimo greitį galite padidinti arba sumažinti pasinaudoję fotoaparato vartotojo meniu.  $\mathbb{R}$  [Electronic Zoom Speed] (109 psl.)
- Prie objektyvo galima pritvirtinti automatinį objektyvo dangtelį (pasirenkamas priedas LC-37C). Pritvirtintas prie objektyvo dangtelis atsiveria arba užsiveria automatiškai, kai fotoaparatas įjungiamas arba išjungiamas. Kaskart fotografuojant dangtelio nuimti nereikia. Negalima naudoti su filtru.

#### **Perspėjimai**

- Prieš uždėdami ar nuimdami objektyvą išjunkite fotoaparatą.
- Kai objektyvas atlieka kokį nors veiksmą, pvz., išsiskleidžia, nemėginkite jam trukdyti ar kaip nors veikti jį jėga.

*8*

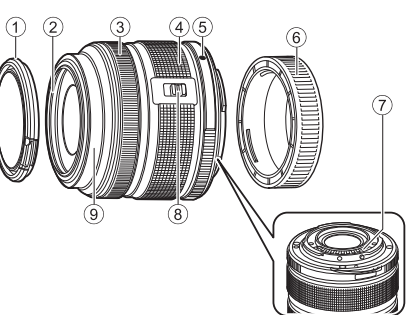

#### ■ Teleobjektyvų su el. transfokatoriumi ir makrofunkcija naudojimas (ED12–50 mm f3.5–6.3EZ)

Objektyvo veikimas nustatomas pagal priartinimo žiedo padėtį.

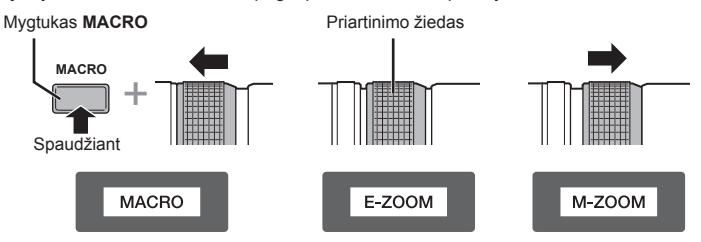

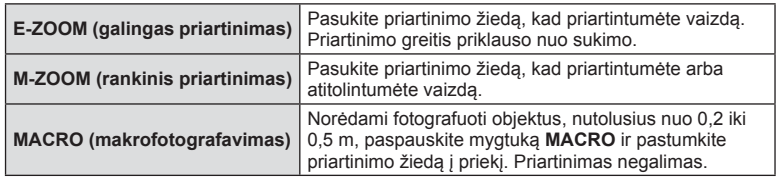

• Mygtuko **L in** paskirtį galima pasirinkti fotoaparato vartotojo meniu.

#### ■ MF (rankinio fokusavimo) valdiklis (17 mm f1.8, ED 12 mm f2.0 (momentinio vaizdo fokusavimas), ED 12–40 mm f2.8 PRO (MF fokusavimo mova))

Pasukite fokusavimo žiedą rodyklės kryptimi, kad pakeistumėte fokusavimo metodą.

Fokusavimo žiedas

AF / MF fokusavimas

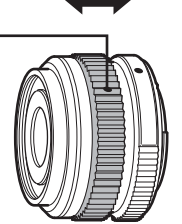

Vaizdo židinio atstumas nustatomas naudojant fokusavimo žiedą ir atsižvelgiant į atstumą iki objekto. Fotoaparatas fokusuoja židinį lauko gylyje, atitinkančiame nustatytą diafragmos vertę.

- Naudojant 17 mm f1.8 arba ED 12 mm f2.0 rekomenduojama nustatyti diafragmos reikšmę F5.6 arba didesnę.
- Galima fotografuoti pasirinktu atstumu, neatsižvelgiant į fotoaparato AF režimą.
- Kai objektyvas nustatytas kaip MF, nepaisant fotoaparato nuostatų, nustatomas rankinio fokusavimo režimas.
- Atstumo skalė pateikiama tik orientaciniais tikslais.

#### ■ Objektyvų dangtelių valdymas (BCL-0980 "Fisheye", BCL-1580)

Naudodami MF svirtį atidarykite ir uždarykite objektyvo dangtelį, reguliuokite fokusavimo židinį nuo begalybės iki artimo objekto.

- Tarp fotoaparato ir objektyvo duomenų ryšio nėra.
- Negalima naudoti kai kurių fotoaparato funkcijų.
- Jei norite, kad veiktų vaizdo stabilizavimo funkcija (57 psl.), naudodami BCL-0980 "Fisheye" nustatykite 9 mm, o naudodami BCL-1580 – 15 mm židinio nuotolį.

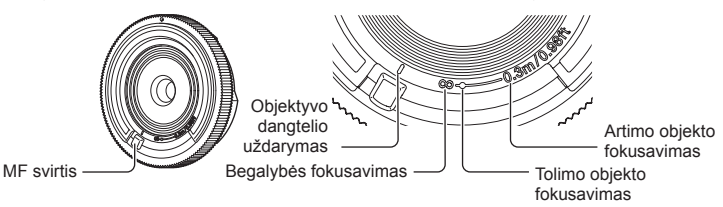

#### Pagrindiniai objektyvų techniniai duomenys

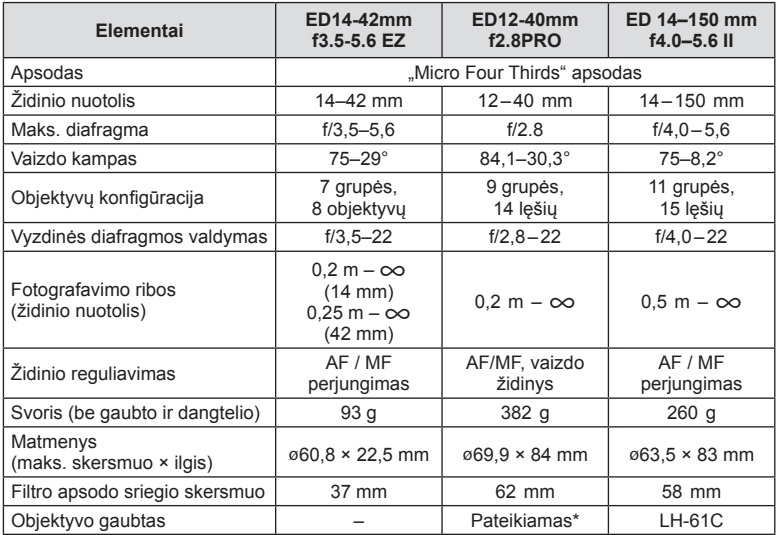

\* Norėdami nuimti ED 12–40 mm objektyvo gaubtą, sukite objektyvo gaubtą laikydami nuspaudę abu šonuose esančius mygtukus.

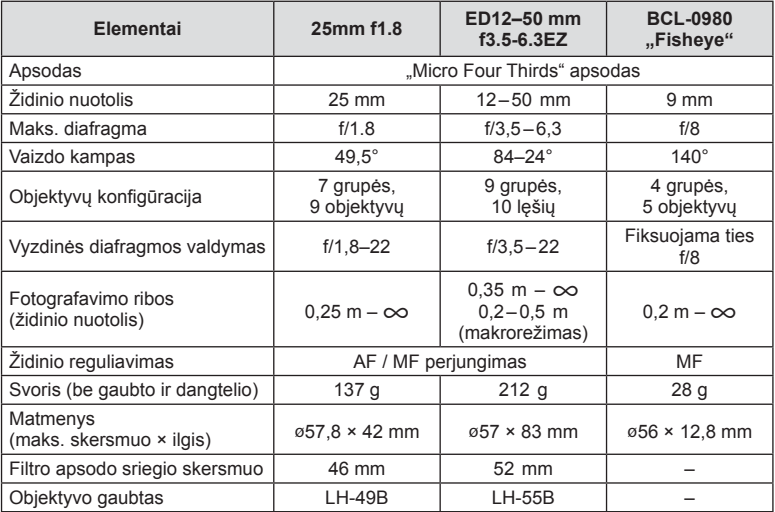

#### Perspėjimai

• Nuotraukų kraštai gali būti nukirpti, jei naudojamas daugiau nei vienas filtras arba jei naudojamas storas filtras.

# **Baterijų laikiklis (HLD-8)**

Su fotoaparato baterija naudodami baterijų laikiklį galite pailginti fotoaparato naudojimo laiką. Naudodami ratuką ir mygtuką Fn galite priskirti funkcijas fotoaparato vartotojo meniu. Su HLD-8 galite naudoti kintamosios srovės adapterį (parduodamas atskirai). Baterijos dalį galite atjungti nuo HLD-8 ir prie fotoaparato korpuso pritvirtinti tik suimti skirtą dalį.

Prijungdami arba nuimdami baterijų laikiklį būtinai išjunkite fotoaparato maitinimą.

#### Komponentų pavadinimai

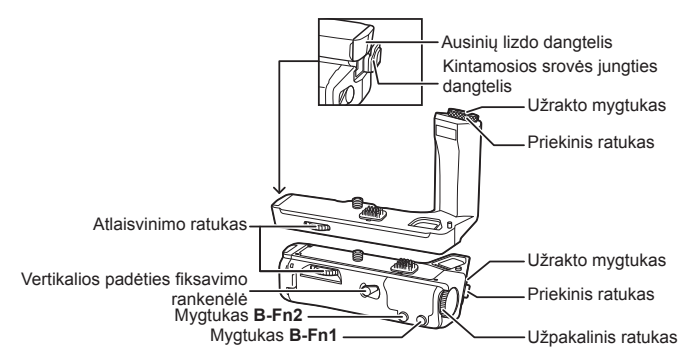

#### ■ HLD-8 prijungimas

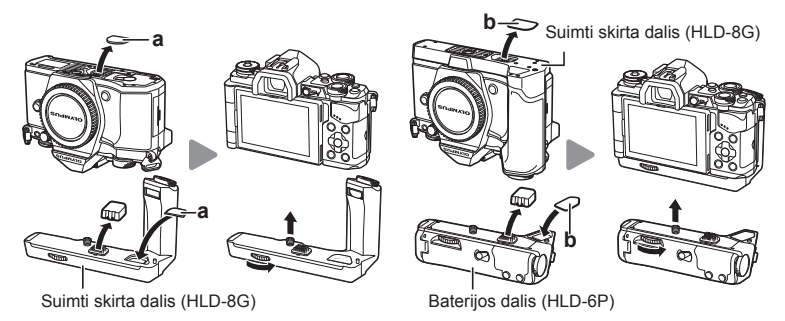

Fotoaparato apačioje nuimkite PBH dangtelį (a) ir prijunkite HDL-8G. Prijungę HDL-8G tvirtai pasukite atlaisvinimo ratuką. Kai HDL-8G neprijungtas, ant fotoaparato būtinai uždėkite PBH dangtelį.

Tada laikiklio apačioje nuimkite PBH dangtelį (b) ir pritvirtinkite baterijos dalį.

#### ■ Baterijos įdėjimas

Naudokite BLN-1 bateriją. Idėje bateriją būtinai užfiksuokite baterijos dangtelį.

#### Kintamosios srovės adapterio naudojimas

Naudodami kintamosios srovės adapterį atidarykite kintamosios srovės jungties dangtelį ir prijunkite kintamosios srovės jungtį.

#### ■ Ratuko ir mygtuko naudojimas

Nustatykite ratuko HLD-8 ir mygtuko **B-Fn** funkcijas naudodami [Button Function] (66 psl.), [Dial Function], [Opt. Grip Dial Func.] (101 psl.), esančias fotoaparato vartotojo meniu \*...

#### Ausinių naudojimas

Atidarykite ausinių lizdo dangtelį ir prijunkite ausines.

# Pagrindiniai techniniai duomenys (HLD-8)

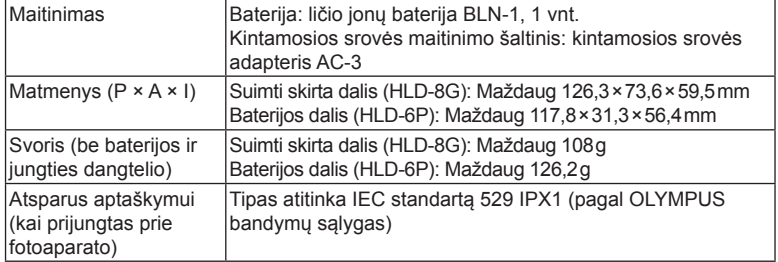

#### Perspėjimai

- Naudokite tik nurodytas baterijas arba kintamosios srovės adapterius. Priešingu atveju galima susižeisti arba sugadinti ar susprogdinti įrenginį.
- Atlaisvinimo rankenėlės nesukite nagais. Galite susižeisti.
- Fotoaparatą naudokite tik esant leidžiamai naudojimo temperatūrai.
- Įrenginio nenaudokite ir nelaikykite vietose, kuriose daug dulkių arba didelė drėgmė.
- Nelieskite šio įrenginio kontaktų.
- Jei korpusas arba kontaktai išsipurvina, nušluostykite juos švelnia, sausa šluoste. Nenaudokite drėgnos šluostės arba organinių tirpiklių, pvz., dažų skiediklio arba benzolo.

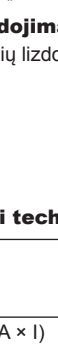

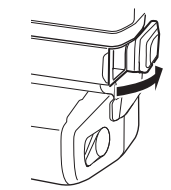

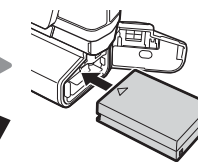

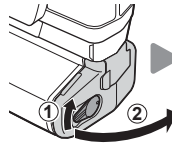

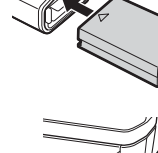

### **Išorinės blykstės, skirtos naudoti su šiuo fotoaparatu**

Galite su šiuo fotoaparatu naudoti atskirai parduodamą išorinę blykstę. Išorinės blykstės palaiko ryšį su fotoaparatu, todėl galima valdyti įvairius fotoaparato blykstės režimus jvairiais valdymo režimais, pvz., TTL-AUTO ir "Super FP flash". Išorinę blykstę, tinkamą naudoti su šiuo fotoaparatu, galima tvirtinti prie tiesioginės fotoaparato ir blykstės kontaktinės jungties. Naudodami laidą (įsigyjamas atskirai) blykstę taip pat galite pritvirtinti prie fotoaparato laikiklio. Žr. su išorine blykste pateikiamus dokumentus.

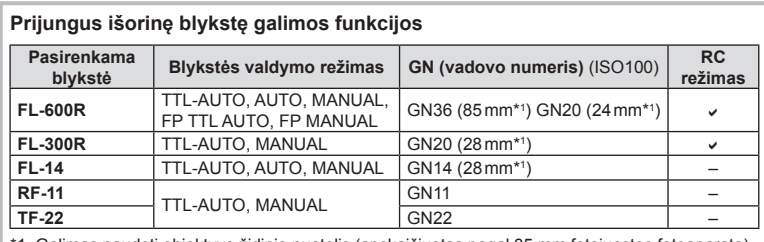

\*1. Galimas naudoti objektyvo židinio nuotolis (apskaičiuotas pagal 35 mm fotojuostos fotoaparatą).

### **Fotografavimas naudojant nuotolinę blykstę**

Kai fotografuojama naudojant belaidę blykstę, galima naudoti išorines blykstes, turinčias nuotolinio valdymo režimą ir skirtas šiam fotoaparatui. Šiuo fotoaparatu galima valdyti pridėtą blykstę ir iki trijų atskirų nuotolinių blyksčių grupių. Daugiau informacijos rasite išorinės blykstės naudojimo instrukcijoje.

- **1** Nustatykite nuotolines blykstes veikti režimu RC ir padėkite jas ten, kur reikia.
	- Įjunkite išorines blykstes, paspauskite mygtuką MODE ir parinkite režimą RC.
	- Kiekvienai išorinei blykstei parinkite kanalą ir grupę.
- **2** 2-ame fotografavimo meniu  $\bullet$  nustatykite parametro [ $\bullet$  RC Mode] parinkti [On] (85 psl.).
	- "LV Super" valdymo skydelis periungiamas į RC režima.
	- "LV Super" valdymo skydelį galite pasirinkti pakartotinai spausdami mygtuką INFO.
	- Pasirinkite blykstės režimą (atminkite, kad režimu RC neveikia raudonų akių efekto mažinimo funkcija).

**3** Naudodami valdymo skydelį "LV Super", sureguliuokite kiekvienos grupės nuostatas.

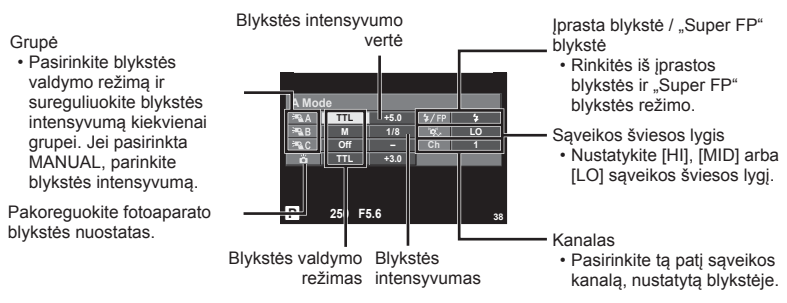

- **4** Prijunkite pridedamą blykstę ir įjunkite fotoaparatą.
	- Isitikinę, kad integruotoji ir nuotolinė blykstės ikrautos, padarykite bandomają nuotrauką.

#### Atstumas tarp belaidžio valdymo blyksčių

Pastatykite belaides blykstes taip, kad jų nuotoliniai jutikliai būtų nukreipti į fotoaparatą. Toliau pateiktame paveikslėlyje nurodytas apytikslis atstumas, kuriuo reikia padėti blykstes. Atstumas priklauso nuo vietos sąlygų.

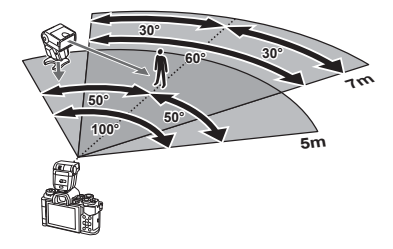

#### Perspėjimai

- Rekomenduojame naudoti vieną grupę, kurią sudaro ne daugiau nei trys nuotolinės blykstės.
- Nuotolinių blyksčių negalima naudoti esant lėtai antrosios uždangos sinchronizacijai ar virpesių slopinimo ekspozicijai ilgiau kaip 4 sekundes.
- Jei objektas yra per arti fotoaparato, kontroliniai fotoaparato blykstės blyksniai gali paveikti ekspoziciją (poveikį galima sumažinti mažinant fotoaparato blykstės galią, pavyzdžiui, naudojant difuzorių).

### **Kitos išorinės blykstės**

Naudokite sinchronizavimo laidą prijungę prie tiesioginės kontaktinės jungties arba išorinės blykstės lizdo.

Kai nenaudojate išorinės blykstės kontakto, būtinai uždėkite dangtelį.

Kai prie fotoaparato tiesioginės kontaktinės jungties arba išorinės blykstės lizdo prijungiate trečiosios šalies blykstę, atkreipkite dėmesį į toliau nurodytus dalykus.

- Naudodami senas blykstes, kurios į tiesioginę kontaktinę jungtį tiekia didesnę kaip 250 V įtampą, galite sugadinti fotoaparatą.
- Bandydami prijungti blykstę naudodami signalinius kontaktus, neatitinkančius "Olympus" specifikacijų, galite sugadinti fotoaparatą.
- Fotografavimo režimą nustatykite į M padėtį. Nustatykite ne didesnę nei blykstės sinchroninis greitis išlaikymo vertę. Taip pat nustatykite ISO jautrio nuostatą, kuri nebūtų [AUTO].
- Blykstę galima valdyti tik rankiniu būdu nustatant fotoaparate pasirinktas blykstės ISO jautrio ir diafragmos vertes. Blykstės ryškumą galima reguliuoti keičiant ISO jautrį arba diafragmą.
- Naudokite blykstę su apšvietimo kampu, tinkamu objektyvui. Apšvietimo kampas dažniausiai nurodomas naudojant 35 mm formatą atitinkančiais židinio nuotoliais.

## **Pagrindiniai priedai**

### **"Four Thirds" objektyvo adapteris (MMF–2 / MMF–3)**

Norint prijungti "Four Thirds" objektyvus, fotoaparatui reikia "Four Thirds" objektyvo adapterio. Gali neveikti kai kurios funkcijos, pvz., automatinio fokusavimo funkcija.

### **Nuotolinio valdymo kabelis (RM–UC1)**

Naudokite tada, kai dėl menkiausio fotoaparato judesio nuotrauka gali išsilieti, pvz., fotografuojant makrorežimu arba ilgalaikės ekspozicijos "bulb" režimu. Nuotolinio valdymo kabelis jungiamas prie fotoaparato daugiafunkcės jungties. (10 psl.)

### **Objektyvai-keitikliai**

Objektyvai-keitikliai pritvirtinami prie fotoaparato objektyvo norint lengvai ir greitai išgauti "žuvies akies" efektą ar fotografuoti makrorežimu. Informacijos apie tinkamus objektyvus ieškokite OLYMPUS svetainėje.

• Naudokite priedą, tinkamą naudoti **SCN** režimu ( $\boxed{\mathbb{Q}_1}$ ,  $\boxed{\mathbb{Q}_2}$  arba  $\boxed{\mathbb{Q}_3}$ ).

### **Okuliaras (EP-16)**

Šį okuliarą galite pakeisti į didesnį.

#### **Nuėmimas**

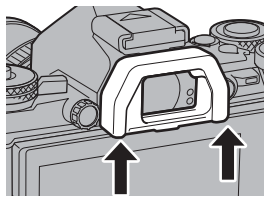

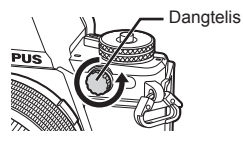

### **Sistemos schema**

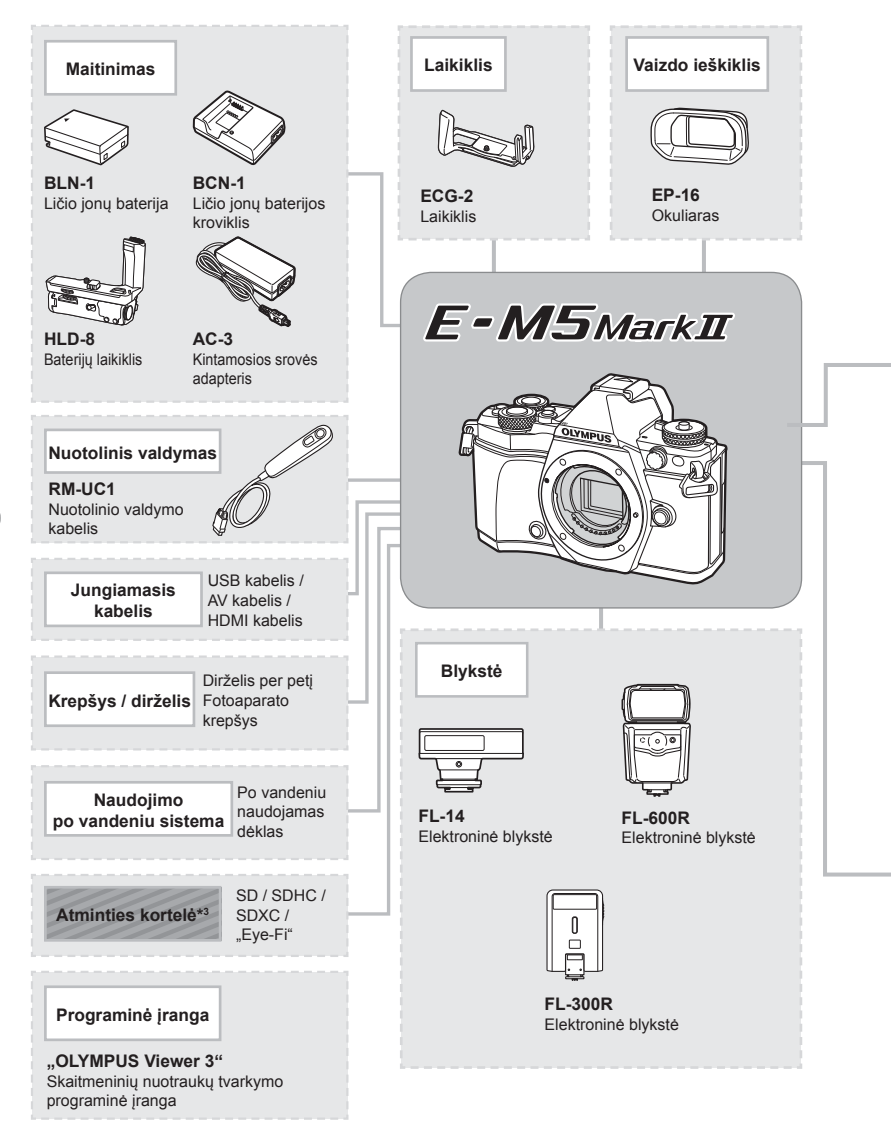

\*1 Su adapteriu galima naudoti ne visus objektyvus. Norėdami sužinoti daugiau informacijos, skaitykite oficialią "Olympus" interneto svetainę. Taip pat atkreipkite dėmesį, kad "OM System" objektyvų gamyba buvo nutraukta.
: su E-M5II suderinami gaminiai

: parduodami gaminiai

Naujausios informacijos rasite "Olympus" svetainėje.

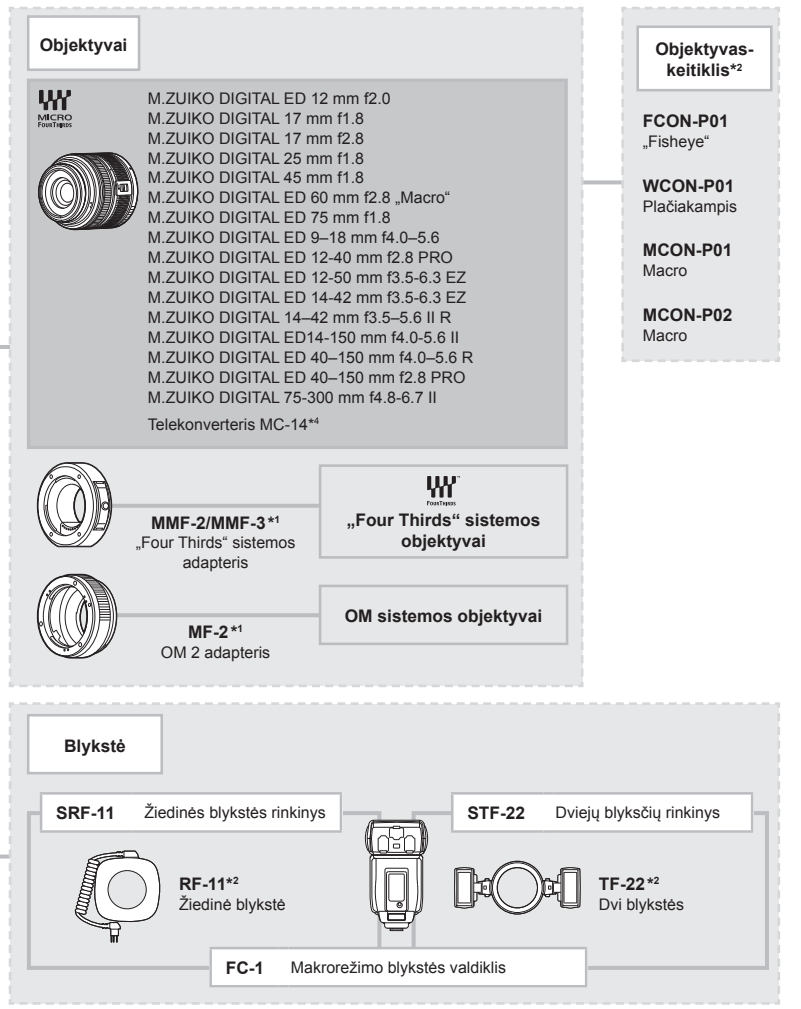

- \*3 "Eye-Fi" kortelę naudokite laikydamiesi šalies, kurioje fotoaparatas naudojamas, įstatymų ir kitų teisės aktų.
- \*4 Tik objektyvui ED 40-150 mm f2,8 PRO

## **Informacija**

*10*

## **Fotografavimo patarimai ir informacija**

## **Fotoaparatas neįsijungia net ir įdėjus bateriją**

#### **Baterija ne iki galo įkrauta**

• Ikraukite baterija krovikliu.

#### **Baterija laikinai neveikia dėl šalčio**

• Žemoje temperatūroje baterijos savybės suprastėja. Išimkite bateriją ir sušildykite ją įsidėję į kišenę.

## **Paspaudus užrakto mygtuką nuotraukos nenufotografuojamos**

#### **Fotoaparatas automatiškai išsijungė**

• Jei nustatytą laiką neatliekama jokių veiksmų, fotoaparatas persijungia į pasyvųjį režimą, kad būtų mažiau eikvojama baterija.  $\mathbb{R}$  [Sleep] (103 psl.) Jei įsijungus kameros pasyviajam režimui per nustatytą laiką (maždaug 4 val.) neatliekama jokių veiksmų, fotoaparatas išsijungs automatiškai.

#### **Kraunama blykstė**

• Įkrovimo metu ekrane mirksi simbolis  $\clubsuit$ . Palaukite, kol nustos mirksėti simbolis, po to nuspauskite užrakto mygtuką.

#### **Nepavyksta sufokusuoti**

• Fotoaparatas gali nefokusuoti objektų, kurie yra per arti fotoaparato arba negali būti automatiškai fokusuojami (ekrane mirksės AF patvirtinimo žymė). Padidinkite atstumą iki objekto arba sufokusuokite vaizdą ties kontrastingu objektu, kuris yra tokiu pačiu atstumu kaip ir pagrindinis objektas, sukomponuokite nuotrauką ir fotografuokite.

#### **Sunkiai sufokusuojami objektai**

Automatiškai gali būti sudėtinga sufokusuoti tokiomis sąlygomis:

Mirksi AF patvirtinimo ženklas. Šie objektai nėra<br>sufokusuoti.

AF patvirtinimo ženklas šviečia, bet objektas nėra sufokusuotas.

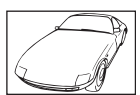

Mažo kontrastingumo objektai

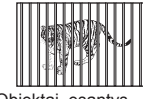

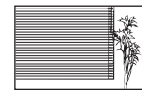

Objektas neturi vertikalių linijų

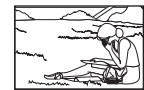

Objektas nepatenka į AF zoną

Objektai, esantys skirtingu atstumu

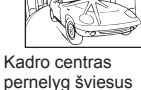

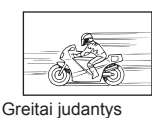

objektai

*10*

#### **Yra įjungtas vaizdo triukšmo mažinimas**

• Fotografuojant naktį, išlaikymas ilgesnis ir nuotraukose dažnai atsiranda skaitmeninio triukšmo. Fotoaparatas įjungia skaitmeninio triukšmo mažinimo funkciją fotografuojant su ilgu išlaikymu. Tuo metu fotografuoti negalima. Galite nustatyti parametro [Noise Reduct.] vertę [Off].  $\mathbb{I}\mathbb{F}$  [Noise Reduct.] (104 psl.)

## **Mažesnis AF rėmelių skaičius**

AF rėmelių skaičius ir dydis priklauso nuo grupinių objektų nuostatų ir pasirinktų [Digital Tele-converter] bei [Image Aspect] verčių.

## **Nenustatyta data ir laikas**

#### **Naudojamos nuostatos, kurios buvo nustatytos įsigijus fotoaparatą**

• Data ir laikas pirkimo metu nebuvo nustatyti. Prieš pradėdami naudotis fotoaparatu, nustatykite datą ir laiką.  $\mathbb{R}$ , Datos / laiko nustatymas" (18 psl.)

#### **Baterija yra išimta iš fotoaparato**

• Jei fotoaparatą paliksite be baterijos maždaug 1 dieną, automatiškai bus atkurtos pradinės gamyklinės datos ir laiko nuostatos. Šios nuostatos atšaukiamos greičiau, jei baterija buvo tik trumpam įdėta į fotoaparatą. Prieš fotografuodami svarbias nuotraukas patikrinkite, ar tiksliai nustatyta data ir laikas.

## **Atkuriamos gamyklinės numatytosios nustatytų funkcijų vertės**

Pasukus režimo ratuką arba išjungus fotoaparatą ne P, A, S arba M fotografavimo režimais, atstatomos, jei buvo pakeistos, numatytosios gamyklinės funkcijų nuostatos.

## **Padaryta nuotrauka atrodo balkšva**

Tai įvyksta, jei nuotrauka daroma prieš šviesą arba pusiau prieš šviesą. Priežastis – šviesos lūžio arba šešėlio efektas. Jei įmanoma, sudarykite tokią kompoziciją, kad ryški šviesa nepatektų į nuotrauką. Šviesos lūžis galimas net ir tuomet, jei šviesos šaltinio nuotraukoje nėra. Naudokite objektyvo gaubtą, kad į objektyvą nepatektų šviesa. Jei objektyvo gaubtas nepadeda, objektyvą nuo šviesos uždenkite ranka.  $\mathbb{I} \mathbb{F}$ , Keičiamieji objektyvai" (134 psl.)

## **Padarytoje nuotraukoje pasirodo neaiškūs šviesūs taškai**

Taip gali atsitikti dėl užstrigusių vaizdo taškų vaizdo nuskaitymo įrenginyje. Pasinaudokite funkcija [Pixel Mapping].

Jei problema išlieka, keleta kartų pakartokite taškų išdėstyma.  $\mathbb{R}$  "Taškų fiksavimas – vaizdo apdorojimo funkcijų tikrinimas" (151 psl.)

## **Funkcijos, kurių negalima pasirinkti meniu**

Kai kurių punktų iš meniu kryptiniais mygtukais pasirinkti negalima.

- Punktai, kurių negalima pasirinkti esamu fotografavimo režimu.
- Punktai, kurių negalima nustatyti, nes jau parinkta tam tikra nuostata: [Cull ir [Noise Reduct.] derinys ir pan.

## **Klaidų kodai**

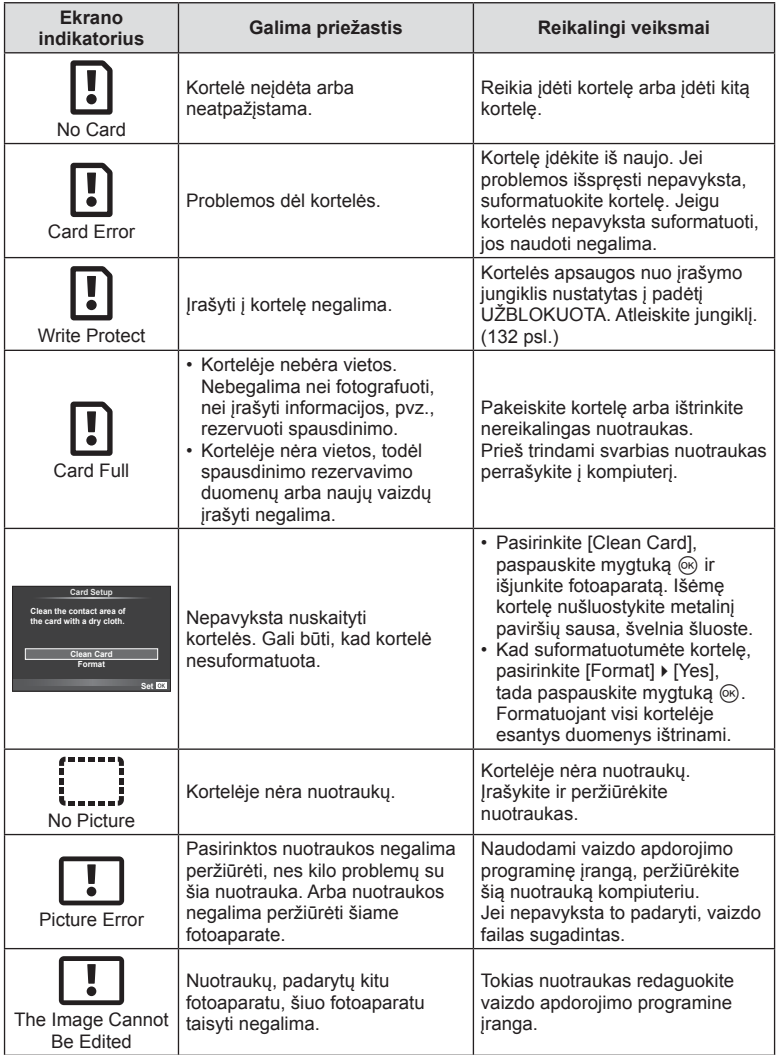

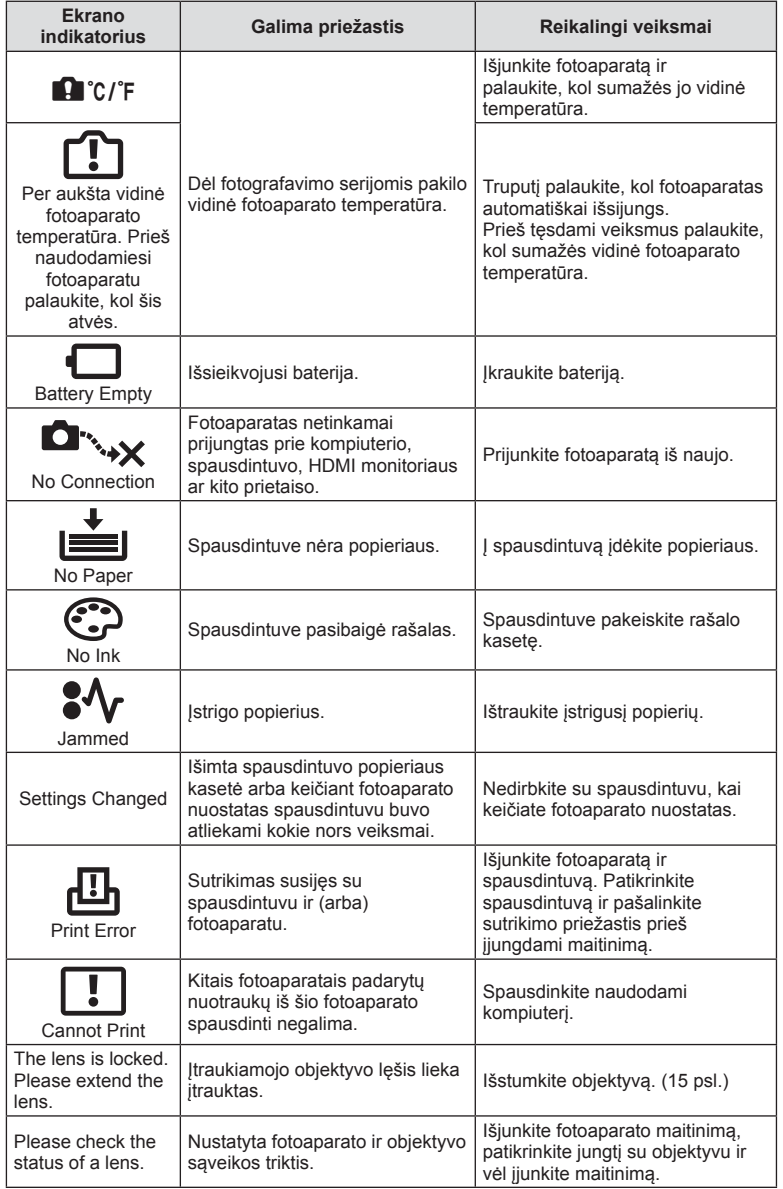

## **Fotoaparato laikymas ir valymas**

## **Fotoaparato valymas**

Prieš pradėdami valyti fotoaparatą, jį išjunkite ir išimkite bateriją.

#### **Išorė:**

• Švelniai valykite minkšta medžiagos skiaute. Jei fotoaparatas labai nešvarus, pamirkykite medžiagos skiautę muiluotame vandenyje ir gerai išgręžkite. Nuvalykite fotoaparatą drėgna medžiagos skiaute ir tada nušluostykite sausa medžiagos skiaute. Jei fotografavote paplūdimyje, naudokite gėlame vandenyje suvilgytą ir išgręžtą medžiagos skiautę.

#### **Ekranas:**

• Švelniai valykite minkšta medžiagos skiaute.

#### **Objektyvas:**

• Atskirai įsigyjamu pūstuvu nupūskite nuo objektyvo dulkes. Objektyvą švelniai nuvalykite objektyvo šluoste.

#### **Laikymas**

- Jei nenaudojate fotoaparato ilgesnį laiką, išimkite bateriją ir kortelę. Fotoaparatą laikykite vėsioje, sausoje, gerai vėdinamoje vietoje.
- Retkarčiais įdėkite bateriją ir patikrinkite, ar fotoaparatas veikia.
- Prieš uždėdami korpuso dangtelius nuo jų ir korpuso nuvalykite dulkes ir kitus nešvarumus.
- Kai objektyvas nepritvirtintas, korpuso dangtelį laikykite ant fotoaparato, kad į vidų nepatektų dulkių. Prieš padėdami objektyvą įsitikinkite, kad uždėjote priekinį ir užpakalinį dangtelius.
- Pasinaudoję nuvalykite fotoaparatą.
- Nelaikykite kartu su vabzdžių repelentu.

## **Vaizdo nuskaitymo įrenginio valymas ir patikra**

Fotoaparate yra dulkių sumažinimo funkcija, kuri neleidžia dulkėms patekti į vaizdo nuskaitymo įrenginį ir ultragarsinėmis vibracijomis nuo vaizdo nuskaitymo įrenginio pašalina dulkes ir purvą. Įjungus fotoaparatą aktyvinama dulkių mažinimo funkcija. Apsaugos nuo dulkių funkcija veikia tuo pačiu metu kaip ir taškų fiksavimo funkcija, tikrinanti vaizdo nuskaitymo įrenginį ir vaizdo apdorojimo seką. Kadangi apsaugos nuo dulkių funkcija įjungiama kiekvieną kartą įjungiant fotoaparato maitinimą, siekiant efektyvios apsaugos nuo dulkių, fotoaparatą reikia laikyti stačiai.

#### Perspėjimai

- Nenaudokite stiprių tirpiklių, tokių kaip benzenas, alkoholis ar chemiškai apdorotos šluostės.
- Stenkitės nelaikyti fotoaparato tokiose vietose, kuriose apdorojamos cheminės medžiagos, kad apsaugotumėte fotoaparatą nuo korozijos.
- Jei objektyvą laikysite nešvarų, gali susidaryti pelėsis.
- Prieš naudodami fotoaparatą, jei juo buvo nesinaudota ilgą laiką, patikrinkite kiekvieną fotoaparato dalį. Prieš darydami svarbias nuotraukas, padarykite bandomąją nuotrauką ir patikrinkite, ar fotoaparatas veikia tinkamai.

## Taškų fiksavimas – vaizdo apdorojimo funkcijų tikrinimas

Taškų fiksavimo funkcija patikrina ir nustato vaizdo nuskaitymo įrenginio ir vaizdo apdorojimo funkcijas. Pasinaudoję ekranu arba nufotografavę nuotraukų seriją palaukite maždaug minutę ir tik tuomet naudokite taškų fiksavimo funkciją, kad ji tinkamai veiktų.

- 1 Vartotojo meniu  $\frac{1}{4}$  (109 psl.) skirtuke **k** pasirinkite [Pixel Mapping].
- **2** Paspauskite  $\triangleright$ , tada paspauskite  $\circledcirc$ .
	- Aktyvinus taškų fiksavimo funkciją rodoma juosta [Busy]. Baigus fiksuoti taškus grįžtama į meniu.

#### Perspėjimai

• Jei veikiant taškų fiksavimo funkcijai fotoaparatas netyčia išjungiamas, reikia pradėti iš naujo nuo 1 žingsnio.

## **Meniu katalogas**

\*1: galima pridėti prie [Myset].

\*2: numatytąsias vertes galima atkurti pasirenkant [Reset] nuostatą [Full].

\*3: numatytąsias vertes galima atkurti pasirinkus [Reset] nuostatą [Basic].

## **C** Shooting Menu

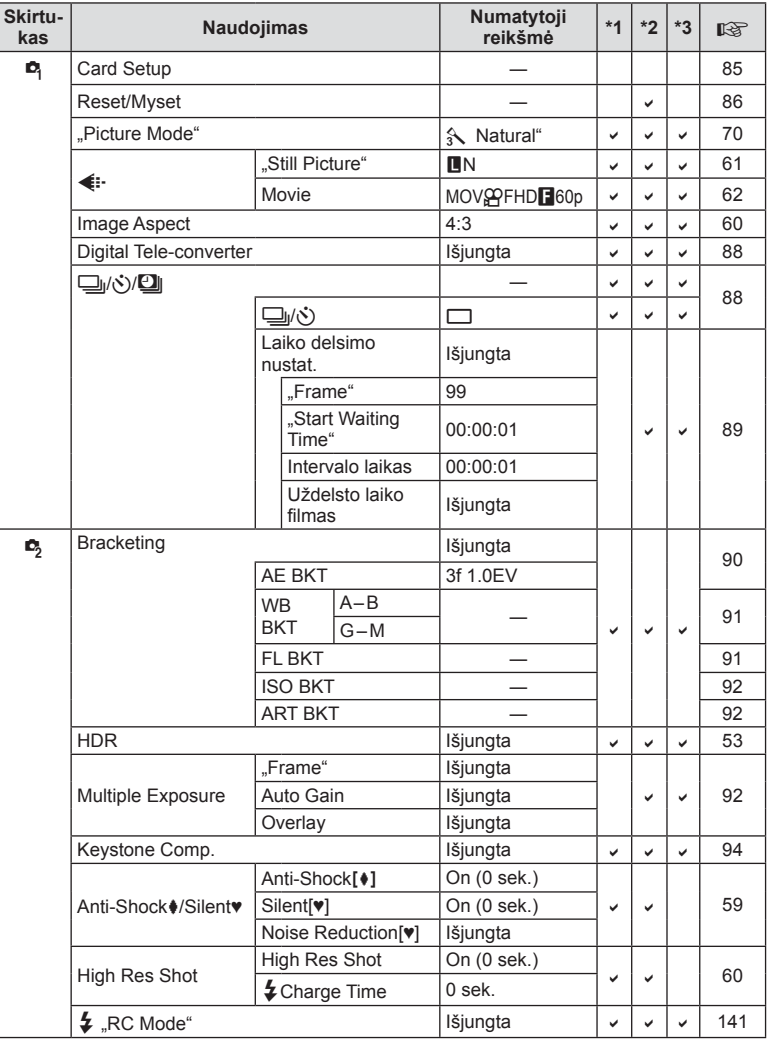

## **Playback Menu**

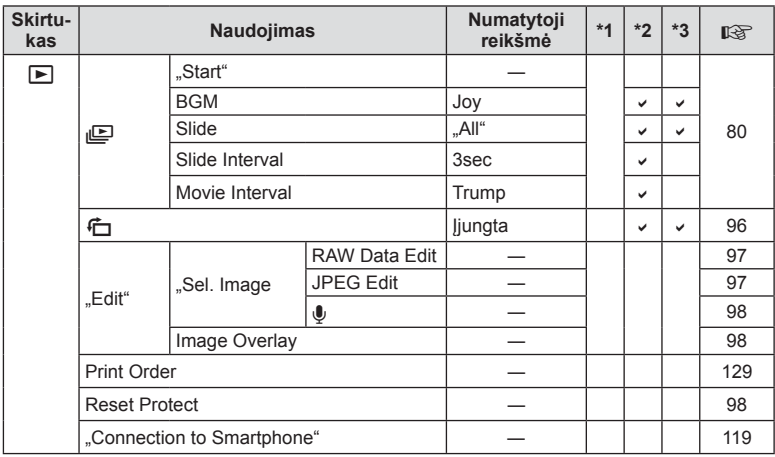

## d **Setup Menu**

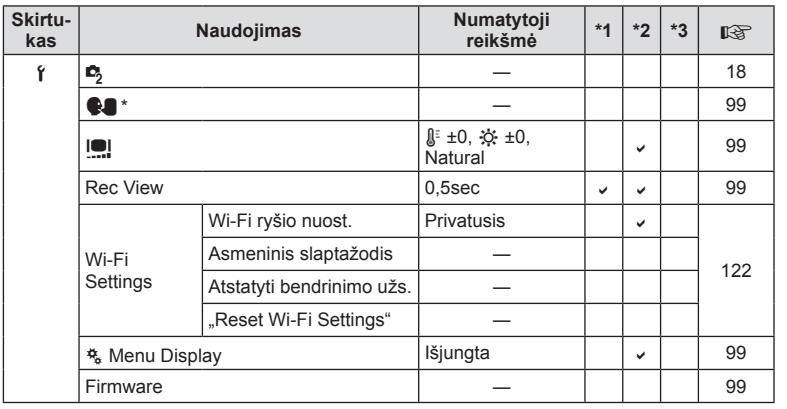

\* Nuostatos priklauso nuo regiono, kuriame parduodamas fotoaparatas.

## c **Custom Menu**

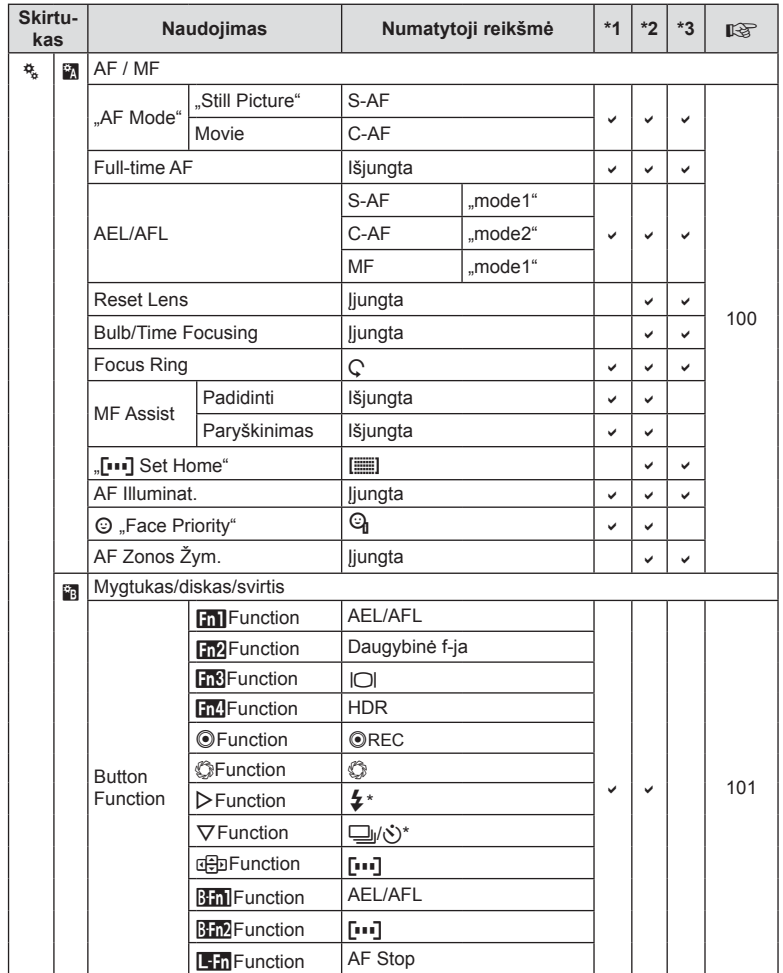

**154** LT **Information (Informacija)** *10*

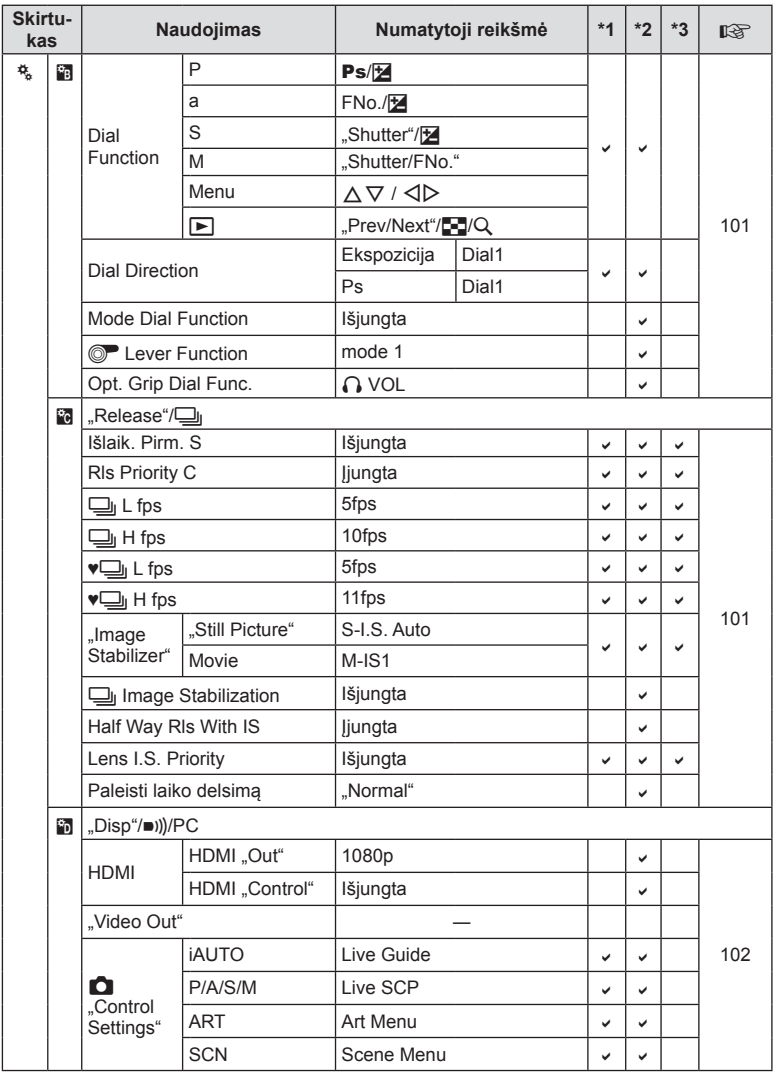

\* Kai nustatyta [deb Function] reikšmė [Direct Function].

LT **155 Information (Informacija)** Information (Informacija)

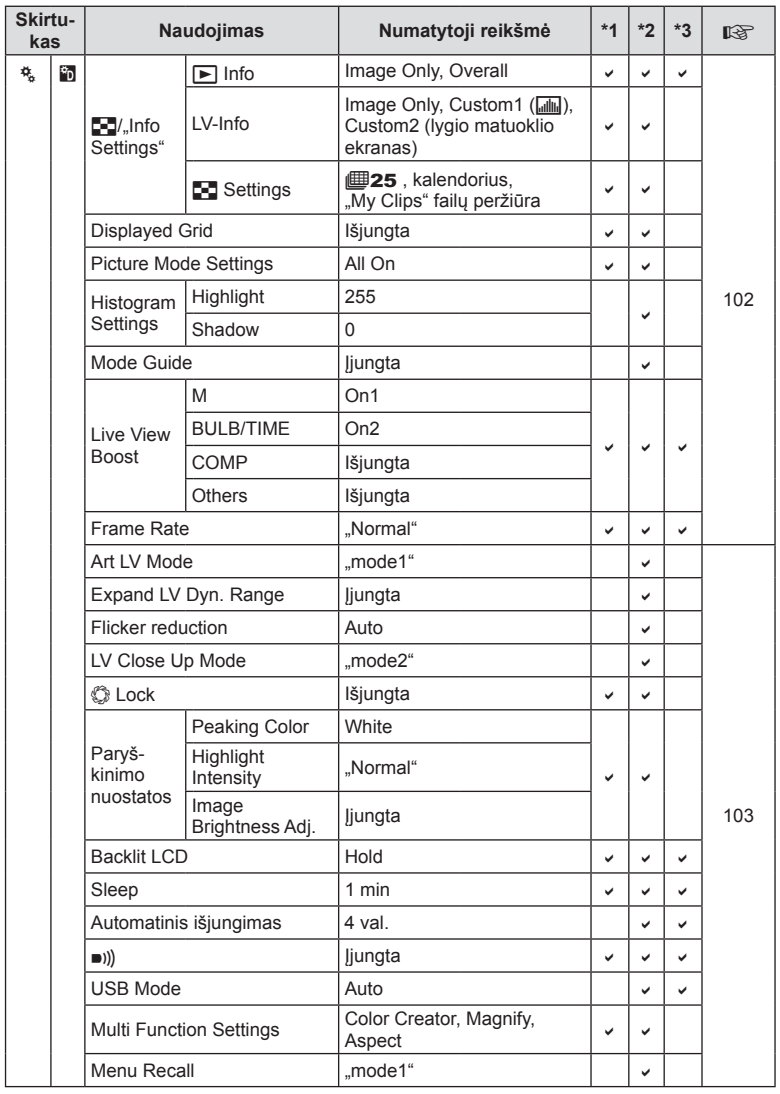

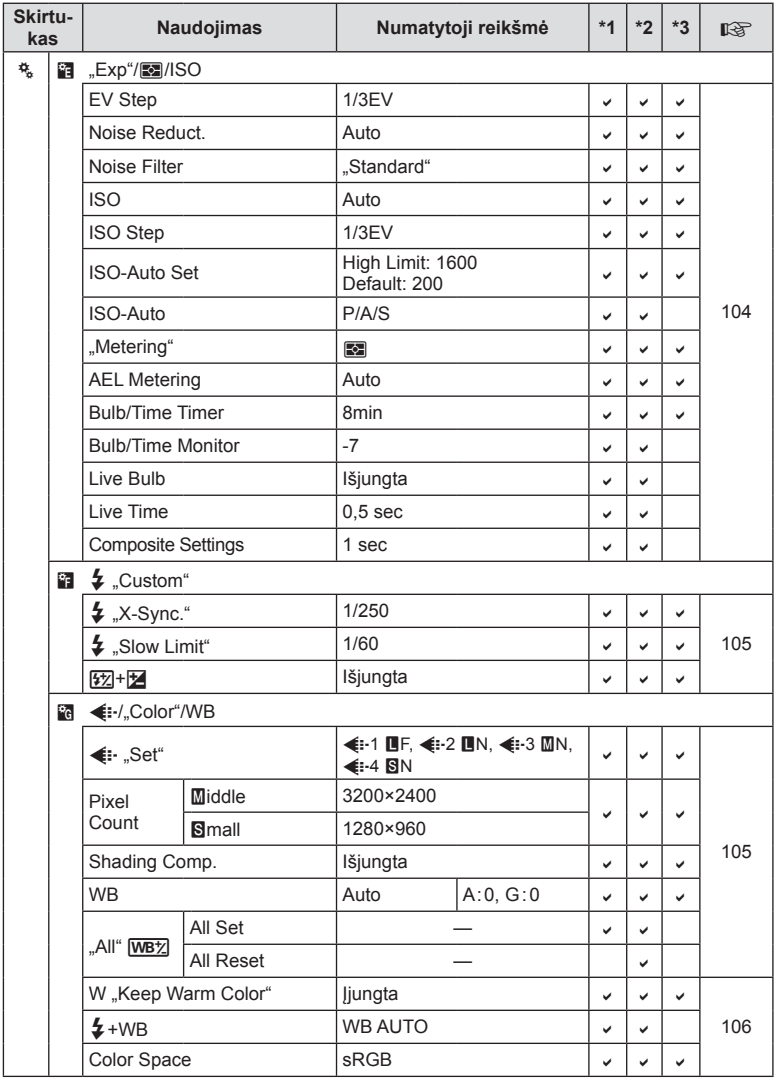

LT **157 Information (Informacija) 10**<br>Information (Informacija)

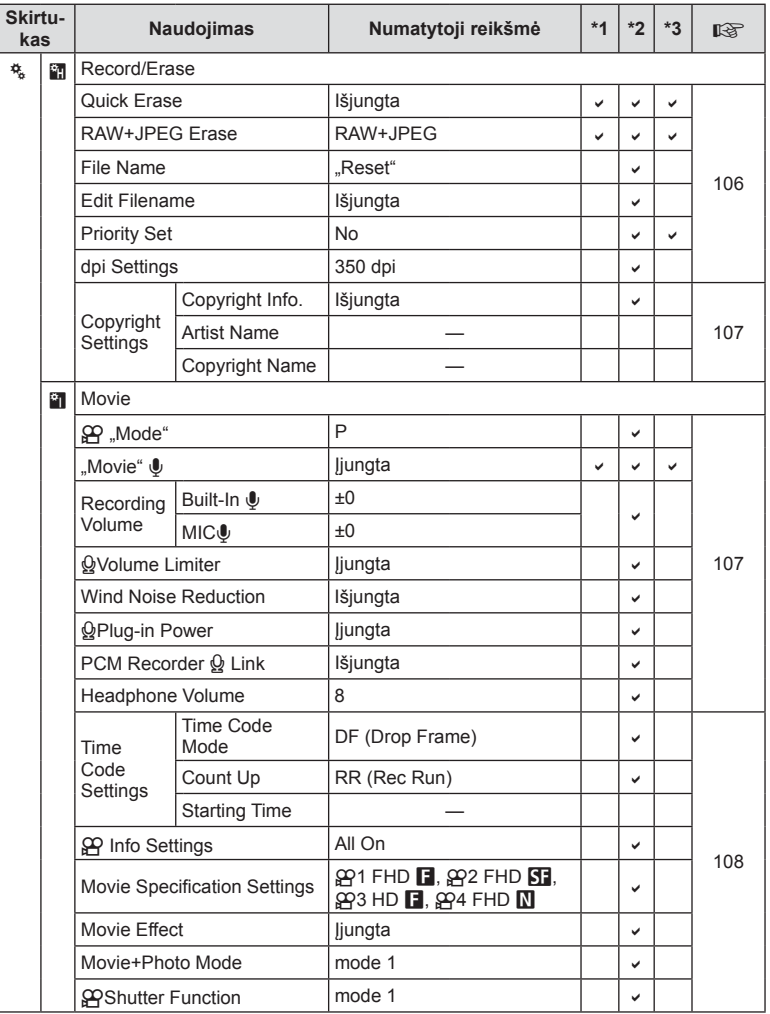

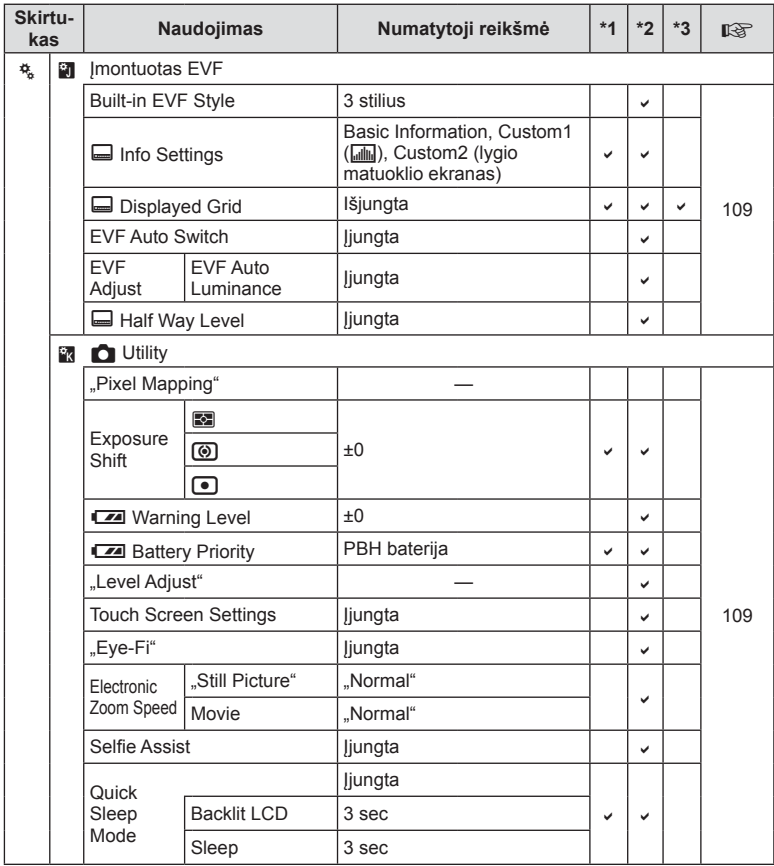

## **Techniniai duomenys**

#### ■ Fotoaparatas

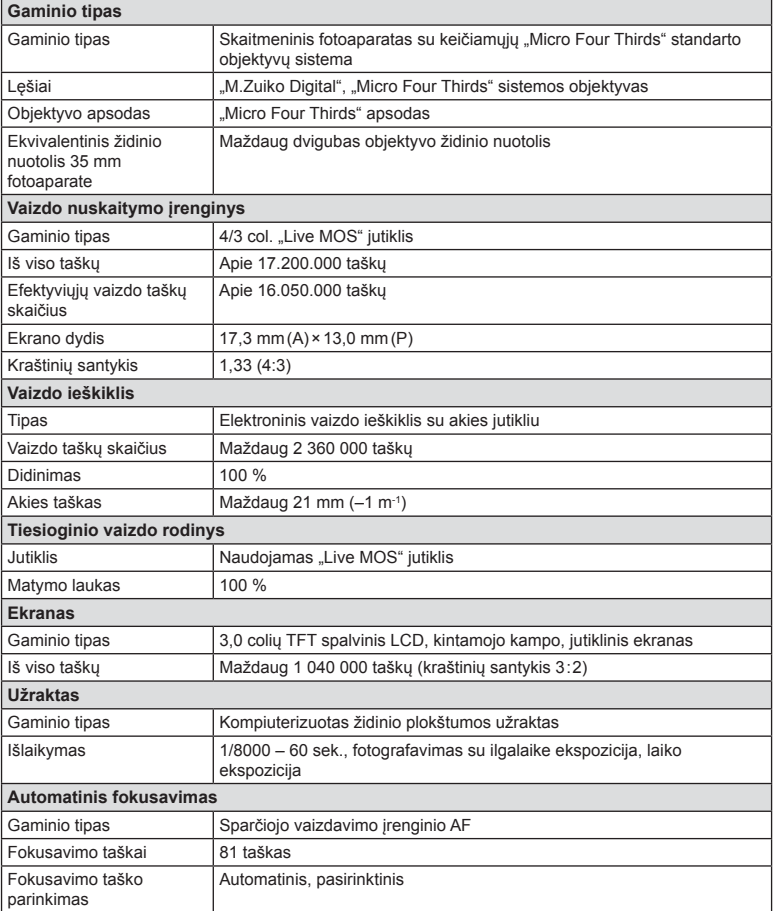

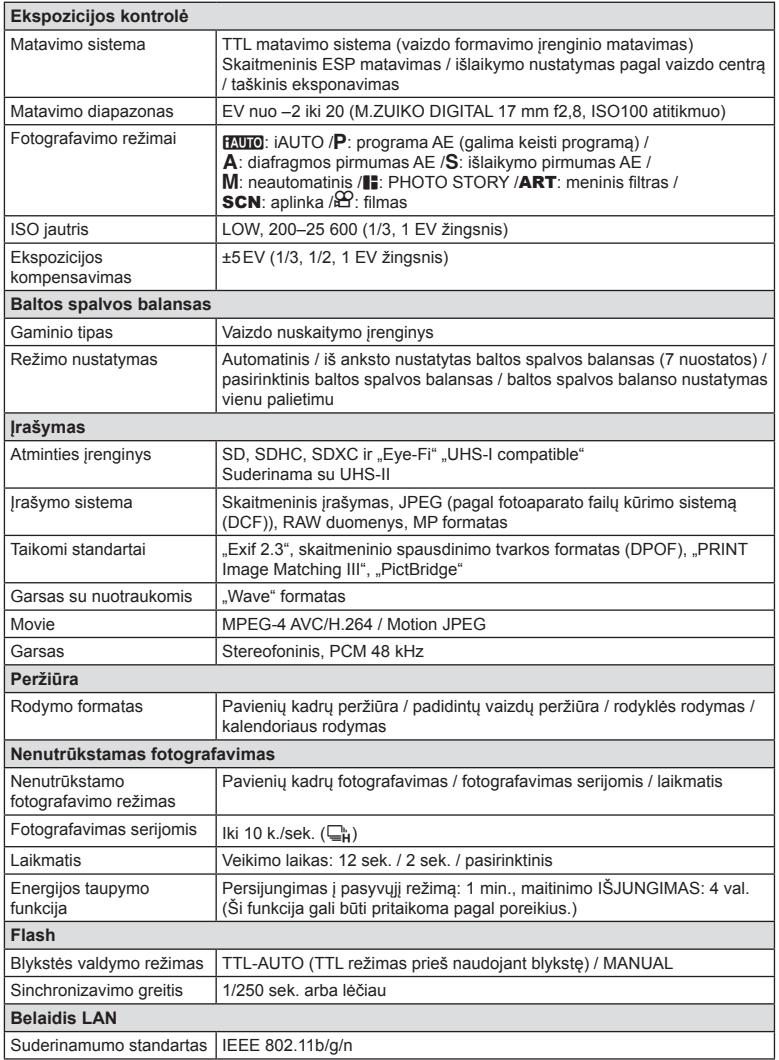

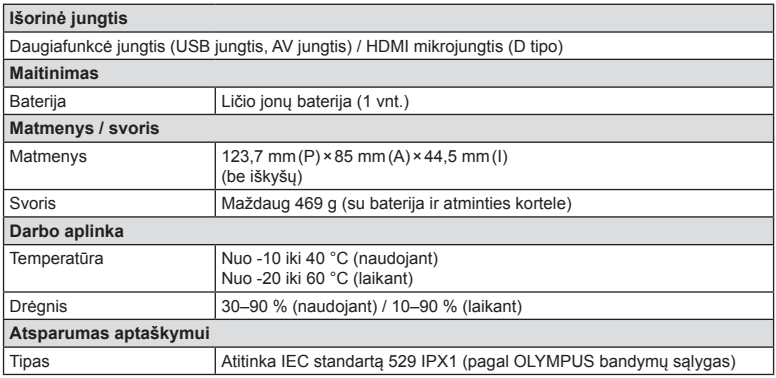

HDMI, HDMI logotipas ir "High-Definition Multimedia Interface" yra "HDMI Licensing LLC." prekių ženklai arba registruotieji prekių ženklai.

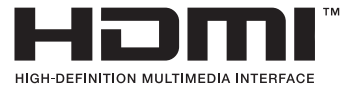

**162** LT **Information (Informacija) 10**<br>Information (Informacija)

#### ■ FL-LM3 blykstė

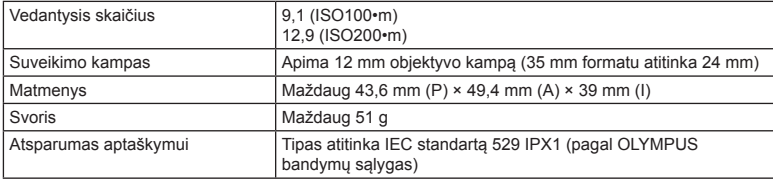

#### Ličio jonų baterija

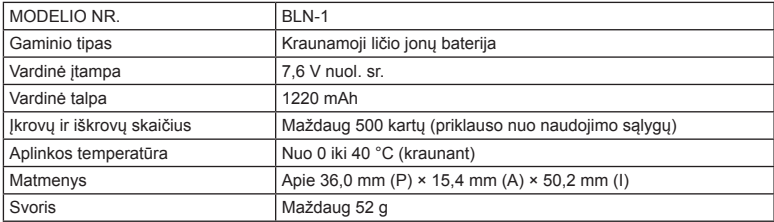

#### ■ Ličio jonų baterijos kroviklis

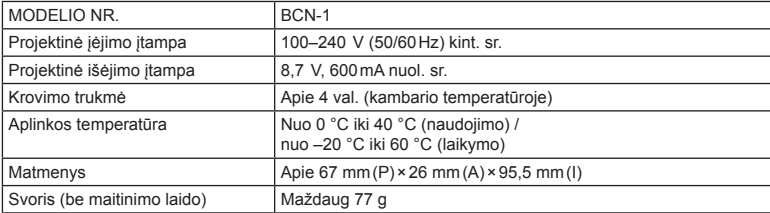

• Maitinimo laidas, pridedamas kartu su įrenginiu, skirtas naudoti tik su šiuo įrenginiu, ir su kitais įrenginiais jo naudoti negalima. Nenaudokite su šiuo įrenginiu kitiems įrenginiams skirtų laidų.

SPECIFIKACIJOS GALI BŪTI KEIČIAMOS BE IŠANKSTINIO GAMINTOJO PRANEŠIMO AR PERSPĖJIMO.

# *11* **SAUGOS PRIEMONĖS**

## **ATSARGUMO PRIEMONĖS**

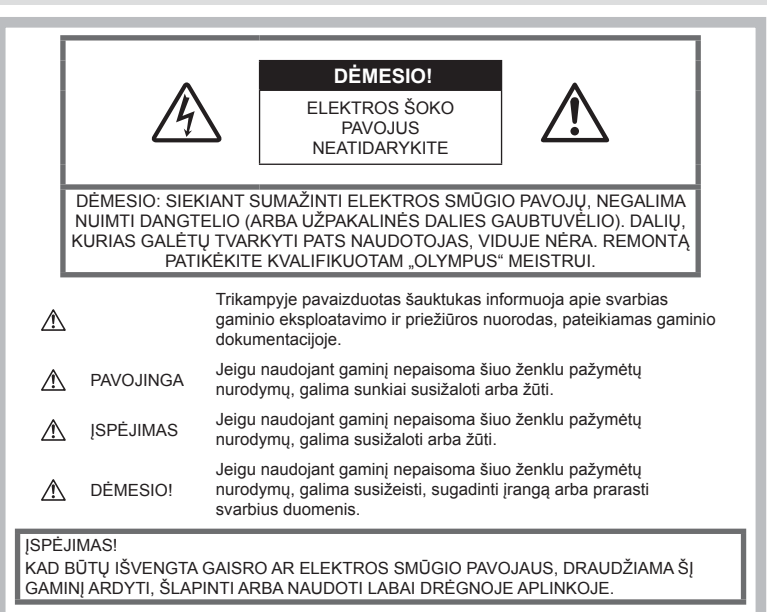

#### **Bendros saugos priemonės**

#### Perskaitykite visas instrukcijas.

Prieš naudodami gaminį perskaitykite visas jo naudojimo instrukcijas. Išsaugokite visas instrukcijas ir dokumentus, kad vėliau galėtumėte iais pasinaudoti.

Valymas. Prieš valydami iš sienoje esančio lizdo būtinai ištraukite šio gaminio maitinimo laidą. Valykite drėgna medžiagos skiaute. Valydami šį gaminį jokiu būdu nenaudokite skysto ar aerozolinio valiklio, jokio organinio tirpiklio.

Priedai. Saugumo sumetimais ir siekiant išvengti gaminio pažeidimų rekomenduojama naudoti tik "Olympus" siūlomus priedus.

Vanduo ir drėgmė. Gaminių, pritaikytų įvairioms oro sąlygoms, naudojimo atsargumo priemonės nurodytos skirsniuose apie atsparumą nepalankiomis aplinkos sąlygomis.

Vieta. Siekdami išvengti gaminio pažeidimų, šį gaminį statykite ant stabilaus paviršiaus, trikojo ar rėmo.

Maitinimo šaltiniai. Šį gaminį junkite tik prie gaminio etiketėje aprašytų maitinimo šaltinių.

Pašaliniai daiktai. Siekdami išvengti sužalojimų, į šį gaminį nekiškite metalinių daiktų.

Šiluma. Šio gaminio negalima naudoti arba laikyti šalia šilumos šaltinių, pvz., radiatorių, krosniakaiščių, krosnių arba kitų rūšių įrenginių ar prietaisų, kurie išskiria šilumą, įskaitant stereofoninius stiprintuvus.

## **PAVOJINGA**

## **Baterijų naudojimas**

Atsižvelkite į šias svarbias rekomendacijas, kad iš baterijų neištekėtų skystis, kad jos neperkaistų, neužsidegtų, nesprogtų ir nesukeltų elektros smūgio ar nudegimo.

• Šiame fotoaparate naudojama "Olympus" nurodyta ličio jonų baterija. Bateriją kraukite tik nurodytu krovikliu. Nenaudokite jokių kitų kroviklių.

*11*

**ATSARGUMO PRIEMONES** 

- Jokiu būdu nedeginkite baterijų ir nekaitinkite jų mikrobangų krosnelėse, keptuvėse, slėginiuose induose ir pan.
- Jokiu būdu nepalikite fotoaparato ant elektromagnetinių prietaisų ar šalia jų. Priešingu atveju įrenginys gali perkaisti, užsidegti arba sprogti.
- Nelieskite kontaktų jokiais metaliniais daiktais.
- Pasirūpinkite, kad nešiojamos arba laikomos baterijos nesiliestų su metaliniais daiktais – papuošalais, smeigtukais, sąvaržėlėmis, raktais ir pan.

Trumpas jungimas gali sukelti perkaitimą, sprogimą ar apdeginimą, dėl kurio galite būti apdeginti ar sužaloti.

- Nelaikykite baterijų vietoje, kur jas veiktų tiesioginiai saulės spinduliai arba aukšta temperatūra, – įkaitusiame automobilyje, greta šilumos šaltinio ir pan.
- Kad iš baterijų netekėtų skystis ir nesugestų jų kontaktai, kruopščiai laikykitės visų baterijų eksploatavimo instrukcijų. Niekada nebandykite išardyti baterijų arba kokiais nors būdais jų perdaryti, pavyzdžiui, lituodami ar pan.
- Jeigu baterijų elektrolito pateko į akis, nuplaukite jas švariu, šaltu tekančiu vandeniu ir nedelsdami kreipkitės į gydytojus.
- Jei negalite baterijos išimti iš fotoaparato, kreipkitės į įgaliota platintoja arba techninės priežiūros centrą. Nebandykite baterijos ištraukti jėga.

Jei baterijos išorinė dalis pažeista (įrėžta ar pan.), ji gali įkaisti arba sprogti.

• Baterijas visada laikykite vaikams ir naminiams gyvūnams nepasiekiamoje vietoje. Jei vaikas netyčia prarijo bateriją, nedelsdami kreipkitės į gydytojus.

## **ĮSPĖJIMAS**

#### **Fotoaparato naudojimas**

- **Nenaudokite fotoaparato greta degių arba sprogstamųjų dujų.**
- **Nenaudokite ir nelaikykite fotoaparato dulkėtose arba drėgnose vietose.**
- **Fotografuodami žmones (kūdikius, mažus vaikus ir pan.) iš arti nenaudokite blykstės ir LED (įskaitant AF apšvietimo).**
	- Naudojant blykstę, nuo fotografuojamo žmogaus veido būtina laikytis mažiausiai 1 m atstumo. Per arti blykstelėjus, žmogų galima trumpam apakinti.
- **Nežiūrėkite į fotoaparato ekraną nukreipę jį į saulę ar stiprią šviesą.**
- **Saugokite fotoaparatą nuo kūdikių ir mažamečių vaikų.**
	- Fotoaparatu naudokitės ir jį laikykite vaikams nepasiekiamoje vietoje, kad išvengtumėte šių pavojingų situacijų, kurioms susidarius galima sunkiai susižaloti:
		- Pasismaugti apsivyniojus fotoaparato dirželiu.
		- Netyčia praryti bateriją, kortelę ar kitą smulkią detalę.
		- Netyčia blykstelėti blykste sau arba kitiems į akis.
		- Susižeisti judančiomis fotoaparato dalimis.
- **Naudokite tik SD / SDHC / SDXC arba "Eye-Fi" atminties korteles. Nenaudokite kitų tipų kortelių.**

Jei netyčia į fotoaparatą įdėjote kito tipo kortelę, susisiekite su įgaliotuoju platintoju arba techninės priežiūros centru. Nebandykite kortelės ištraukti jėga.

- **Jei kroviklis pradės skleisti dūmus, karštį arba neįprastus garsus ar kvapą, nedelsdami ištraukite jį iš maitinimo lizdo ir kreipkitės į įgaliotą platintoją arba techninės priežiūros centrą.**
- **Fotografuodami su blykste neuždenkite jos ranka.**

#### **Baterijų naudojimas**

- Baterijas būtina laikyti sausai.
- Kad išvengtumėte nuotėkio iš baterijų, jų perkaitimo, užsidegimo, sprogimo, naudokite tik rekomenduojamas baterijas.
- Įdėkite baterijas, kaip nurodyta naudojimosi instrukcijoje.
- Jei įkraunamosios baterijos neįsikrauna per nurodytą laiką, nutraukite krovimą ir daugiau jų nebenaudokite.
- Nenaudokite baterijų, jeigu jų išorinė dalis apgadinta arba pažeista, ir neapgadinkite baterijų.
- Saugokite baterijas nuo stiprių smūgių ir nuolatinės vibracijos, ju nemėtykite ir netrankykite. Priešingu atveju gali kilti sprogimo, perkaitimo arba gaisro pavojus.
- Jei ištekėjo baterijos skystis, iš jos sklinda neįprastas kvapas, ji prarado spalvą, deformavosi ar kitaip pakito, tuoj pat liaukitės naudojęsi fotoaparatu ir saugokite jį nuo bet kokių ugnies šaltinių.
- Jei iš baterijos ištekėjo skysčio ir jo pateko ant drabužių ar odos, nedelsdami nusivilkite drabužius ir nuplaukite paveiktą vietą švariu tekančiu šaltu vandeniu. Jei skystis degina odą, nedelsdami kreipkitės į gydytoją.

#### **Belaidžio LAN ryšio funkcijos naudojimas**

- **Ligoninėse ir kitose vietose, kur yra medicininės įrangos, fotoaparatą išjunkite.** Fotoaparato skleidžiamos radijo bangos gali neigiamai paveikti medicininę įrangą ir ji gali imti blogai veikti; dėl to gali įvykti nelaimingų atsitikimų.
- **Išjunkite fotoaparatą, kai skrendate lėktuvu.** Lėktuve naudojant belaidžius įrenginius,

gali būti trukdoma saugiai valdyti lėktuvą.

 **DĖMESIO!**

#### **Fotoaparato naudojimas**

- **Nedelsdami liaukitės naudojęsi fotoaparatu, jei pajutote neįprastą kvapą, garsą arba dūmus aplink jį.**
	- Nebandykite traukti maitinimo elementų plikomis rankomis, nes galite nusideginti ar sukelti gaisrą.
- Nesinaudokite fotoaparatu drėgnomis rankomis. Tai gali sukelti perkaitimą, sprogimą,
	- apdeginimą, elektros smūgį ar gedimą.
- Nešdami fotoaparatą atsargiai elkitės su dirželiu. Jis gali užsikabinti už kitų daiktų ir ką nors sugadinti.
- **Nepalikite fotoaparato vietose, kur labai aukšta temperatūra.**
	- Kai kurios fotoaparato dalys gali sugesti ir tam tikromis aplinkybėmis fotoaparatas gali užsidegti. Nesinaudokite krovikliu, jei jis kuo nors uždengtas (pvz., antklode). Jis gali perkaisti ir užsidegti.
- **Atsargiai naudokitės fotoaparatu, kad išvengtumėte žemos temperatūros nudegimų.**
	- Fotoaparatas turi metalinių dalių, todėl įkaitęs gali nudeginti. Atkreipkite dėmesį į tai, kad:
		- Ilgai naudojamas fotoaparatas įkaista. Jei naudositės tokiu fotoaparatu, galite patirti žemos temperatūros nudegimą.
		- Vietose, kur temperatūra yra ypač žema, fotoaparato korpuso temperatūra gali būti žemesnė už aplinkos temperatūrą. Jei įmanoma, šaltose vietose naudodamiesi fotoaparatu mūvėkite pirštines.
- Kad apsaugotumėte šiame gaminyje esančias tiksliąsias technologijas, nepalikite fotoaparato toliau nurodytose vietose – nei naudojimo, nei laikymo reikmėms:
	- Vietos, kur labai aukšta temperatūra ir (arba) didelis drėgnis arba jie smarkiai svyruoja. Tiesioginiuose

saulės spinduliuose, paplūdimiuose, užrakintuose automobiliuose ar šalia šilumos šaltinių (viryklė, radiatorius ir kt.) arba drėkintuvų.

- Aplinkoje, kur gausu smėlio ar dulkių.
- Šalia įsiliepsnojančių daiktų ar sprogmenų.
- Drėgnose vietose, pvz., vonioje arba atviroje vietoje lyjant. Jei gaminį naudojate su orų reiškiniams atspariais priedais, perskaitykite ir šių priedų naudojimo instrukcijas.
- Vietose, kur stipri vibracija.
- Būkite atsargūs, kad neišmestumėte fotoaparato, venkite stiprių smūgių ir vibracijos.
- Kai fotoaparatą tvirtinate prie trikojo ir nuo jo nuimate, sukite trikojo varžtą, o ne fotoaparatą.
- Prieš transportuodami fotoaparatą, nuimkite trikojį ir kitus ne OLYMPUS priedus.
- Nelieskite fotoaparato elektros kontaktų.
- Nepalikite fotoaparato, nukreipto tiesiai į saulę. Gali sugesti objektyvas arba užrakto užuolaidėlė, išsikreipti spalvos, vaizdo jutiklyje gali atsirasti šešėlių arba gali kilti gaisras.
- Nepalikite vaizdo ieškiklio ten, kur jį veiktų ryški šviesa arba tiesioginiai saulės spinduliai. Karštis gali sugadinti vaizdo ieškiklį.
- Stipriai netraukite ir nestumkite objektyvo.
- Jei neketinate naudotis fotoaparatu ilgesnį laiką, išimkite iš jo baterijas. Kad fotoaparato viduje nesusikauptų kondensato ir nesusidarytų pelėsių, pasirinkite vėsią, sausą laikymo vietą. Nenaudojus fotoaparato ilgesnį laiką, jį reikia patikrinti įjungiant ir nuspaudžiant užrakto mygtuką, kad sužinotumėte, ar jis veikia įprastai.
- Fotoaparatas gali blogai veikti naudojamas vietoje, kur stiprus magnetinis / elektromagnetinis laukas, sklinda radijo bangos ar yra aukšta įtampa, pvz., šalia televizoriaus, mikrobangų krosnelės, žaidimų priedėlio, garsiakalbių, didelio monitoriaus, televizijos / radijo ar siųstuvų bokštų. Tokiu atveju prieš toliau naudodami fotoaparatą išjunkite ir vėl įjunkite.
- Būtinai atsižvelkite į fotoaparato instrukcijoje pateiktus įspėjimus dėl naudojimo aplinkos apribojimų.

#### **Baterijų naudojimas**

- Prieš įdėdami bateriją į fotoaparatą, visuomet atidžiai patikrinkite, ar iš jos neteka skystis, ar nepakitusi spalva, forma, ar nėra jokių kitų anomalijų.
- Ilgai naudojantis fotoaparatu, baterija gali įkaisti. Baigę naudotis fotoaparatu, iš karto neišimkite baterijos, kad išvengtumėte nestiprių nudegimų.
- Jei neplanuojate naudotis fotoaparatu ilgesnį laiką, išimkite iš jo bateriją.
- Norint ilgai laikyti nenaudojamą bateriją, reikia parinkti vėsią vietą.
- Šiam fotoaparatui reikalinga viena "Olympus" ličio jonų baterija. Naudokite nurodytą originalią bateriją. Įdėtos netinkamos baterijos gali sprogti.
- Fotoaparato energijos sąnaudos priklauso nuo naudojamų funkcijų.
- Toliau nurodytomis aplinkybėmis energija eikvojama nuolat, ir baterija greitai išsenka.
	- Dažnai naudojant transfokatorių.
	- Dažnai iki pusės nuspaudžiant užrakto mygtuką ir taip aktyvinant automatinį fokusavimą.
	- Ekrane ilgai rodant nuotraukas.
	- Prijungus fotoaparatą prie spausdintuvo.
- Naudojant išsekusią bateriją fotoaparatas gali išsijungti nepasirodžius įspėjimui apie baterijos įkrovimo lygį.
- "Olympus" ličio jonų baterija yra skirta naudoti tik su "Olympus" skaitmeniniu fotoaparatu. Nenaudokite jos su kitais prietaisais.
- Jei baterijos poliai sušlampa arba pasidengia riebalais, gali sugesti fotoaparato kontaktai. Prieš naudodami bateriją kruopščiai nušluostykite sausa medžiagos skiaute.
- Prieš naudodami bateriją pirmąkart ar po ilgesnės pertraukos, pirma ją įkraukite.
- Esant žemai temperatūrai, baterijos energija maitinamą fotoaparatą ir atsarginę bateriją laikykite kiek galima šilčiau. Baterija, išsekusi esant žemai temperatūrai, gali atsinaujinti sušildžius ją iki kambario temperatūros.
- Prieš kelionę, ypač į užsienį, įsigykite atsarginių baterijų. Keliaujant gali būti sudėtinga įsigyti rekomenduojamą bateriją.
- Pateikite baterijas pakartotinai perdirbti padėkite taupyti mūsų planetos išteklius. Prieš išmesdami išsikrovusias baterijas, uždenkite jų kontaktus ir laikykitės vietinių įstatymų ir taisyklių.
- **Neleiskite vaikams arba gyvūnams / naminiams gyvūnėliams liesti baterijų (neleiskite jiems elgtis pavojingai, pvz., laižyti, kišti į burną arba kramtyti).**

## **Naudokite tik specialią įkraunamąją bateriją ir baterijų kroviklį**

Su šiuo fotoaparatu primygtinai rekomenduojame naudoti tik originalią specialią įkraunamąją "Olympus" bateriją ir baterijos kroviklį. Naudojant neoriginalią įkraunamą bateriją ir (arba) baterijos kroviklį gali kilti gaisras arba pavojus susižeisti dėl baterijos išsiliejimo, perkaitimo, užsidegimo ar sugadinimo. "Olympus" neprisiima jokios atsakomybės už nelaimingus atsitikimus ar žalą, kuri gali kilti naudojant neoriginalius "Olympus" priedus (bateriją ir (arba) baterijos kroviklį).

#### **Ekranas**

- Nespauskite ekrano jėga, antraip vaizdas gali pasidaryti neaiškus, galimi peržiūros režimo sutrikimai ar ekrano pažeidimai.
- Ekrano viršuje ar apačioje gali atsirasti linijų, primenančių šviesos spindulius. Tai nėra gedimas.
- Jei fotoaparate objektas matomas įstrižas, vaizdo kampai ekrane gali atrodyti zigzaginiai. Tai nėra sutrikimas ir jis bus mažiau pastebimas peržiūros režimu.
- Esant žemai temperatūrai, ekranas gali įsijungti ne iš karto, be to, laikinai gali pakisti jo spalva.

Kai fotoaparatu naudojatės itin šaltose vietose, būtų gerai, jei retkarčiais fotoaparatą palaikytumėte šiltoje vietoje. Dėl žemos temperatūros sutrikęs ekrano veikimas atsistatys normalioje temperatūroje.

• Šio gaminio ekranas pagamintas kruopščiai ir išlaikant aukštą kokybę, tačiau ekrane gali pasitaikyti nuolat veikiantis arba visai neveikiantis vaizdo taškas. Šie vaizdo taškai neturi įtakos išsaugomoms nuotraukoms. Žiūrint skirtingais kampais, spalvos ar ryškumas gali atrodyti netolygūs, bet taip yra dėl ekrano sandaros. Tai nėra gedimas.

#### **Teisinės ir kitokios pastabos**

- "Olympus" teisiškai neišreiškia jokiu prievolių ar garantijų, susijusių su bet kokiais pažeidimais arba nauda, kurios tikimasi turėti naudojant šį gaminį, bei su trečiojo asmens pageidavimais, dėl kurių gaminys buvo naudotas ne pagal instrukciją.
- "Olympus" teisiškai neišreiškia jokių prievolių ar garantijų, susijusių su bet kokiais pažeidimais arba nauda, kurios tikimasi turėti naudojant šį gaminį, dėl nuotraukų duomenų ištrynimo.

## **Garantijos paneigimas**

- "Olympus" neprisiima jokios atsakomybės ir neteikia garantijų, išreikštų raštu arba numanomų, dėl šios dokumentacijos arba programinės įrangos turinio ir jokiais atvejais neatsako už numanomas pardavimo arba tikimo bet kokiam konkrečiam tikslui garantijas ar bet kokius pasekminius, atsitiktinius ar netiesioginius nuostolius (įskaitant, be kita ko, pažeidimus, dėl kurių buvo patirta verslo nuostolių, nutrūko verslas arba buvo prarasta verslo informacija), kylančius dėl šio rašytinio dokumento, programinės įrangos ar įrengimų naudojimo arba negalėjimo jų naudoti. Kai kuriose šalyse atsakomybės dėl pasekminių arba atsitiktinių nuostolių arba numanomos garantijos atsisakymas ar apribojimas gali būti neleidžiamas, todėl kai kurie minėti apribojimai jums gali būti netaikomi.
- "Olympus" pasilieka visas teises į šią instrukciją.

## **ĮSPĖJIMAS**

Pagal autorių teises nesankcionuotas saugomos medžiagos fotografavimas arba naudojimas gali pažeisti autorių teises. "Olympus" neprisiima jokios atsakomybės už fotografavimą neturint tam teisių, naudojimą ar kitokius veiksmus, kurie pažeidžia autorių teises.

#### **Apsaugos nuo kopijavimo pastaba**

Visos teisės ginamos. Jokios šios dokumentacijos ar programinės įrangos dalies negalima atkurti ar naudoti bet kokia forma ir priemonėmis, elektroninėmis ar mechaninėmis, įskaitant fotokopijavimą, įrašymą ir saugojimą bet kokio tipo informacijos saugojimo ir nuskaitymo sistemose, be išankstinio rašytinio "Olympus" leidimo. Neprisiimama jokia atsakomybė, susijusi su šios informacijos, pateikiamos dokumentuose ar programinėje įrangoje, naudojimu ar nuostoliais, kurių kilo dėl čia pateikiamos informacijos naudojimo. "Olympus" pasilieka teisę tobulinti šios medžiagos ir programinės įrangos funkcijas bei turinį be išankstinio perspėjimo.

## **FCC pareiškimas**

Patikrinus šį įrenginį, nustatyta, kad jis atitinka apribojimus, taikomus B klasės skaitmeniniams įrenginiams, kaip nurodyta FCC taisyklių 15 dalyje. Šios ribos turi suteikti pagristą apsaugą nuo kenksmingų trikdžių gyvenamojoje vietoje. Šis įrenginys generuoja, naudoja ir gali skleisti radijo dažnių energiją. Jeigu jis buvo sumontuotas ir naudojamas nesilaikant instrukcijų, jis gali trikdyti radijo prietaisų veikimą. Tačiau nėra jokių garantijų, kad neatsiras tam tikros įrangos trikdžių. Jei ši įranga trikdo radijo ar televizoriaus signalų priėmimą (tai galima nustatyti įjungiant ir išjungiant įrenginį), naudotojui siūloma bandyti pašalinti trukdžius imantis toliau nurodytų priemonių.

- Pakeisti imtuvo antenos padėtį arba perkelti ją į kitą vietą.
- Padidinti atstumą tarp įrangos ir imtuvo.
- Prijungti įrangą prie kištukinio lizdo kitoje grandinėje (ne toje pačioje, prie kurios prijungtas imtuvas).
- Kreiptis pagalbos į pardavėją arba kvalifikuotą radijo / televizijos aparatūros specialistą.
- Fotoaparatui prijungti prie asmeninio kompiuterio, kuriame yra USB jungtis, privaloma naudoti tik OLYMPUS pateiktą USB kabelį.

## **FCC perspėjimas**

Atlikęs pakeitimus ar modifikacijas, aiškiai nepatvirtintas už atitiktį atsakingos šalies, naudotojas gali netekti teisės naudoti šią įrangą. Šis siųstuvas negali būti vienoje vietoje ir veikti kartu su kita antena ar siųstuvu.

Šis įrenginys atitinka FCC / IC spinduliuotės poveikio apribojimus, nustatytus nekontroliuojamai aplinkai; jis taip pat atitinka FCC radijo dažnio (RD) poveikio gaires, išdėstytas Radijo dažnių (RD) poveikio reglamento CET 65 C priede ir RSS-102. Šio įrenginio radijo dažnių (RD) lygiai labai žemi, jie laikomi tinkamais neatlikus specifinio sugėrimo koeficiento (SSK) testo.

## **Klientams Šiaurės Amerikoje, Centrinėje Amerikoje, Pietų Amerikoje ir Karibų jūros regione**

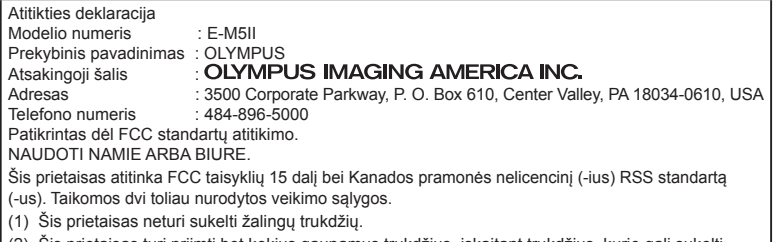

(2) Šis prietaisas turi priimti bet kokius gaunamus trukdžius, įskaitant trukdžius, kurie gali sukelti nepageidaujamą veikimą.

Šis B klasės skaitmeninis prietaisas atitinka Kanados standartą ICES-003. CAN ICES-3(B)/NMB-3(B)

#### **"OLYMPUS" ŠIAURĖS IR PIETŲ AMERIKOJE TAIKOMA RIBOTOJI GARANTIJA – "OLYMPUS IMAGING AMERICA INC." GAMINIAI**

"Olympus" garantuoja, kad siūlomi "Olympus®" vaizdu apdorojimo produktai ir susije "Olympus®" priedai (atskirai vadinama "Gaminiu", bendrai – "Gaminiais"), įprastai naudojami ir prižiūrimi, vienus (1) metus nuo įsigijimo datos neturės jokių defektų, susijusių su medžiagomis ir gamyba. Jei kuris nors Gaminys pasirodys esantis su trūkumais vienų metų garantiniu laikotarpiu, klientas turi grąžinti Gaminį su trūkumais į patvirtintą "Olympus" remonto ir techninės priežiūros centrą, laikydamasis toliau pateikiamos procedūros nurodymų (žr. skyrių KĄ DARYTI, KAI REIKALINGA TECHNINĖ PRIEŽIŪRA).

"Olympus" savo nuožiūra suremontuos, pakeis arba sureguliuos Gaminį su trūkumais savo sąskaita, jei "Olympus" apžiūra ir gamykloje atlikta patikra patvirtins, kad: a) toks trūkumas atsirado Gaminį naudojant įprastai ir tinkamai ir kad b) Gaminiui taikoma ši ribotoji garantija. Brokuotų Gaminių remontas, keitimas arba reguliavimas yra vieninteliai "Olympus" įsipareigojimai ir vienintelės kliento teisės gynybos priemonės. Gaminio remontas arba keitimas negali pratęsti čia nustatyto garantinio laikotarpio, išskyrus atvejus, kai to reikalauja įstatymas.

Išskyrus atvejus, kai tai draudžia įstatymas, Gaminių nugabenimu į "Olympus" techninės priežiūros centrą pasirūpina ir su tuo susijusias išlaidas padengia klientas. "Olympus" neįpareigojama atlikti profilaktinės techninės priežiūros, surinkimo, išrinkimo ar techninės priežiūros darbų.

"Olympus" pasilieka teisę i) garantiniams ir kito pobūdžio remonto darbams naudoti atnaujintas ir (arba) sutaisytas naudotas dalis (kurios atitinka

"Olympus" kokybės standartus); ii) keisti bet kuriuos savo gaminių vidinio arba išorinio dizaino elementus ir (arba) funkcijas be įsipareigojimo įtraukti tokius keičiamus elementus į Gaminius.

#### **KAM ŠI RIBOTA GARANTIJA NETAIKOMA**

Ši ribota garantija netaikoma, taip pat "Olympus" niekaip, nei aiškiai išreikštai ar numanomai, nei pagal įstatymus neteikia garantijos:

- (a) gaminiams ir priedams, kuriuos pagamino ne "Olympus" ir (arba) kurie nepažymėti OLYMPUS prekių ženklu (už garantiją, taikomą kitų gamintojų gaminiams ir priedams, kuriuos gali platinti "Olympus", atsako atitinkamo gaminio ir priedų gamintojas pagal savo garantines sąlygas ir garantijos trukmę);
- b) jokiems Gaminiams, kurie buvo išardyti, remontuoti ar pakeisti ne "Olympus" darbuotojų ar įgaliotosios techninės priežiūros tarnybos specialistų, jei tokie remonto darbai buvo atlikti ne pagal rašytinį "Olympus" sutikimą;
- (c) Gaminių brokui ar pažeidimams, atsiradusiems dėl dėvėjimosi, skilimo, netinkamo naudojimo, gadinimo, nerūpestingumo, taip pat sukeltiems smėlio, skysčių, smūgių, netinkamo laikymo, dėl grafike nurodytų operatoriaus ir techninės priežiūros darbų neatlikimo, baterijos nuotėkio, ne OLYMPUS gamybos priedų, eksploatacinių medžiagų ir priemonių naudojimo arba Gaminio naudojimo kartu su nepatvirtintais įtaisais;
- (d) programinės įrangos programoms;
- (e) priemonėms ir eksploatacinėms medžiagoms (įskaitant, be kita ko, lempas, rašalą, popierių, juosteles, spaudinius, negatyvus, kabelius ir baterijas) ir (arba)
- (f) Gaminiams, tinkamai nepažymėtiems įregistruotu "Olympus" serijos numeriu, jei tai ne modelis, nežymimas registruotu "Olympus" serijos numeriu.
- (g) Gaminiams, atsiųstiems, pristatytiems ir įsigytiems iš juos parduodančių prekiautojų, kurie įsikūrę ne Šiaurės, Centrinėje ir Pietų Amerikoje bei Karibų jūros regione;
- (h) Gaminiams, kurių negalima parduoti Šiaurės, Centrinėje ir Pietų Amerikoje ar Karibų jūros regione (t. y. pilkosios rinkos prekėms).

GARANTIJOS APRIBOJIMAS; ŽALOS ATLYGINIMO APRIBOJIMAS; VISOS GARANTIJOS SUTARTIES PATVIRTINIMAS; NUMATOMAS NAUDOS GAVĖJAS IŠSKYRUS PIRMIAU MINĖTĄ RIBOTĄJĄ GARANTIJĄ, "OLYMPUS" NETEIKIA JOKIŲ PAPILDOMŲ GARANTIJŲ, PATVIRTINIMŲ, SALYGU IR NIEKAIP NESIŪLO SU GAMINIAIS SUSIJUSIŲ GARANTIJŲ, ĮSKAITANT TIESIOGINES, NETIESIOGINES, AIŠKIAI IŠREIKŠTAS, NUMANOMAS AR SUSIJUSIAS SU ĮSTATYMAIS, ĮSTATAIS, KOMERCINIO NAUDOJIMO AR KITOKIOMIS TAISYKLĖMIS, ĮSKAITANT, BET TUO NEAPSIRIBOJANT, BET KOKIĄ GARANTIJĄ AR ATSTOVAVIMO GALIMYBĘ DĖL GAMINIŲ (AR JŲ DALIŲ) TINKAMUMO NAUDOTI, PATVARUMO, DIZAINO, VEIKIMO AR BŪKLĖS ARBA TINKAMUMO PARDUOTI IR KONKREČIAM TIKSLUI, TAIP PAT JOKIŲ SUSIJUSIŲ PATENTŲ, AUTORIŲ TEISIŲ AR KITŲ NUOSAVYBĖS TEISIŲ PAŽEIDIMO. JEI ISTATYME NUMATYTA NUMANOMA GARANTIJA, JĄ RIBOJA ŠIOJE GARANTIJOJE NURODYTOS SĄLYGOS. KAI KURIOSE VALSTIJOSE GALI NEGALIOTI TOKS GARANTIJOS IR (ARBA) ATSAKOMYBĖS ATSISAKYMAS ARBA JOS APRIBOJIMAS, TAD PIRMIAU PATEIKTI ATSISAKYMO PAREIŠKIMAI TOKIU ATVEJU NEGALIOJA.

BE TO, KLIENTAI GALI TURĖTI SKIRTINGŲ IR (ARBA) PAPILDOMŲ TEISIŲ GYNYBOS PRIEMONIU IR KITOKIU TEISIU. PRIKLAUSANČIŲ NUO KONKREČIOS VALSTIJOS.

KLIENTAS PRIPAŽĮSTA IR SUTINKA, KAD "OLYMPUS" NEATSAKO UŽ JOKIĄ ŽALĄ, KURIĄ KLIENTAS GALI PATIRTI DĖL VĖLUOJANČIO GABENIMO, GAMINIO GEDIMO, GAMINIO DIZAINO, PASIRINKIMO AR GAMYBOS, VAIZDŲ AR DUOMENŲ PRARADIMO AR SUGADINIMO, DĖL ŽALOS, KYLANČIOS KITŲ PRIEŽASČIŲ, – NESVARBU, AR ATSAKOMYBĖ NURODYTA SUTARTYJE, TAIP PAT DĖL CIVILINĖS TEISĖS PAŽEIDIMU (ISKAITANT NERŪPESTINGUMA IR GRIEŽTĄ ATSAKOMYBĘ UŽ GAMINĮ)

IR KITAIS ATVEJAIS. "OLYMPUS" JOKIU ATVEJU NEATSAKO UŽ JOKIA BET KOKIOS RŪŠIES NETIESIOGINĘ, ATSITIKTINĘ, LOGIŠKAI IŠPLAUKIANČIĄ AR SPECIALIĄ ŽALA, ISKAITANT, BE KITA KO, PELNO AR NAUDOJIMO GALIMYBĖS PRARADIMĄ, NEPAISANT GALIMYBĖS, KAD "OLYMPUS" ŽINOJO AR TURĖJO ŽINOTI APIE TOKIUS GALIMUS NUOSTOLIUS AR ŽALĄ.

Atstovavimo pareiškimai ir garantijos, kurias suteikia asmenys (įskaitant, be kitų, "Olympus" platintojus, atstovus, pardavėjus ar agentus) ir kurios nesutampa su šios ribotos garantijos sąlygomis, joms prieštarauja arba jas papildo, nesukuria papildomos "Olympus" atsakomybės, jei to raštu nepatvirtina ir neaprobuoja išskirtinai jgaliotas "Olympus" darbuotojas.

Ši ribota garantija yra išsami ir išskirtinė garantija, kurią "Olympus" sutinka teikti Gaminiams. Ji turi pirmumo teisę bet kokių ankstesnių ar vienalaikių žodinių ar rašytinių susitarimų, pasiūlymų ar pranešimų, susijusių su konkrečiu gaminiu, atžvilgiu.

Ši ribota garantija taikoma tik pirmajam pirkėjui: jos negalima perduoti ar priskirti.

#### **KĄ DARYTI, KAI REIKALINGA TECHNINĖ PRIEŽIŪRA**

Klientas turi susisiekti su įgaliotąja "Olympus" pagalbos klientams komanda savo regione ir suderinti Gaminio pateikimą techninės priežiūros centrui. Norėdami susisiekti su "Olympus" pagalbos klientams komanda savo regione pasinaudokite toliau pateikta informacija:

#### Kanada:

www.olympuscanada.com/repair / 1-800-622-6372 Jungtinės Valstijos:

www.olympusamerica.com/repair / 1-800-622-6372 Lotynų Amerika:

www.olympusamericalatina.com

Klientas visus į Gaminį įrašytus vaizdus ar kitus duomenis turi nukopijuoti arba perkelti į kitą vaizdų ar duomenų saugojimo laikmeną ir nusiųsti Gaminį bendrovei "Olympus", kad ji galėtų atlikti remonto darbus.

"OLYMPUS" JOKIU BŪDU NEATSAKO UŽ GAMINYJE, GAUTAME TECHNINĖS PRIEŽIŪROS DARBAMS ATLIKTI, ESANČIŲ VAIZDŲ AR DUOMENŲ ĮRAŠYMĄ, LAIKYMĄ AR PRIEŽIŪRĄ, UŽ TOKIAME GAMINYJE ESANČIAS JUOSTELES. TAIP PAT "OLYMPUS" NEATSAKO UŽ JOKIĄ ŽALĄ, JEI TOKIE VAIZDAI AR DUOMENYS PRARANDAMI AR SUGADINAMI ATLIEKANT TECHNINĖS PRIEŽIŪROS DARBUS, ĮSKAITANT, BE KITOS, TIESIOGINĘ, NETIESIOGINĘ, ATSITIKTINĘ, LOGIŠKAI IŠPLAUKIANČIĄ AR SPECIALIĄJĄ ŽALA, PELNO AR NAUDOJIMO GALIMYBĖS PRARADIMĄ – NESVARBU, AR "OLYMPUS" ŽINOJO AR GALĖJO ŽINOTI APIE TOKIŲ NUOSTOLIŲ AR SUGADINIMO GALIMYBĘ.

Klientas turi tinkamai supakuoti Gaminį įdėdamas pakankamai minkštos medžiagos, kad Gaminys nebūtų pažeistas pervežant. Tinkamai supakuotą Gaminį išsiuskite į "Olympus" arba "Olympus" patvirtintą remonto ir techninės priežiūros centrą, kaip nurodo atitinkama "Olympus" pagalbos klientams komanda.

Siunčiant Gaminius remontuoti, pakuotėje turi būti:

- 1) Pirkimo kvitas, kuriame turi būti pirkimo data ir vieta. Ranka rašyti kvitai nebus priimami.
- 2) Šios ribotosios garantijos kopija, **kurioje nurodytas Gaminio serijos numeris atitinka siunčiamo Gaminio serijos numerį** (jei tai nėra modelis, kurio "Olympus" nežymi serijos numeriais ir jų neregistruoja).
- 3) Išsamus problemos aprašymas.
- 4) Su problema susiję spaudinių pavyzdžiai, negatyvai, skaitmeniniai spaudiniai (ar diske pateikiami failai), jei yra.

PASILIKITE VISŲ DOKUMENTŲ KOPIJAS. Nei "Olympus", nei "Olympus" patvirtintas remonto ir techninės priežiūros centras nebus atsakingi už pervežant prarastus arba sunaikintus dokumentus.

Atlikus techninės pirežiūros darbus Gaminys grąžinamas jūsų nurodytu adresu.

#### **PRIVATUMAS**

Visi duomenys, susiję su jūsų pateikta pretenzija dėl garantijos, bus laikomi konfidencialiais ir bus naudojami bei atskleidžiami tik garantinio remonto paslaugoms atlikti ir susijusiai informacijai apdoroti.

## **Klientams Europoje**

Ženklas "CE" rodo, kad šis gaminys atitinka Europos saugos, sveikatos, aplinkos ir naudotojo apsaugos reikalavimus. Fotoaparatai, pažymėti ženklu "CE", skirti parduoti Europoje. "Olympus Imaging Corp." ir "Olympus Europa SE & Co. KG" šiuo dokumentu pareiškia, kad E-M5II atitinka esminius Direktyvos 1999/5/EB

nuostatas. Daugiau informacijos žr. http://www.olympus-europa.com/ Šiuo ženklu [kryžmai perbraukta šiukšlių dėžė su ratukais – EEĮ atliekų direktyvos IV priedas] nurodoma, kad elektros ir elektronikos įrangos atliekos ES šalyse turi būti surenkamos atskirai nuo buitinių atliekų.

reikalavimus ir kitas atitinkamas

Prašome nemesti įrenginio į buitinių atliekų konteinerius.

Prašome atiduoti netinkamą, nereikalingą gaminį šios rūšies atliekų surinkėjams, dirbantiems Jūsų šalyje.

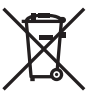

Šis simbolis [perbraukta šiukšlių dėžė ant ratų, direktyvos 2006/66/EB II priedas] nurodo panaudotas baterijas, kurios Europos Sąjungos šalyse surenkamos atskirai.

Neišmeskite baterijų kartu su buitinėmis atliekomis.

Jei norite išmesti baterijas, pasinaudokite šalyje teikiamomis grąžinimo ir surinkimo sistemų paslaugomis.

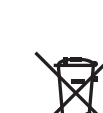

#### **Garantijos sąlygos**

Jei mažai tikėtinu atveju pasirodytų, kad gaminys yra su trūkumais, nors jis buvo naudojamas tinkamai (vadovaujantis kartu su juo pateikiamu parašytu naudojimo vadovu) taikytinu šalies garantijos laikotarpiu ir įsigytas iš įgaliotojo "Olympus" prekiautojo "OLYMPUS EUROPA SE & Co. KG" verslo zonoje, kaip nustatyta svetainėje http://www.olympus-europa.com, jis bus suremontuotas arba "Olympus" nuožiūra pakeistas nemokamai. Atkreipkite dėmesį į toliau pateiktą informaciją ir instrukcijas, kad "Olympus" galėtų kuo greičiau ir kokybiškiau suteikti jums pageidaujamas garantines techninės priežiūros paslaugas:

- 1. Norėdami pareikšti pretenziją pagal šią garantiją, vadovaukitės svetainėje http:// consumer-service.olympus-europa.com pateiktomis instrukcijomis, kad galėtumėte užregistruoti ir sekti gaminį (pastaroji paslauga teikiama ne visose šalyse), arba nuneškite gaminį, atitinkamą originalią pirkimo sąskaitą arba kvitą ir užpildytą garantijos pažymėjimą prekiautojui, iš kurio gaminį įsigijote, arba į bet kurį "Olympus" techninės priežiūros centrą, esantį .OLYMPUS EUROPA SE & Co.KG" verslo zonoje, kaip nustatyta svetainėje http:// www.olympus-europa.com, prieš baigiantis konkrečioje šalyje taikomam garantiniam laikotarpiui.
- 2. Įsitikinkite, kad garantijos pažymėjimas yra tinkamai užpildytas "Olympus" arba įgaliotojo prekiautojo ar techninės priežiūros centro darbuotojo. Patikrinkite, ar užpildyti jūsų vardo ir pavardės, prekiautojo vardo ir pavardės arba pavadinimo, serijos numerio bei įsigijimo metų, mėnesio ir dienos laukai; taip pat, ar originali pirkimo sąskaita arba kvitas (kuriuose būtų nurodyti prekiautojo vardas ir pavardė arba pavadinimas, gaminio įsigijimo data ir tipas) yra prisegti prie garantijos pažymėjimo.
- 3. Šis garantijos pažymėjimas pakartotinai neišduodamas, todėl jį laikykite saugioje vietoje.
- 4. Atkreipkite dėmesį, kad "Olympus" neprisiims jokios atsakomybės ir išlaidų dėl gaminio pristatymo prekiautojui arba patvirtintam "Olympus" techninės priežiūros centrui.
- 5. Toliau nurodytais atvejais garantija netaikoma ir klientas turės sumokėti už taisymą, nors nurodyti gedimai atsirado pirmiau nurodytu garantiniu laikotarpiu.
	- a. Visi gedimai, atsiradę dėl netinkamo elgesio su įrenginiu (pvz., atlikus naudojimo vadove nenumatytą veiksmą ir pan.).
- b. Visi gedimai, atsiradę dėl taisymo, keitimo, valymo ir pan., kurį atliko ne "Olympus" arba "Olympus" igaliotojo techninės priežiūros centro specialistų.
- c. Visi gedimai ar pažeidimai, atsiradę transportuojant gaminį, jam nukritus, jį sutrenkus ir pan. po įsigijimo.
- d. Visi gedimai ar pažeidimai, atsiradę dėl gaisro, žemės drebėjimo, potvynio, perkūnijos, kitų stichinių nelaimių, užterštos aplinkos ir netinkamų įtampos šaltinių.
- e. Visi gedimai, atsiradę dėl nerūpestingo ar netinkamo laikymo (pavyzdžiui, laikant gaminį aukštos temperatūros ir drėgmės sąlygomis, šalia repelentų vabzdžiams, pvz., naftalino ar kenksmingų preparatų ir t. t.), netinkamos priežiūros ir t. t.
- f. Visi gedimai, kuriuos sukėlė išsikrovusios baterijos ir pan.
- g. Visi gedimai, kuriuos sukėlė į gaminio korpusą patekęs smėlis, purvas ir pan.
- 6. "Olympus" atsakomybė apribojama gaminio taisymu ir pakeitimu nauju. Pagal šią garantiją gamintojas visiškai neatsako už jokius tiesioginius ar netiesioginius nuostolius ar kitą žalą, kuri kilo arba kurią klientas patyrė dėl gaminio defekto, ypač už nuostolius ar žalą, padarytą su gaminiu naudojamiems objektyvams, juostoms, kortelėms, kitai įrangai arba priedams, taip pat už jokius nuostolius dėl užtrukusio remonto arba duomenų praradimo. Tai neturi įtakos atitinkamoms teisės aktų nuostatoms.

#### **Klientams Tailande**

Ši telekomunikacijų įranga atitinka NTC techninius reikalavimus.

## **Klientams Meksikoje**

Šis įrenginys eksploatuojamas laikantis dviejų toliau pateiktų salygų:

(1) Gali būti, kad įranga ar prietaisas nesukels kenksmingų trukdžių. (2) Įranga ar prietaisas turi priimti bet kokius trukdžius, įskaitant trukdžius, kuriuos sukelia nepageidaujamas prietaiso veikimas.

## **Klientams Singapūre**

Atitinka IDA Standards DB104634

## **Prekių ženklai**

- "Microsoft" ir "Windows" yra bendrovės "Microsoft Corporation" registruotieji prekių ženklai.
- "Macintosh" yra "Apple Inc." prekių ženklas.
- SDXC logotipas yra bendrovės SD-3C, LLC prekių ženklas.
- "Eye-Fi" yra bendrovės "Eye-Fi, Inc." prekės ženklas.
- "Shadow Adjustment Technology" funkcijoje yra bendrovės "Apical Limited" patentuotų technologijų.

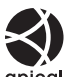

- .Micro Four Thirds", ..Four Thirds", "Micro Four Thirds" ir "Four Thirds" logotipai yra "OLYMPUS IMAGING Corporation" prekių ženklai arba registruotieji prekių ženklai Japonijoje, Jungtinėse Valstijose, Europos Sąjungos ir kitose valstybėse.
- "Wi-Fi" yra registruotasis "Wi-Fi Alliance" prekės ženklas.
- .Wi-Fi CERTIFIED" logotipas yra "Wi-Fi Alliance" sertifikavimo ženklas.

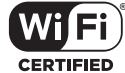

- Fotoaparato failų sistemos standartais, kurie minimi šiame vadove, vadinami fotoaparato failų sistemos / DCF taisyklių kūrimo standartai, nustatyti Japonijos elektronikos ir informacinių technologijų gamintojų asociacijos (JEITA).
- Visi kiti įmonių vardai ir gaminių pavadinimai yra atitinkamų bendrovių prekių ženklai arba registruotieji prekių ženklai.

THIS PRODUCT IS LICENSED UNDER THE AVC PATENT PORTFOLIO LICENSE FOR THE PERSONAL AND NONCOMMERCIAL USE OF A CONSUMER TO (i) ENCODE VIDEO IN COMPLIANCE WITH THE AVC STANDARD ("AVC VIDEO") AND/OR (ii) DECODE AVC VIDEO THAT WAS ENCODED BY A CONSUMER ENGAGED IN A PERSONAL AND NON-COMMERCIAL ACTIVITY AND/OR WAS OBTAINED FROM A VIDEO PROVIDER LICENSED TO PROVIDE AVC VIDEO. NO LICENSE IS GRANTED OR SHALL BE IMPLIED FOR ANY OTHER USE. ADDITIONAL INFORMATION MAY BE OBTAINED FROM MPEG LA, L.L.C. SEE HTTP://WWW.MPEGLA.COM

Su šiuo fotoaparatu gali būti pateikiama trečiuju šalių programinės įrangos. Bet kokiai trečiųjų šalių programinei įrangai taikomos jos savininkų ar licencijos išdavėjų sąlygos, suteikiančios teisę naudotis programine įranga.

Šias nuostatas ir sąlygas (jei yra) ir kitus pranešimus galite rasti programinės įrangos duomenų PDF rinkmenoje, kuri įrašyta pridedamame kompaktiniame diske arba internete, adresu

http://www.olympus.co.jp/en/support/imsg/ digicamera/download/notice/notice.cfm

## *12*  **Atnaujintos mikroprograminės įrangos papildymai / pakeitimai**

Šios funkcijos pridėtos / pakeistos po mikroprograminės įrangos atnaujinimo.

## **Mikroprograminės įrangos 2.0 versijos papildymai /**  pakeitimai **pakeitimai**

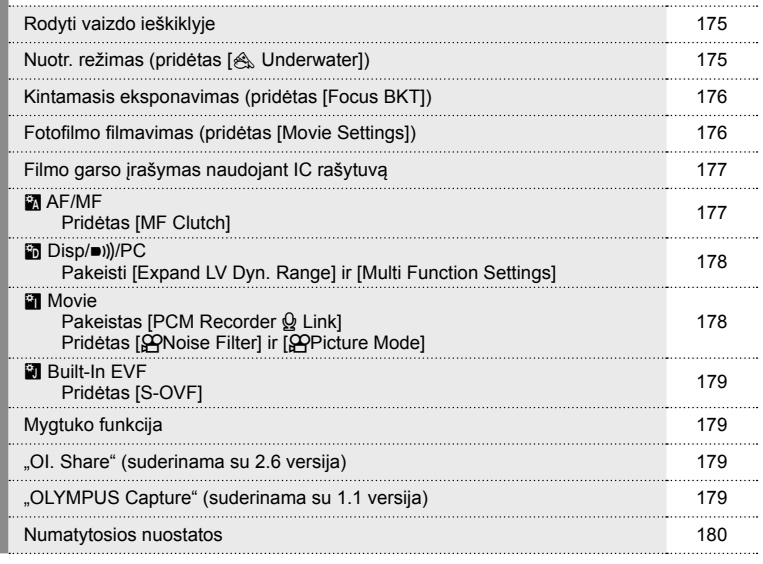

# **Mikroprograminės įrangos 3.0 versijos papildymai / pakeitimai** <sup>g</sup>

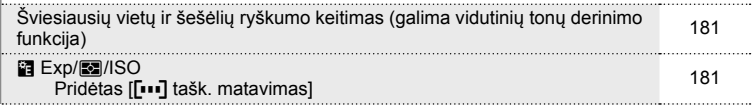

## **Mikroprograminės įrangos 4.0 versijos papildymai /**  pakeitimai<br>pakeitimai

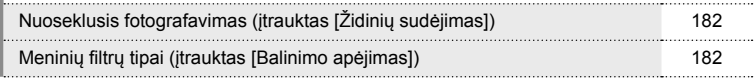

## **Mikroprograminės įrangos 2.0 versijos papildymai / pakeitimai**

## **Rodyti vaizdo ieškiklyje**

Pridėta S-OVF piktograma, kuri fotografuojant rodoma ekrane.

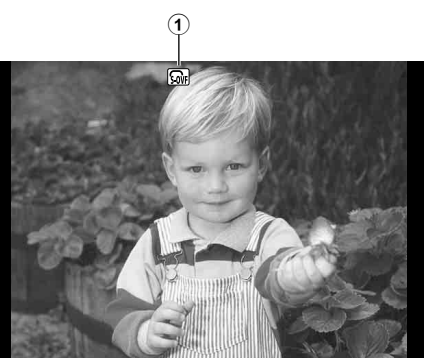

179 psl.

## **Nuotr. režimas (pridėtas [**[**Underwater])**

Prie nuotr. režimo pridėta nuostata [ $\triangle$  Underwater] (70 psl.).

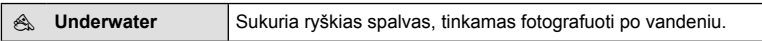

## **<sup>12</sup>** Pastabos

• Rekomenduojama įprastame meniu [ $\sharp$ +WB] nustatyti (MENU  $\Rightarrow$   $\ast$ <sub>5</sub>  $\Rightarrow$   $\circ$ <sub>6</sub>) į [Off], kai fotografuojama su nuostata [& Underwater] (106 psl.).

## **Kintamasis eksponavimas (pridėtas [Focus BKT])**

Prie kintamojo eksponavimo pridėtas [Focus BKT] (židinio kintamasis eksponavimas) (90 psl.).

#### Focus BKT

Padarykite nuotraukų seriją skirtingose fokusavimo padėtyse. Židinys juda toliau nuo pirminės židinio padėties. Naudodamiesi [Set number of shots] pasirinkite kadrų skaičių, su [Set focus differential] pakeiskite židinio nuotolį ir naudodamiesi [#Charge Time] pakeiskite išorinės blykstės įkrovos laiką. Pasirinkite mažesnes vertes [Set focus differential], kad susiaurintumėte židinio nuotolio pakeitimą, arba didesnes, kad jas praplatintumėte.

Iki galo nuspauskite užrakto mygtuką ir iškart atleiskite. Fotografavimas tęsis tol, kol nufotografuosite pasirinktą kadrų skaičių arba kol laikysite nuspaudę užrakto mygtuką.

- Fotografavimui su blykste nustatykite 1/20 sek. ar ilgesnį išlaikymą.
- Židinio kintamasis eksponavimas negalimas su objektyvais, kurie turi tvirtinimus, atitinkančius keturių trečiųjų standartą.
- Židinio kintamasis eksponavimas nutraukiamas tuo atveju, jei fotografavimo metu keičiamas mastelis ar fokusavimas.
- Fotografavimas baigiasi židiniui pasiekus begalybę.

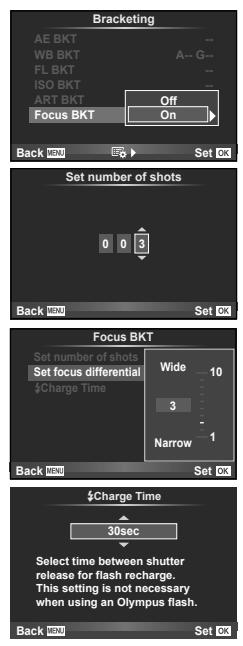

## **Fotofi lmo fi lmavimas (pridėtas [Movie Settings])**

Prie fotofilmo filmavimo pridėtas [Movie Settings] (89 psl.).

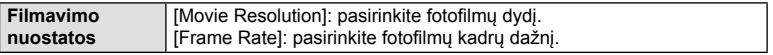

#### Perspėjimai

- HDMI išvestis negalima su fotofilmais, kai [Movie Settings] > [Movie Resolution] yra pasirinktas [4K].
- Priklausomai nuo naudojamos sistemos jums gali neleisti kompiuteryje peržiūrėti [4K] filmu.

Daugiau informacijos rasite OLYMPUS interneto svetainėje.

## **Filmo garso įrašymas naudojant IC rašytuvą**

Naudodami IC įrašytuvą galite įrašyti filmo garsą.

Prijunkite IC įrašytuvą prie mikrofono jungties. Nenaudokite rezistoriaus tipo laido. lprastame meniu (**MENU → #, → al**) iš anksto (178 psl.) nustatykite [Camera Rec. Volumel, esanti IPCM Recorder  $\mathcal Q$  Linkl.

#### Įrašykite filmo garsą naudodami OLYMPUS IC įrašytuvą LS-100

Jei filmo garsui irašyti naudojate OLYMPUS IC irašytuva LS-100, atlikdami veiksmus su kamera jūs galite įrašyti toninius signalus ir pradėti / baigti garso įrašymą.

**Jprastame meniu (MENU → ₺ → Μ**) iš anksto (178 psl.) [PCM Recorder Q Link] esančius [Slate Tone] ir [Synchronized @Rec.] nustatykite į [On].

Prieš naudodami šią funkciją, atnaujinkite mikroprograminės įrangos LS-100 versiją iki naujausios.

- **1** Prijunkite LS-100 prie USB prievado ir mikrofono jungties.
	- Jei LS-100 prijungiamas prie USB prievado, parodomas pranešimas dėl jungties tipo pasirinkimo. Pasirinkite [PCM Recorder]. Jei dialogo lango nėra, įprastame meniu [USB Mode] pasirinkite [Auto] (103 psl.).
- **2** Pradėkite filmavima.
	- LS-100 tuo pačiu metu pradeda įrašinėti garsą.
	- Norėdami įrašyti toninį signalą, paspauskite ir laikykite nuspaudę  $\circledast$ .
- **3** Baikite filmavima.
	- LS-100 tuo pačiu metu baigia garso įrašymą.

## **18** Pastabos

• Žr. su LS-100 pateikiamus dokumentus.

## R **AF/MF**

Ši nuostata pridėta prie įprasto meniu (MENU →  $R$  →  $\blacksquare$ ) (100 psl.).

#### Pridėtas [MF Clutch]

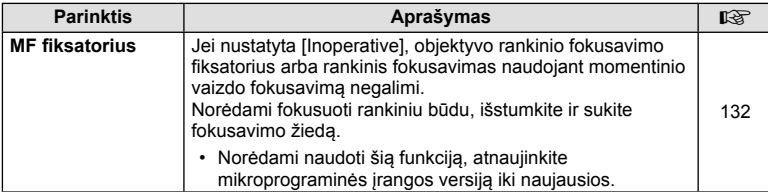

Įprastame meniu (**MENU** c U) šios nuostatos pakeistos (102 psl.).

#### Pakeisti [Expand LV Dyn. Range] ir [Multi Function Settings]

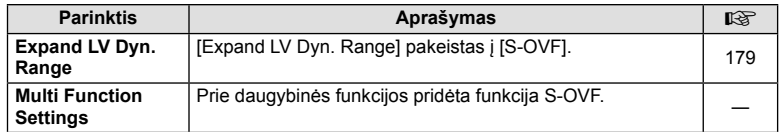

## **Z** Movie

Jprastame meniu (MENU → #2 → maximus nuostatos pakeistos / pridėtos (107 psl.).

## Pakeistas [PCM Recorder  $\Omega$  Link]

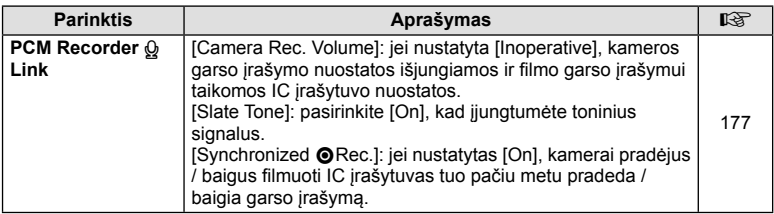

#### Pridėti [@Noise Filter] ir [@Picture Mode]

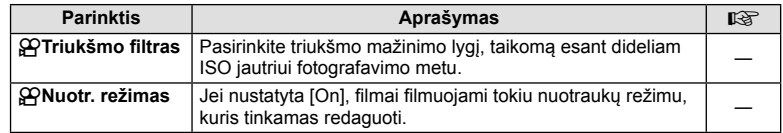

## $\blacksquare$  Built-In EVF

Ši nuostata pridėta prie įprasto meniu (MENU →  $\approx$  → **a**) (109 psl.).

## Pridėtas [S-OVF]

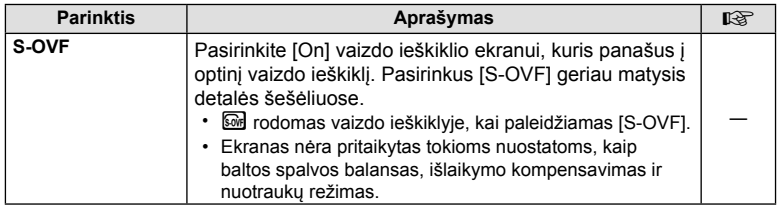

## **Mygtuko funkcija**

Ši nuostata pridėta prie mygtuko funkcijos (MENU → t<sub>a</sub> → **ca** → [Button Function]) (66 psl.).

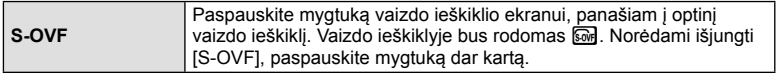

- **i** [S-OVF] taip pat pridėtas prie [Multi Function].
- Veikiant režimu "iAuto" ( $\overline{R}$ UIO), meno filtro režimu (ART), sceniniu režimu (SCN), režimu "PHOTO STORY" ir filmavimo režimu ( $\Omega$ ) negalima nustatyti [S-OVF].

## **"OI.Share"(suderinama su 2.6 versija)**

Palaikoma "OI. Share" 2.6 versija.

## **"OLYMPUS Capture" (suderinama su 1.1 versija)**

Palaikoma 1.1 "OLYMPUS Capture" versija.

Jei fotoaparatas prijungtas prie kompiuterio USB prievadu, naudodami "OLYMPUS Capture" galite nuotoliniu būdu fotografuoti, keisti fotografavimo nuostatas, perkelti nuotraukas iš fotoaparato į kompiuterį.

## **Numatytosios nuostatos**

Toliau pateikiamos naujųjų funkcijų numatytosios nuostatos ir pakeistos numatytosios nuostatos.

- \*1: galima pridėti prie [Myset].
- \*2: numatytąsias vertes galima atkurti pasirenkant [Reset] nuostatą [Full].
- \*3: numatytąsias vertes galima atkurti pasirinkus [Reset] nuostatą [Basic].

#### **C** Shooting Menu

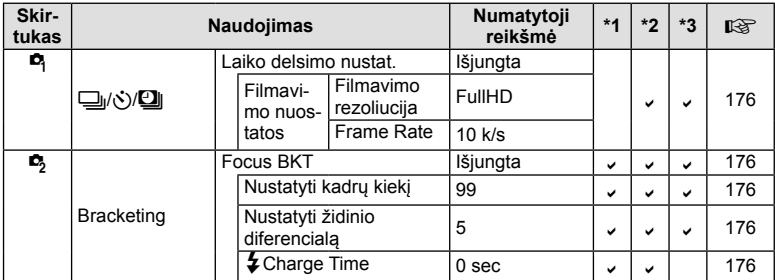

#### $E_{\alpha}$  (prastas meniu

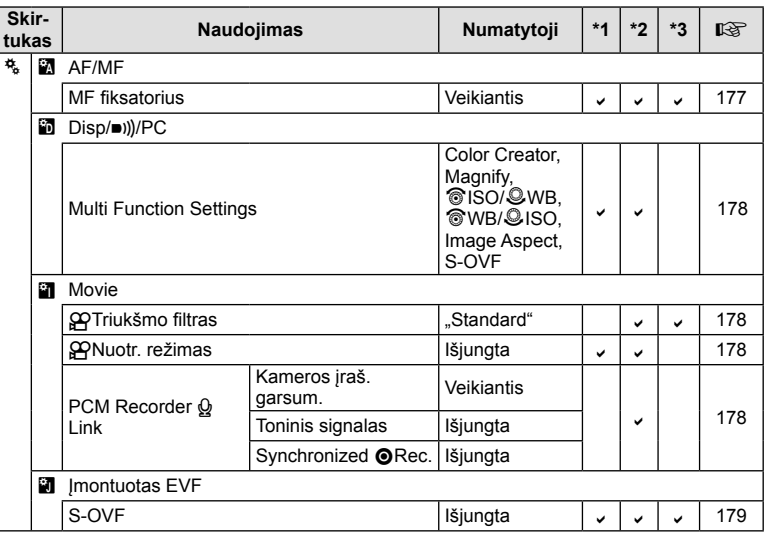
# Atnaujintos mikroprograminės įrangos LT **181 Atnaujintos mikroprograminės įrangos papildymai / pakeitimai** papildymai / pakeitimai *12*

#### **Mikroprograminės įrangos 3.0 versijos papildymai / pakeitimai**

# **Šviesiausių vietų ir šešėlių ryškumo keitimas**

Pustonių koregavimui galima naudoti šviesos efektų ir šešėlių valdiklį.

Pustonių koregavimo parinktis galima peržiūrėti spaudžiant mygtuką **INFO**, kai rodomas [Švies. ef. ir šešėlių vald.].

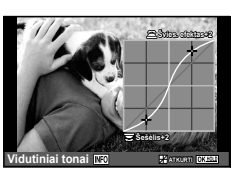

# 图 Exp/图/ISO

Atkreipkite dėmesį į šį Pasirinktinio meniu pakeitimą (MENU → t. → **P** Pridėtas [[ $\cdots$ ] tašk. matavimas]

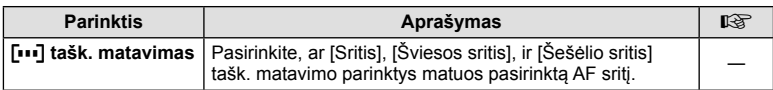

#### **Mikroprograminės įrangos 4.0 versijos papildymai / pakeitimai**

# **Nuoseklusis fotografavimas (įtrauktas [Židinių sudėjimas])**

Į nuosekliojo fotografavimo keičiant židinį sritį įtrauktas [Židinių sudėjimas] (176 psl.).

#### **Židinių BKT (Židinių sudėjimas)**

Automatiškai keičiama fokusavimo pozicija ir užfiksuojami 8 kadrai, kurie sudedami į vieną JPEG nuotrauką. Šioje nuotraukoje sufokusuotas visas vaizdas nuo priekinio plano iki fono.

• Fokusavimo pozicija yra automatiškai keičiama, priklausomai nuo židinio vietos centro, ir vienu paspaudimu užfiksuojami 8 kadrai.

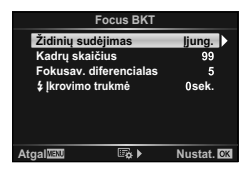

- Jei vaizdų nepavyksta sudėti, nuotrauka nebus išsaugota.
- Židinių sudėjimas nutrūksta, jei fiksavimo metu reguliuojamas priartinimas arba židinys.
- Sudėtinių nuotraukų vaizdo kampas yra siauresnis, nei originalų.
- Informacijos apie objektyvus, kurie gali būti naudojami su funkcija [Židinių sudėjimas] ieškokite OLYMPUS interneto svetainėje.
- Židinių sudėjimo negalima suderinti su kitomis nuosekl. f. formomis.

## **Meninių fi ltrų tipai (įtrauktas [Balinimo apėjimas])**

I meninius filtrus įtrauktas [Balinimo apėjimas] (30 psl.).

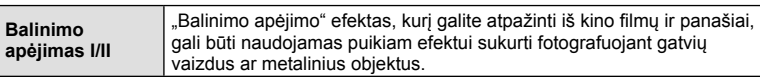

"II" – tai alternatyvi originalo versija (I).

# **Rodyklė**

# **Simboliai**

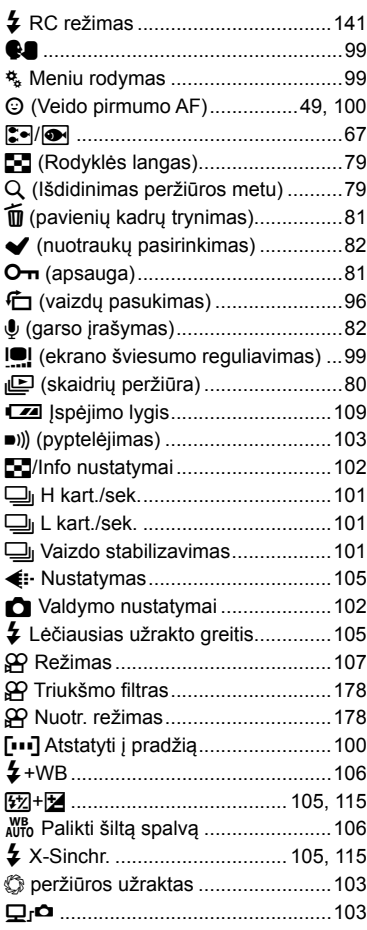

# **A**

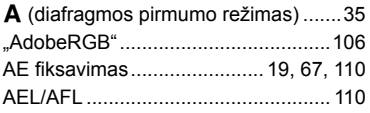

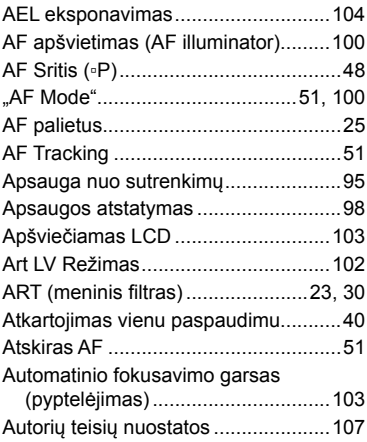

#### **B**

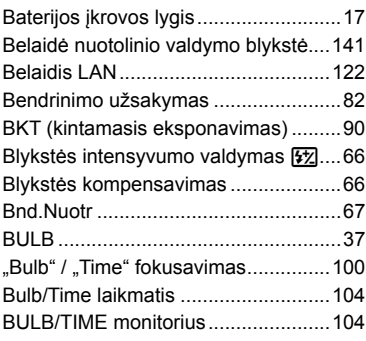

# **C**

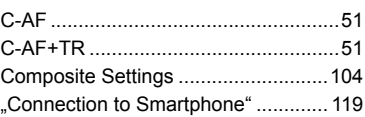

#### **D**

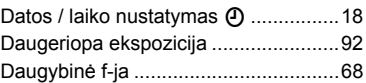

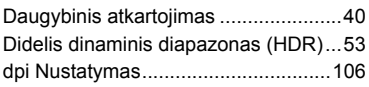

#### **E**

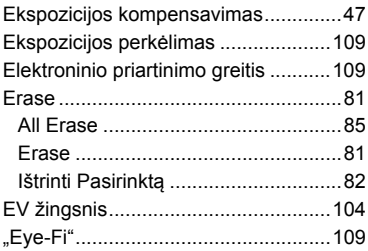

#### **F**

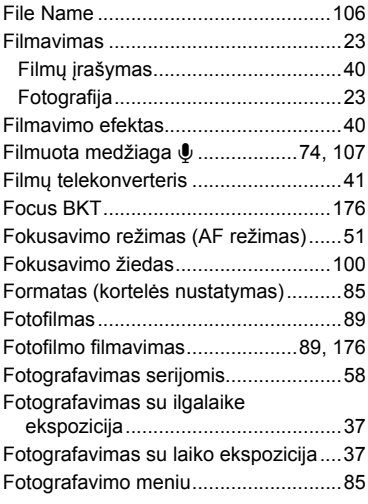

# **G**

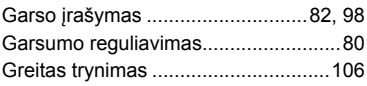

#### **H**

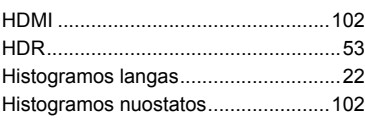

#### **I**

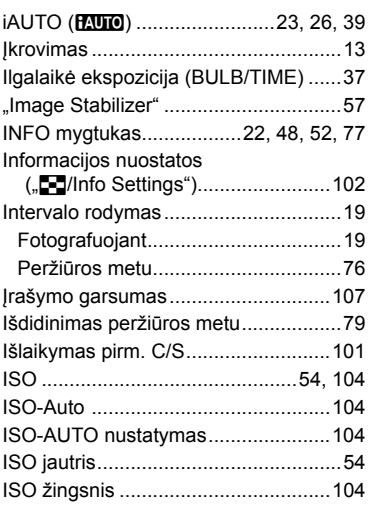

#### **J**

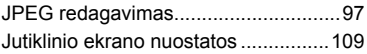

#### **K**

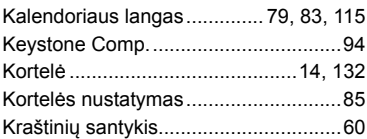

#### **L**

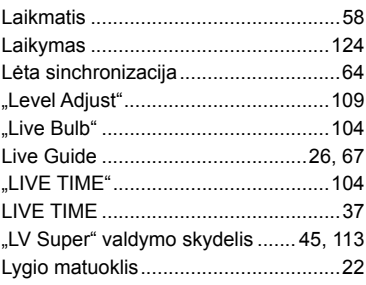

#### **M**

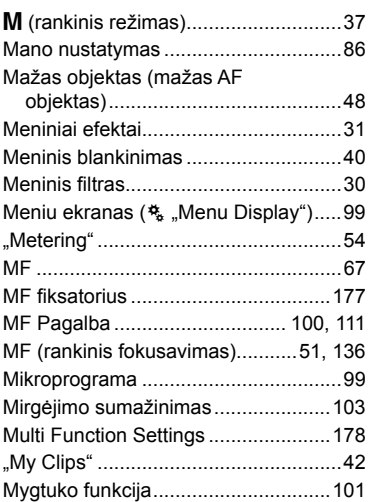

# **N**

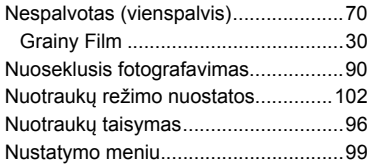

# **O**

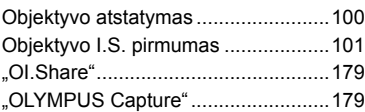

# **P**

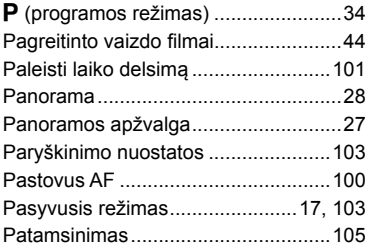

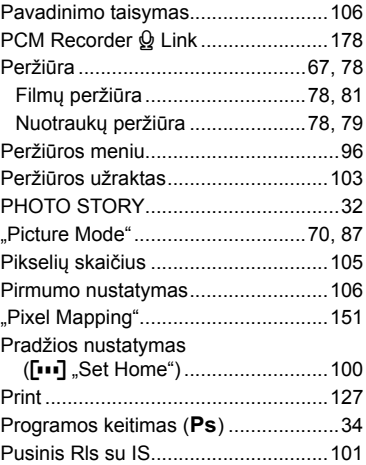

#### **R**

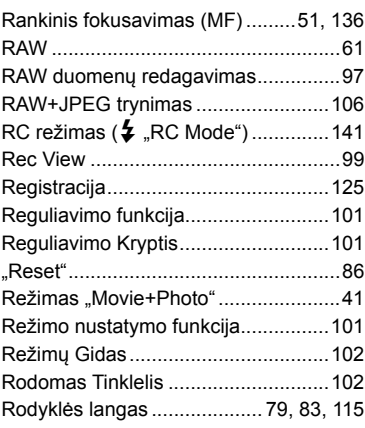

#### **S**

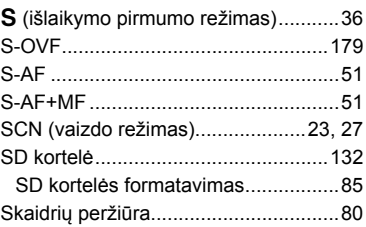

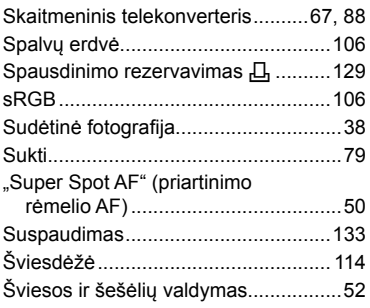

# **T**

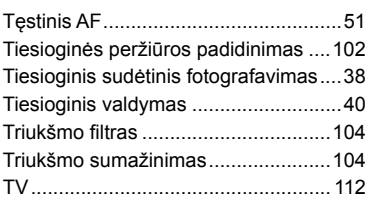

# **U**

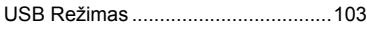

**Contract Contract** 

# **V**

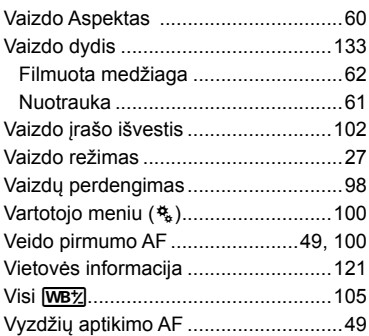

#### **W**

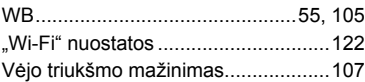

# **Z**

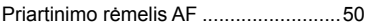

# **OLYMPUS®**

http://www.olympus.com/

#### **OLYMPUS EUROPA SE & CO. KG**

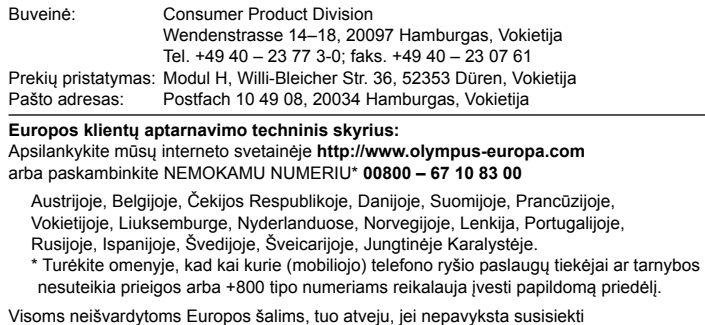

aukščiau nurodytais numeriais, reikia skambinti šiais MOKAMAIS NUMERIAIS: **+49 40 – 237 73 899**.